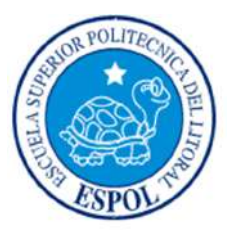

## **ESCUELA SUPERIOR POLITÉCNICA DEL LITORAL**

### **Facultad de Ingeniería en Electricidad y Computación**

# "DISEÑO DE LA RED INALÁMBRICA QUE PROPORCIONE ACCESO A LA INTERNET Y HABILITE SERVICIOS DE VIDEO Y VIGILANCIA, EN LAS ZONAS TURÍSTICAS DE LA ISLA SANTAY"

## **INFORME DE MATERIA INTEGRADORA**

Previo a la obtención del título de:

## **LICENCIADO EN REDES Y SISTEMAS OPERATIVOS**

CÉSAR HUGO CRIOLLO ORTIZ JOSÉ ANTONIO REYNA MACÍAS

GUAYAQUIL – ECUADOR

AÑO: 2017

### **AGRADECIMIENTOS**

Agradezco infinitamente a mis padres y hermanos, quienes con su apoyo, paciencia y amor incondicional me dieron fuerza y valor para continuar con la realización del proyecto.

A aquellos que nos guiaron y no perdieron la esperanza en nosotros, que vieron en nosotros algo valioso pese a todos nuestros defectos.

#### **Cesar Hugo Criollo Ortiz.**

Agradezco a Dios quien constantemente ha sido mi capitán en esta travesía, y muchas veces en mi naufragio, siempre me ha guardado en la palma de su mano, por hacerme entender que sin el nada soy y nada podemos hacer; A mi familia por ese apoyo incondicional que me entregan, en cada paso que doy. A mis hermanos Marcelo Andocilla, Pedro Veloz, Alberto Ronquillo, Guillermo Acosta, Denisse Pérez, Tatiana Salcedo, Wendy Meregildo, Marlene Guamán les agradezco por siempre tenerme presente, por la ayuda, el ánimo que me dan para seguir adelante y la paciencia que me tienen; Al Ing. Albert Espinal quien siempre supo guiarnos y enseñarnos; Gracias a mi compañero de tesis por el esfuerzo y dedicación de cada madrugada; Agradezco a las personas que nunca aportaron positivamente, doy gracias porque en sus ofensas encontré fuerzas para seguir adelante.

**José Antonio Reyna Macías.**

### **DEDICATORIA**

Dedico este trabajo infinitamente a mis padres y hermanos, quienes con su apoyo, paciencia y amor incondicional me dieron fuerza y valor para continuar con la realización del proyecto.

A aquellos que nos guiaron y no perdieron la esperanza en nosotros, que vieron en nosotros algo valioso pese a todos nuestros defectos.

#### **Cesar Hugo Criollo Ortiz.**

Dedico este logro principalmente a Dios, mi familia, a mi madre Bárbara de los Ángeles Macías Franco quien ha sido padre y madre para mí, por comprenderme y soportarme desde que he estado en su vientre.

A mi segunda madre, mi hermana Mariuxi Reyna Macías quien siempre me ha impulsado a seguir adelante y a no decaer.

A mi hermana Cristina Reyna Macías quien cada día me enseña a no ser conformista he ir por más.

A mi Padre quien cada día me recuerda y me enseña que siempre hay que ser mejor para superar a las anteriores generaciones.

**José Antonio Reyna Macías.**

# TRIBUNAL DE EVALUACIÓN

Ing. Robert Andrade Proya

PROFESOR EVALUADOR

Cendra Jactacy / Jundian Ing. Angélica Santacruz M.

PROFESOR EVALUADOR

## **DECLARACIÓN EXPRESA**

"La responsabilidad y la autoría del contenido de este Trabajo de Titulación, nos corresponde exclusivamente; y damos nuestro consentimiento para que la ESPOL realice la comunicación pública de la obra por cualquier medio con el fin de promover la consulta, difusión y uso público de la producción intelectual"

Cesar Hugo Criollo Ortiz.

x Tacion José Antonio Reyna Macías.

### **RESUMEN**

El proyecto de diseño de una infraestructura de red inalámbrica, tal como se indica en el capítulo uno, cumple con los objetivos propuestos, ajustándose a los requerimientos y necesidades de la población y visitantes. En esta parte del capítulo se analizará los lugares idóneos para la instalación de los nodos, torres y postes.

Como parte del diseño se incluye un plan de servicio de internet de 200 Mbps de Netlife el cual será segmentado y asignado a las diferentes VLAN (Virtual Local Area Network) que se encuentran detalladas en el capítulo dos. Los equipos del proveedor llegarán hasta el nodo de Guayaquil desde donde partirá el tramo de fibra óptica que atravesará el lecho del río Guayas hasta el extremo del nodo instalado en la isla Santay (el cable estará anclado de extremo a extremo, del lado de Guayaquil como del humedal Santay), desde donde se controlará la entrada y salida de la comunicación y se distribuirá el servicio.

Para el diseño se utilizó un modelo jerárquico con topología mixta, mencionado en el capítulo tres, el cual consiste en la unión de una red tipo árbol con una red tipo estrella, al que se suman dispositivos inalámbricos y de vigilancia, aplicando estándares y normas que a futuro permitirán establecer el correcto funcionamiento e instalación de equipos, a fin de que no existan fallos entre los dispositivos de comunicación, secundarios y principales de la isla Santay.

La distribución de la señal se realizará a través de equipos inalámbricos, instalados en postes de 5 m y torres soportadas tubulares de 10 m, cada una de estas tendrá un pequeño armario elevado en el cual tendrá en su interior un switch de 8 puertos donde estarán conectadas 2 antenas (cada poste y torre tubular tiene 2 antenas).

En el caso de la torre tubular soportada, una de sus antenas estará conectada con la antena matriz del nodo Santay, la otra antena estará conectada a una de las 2 antenas instaladas en el poste, creando un puente, la antena sobrante en el poste es omnidireccional, este equipo permitirá que los usuarios se puedan conectar a internet; En cada switch se conectará una cámara IP tipo domo de 360° para

resguardar el perímetro en donde este cada poste y torre soportada tubular; par más detalles esta información puede ser consultada en el capítulo dos y tres .

Debido a la inexistencia de infraestructura eléctrica se planifica usar paneles solares, para alimentar de energía a todos los equipos que estarán dentro de cada cuarto del nodo, torres soportadas tubulares y postes, para estos dos últimos componentes se ha previsto la instalación de sendos paneles solares con sus respectivas baterías que permitirán el funcionamiento de los equipos de comunicación, usando fórmulas mencionadas en el capítulo dos, estas permitirán determinar el número de dispositivos que se necesiten según el consumo energético del nodo.

## **ÍNDICE GENERAL**

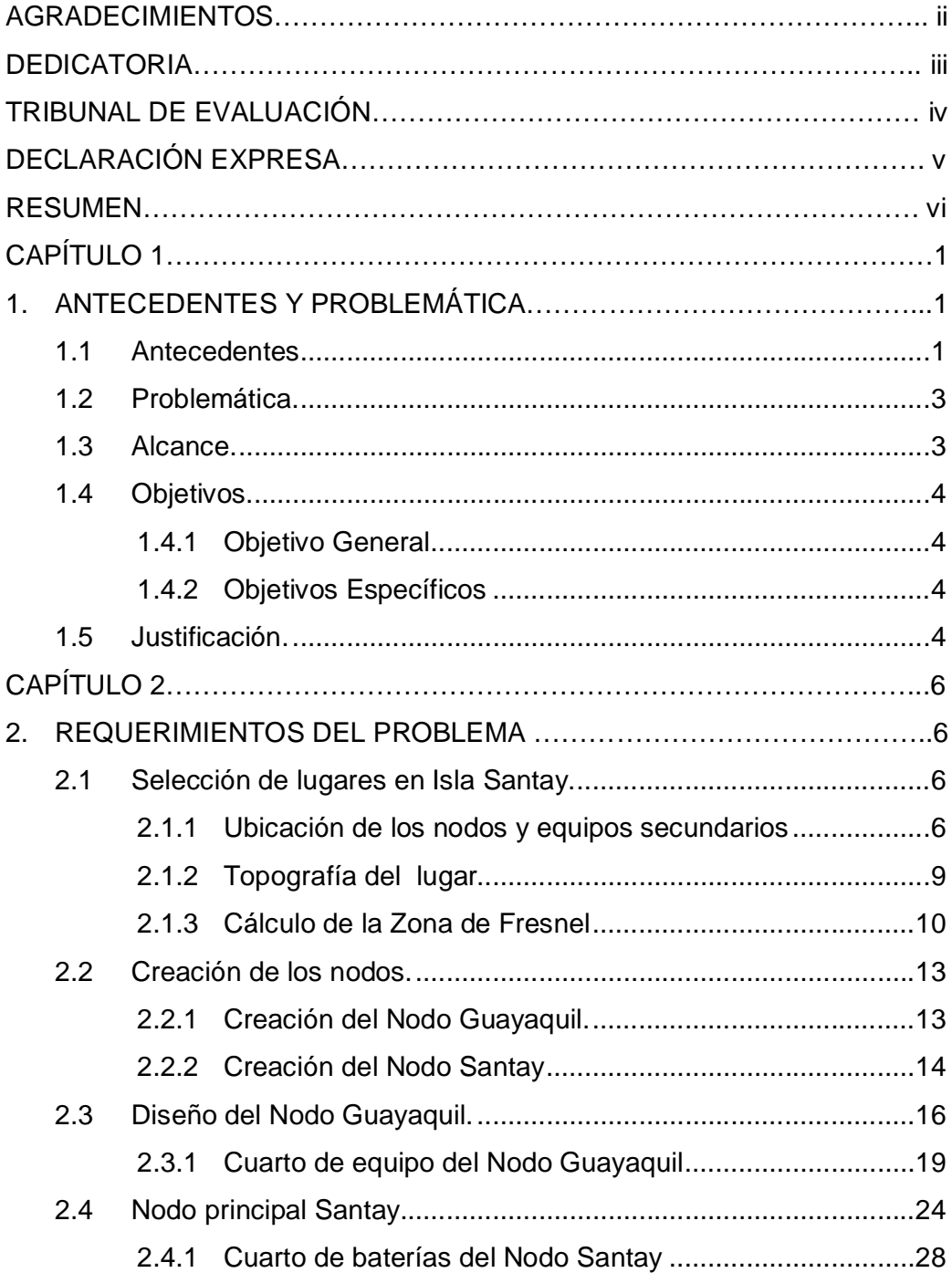

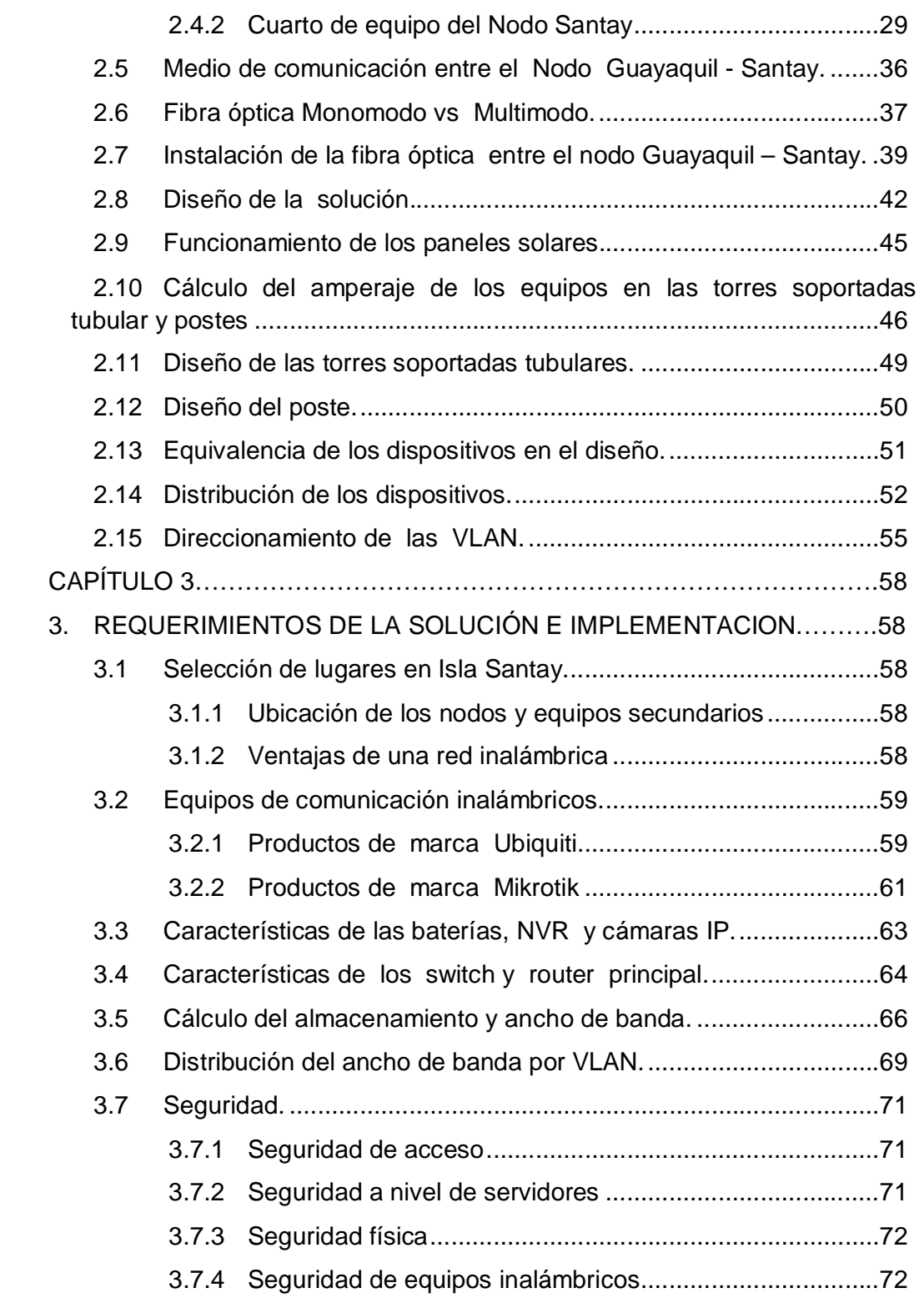

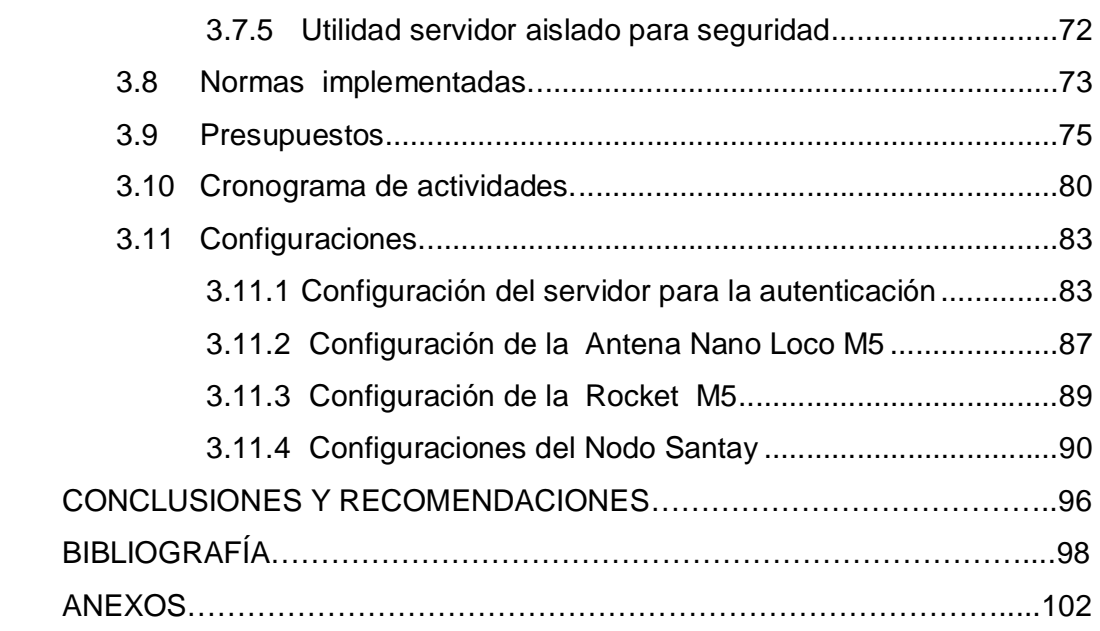

### **ÍNDICE DE FIGURAS**

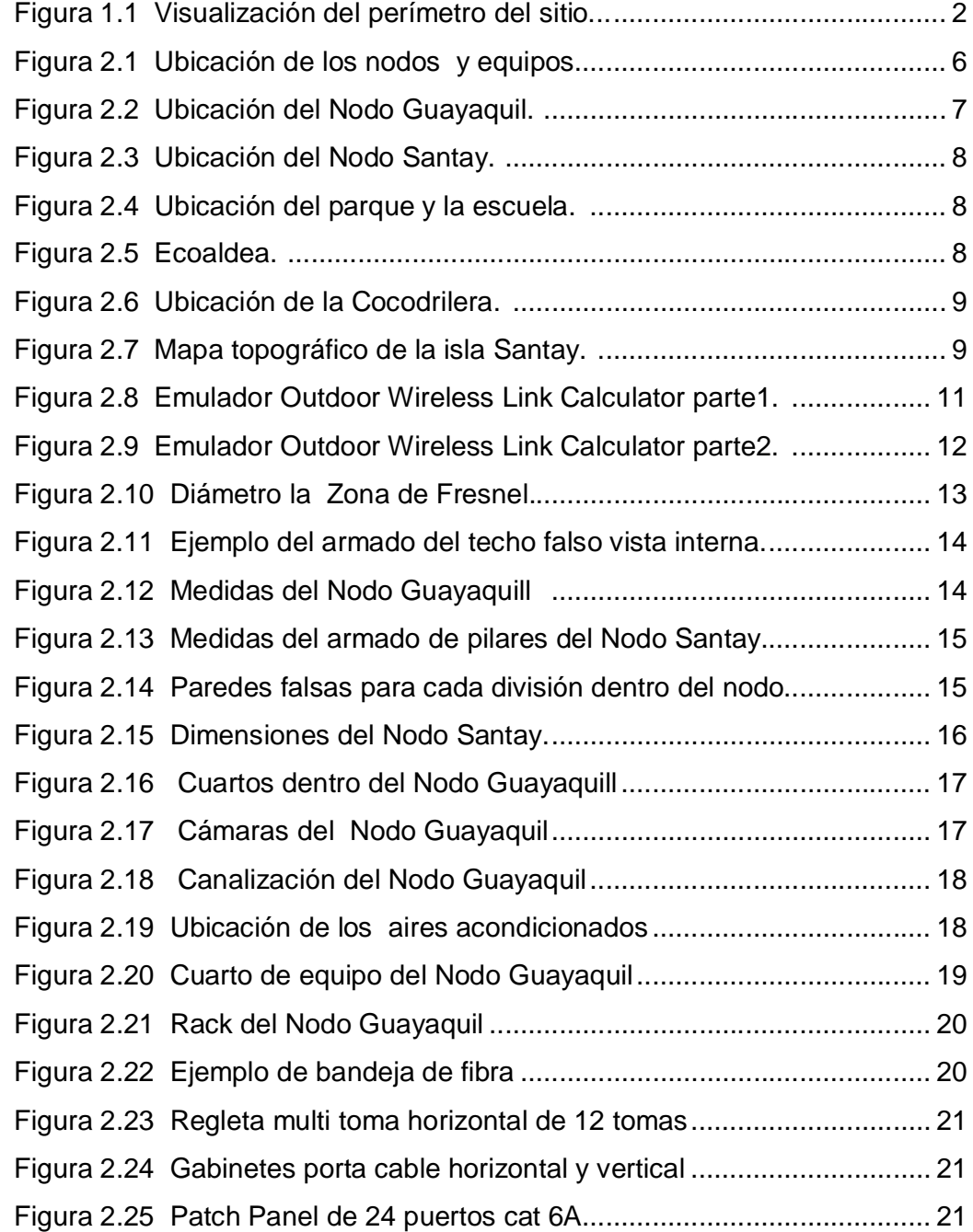

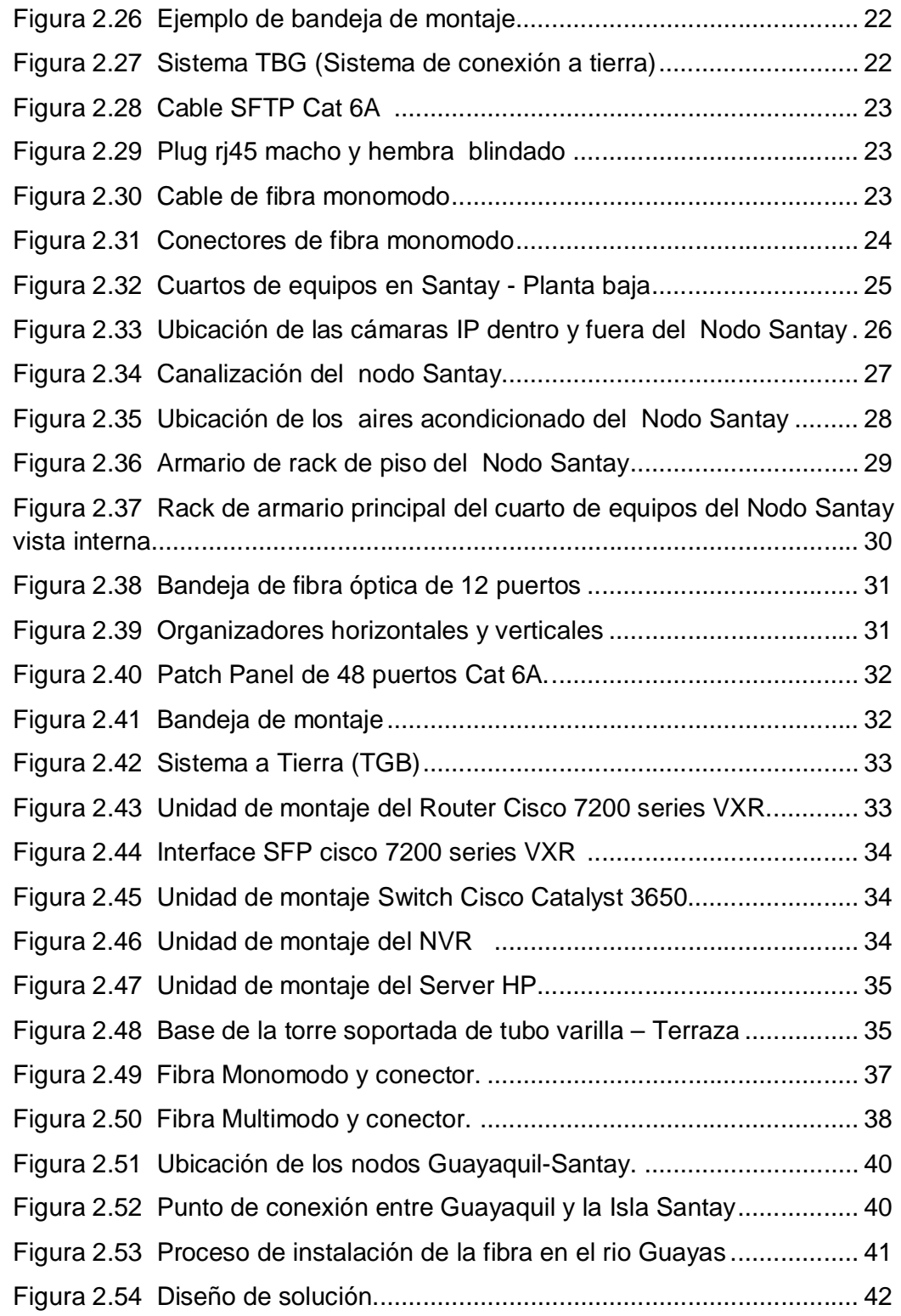

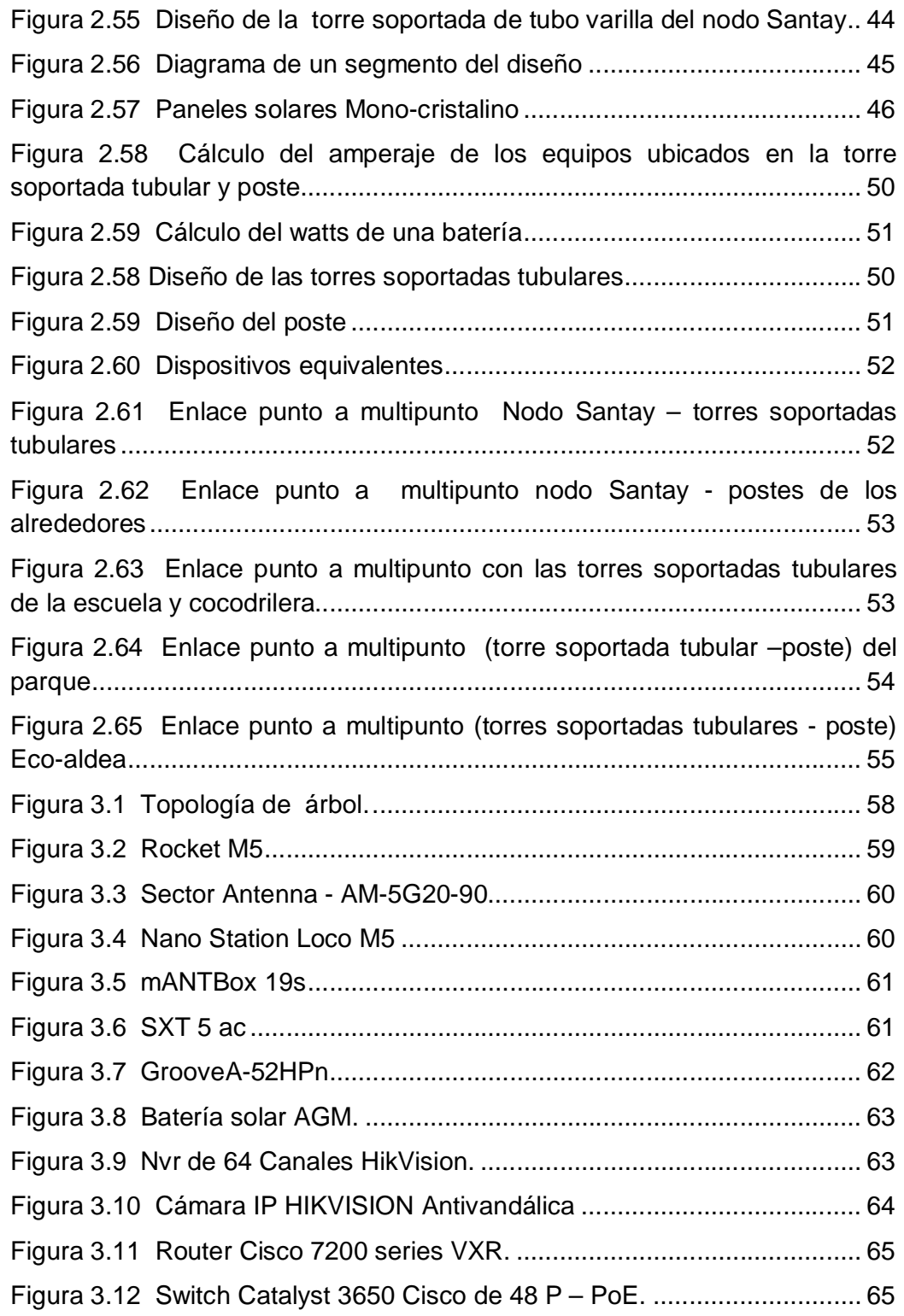

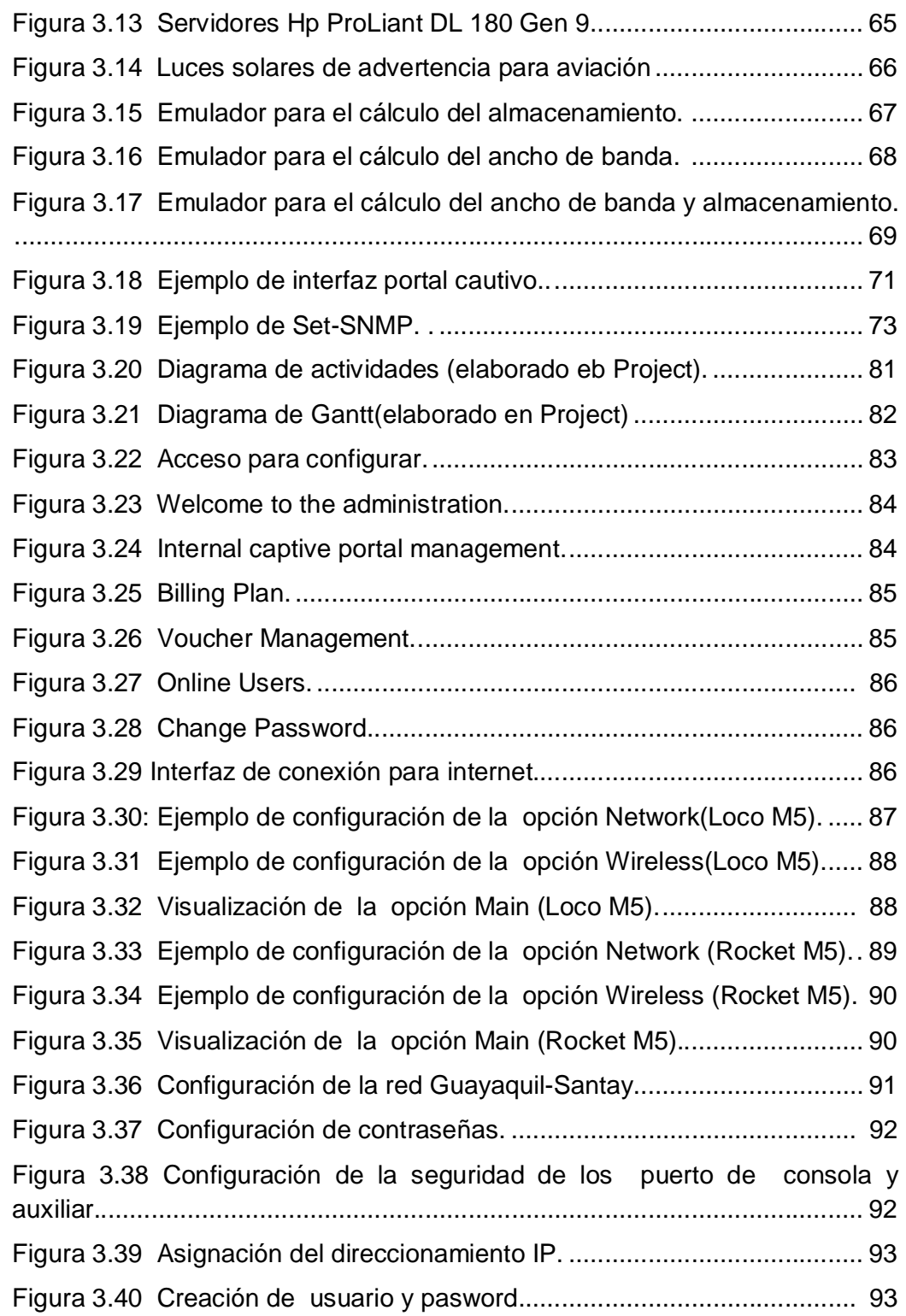

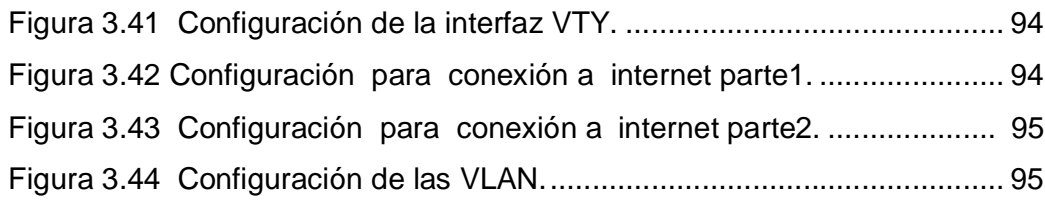

## **ÍNDICE DE TABLAS**

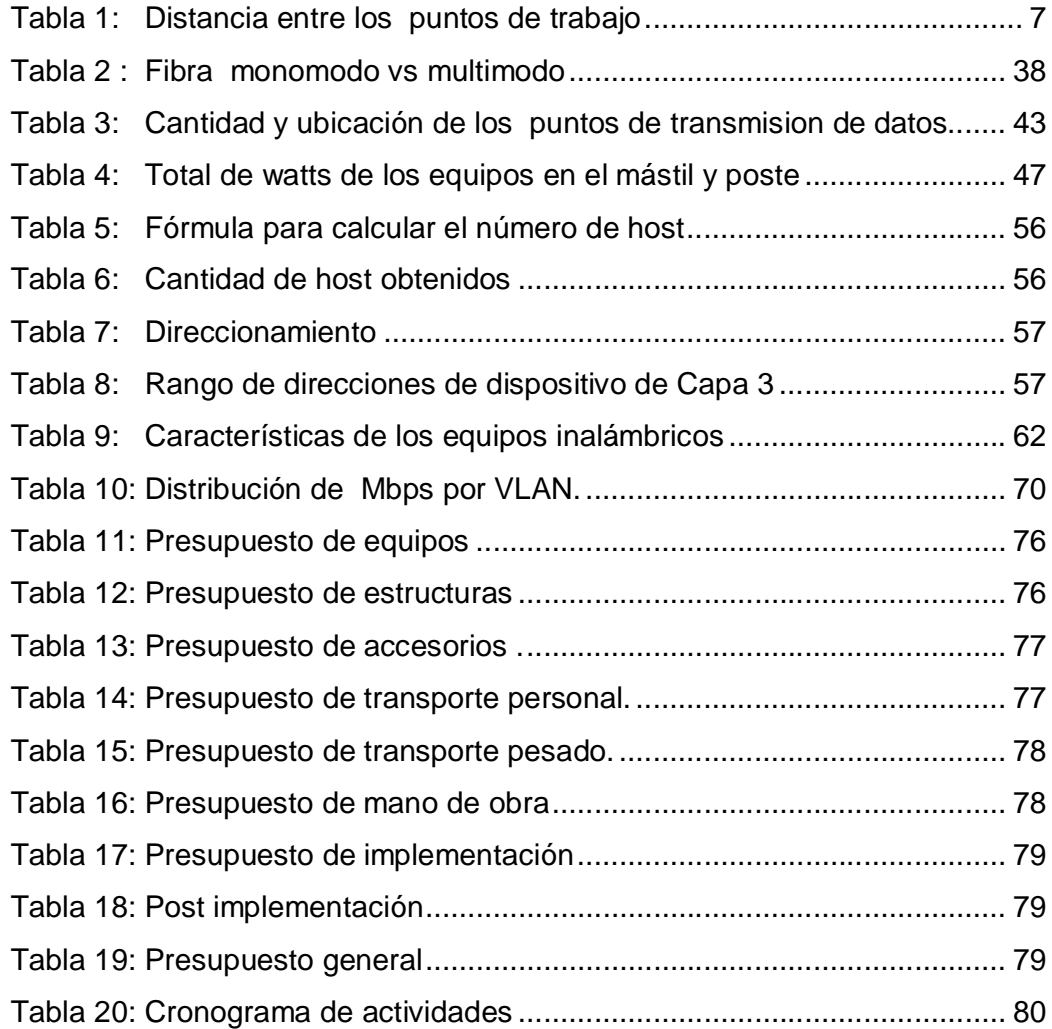

### **CAPÍTULO 1**

### **1. ANTECEDENTES Y PROBLEMÁTICA.**

Con las nuevas formas de comunicación aplicadas mundialmente, las personas se mantienen informadas a través de tecnología alámbrica e inalámbrica, formando la gran red llamada Internet.

En algunos sectores del país la tecnología ha cambiado de forma positiva el estilo de vida de los ciudadanos, sin embargo, en diferentes sectores del país, debido a dificultades ambientales, costos de equipos o desinterés de las autoridades competentes; no tienen acceso al servicio de internet.

En muchos casos para proveer internet en los lugares de difícil acceso, se requiere de tecnología inalámbrica que se pueda conectar y adaptar al contexto. Un ejemplo de ello es el uso de dispositivos móviles con tecnología 3G y estándares como el 802.11 a, b, g, n, que tienen la capacidad de soportar el crecimiento de los usuarios.

Este diseño se adapta a las necesidades ambientales de la Isla Santay que es una zona protegida, por lo tanto, puede ser replicado en otras zonas geográficas con características semejantes ya que evita la deforestación aplica equipos que no contaminan e incorpora cambios tecnológicos en el ámbito de la comunicación.

#### **1.1 Antecedentes.**

La Isla Santay está localizada en la provincia del Guayas, pertenece al cantón Duran, está situada en el rio Guayas entre la isla el Gallo y la ciudad de Guayaquil a 800 metros de esta última. Su extensión es de 2.214 hectáreas y su población está compuesta por 229 habitantes organizados en 57 familias, que viven de las actividades de pesca y turismo [1].

Como destino turístico la isla es muy visitada, tanto por la población nacional e internacional, debido a la diversidad de fauna exótica y abundante flora propia del humedal que ha sido considerada como área protegida por el Gobierno Nacional del Ecuador encontrándose en el puesto 42 de la lista del Sistema Nacional de Áreas Protegidas.

Actualmente la isla cuenta con un camino de 1,6 km que inicia en el puente principal (Guayaquil - Santay) hasta la ecoaldea. La estructura está construida con materiales plásticos no contaminantes y aluminio, evitando de esta manera la tala de árboles. Desde los años 90 los ciudadanos reciben educación en la escuela "Jaime Roldos Aguilera" ubicada a 600 m de la ecoaldea.

La determinación del sector de intervención del proyecto integrador se realizó considerando las variables de distancia entre Guayaquil y Santay, mayor accesibilidad ya que esta sobre el camino principal, proximidad a la ecoialdea y porque es un sector ambientalmente estratégico ya que no existirá deforestación.

En la gráfica se delinea el rectángulo que delimita la superficie (598,825.65 m2, perímetro 1.70km.) de la Isla sobre la cual se desarrollará el diseño de redes inalámbricas. La imagen fue tomada de la aplicación Google Maps (figura1.1).

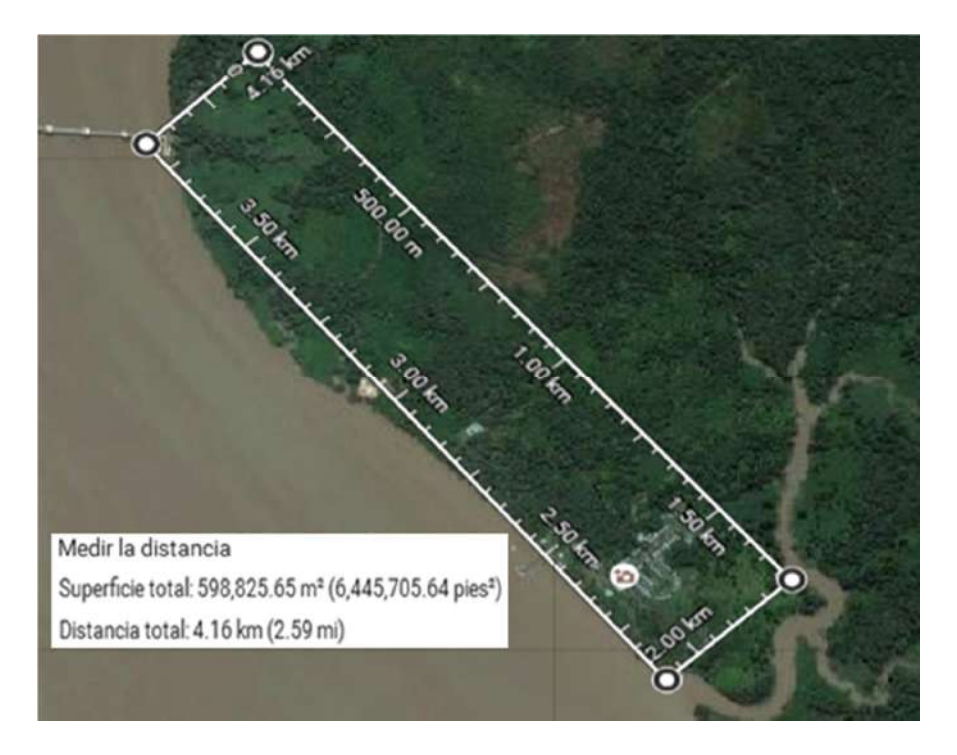

**Figura 1.1 Visualización del perímetro del sitio [2].**

#### **1.2 Problemática.**

La isla Santay por mucho tiempo ha permanecido sin provisión de energía eléctrica, esto ha impedido el desarrollo de la población y actividades turísticas.

Por el motivo antes citado, no existe un sistema de comunicación que provea de internet, permanente a los diferentes sectores de la Isla.

La falta de un sistema de comunicación inalámbrica, impacta de forma negativa en los procesos formativos de los aldeanos ya que se encuentran aislados de las innovaciones tecnológicas educativas, fuentes de consulta que retrasan el desarrollo de las actividades económicas y sociales de los habitantes.

En el ámbito turístico se determinó, a través de la encuesta, el impacto que causa, la ausencia del servicio de comunicación en los visitantes que diariamente recorren el humedal ya que no pueden ni recibir ni enviar información desde la Isla, tales como: fotos, audios y videos.

#### **1.3 Alcance.**

El proyecto integrador se inició de manera exploratoria, buscando información pertinente al problema de comunicación del objeto de estudio. Posteriormente se levantaron datos del entorno geográfico y demográfico por lo cual la investigación evolucionó hacia un perfil descriptivo.

Para la fundamentación del diseño se usaron datos obtenidos a través de encuestas y a partir de esta información se propuso el uso de tecnología inalámbrica para atender la demanda y cubrir la mayor parte de la zona poblada de la isla Santay, que recibe la visita de turistas nacionales y extranjeros que necesitan acceder a la red por un tiempo específico.

La infraestructura de red será adaptable y escalable a los diferentes dispositivos o equipos utilizados en IT, tales como cámaras IP, que proveerán del servicio de video vigilancia en la isla.

#### **1.4 Objetivos.**

#### **1.4.1 Objetivo General**

Diseñar una red inalámbrica que usando el estándar (802.11a y 802.11b/g/n) permita segmentar y distribuir el internet en las diversas áreas de la Isla Santay, a fin de que, tanto la comunidad como los turistas se incorporen al sistema global de comunicación.

#### **1.4.2 Objetivos Específicos**

A continuación, se plantearán los objetivos específicos que permitirán culminar partes importantes del proyecto.

- Analizar las áreas de la isla determinando los espacios idóneos para la instalación de equipos inalámbricos.
- Determinar un proveedor que cumpla con los perfiles tecnológicos y financieros que garantice la idoneidad de los servicios.
- Seleccionar dispositivos de seguridad electrónica especificando los diferentes puntos de instalación (biométricos de acceso, chapas eléctricas).
- Optimizar los procesos de gestión de los equipos IT partiendo del inventario de direcciones VLAN.
- Crear una tabla de asignación de anchos de banda en cada VLAN para distribuir adecuadamente el internet.
- Seleccionar los equipos idóneos para la puesta en marcha y cálculo del presupuesto.

#### **1.5 Justificación.**

El proyecto para conectar a los usuarios como: la comunidad y los turistas es de singular importancia, debido a que es una herramienta que permite acceder a la información global así mismo fortalece los procesos educativos de los jóvenes y niños que se forman en la escuela de la isla.

En el ámbito de las relaciones comerciales la conectividad redundará en beneficio de la actividad turística, propiciará las compras en línea, servicios de internet, cyber café y agilizará las reservas en líneas de la oferta turística.

Un proyecto de esta naturaleza es imprescindible para fomentar la interacción entre la comunidad de la isla y los ciudadanos de Guayaquil y del resto del mundo.

Otro aporte vital de este servicio es la posibilidad de una comunicación fluida entre las instituciones gubernamentales y no gubernamentales con los miembros de las comunidades de la isla Santay. Se debe agregar que este servicio tendrá un impacto social importante en el ámbito de la salud debido que permitirá atender urgencias médicas, sanitarias y de energía.

La puesta en marcha de este proyecto solucionará una de las necesidades básicas que es la comunicación a partir de servicio de internet que es un problema que actualmente vive la comunidad asentada en la isla.

Para el diseño de la propuesta de distribución de servicio de internet inalámbrico se conjugaron diversas normas establecidas para este tipo de proyecto, tales como norma de diseño, seguridad entre otras.

La metodología exigió revisar la bibliografía existente de casos de instalación de servicios de internet en zonas protegidas como el caso de Galápagos, además, la propuesta puede ser transferida a otros escenarios protegidos, debido a que el criterio fundamental que prevalece en el diseño es la conservación de la flora y fauna.

El componente de sostenibilidad del proyecto lo otorga el uso de energías alternativas debido a que se utilizarán paneles solares.

### **CAPÍTULO 2**

### **2. REQUERIMIENTOS DEL PROBLEMA.**

En este capítulo se definirán aspectos del diseño, tales como la ubicación de los equipos, medios de comunicación, diseño de las diversas torres y postes.

#### **2.1 Selección de lugares en Isla Santay.**

Los lugares fueron determinados por su ubicación geográfica y línea de vista despejada.

#### **2.1.1 Ubicación de los nodos y equipos secundarios**

El levantamiento de la información consiste en la captación de datos necesarios del lugar para visualizar los problemas y tipos de servicios a los que la zona tiene acceso. Así mismo fue fundamental para la construcción de los nodos y distribución de las diversas torres, postes.

En la figura 2.1 se muestra la ubicación de los dos nodos, tanto el de Guayaquil como el de la isla Santay, también se observa la ubicación del parque, escuela, la ecoaldea en esta última se concentra la mayor parte de los habitantes y la cocodrilera.

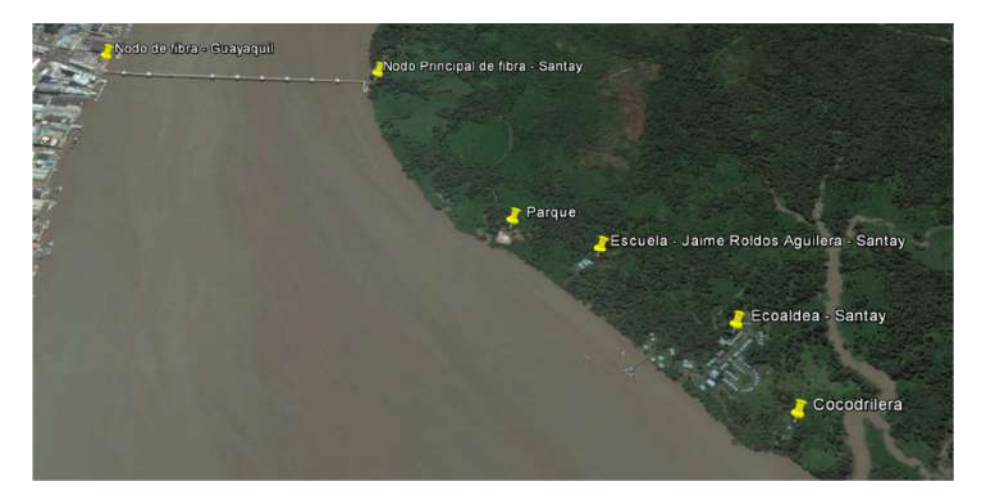

**Figura 2.1 Ubicación de los nodos y equipos [3].**

La distancia entre el nodo de Guayaquil y Santay es de 893 metros, desde este último punto hasta el parque se registran 747 m de distancia, hasta la escuela 967 m y la distancia hasta la ecoaldea es de 1.430 m. Finalmente entre el parque y la escuela existe 250 m de distancia (Tabla 1).

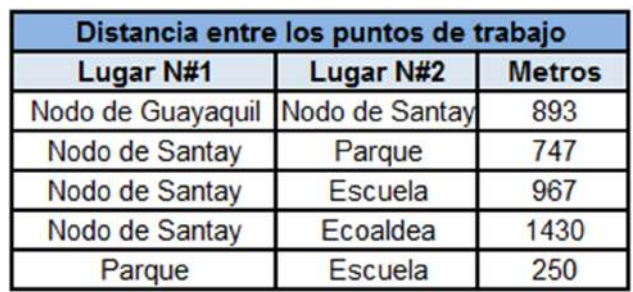

#### **Tabla 1: Distancia entre los puntos de trabajo.**

A continuación, se mostrarán las ubicaciones de las áreas en las cuales se implementará el diseño.

En la siguiente figura 2.2 se muestra la ubicación del nodo Guayaquil.

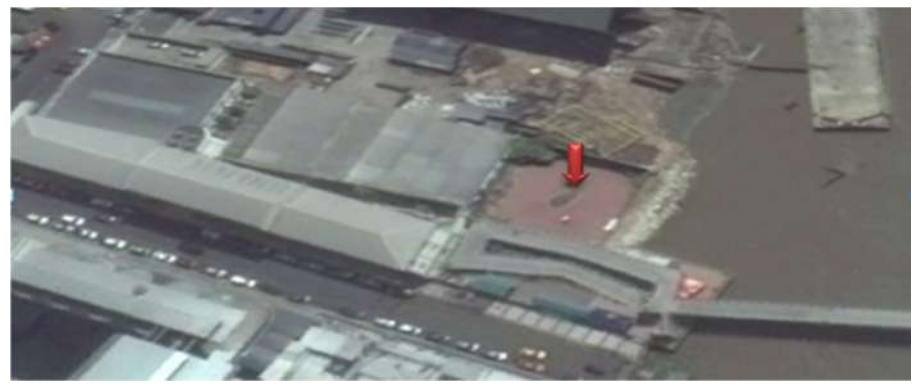

**Figura 2.2 Ubicación del Nodo Guayaquil [4].**

En la figura 2.3 se muestra la ubicación del nodo Santay.

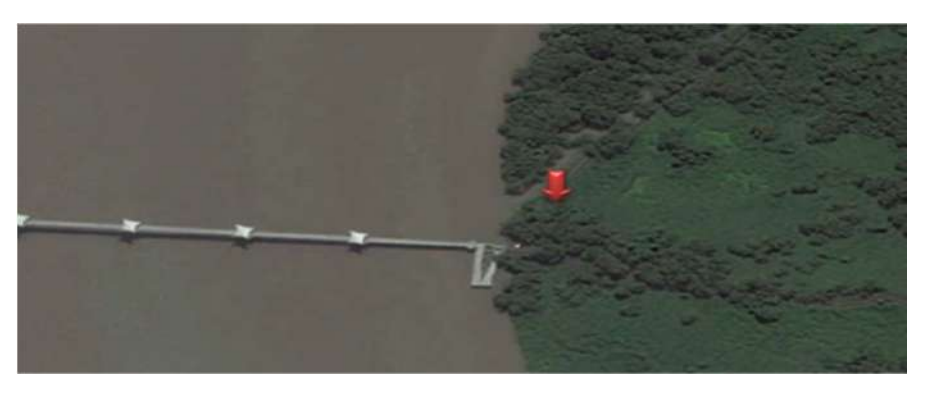

**Figura 2.3 Ubicación del Nodo de Santay [5].**

En la figura 2.4 se mostrará dónde están ubicados el parque y la escuela.

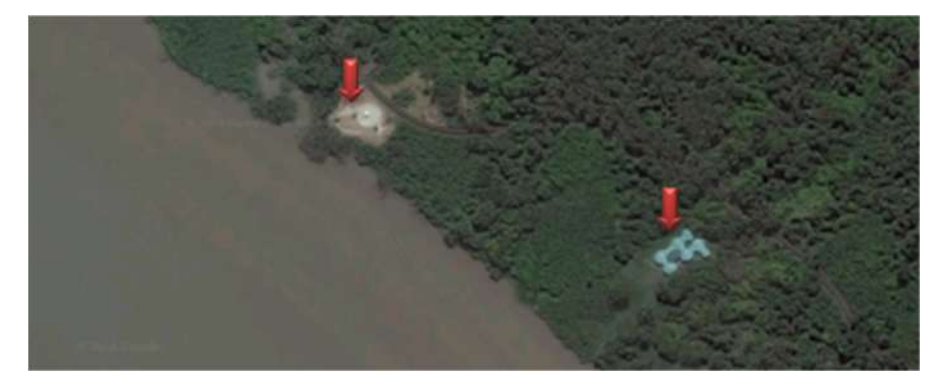

**Figura 2.4 Ubicación del parque y la escuela [6].**

En la figura 2.5 se indica dónde está ubicada la Ecoaldea.

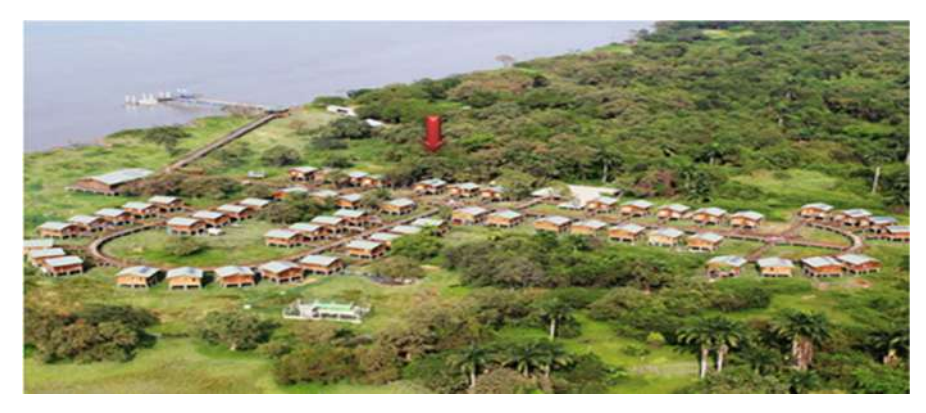

**Figura 2.5 Ecoaldea [7].**

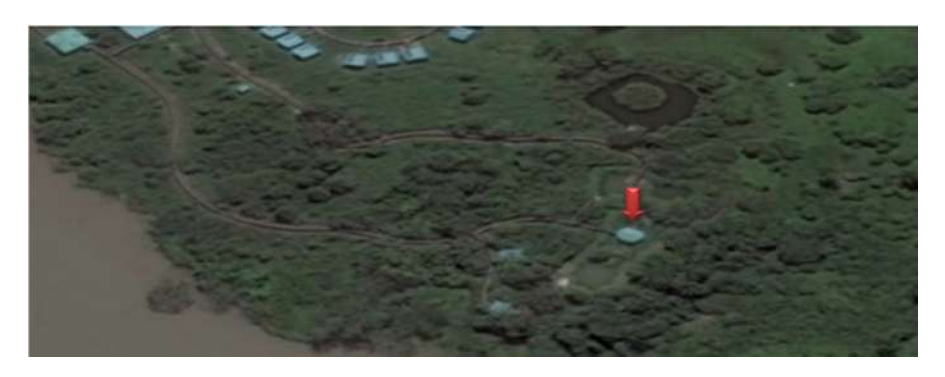

En la figura 2.6 se señala dónde está ubicada la Cocodrilera.

**Figura 2.6 Ubicación de la Cocodrilera [8].**

### **2.1.2 Topografía del lugar**

El mapa topográfico permite conocer el promedio aproximado de altura de relieve de la zona, este conocimiento es necesario para la determinación del lugar donde se instalará de las torres y postes (figura 2.7).

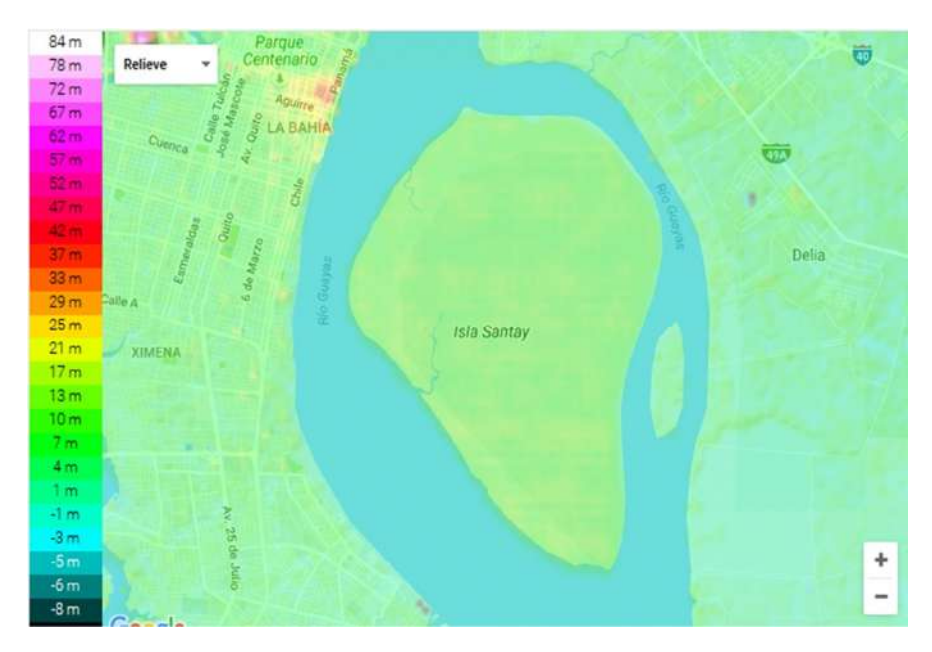

**Figura 2.7 Mapa topográfico de la isla Santay [9].**

#### **2.1.3 Cálculo de la Zona de Fresnel**

Para definir si la línea de vista es la adecuada, se procedió al cálculo de la zona de Fresnel, este es el volumen de espacio entre el emisor de una onda electromagnética y un receptor, de modo que el desfase de las ondas en dicho volumen no supere los 180º [10].

Para calcular la zona de Fresnel, se usará la aplicación del fabricante Ubiquiti (Outdoor Wireless link Calculator).

Con el fin de calcular la zona de Fresnel del proyecto inalámbrico, se consideró toda interferencia posible de los alrededores, donde se ubicarán las antenas. Se descartaron posibilidades entre las cuales están interferencia por la flora de la isla.

En la isla se encuentran distintos tipos de manglares con alturas variables de acuerdo a la especie y pueden llegar a una altura de 8 metros, lo que permite descartar algún tipo de interferencia [11].

Debido a que el simulador contiene conceptos puntuales a continuación se detalla la simbología de algunas funciones que permiten una mejor interpretación de las descripciones que se realizan al utilizar la aplicación:

- dBm: Unidad de medida de potencia expresada en decibelios (dB) relativa a un milivatio (mW).
- **dBi**: Son Decibeles de ganancia sobre una relación logarítmica entre la potencia de emisión de una antena.
- dB: Son una unidad relativa de una señal muy utilizada por la simplicidad al momento de comparar y calcular niveles de señales eléctricas.
- **Mbps**: Es una unidad de transmisión de datos equivalente a 1.000 kilobits por segundo o 1.000.000 bits por segundo.
- MHz: Es una unidad de medida de la frecuencia; equivale a 10<sup>6</sup> hercios (1 millón).
- GHz: Es un múltiplo de la unidad de medida de frecuencia hercio y equivale a 10<sup>9</sup> (1 000 000 000) Hz.
- Hz: Es la unidad de frecuencia del Sistema Internacional de Unidades.

La página Outdoor Wireless Link Calculator, es una herramienta que permite calcular la zona de fresnel entre dos puntos estratégicos, mediante Google Maps se elegirá el lugar donde se situarán estos puntos. El primer punto estará en el nodo de la isla y será la antena rocket M5 que estará en una torre soportada de tubo varilla a 30 metros de altura, esta será nuestra (STATION). El segundo punto estará en la Cocodrilera y será la antena NanoStation Loco M5 que se ubicará en una torre soportada tubular a 10 metros de altura, esta será utilizada como (ACCESS POINT).

Una vez seleccionados los equipos y los lugares donde se ubicarán las antenas en los puntos antes mencionados la aplicación tecnológica marca la zona de Fresnel evidenciando que no existe interferencia e indicando parámetros como: la intensidad de la señal, modulación, capacidad total, tipo de equipo que se está usando o que se podrían usar, ganancia de ambas antenas, alturas y localización geográfica (figura 2.8 y 2.9).

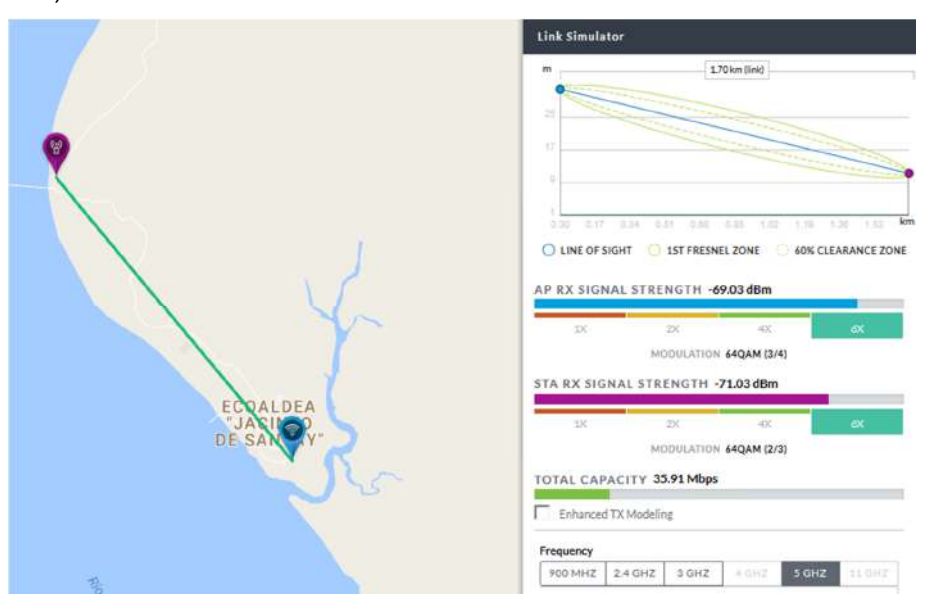

**Figura 2.8 Emulador Outdoor Wireless Link Calculator parte 1 [12].**

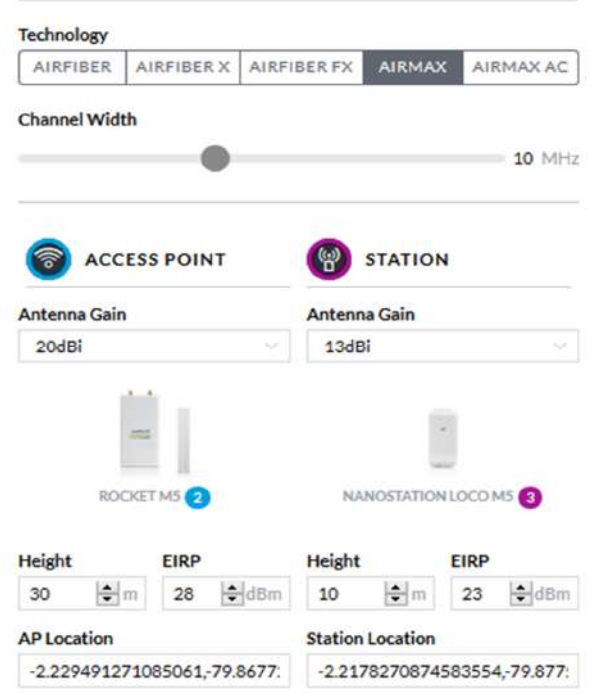

#### **Figura 2.9 Emulador Outdoor Wireless Link Calculator parte 2 [13].**

A continuación, utilizaremos la ecuación 2.1 que nos permitirá calcular la zona de Fresnal:

$$
r = 17.31 \left( \sqrt{[(D)/(4 \times f)]} \right) \tag{2.1}
$$

**Donde las variables representan:**

**r** = Radio de la zona de Fresnel en metros.

**D** = Distancia desde la antena principal (Rocket M5) hasta la NanoStation Loco M5 en km.

**f** = Frecuencia a utilizar (5 GHz) para nuestro caso.

#### **El resultado de la operación sería:**

$$
r = 17.31 \left( \sqrt{[(1.70)/(4 \times 5)]} \right)
$$

**r** = 5,0496 metros.

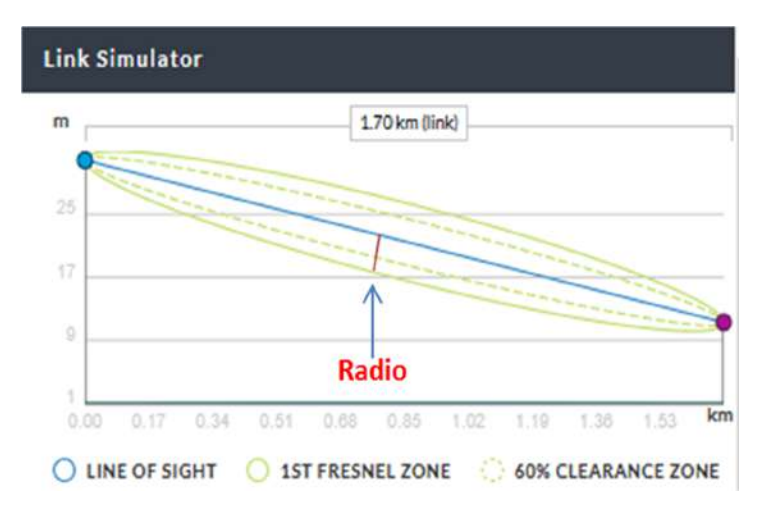

**Figura 2.10 Diámetro la Zona de Fresnal [14].**

#### **2.2 Creación de los nodos.**

Se ubicarán los equipos principales en dos cuartos existentes, uno en la Isla y el otro en Guayaquil, La infraestructura consta de una planta y estos divididos adecuadamente al proyecto.

Para un adecuado puesto en marcha del proyecto se sugiere la construcción de nuevos cuartos adecuados con el área necesaria en base a las normas ANSI EIA TIA 942.

#### **2.2.1 Creación del Nodo Guayaquil.**

Debido a que en Guayaquil no existe infraestructura necesaria para el nodo se construirá un cuarto en el que se instalaran los equipos del proveedor.

La construcción del nodo se implantará en un perímetro de 28 metros (m) y tendrá una altura total de 5 m; distribuidos de la siguiente manera: 1 metro de techo falso y en la parte inferior un metro de piso falso para organizar y distribuir el cableado estructurado. La estructura será de concreto y será resguardada por un cerramiento de 40 m de perímetro (figura 2.11).

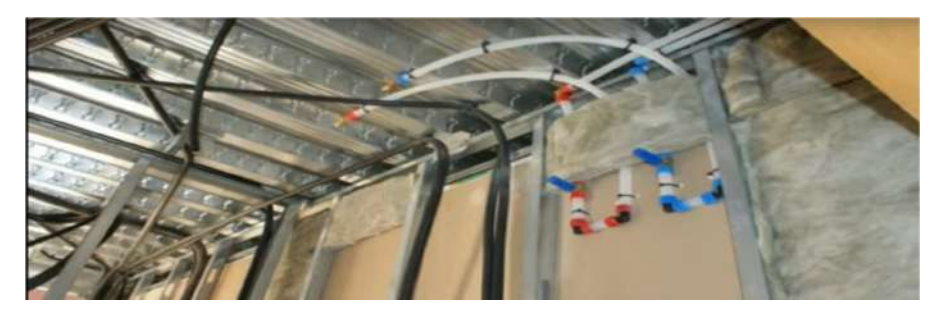

**Figura 2.11 Ejemplo del armado del techo falso vista interna [15].**

El ingreso al nodo será controlado por cerraduras biométricas de control, para evitar el acceso de personal que no esté autorizado (figura 2.12).

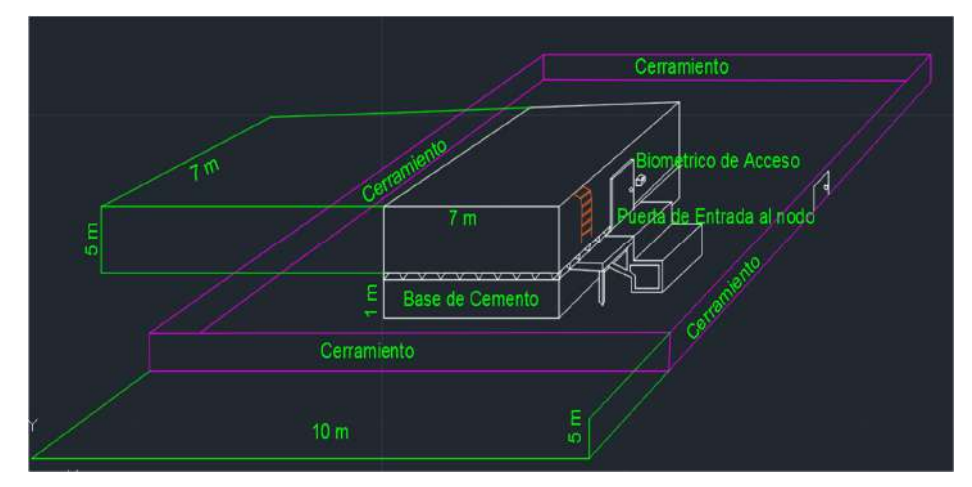

**Figura 2.12 Medidas del Nodo Guayaquil.**

#### **2.2.2 Creación del Nodo Santay**

Al igual que en Guayaquil, Santay no posee un lugar seguro para alojar los equipos de telecomunicaciones a consecuencia de esto se optó por el diseño de una estructura de concreto.

En consideración de que el terreno de la Isla Santay es arcilloso según un estudio de suelos, el cual consta en un informe final del Ministerio del Ambiente [16].

Se recurrirá a obras de infraestructura especiales donde se utilizarán pilares de 6 m de longitud; 2 m formarán los cimientos (Se preparará el terreno con una capa de un metro de piedra, la siguiente capa será de cascajo o lastre. Cada capa debe de ser compactada, este tipo de relleno ayudará a que la estructura no se mueva por la densidad del terreno y permanezca estable) y los 4 restantes soportará la estructura del nodo. Estos estarán ubicados a 3 m de distancia entre ellos con respecto a la losa, la estructura será de hormigón armado con viga chata para evitar inundaciones cuando el río presente marea alta. Cada columna poseerá una base con un grosor de 30 cm (figura 2.13).

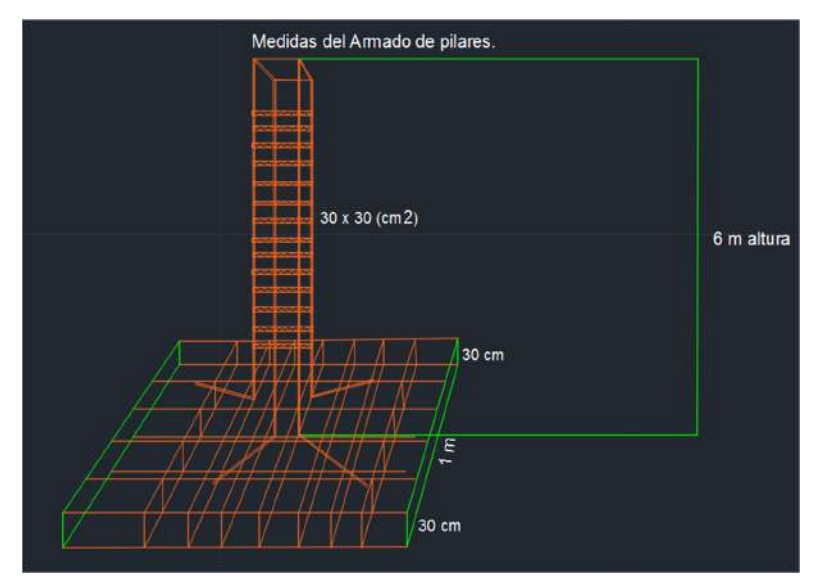

**Figura 2.13 Medidas del armado de pilares del Nodo Santay.**

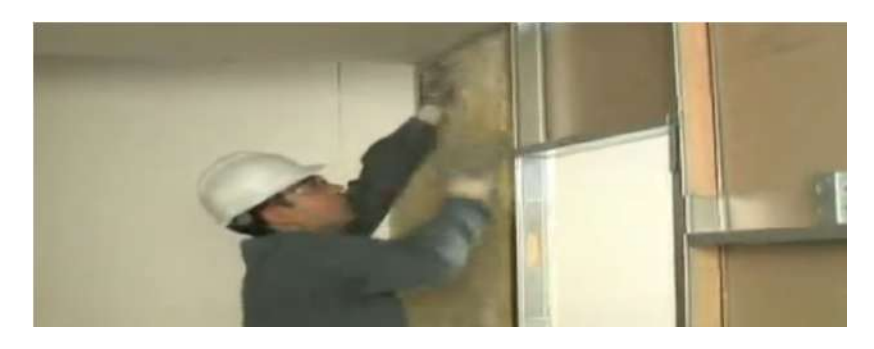

**Figura 2.14 Paredes falsas para cada división dentro del nodo [17].**

El nodo tendrá un perímetro de 40 m y una de altura de 5 m, que le permitan sujetar la losa y distribuir los cuartos creados en el nodo. Adicionalmente a esto tendrá un cerramiento con perímetro un de 60 m y una altura de 7 metros (figura 2.15).

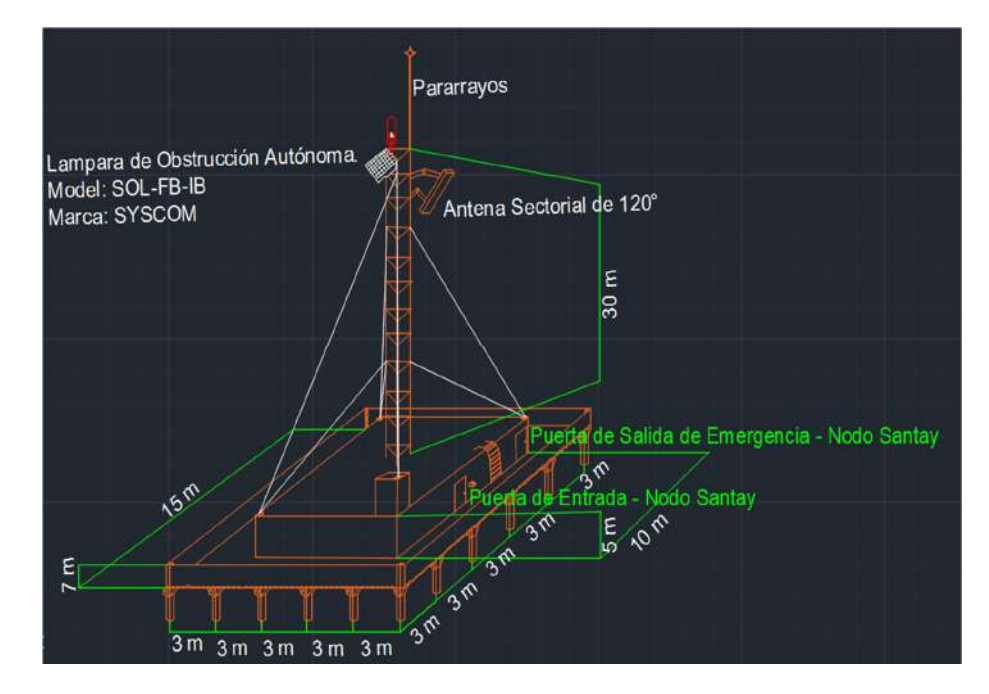

**Figura 2.15 Dimensiones del Nodo Santay.**

Se añadió una lámpara de obstrucción autónoma de mara SYSCOM que funciona con energía solar, esta nos servirá como luces de advertencia para aviación en la noche, además tendrá un pararrayos para evitar dañar los equipos en caso de una tormenta eléctrica.

#### **2.3 Diseño del Nodo Guayaquil.**

El nodo se encuentra ubicado en el sector de la Industrial Molinera, ubicada en la calle El Oro y la Risa, a lado izquierdo de donde inicia el puente Guayaquil – Santay. Este nodo tiene un perímetro 28 m y una altura de 5 m, en la parte alta, se considera dejar 1 metro libre para techo falso, y en la parte baja 1 metro para piso falso, teniendo así un espacio de 3 metros de altura. En el techo falso se usará para canalización de tipo eléctrico (figura 2.16).

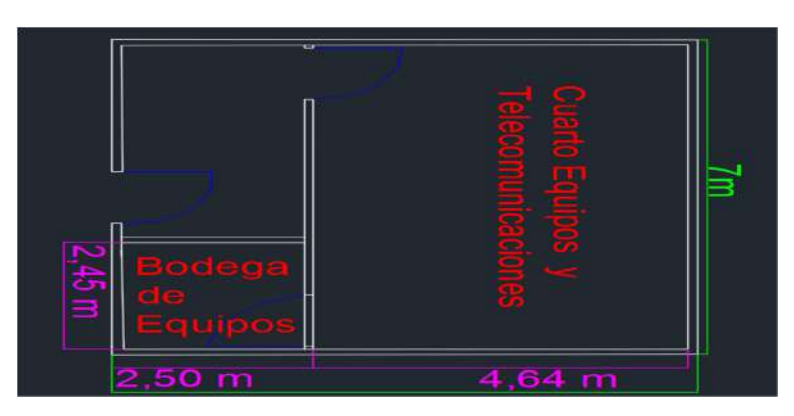

**Figura 2.16 Cuartos dentro del Nodo Guayaquil.** 

En la figura 2.17 se muestra las divisiones que existe dentro del Nodo Guayaquil:

- 1 Cuarto de equipo.
- 1 Bodega de equipos eléctricos y de datos.

En este sector no habrá inconvenientes con la energía por que en esta parte de Guayaquil contamos con suministro eléctrico.

Adicionalmente este nodo tendrá un total de 15 cámaras Hikvision, 8 de ellas será para exteriores y se ubicaran dos en cada lado del perímetro que conforman el nodo, más que todo para no dejar puntos ciegos, en el interior estará las cámaras restantes, 2 en el corredor, 3 en el cuarto de equipos, 2 dentro de la bodega (figura 2.17).

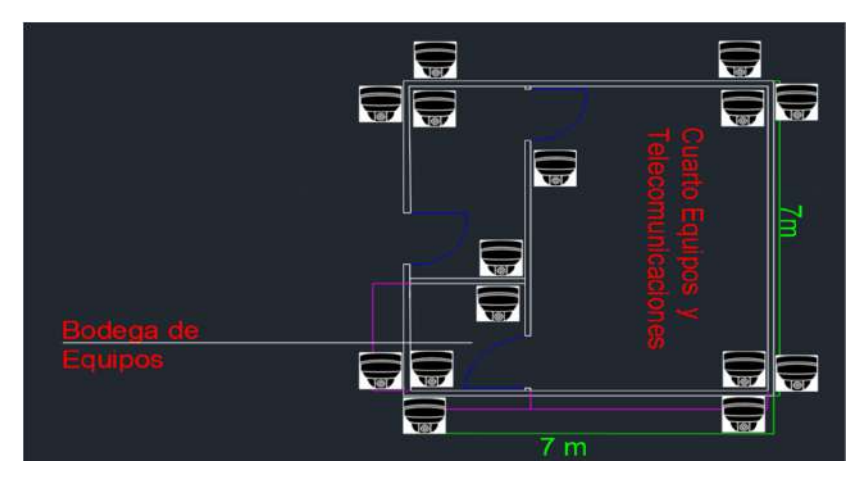

**Figura 2.17 Cámaras del Nodo Guayaquil.** 

Para la canalización se definió las siguientes rutas de distribución que se ven en el gráfico de color amarillo, en donde reposarán los cables de red que son distribuidos desde el cuarto de equipos hasta cada punto de red (figura 2.18).

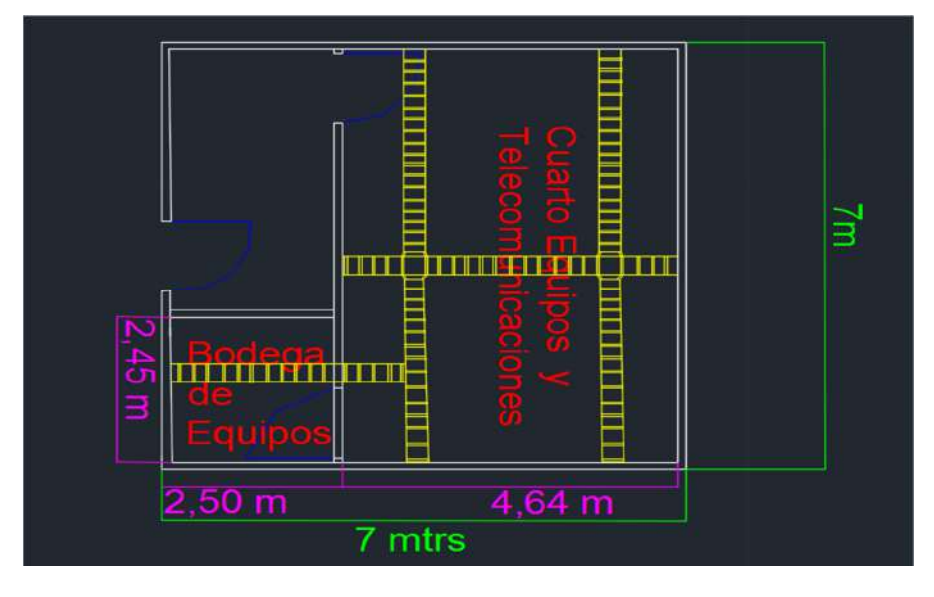

**Figura 2.18 Canalización del Nodo Guayaquil.**

Para el acceso al nodo constará con 2 cerradura biométricas, 1 en la entrada ,1 el cuarto de equipos, adicionalmente tendrá 3 aires acondicionados (Split LG 12000) 1 en el corredor y 2 en el cuarto de equipos (figura 2.19).

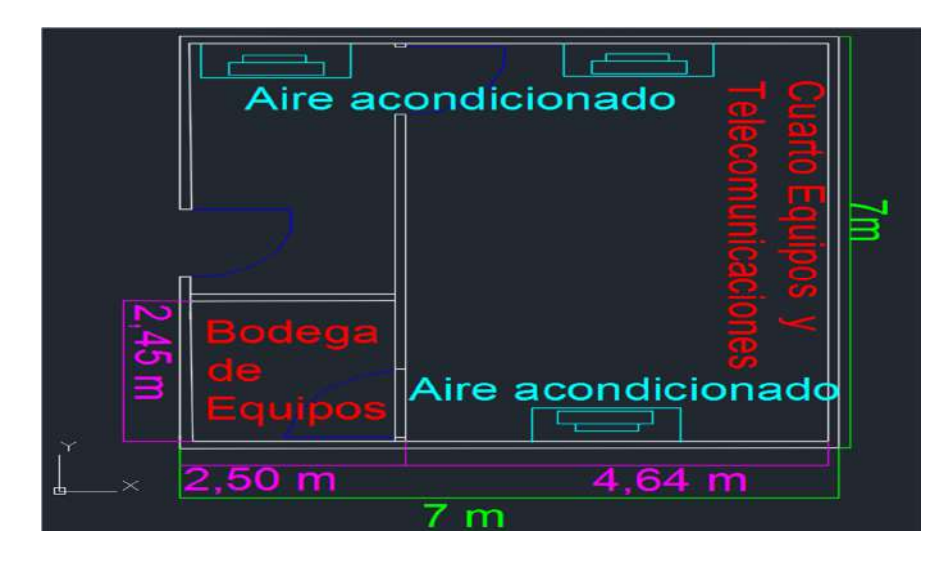

**Figura 2.19 Ubicación de los aires acondicionados.**

El cuarto de equipos tendrá 4,64 metros de largo y 7 metros de ancho, estará equipado con todos los implementos necesarios para su buen funcionamiento. Allí se encontrarán los equipos del proveedor de servicios de internet Netlife (figura 2.20).

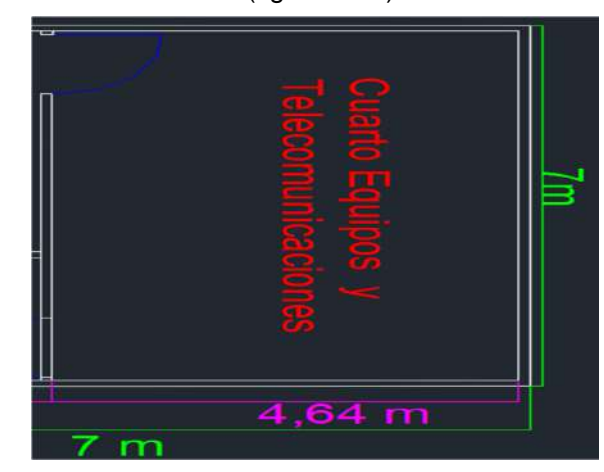

**Figura 2.20 Cuarto de equipo del Nodo Guayaquil.**

El cuarto de equipos de Guayaquil estará compuesto de:

- 1 Rack de piso de 28 UR con 19 pulgadas.
- 1 Bandeja de fibra de 12 puertos.
- 1 Switch de 24 puertos Poe.
- 1 Patch Panel de 24 puertos CAT 6.
- 1 Gabinete porta cable horizontal.
- Gabinetes porta cable vertical
- 1 Bandeja de montaje en donde reposará el equipo del ISP
- 25 cordones de cable fstp cat 6A de 10 metros.
- 25 cordones de cable sftp cat 6A de 5 metros
- 10 Cordones de Fibra monomodo de 5 metros.
- 1 Regleta multi toma Horizontal de 12 tomas.

Este Rack estará conectado a un sistema TGB (Sistema de conexión a tierra) que nos ayudará a mantener los equipos a salvo de descargas eléctricas (figura 2.21).

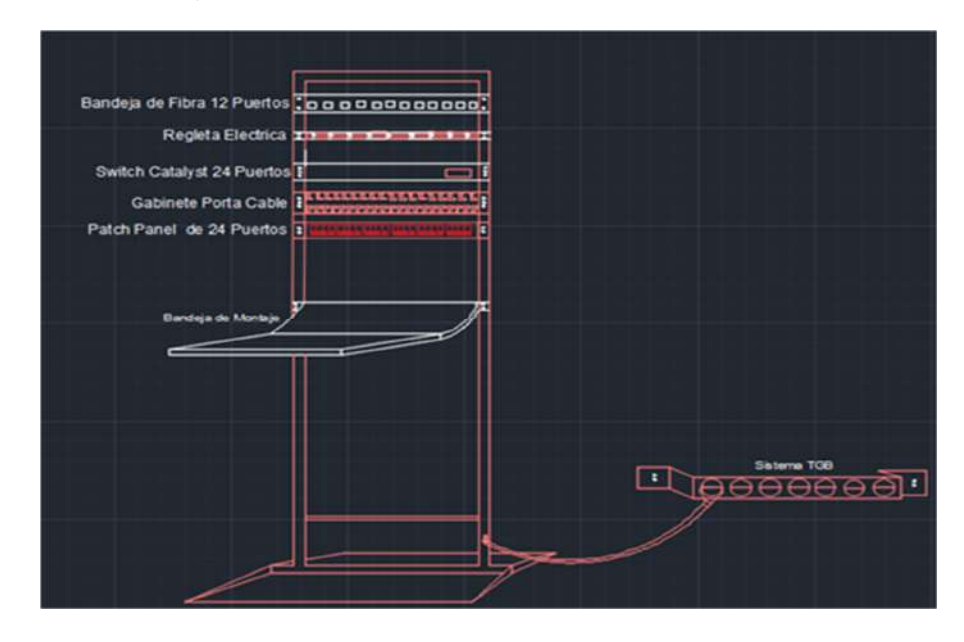

**Figura 2.21 Rack del Nodo Guayaquil.**

La bandeja de fibra de 12 puertos contiene el cable de fibra óptica monomodo (8 hilos blindados) que se interconecta al nodo Santay (figura 2.22).

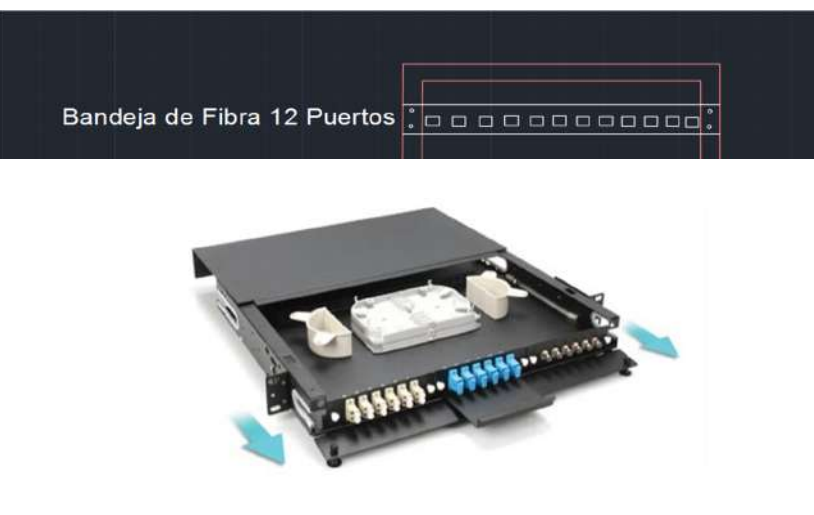

**Figura 2.22 Ejemplo de bandeja de fibra.**
En la regleta multi toma horizontal de 12 tomas se conectará los diferentes equipos que estarán instalados en el rack, es de 16 Amp a 120 V (figura 2.23).

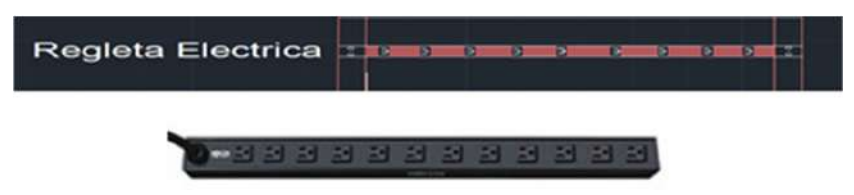

**Figura 2.23 Regleta multi toma horizontal de 12 tomas.**

Para mantener organizado el cableado que va del switch al Patch Panel y otros dispositivos que estén en el rack, necesitamos gabinete porta cable 1 horizontal y 2 verticales (figura 2.24).

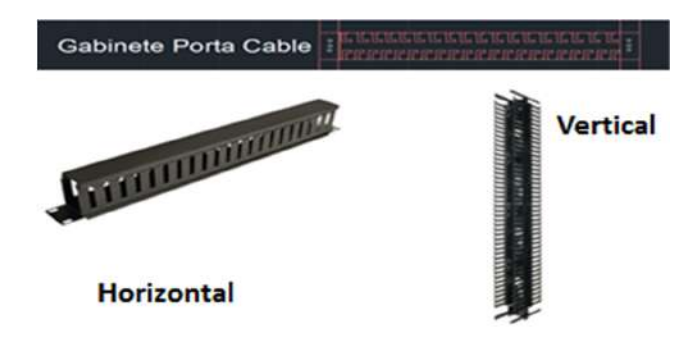

 **Figura 2.24 Gabinetes porta cable horizontal y vertical.**

Utilizamos un Patch Panel de 24 puertos Cat 6A que nos permitirá conectar los dispositivos finales como cámaras IP, estaciones de trabajo hacia el switch de 24 puertos (figura 2.25).

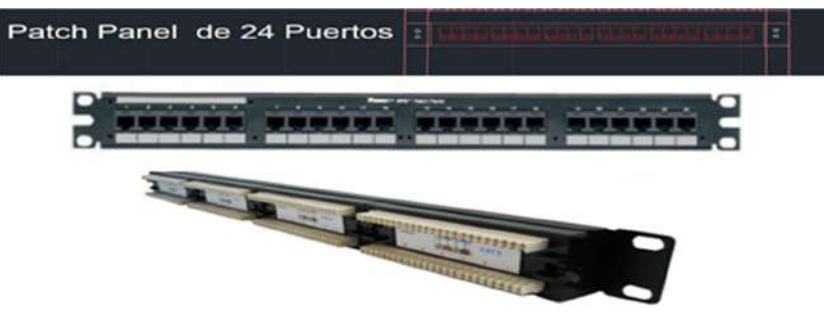

**Figura 2.25 Patch Panel de 24 puertos cat 6A.**

El equipo del proveedor estará conectado a una bandeja de fibra y en el otro extremo de la bandeja estará la manga de fibra de 8 hilos. De este cuarto saldrá la fibra óptica (figura 2.26)

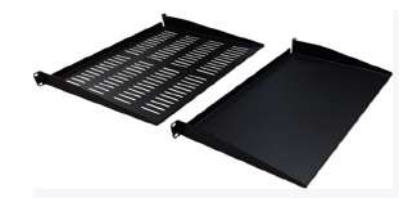

**Figura 2.26 Ejemplo de bandeja de montaje.**

Se usará un switch Catalyst de 24 puertos de capa 3, marca Cisco (3650- 24PD-S) con tecnología PoE, para conectar las cámaras que estarán ubicados en el nodo Guayaquil. A este switch ira conectara el tercer hilo de fibra óptica.

En la figura 2.27 se muestra la conexión a tierra del rack Guayaquil, este sistema nos permitirá mantener seguro cada uno de los equipos utilizados, para esta instalación es necesario usar cable de cobre calibre 6 que va conectada desde una de las bases del rack hasta la barra de cobre, que está conectada a la pared, esta barra tiene otro cable que va conectada a las barras de cobre enterradas en el suelo (Figura 2.27).

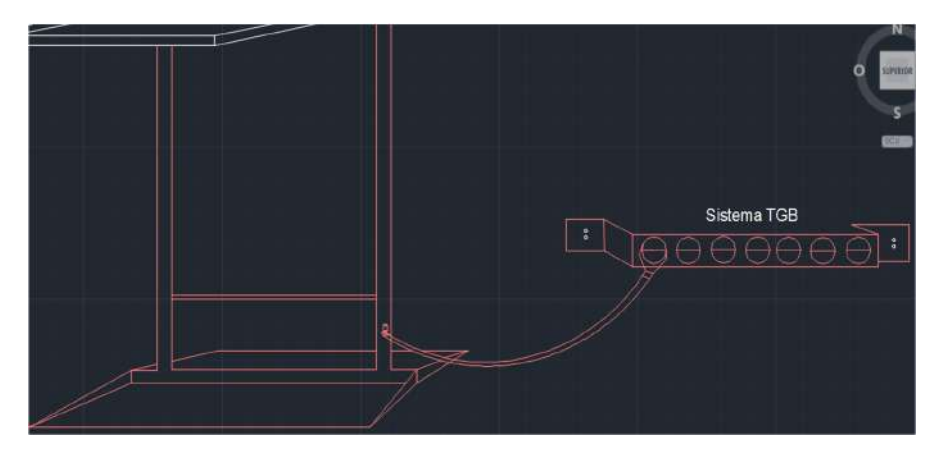

**Figura 2.27: Sistema TBG (Sistema de conexión a tierra).**

Se usará el cable SFTP cat 6A, porque cada par está cubierto con un foil de aluminio, aparte tiene otro recubrimiento, una malla de aluminio llamada también shield, esto garantiza velocidades de 10 Gbps, rechazo a ruidos e interferencias. (Figura 2.28)

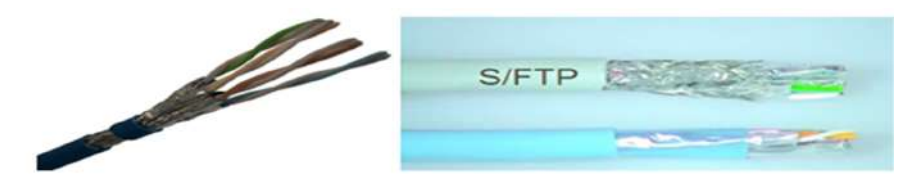

**Figura 2.28 Cable SFTP Cat 6A.**

Los Jack o conectores hembra están totalmente blindados, esto impide que ruidos ingresen y causen interferencias, en la actualidad vienen con un sistema de aterrizado de descargas eléctricas, asegurando que los equipos no sufran daños (figura 2.29).

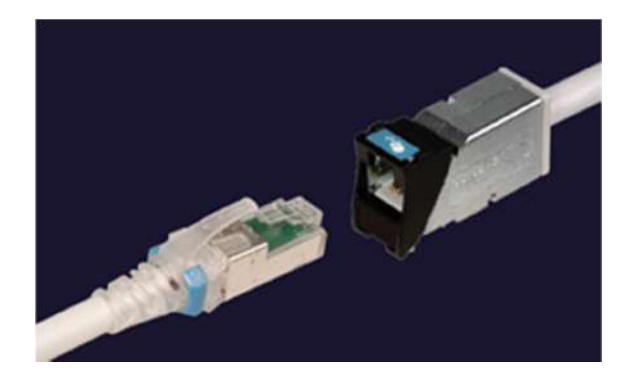

**Figura 2.29 Plug rj45 macho y hembra blindado [18].**

El Patch Core de fibra óptica monomodo de 10 metros, para conectar los equipos de Core y distribución, permiten trasmitir a 10 Gbps (figura 2.30).

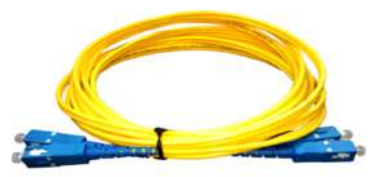

**Figura 2.32 Cable de fibra monomodo.**

Para conexiones de tipo monomodo, son muy utilizado los conectores LX los con módulos del mismo nombre, los cuales nos permite tener conexiones a altas velocidades entre switch y router (Figura 2.31).

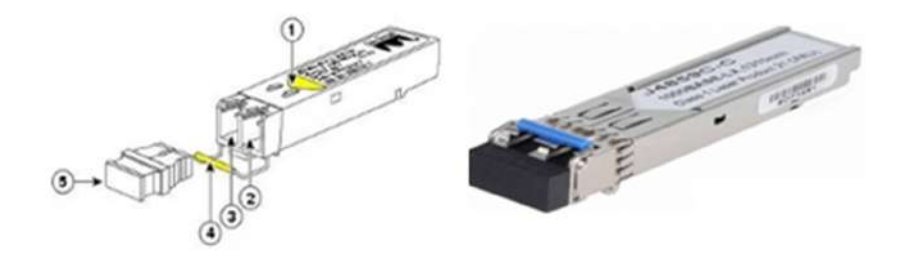

**Figura 2.31 Conectores de fibra monomodo.**

# **2.4 Nodo principal Santay.**

Este nodo central tiene un perímetro de 40 m y 5 m de altura y estará dentro de un cerramiento con un perímetro de 60 m. De los 5 m de altura también se dejará 1 m libre para techo falso, y en la parte baja 1 m para piso falso, teniendo así un espacio de 3 metros de altura. El techo falso se usará para la canalización de tipo eléctrico [19].

Este nodo se divide en 8 cuartos: cuarto de baterías, equipos, bodega, armarios de cables, baños (2), cuarto médico, sala de reuniones y en la terraza estará la torre soportada de tubo varilla como se mencionó (figura 2.32).

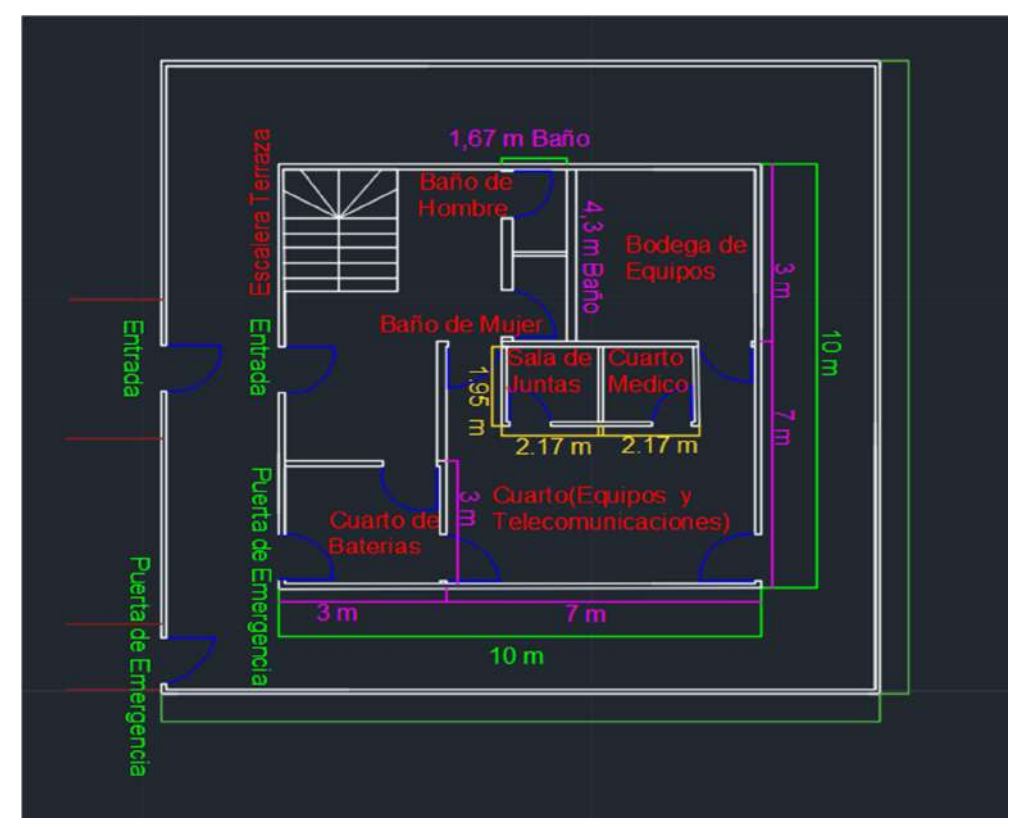

**Figura 2.32 Cuartos de equipos en Santay - Planta baja.**

Se instalarán cámaras IP anti vandálicas en forma de Domo de marca Hikvision para la vigilancia dentro y fuera de las instalaciones del nodo Santay para resguardar la seguridad física del nodo, estos dispositivos estarán en lugares estratégicos, las cámaras de interior como de exterior cuentan con 2 Mpx (figura 2.33).

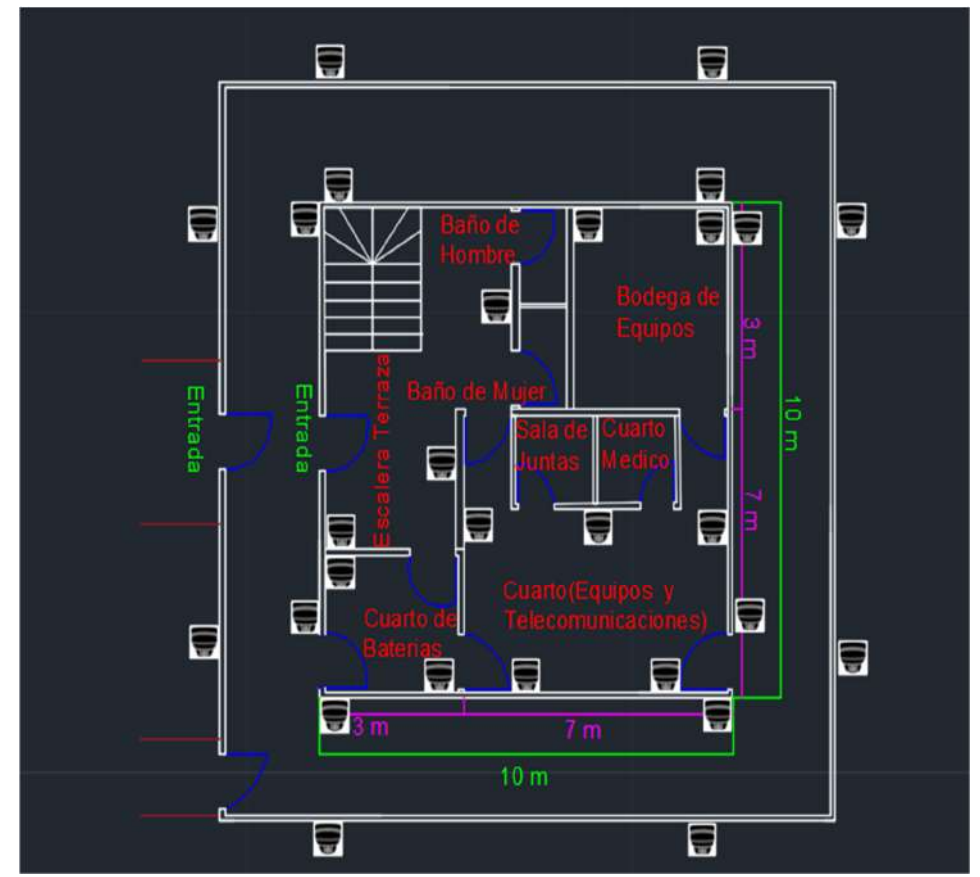

**Figura 2.33 Ubicación de las cámaras IP dentro y fuera del Nodo Santay.**

En la figura 2.33 se muestra un total de 28 cámaras dentro de él, 8 en la parte de afuera del cerramiento ,8 dentro del cerramiento y el resto en el interior del nodo. Para el acceso al nodo constara con 3 cerradura biométricas distribuida en las entradas principales.

Para la canalización se definió las siguientes rutas de distribución que se ven en el gráfico de color amarillo, en donde reposarán los cables de red que son distribuidos desde el cuarto de equipos hasta cada punto de red (figura 2.34).

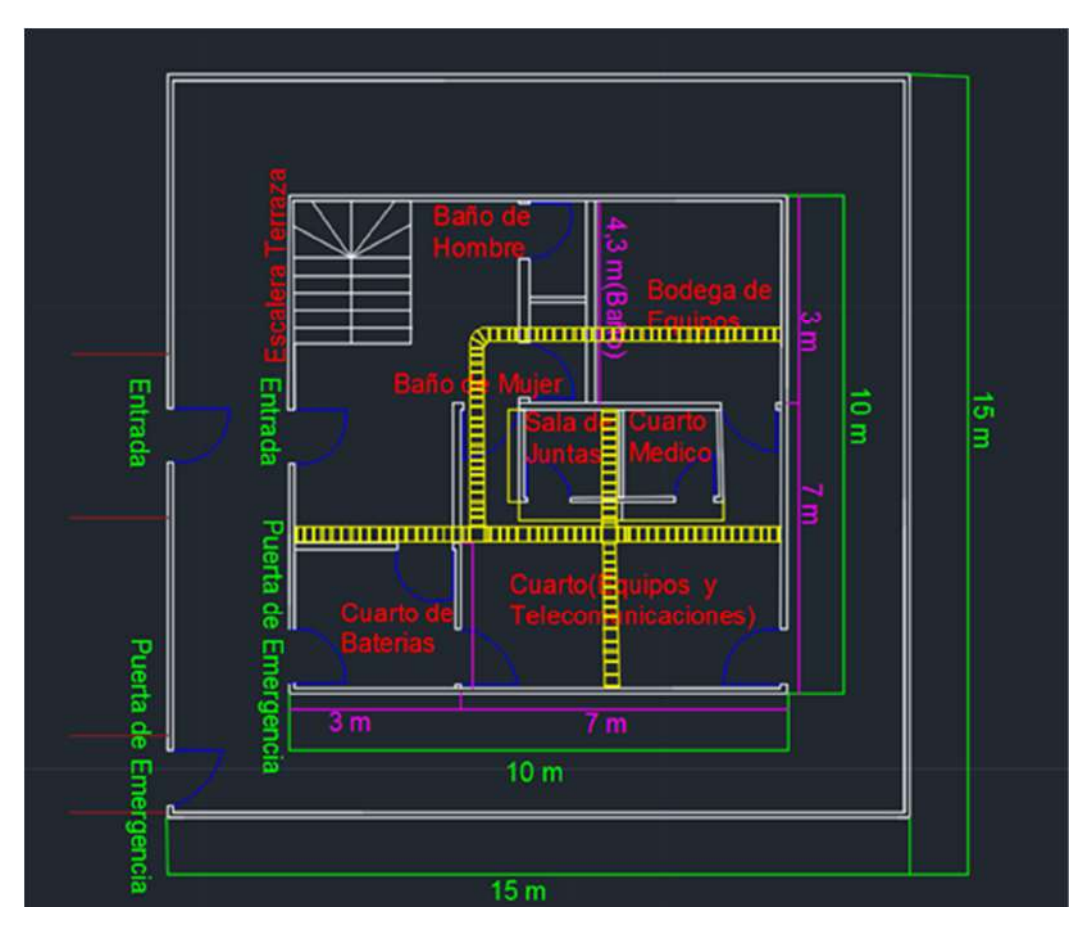

**Figura 2.34 Canalización del nodo Santay.**

Se instalará 6 aires acondicionados Split LG 12000 btu,de los cuales 2 estarán instalados en el cuarto de equipos y telecomunicaciones, 2 en el cuarto de baterías, 1 en la sala de reuniones y 6 en el corredor afuera de los cuartos, esto mantendrá el área a una temperatura adecuada para evitar sobrecalentamiento de los equipos (figura 2.35).

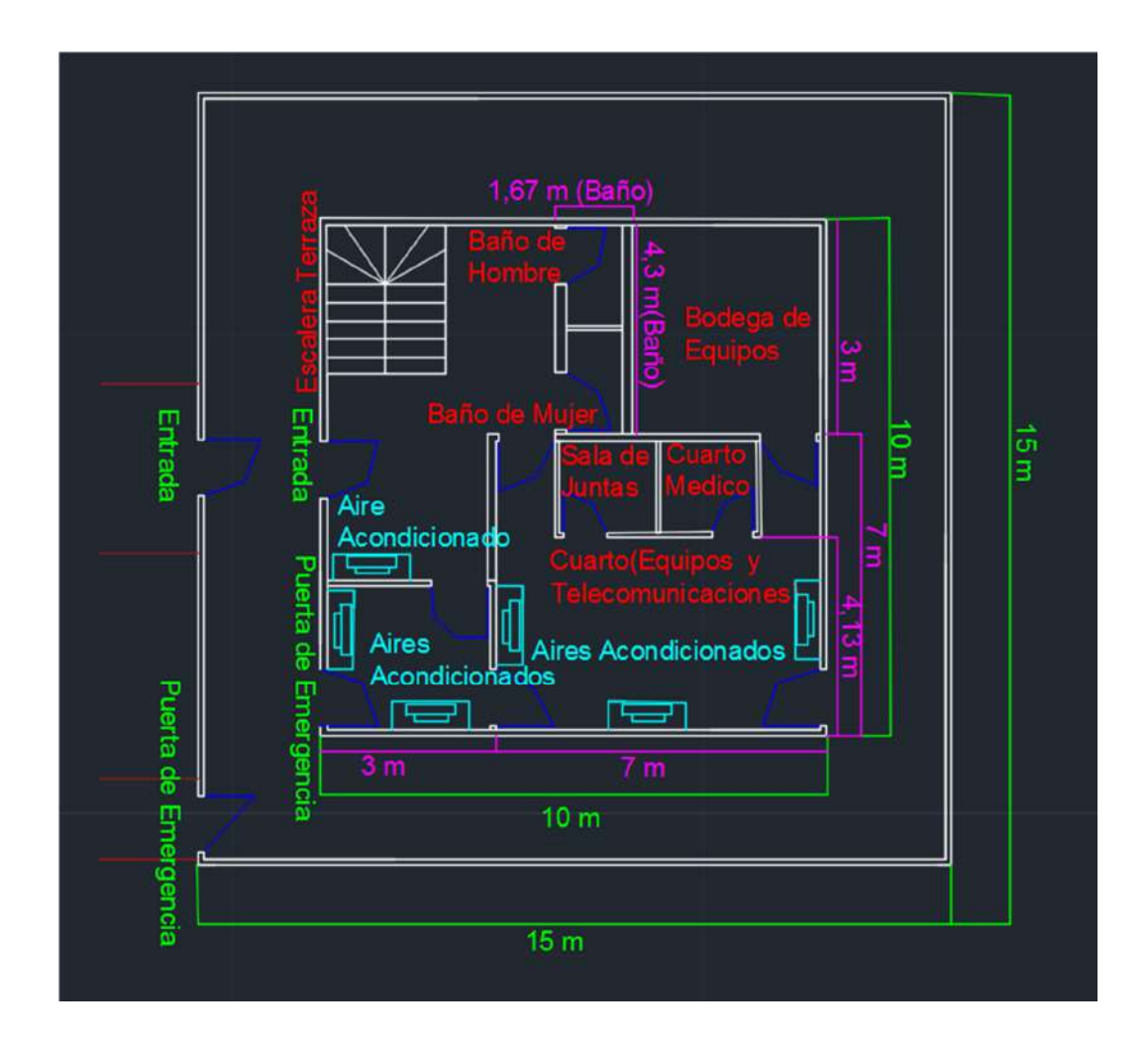

**Figura 2.35 Ubicación de los aires acondicionado del Nodo Santay.**

# **2.4.1 Cuarto de baterías del Nodo Santay**

El Cuarto de baterías tendrá 3 metros de largo y 3 metros de ancho, este cuarto alimentará a todos los equipos contenidos dentro del nodo Santay, el cálculo se realizó en base a la ecuación 2.2.

 $F = (5*13760) / (0.8*0.5) = 172000$  Wh PB = 172000/48 V = 3583 Ah (2.2)

Calculo de capacidad de baterías Autonomía (AUT, tiempo sin brillo solar directo), 5 Demanda energética (DE) 2095 Wh/día, Baterías de ciclo profundo (rendimiento), 80% Descarga Máxima (Desc), 50% Voltaje del sistema, 12 Potencia total del banco de baterías.

En la fórmula nos indica que necesitamos baterías de 3583 Ah de 58v, este cuarto será construido y equipado por empresa experta en el área eléctrica por un valor alrededor de \$15.000. El nombre de la empresa es Acerel. S.A

# **2.4.2 Cuarto de equipo del Nodo Santay**

Este cuarto tendrá 4,3 m de largo y 7 m de ancho, El cual tendrá un armario de rack de piso 30 UR (unidad de medida equivalente a 4,445 cm de alto) de 30 pulgadas de profundidad (figura 2.36).

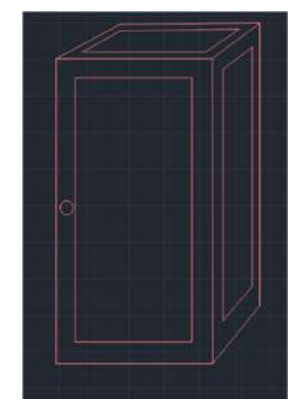

**Figura 2.36 Armario de rack de piso del Nodo Santay.**

Este Rack va a contener los siguientes equipos:

- 1 Bandeja de fibra de 12 puertos (Esta bandeja va a contener el extremo que va a reposar en el nodo Santay, saldrán 8 hilos de fibra monomodo).
- 1 Enrutador de marca Cisco (7200-VXR), que será usado como núcleo.
- 1 Gabinete porta cables Horizontal.
- Gabinetes porta cables Verticales.
- Regletas eléctricas.
- 1 Patch Panel de 42 Puertos.
- 1 Bandeja de Montaje (va un monitor para acceder a los Servidores Rackeables)
- 1 Conmutador PoE (Catalyst 3650) Cisco.
- 2 Servidores HP ProLiant DL180 Generation9 (Gen9).
- 1 NVR de 64 Canales HikVision.

El rack estará conectado a un sistema TGB (Sistema de conexión a tierra), que nos ayudará a mantener los equipos a salvo de descargas eléctricas (figura 2.37).

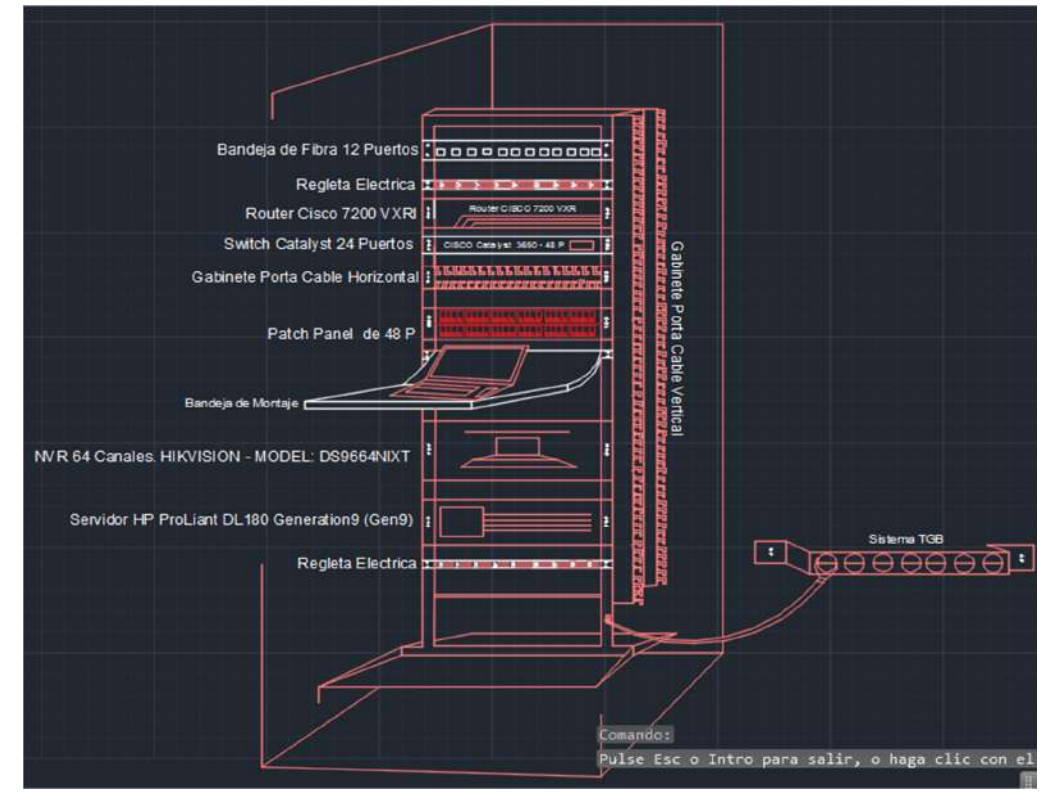

**Figura 2.37 Rack de armario principal del cuarto de equipos del Nodo Santay vista interna.**

Cada dispositivo instalado en el rack, tiene una medida de 1 UR (Unit Rack) que son 3 agujeros, cada una está a una distancia de 1,6 cm y conforman 1 UR. El organizador de cable constara de 2 UR, será amplio para que pueda contener el cableado que va desde el Patch Panel al switch.

La bandeja de fibra óptica de 12 puertos tiene una dimensión de 45x482x280 mm, abrazadera de alambre de 4 pulgadas y de cable de 6 pulgadas, tiene una bandeja de empalme donde va enrollado los hilos y permite canalizar los cables según las necesidades, en esta bandeja estarán los 8 hilos de fibra monomodo para exteriores blindado, estos nodos se interconectan con el nodo Guayaquil (figura 2.38).

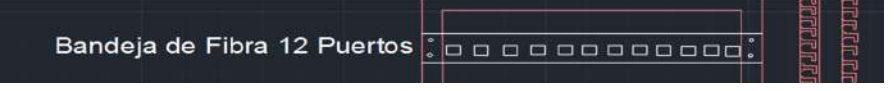

# **Figura 2.38 Bandeja de fibra óptica de 12 puertos**

Los organizadores de cable horizontal y vertical nos permitirán tener orden en nuestro cableado, con respecto a los cordones que van conectados del Patch Panel hasta el switch, y en los laterales habrá 2 Organizadores verticales, para el cableado vertical (figura 2.39).

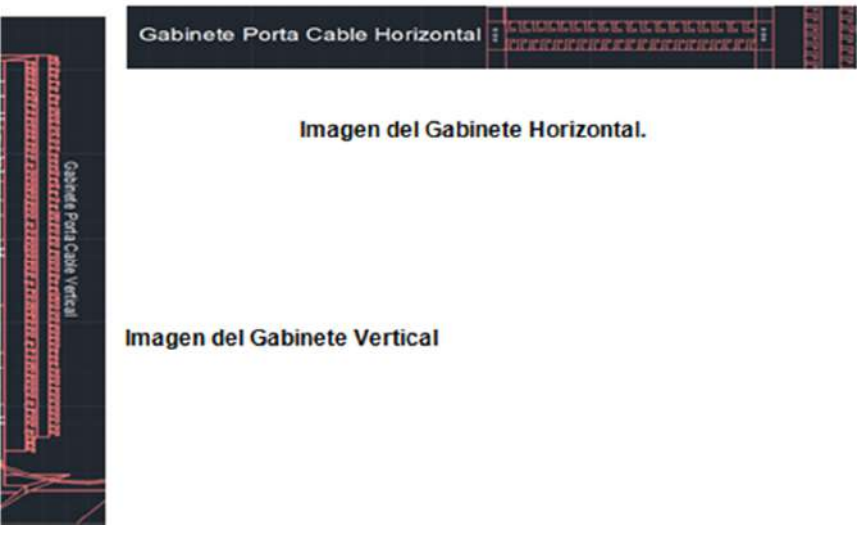

**Figura 2.39 Organizadores horizontales y verticales.**

Se usará Patch Panel de 48 puertos Cat 6A, para conectar todos los puntos de red del cuarto de equipos y para un posible crecimiento a futuro (figura 240).

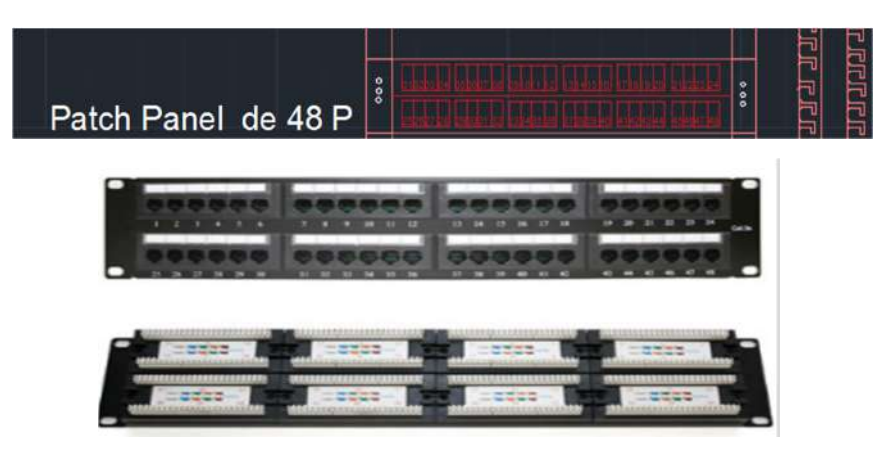

**Figura 2.40 Patch Panel de 48 puertos Cat 6A.**

Se Instala una bandeja de montaje para un monitor, teclado y mouse, con el fin de poder manipular los Servidores hp que están en el Rack (figura 2.41).

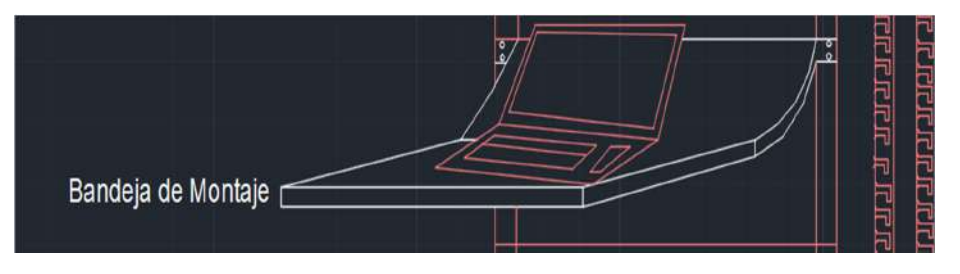

**Figura 2.41 Bandeja de montaje.**

Todos los Rack estarán conectados a un sistema de aterrizado eléctrico (TGB), se utilizará un cable calibre 6 para la instalación, el cable estará conectado a un perno, desde una de las bases del rack hasta la barra que esta empernada en la pared, esta barra se encuentra conectada a una varilla de cobre la cual está enterrada, esto ayudará a que cualquier tipo de carga eléctrica se descargue por este sistema (figura 2.42).

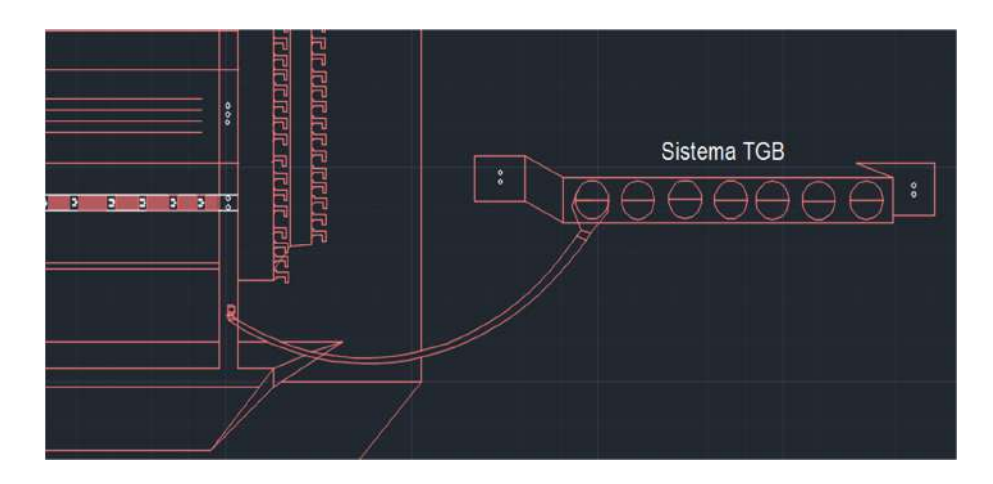

**Figura 2.42 Sistema a tierra (TGB).**

Se seleccionó para que pueda trabajar como núcleo de nuestra solución, el router de la Serie 7200 VXR de cisco. El chasis de este equipo viene con ranuras para la instalación de nuevos slots, esto le permitirá al router, tener más interfaces según el tipo de slot que se introduzca, es escalable y con una amplia gama de opciones a implementar, soporta 4095 VLAN, tiene una velocidad de procesamiento de hasta 2 millones de paquetes por segundo. Contiene adaptadores Gigabit, Ethernet y oc3 es ideal para redes MAN y WAN (figura 2.43 Y 2.44).

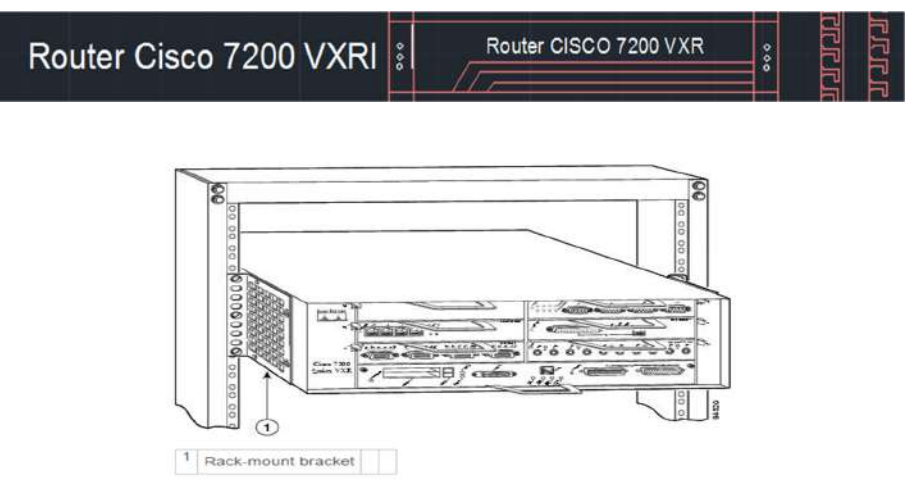

**Figura 2.43 Unidad de montaje del Router Cisco 7200 series VXR.**

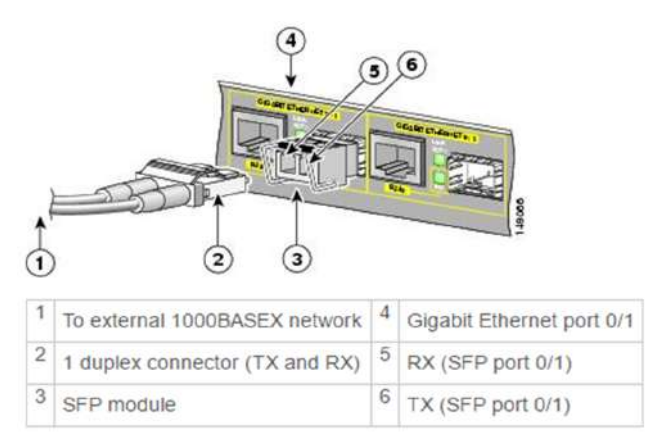

**Figura 2.44 Interface SFP cisco 7200 series VXR.**

El switch Catalyst 3650 de 48 P, estará como capa de distribución, para más seguridad se aplicarán ACL (Listas de control de acceso), siendo específicos en lo que deseamos permitir y lo que deseamos denegar, ya sea por servicios, puerto o direcciones (figura 2.45).

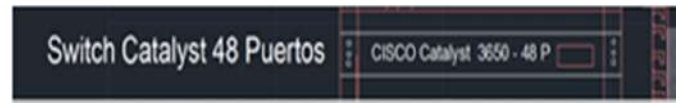

**Figura 2.45 Unidad de montaje Switch Cisco Catalyst 3650.**

Para el manejo de las cámaras se utilizará el NVR marca HikVision (DS9664NIXT), el cual cumple con los requerimientos que necesitamos (figura 2.46).

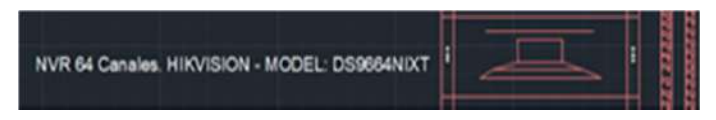

**Figura 2.46 Unidad de montaje del NVR.**

Se comprarán 2 Servidores (Hp ProLiant DL 180 Gen 9), el primero para crear un servidor de autenticación HotSpot el cual permitirá que los usuarios se conecten durante cierto tiempo, ayudando a la red que no se saturé, el segundo se utilizara para crear un ambiente aislado, para pruebas y monitoreo de la red, con programas como Net – Snmp, el cual nos ayuda a detectar ataques de tipo volumétricos (DDOS) (figura 2.47).

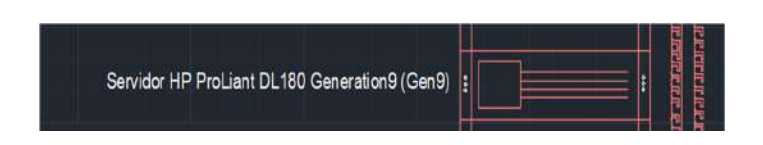

**Figura 2.47 Unidad de montaje del server HP.**

Sobre la terraza del cuarto de Equipos Santay, se encontrará ubicada una torre soportada de tubo varilla de 30 metros de altura, en las cuáles se instalará 2 antenas.

En la figura 2.48 se mostrará la base donde va empotrada la torre soportada.

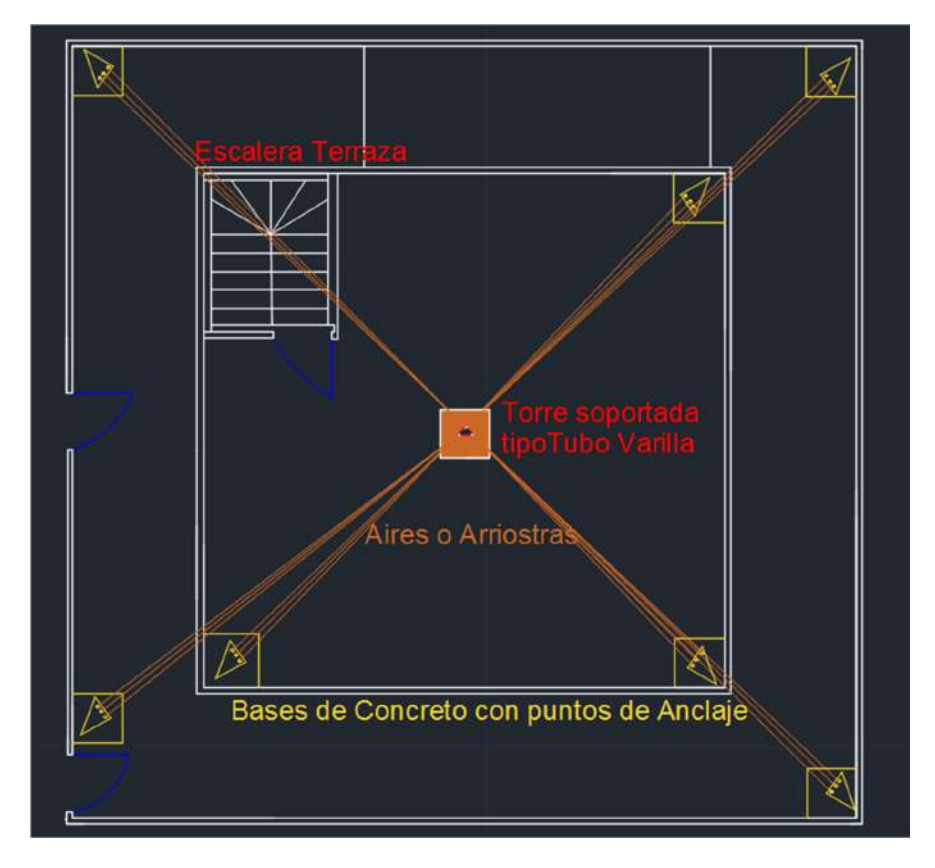

**Figura 2.48 Base de torre soportada – Terraza.**

#### **2.5 Medio de comunicación entre el Nodo Guayaquil - Santay.**

Para poder seleccionar el medio de comunicación entre los nodos Guayaquil y Santay se definieron dos alternativas, pero se optó por la opción de menos costo y más integridad con respecto a la velocidad.

La primera opción era colocar una antena en el nodo Guayaquil y otra en el nodo Santay con un enlace punto a punto, usando torres soportadas (tubo varilla) de 30 metros de altura.

La segunda opción consiste en colocar un tendido de fibra óptica tipo monomodo para exteriores blindada de 8 hilos que reposarán en la profundidad del rio Guayas. Esta fibra óptica partirá desde el nodo Guayaquil hasta el otro extremo que estará conectado al nodo Santay [20].

En el caso de las antenas uno de los riesgos es, que la señal podría perderse, o volverse lenta, por cualquier interferencia ocurrida en el enlace entre estas antenas. El costo, las antenas son más económicas, pero con la compra e instalación de las torres soportadas sumarian un costo superior, a diferencia si este enlace se lo hace con fibra.

Con respecto a la fibra, resulta un poco más costoso, pero es más accesible que las antenas, además la fibra óptica tiene características como resistencia al calor, frio, corrosión; lo que facilita su instalación. La atenuación (disminución o pérdida de la intensidad) es muy pequeña, independiente de la frecuencia puede proporcionar comunicaciones hasta los 70 km, antes de que sea necesario regenerar la señal, además puede extenderse a 150 km utilizando amplificadores láser, posee facilidad para localizar los puntos dañados gracias a un proceso basado en la telemetría, permitiendo detectar rápidamente el lugar donde se hará la reparación de la avería, y permite transmitir gran ancho de banda (en GHz) sin dificultades (datos y videos).

Razón por la cual para transmitir información entre los nodos se seleccionó la fibra óptica, más adelante definiremos cual fibra se seleccionará.

## **2.6 Fibra óptica Monomodo vs Multimodo.**

Se analizó los dos tipos de fibra óptica comúnmente utilizados, la monomodo y multimodo ambos tienen un conducto en el centro por donde viaja la luz para llevar datos digitales ya sea en forma de línea recta o rebotando en las paredes del revestimiento, estas fibras van conectadas al puerto de fibra SFP del router o switch con un terminal transceptor.

La fibra de monomodo (Single-Modo=SM) permite una mayor capacidad para transmitir la información a grandes distancias, presenta menor atenuación que la fibra que la multimodo, por tanto, se puede transmitir más información en menos tiempo, el recubrimiento es mayor y mucho más resistente para exteriores. Los tipos más conocidos son OS1 y OS2. Estas fibras son de color amarillo y usan el conector de Punta Recta ST (figura 2.49).

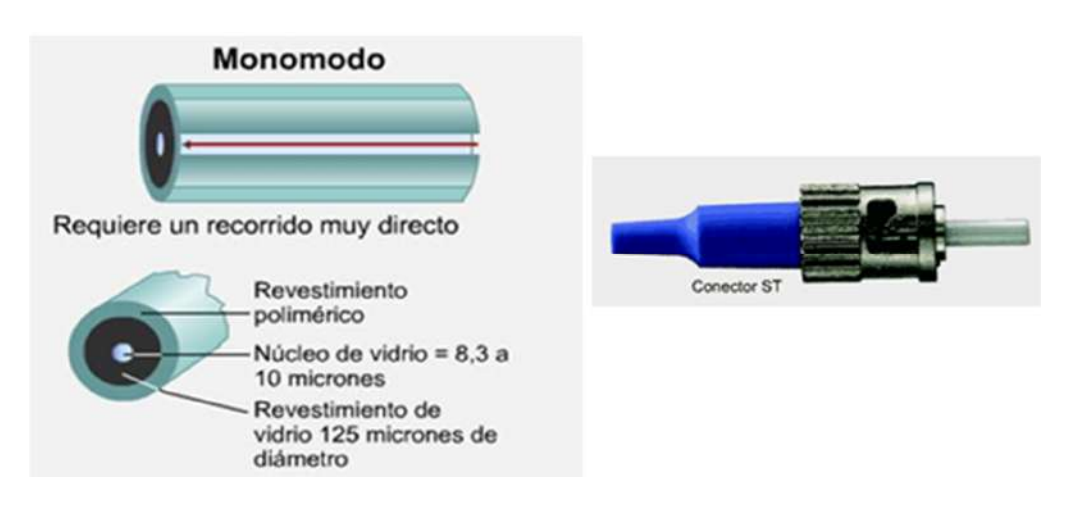

**Figura 2.49 Fibra Monomodo y conector [21].**

La fibra óptica multimodo (Multi-Mode=MM) es mayormente utilizada en el ámbito de la comunicación en distancias cortas de 600 metros, en ambientes de interior a nivel tecnológico como por ejemplo un edificio o una escuela.

Existen cuatro tipos fibra óptica multimodo conocidos, entre los cuales están el (OM1 y OM2) que son de color naranja, el (OM3) violeta y el (OM4) turquesa. Según norma ISO/IEC 1181 sobre sistemas de cableado estructurado (SCE) la fibra multimodo se identifican por la OM (del inglés modo de óptica). Para esta fibra se usa con mayor frecuencia el conector Suscriptor SC (figura 2.50).

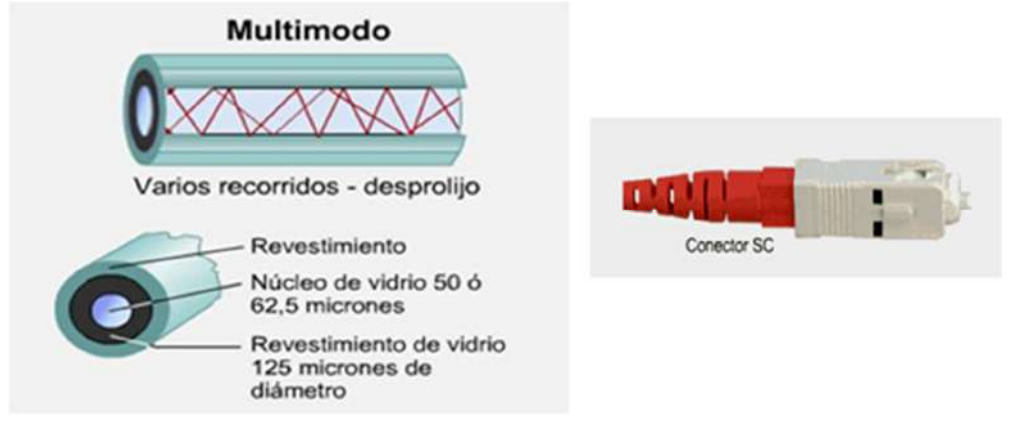

**Figura 2.50 Fibra Multimodo y conector [22].**

A continuación, se mostrará una tabla con algunas características de ambas fibras ópticas (Tabla 2).

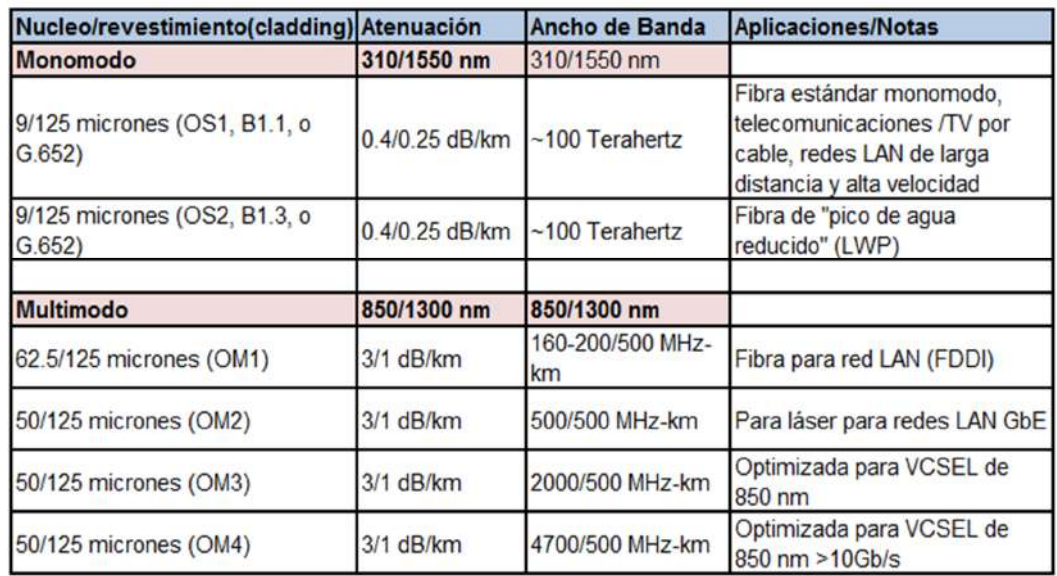

# Fibra Monomodo vs Multimodo

# **Tabla 2: Fibra Monomodo vs Multimodo**.

En la tabla 2 mostrada se encuentra el tamaño del núcleo y revestimiento (cladding) que estará dada en micrones (unidad de longitud equivalente a una

milésima parte de un milímetro), la atenuación, el ancho de banda y aplicaciones.

Después del análisis se determinó que la fibra con se trabajara será la monomodo por lo cual se comprará un rollo de 1500 metros de esta fibra de 8 hilos para exteriores, de los cuales se usara 840 metros entre los nodos Guayaquil-Santay y el resto de la fibra se la dejara como manga que será utilizado en caso de alguna necesidad.

Para la comunicación entre los demás dispositivos dentro de la isla Santay se utilizarán equipos inalámbricos (antenas), debido a que por las condiciones del terreno es una de las mejores opciones siempre y cuando se tome las medidas necesarias.

# **2.7 Instalación de la fibra óptica entre el nodo Guayaquil – Santay.**

La fibra óptica mencionada anteriormente saldrá del cuarto de equipos del nodo de Guayaquil y será sumergida con un peso que le permita llegar al fondo del rio guayas, la cual estará conectada al otro extremo con el cuarto de equipos del nodo principal Santay, esta fibra será recubierta con manguera de 2 pulgadas PVC para acuario con el fin de prolongar el tiempo operacional y evitar el desgaste.

La ubicación del nodo de Guayaquil fue seleccionada debido a las características que presenta el lugar, una de esas características es que no posee interferencia de edificios, esta despejada y posee una ubicación directa con el nodo de la isla.

El nodo de Santay fue escogido por características similares y se tomó en cuenta ciertos parámetros como la reducción de costo de fibra por tener una conexión directa con el nodo de Guayaquil. En la figura 2.51 se observa el sitio específico donde estarán ubicados los nodos.

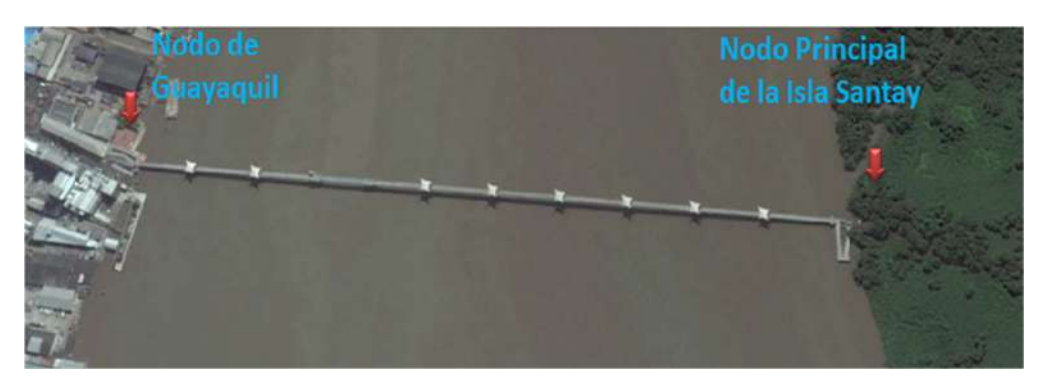

**Figura 2.51 Ubicación de los nodos Guayaquil-Santay [23].**

La fibra no será afectada por el transporte fluvial porque solo se puede navegar a una profundidad adecuada debido al cambio de marea, cuando hay marea baja la profundidad es de 2 metros y en marea alta es de 6,5 metros, los buques solo tienen permiso de navegar cuando la marea es alta. No habrá problemas de contacto con la fibra sumergida.

La fibra óptica estará en el lado izquierdo del puente yendo en dirección a la isla. Se seleccionó este lado del puente por que la corriente en el rio guayas va de Norte a Sur y esto es una ventaja porque el puente no permitiría que la fibra sea arrastrada por la corriente (figura 2.52)

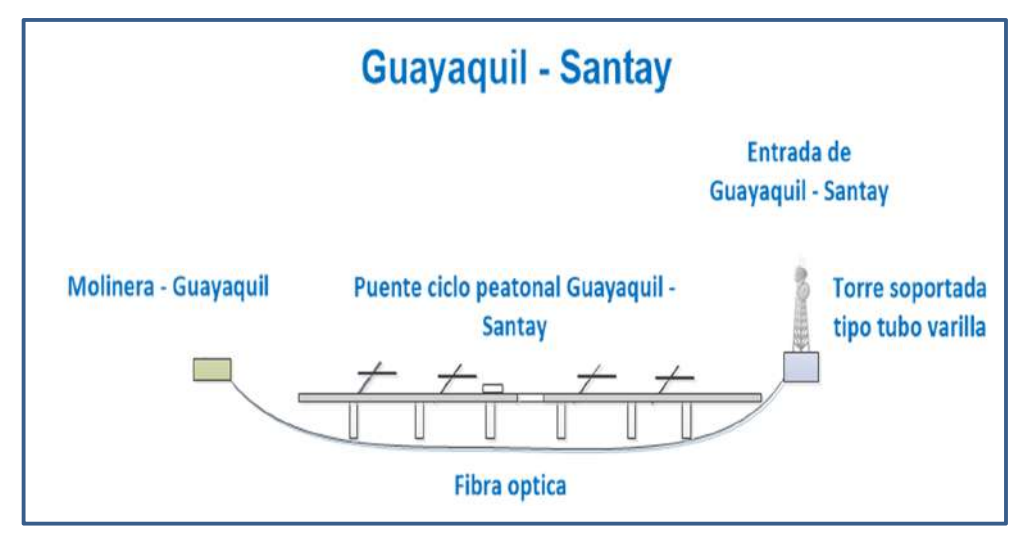

**Figura 2.52 Punto de conexión entre Guayaquil y la Isla Santay.**

El proceso para instalación de la fibra óptica en un rio es similar al que se usa en el cableado submarino. Una de las principales diferencias es que en el cableado submarino se conectan repetidores de amplificación al cable cada 30 o 50 km para garantizar la integridad de las señales que viajan por las fibras.

Para nuestro caso la instalación del tendido de fibra óptica será llevada por una embarcación partiendo desde Guayaquil en la cual se ira desenrollando y sumergiendo el cable hasta llegar al nodo de la isla Santay (figura 2.53).

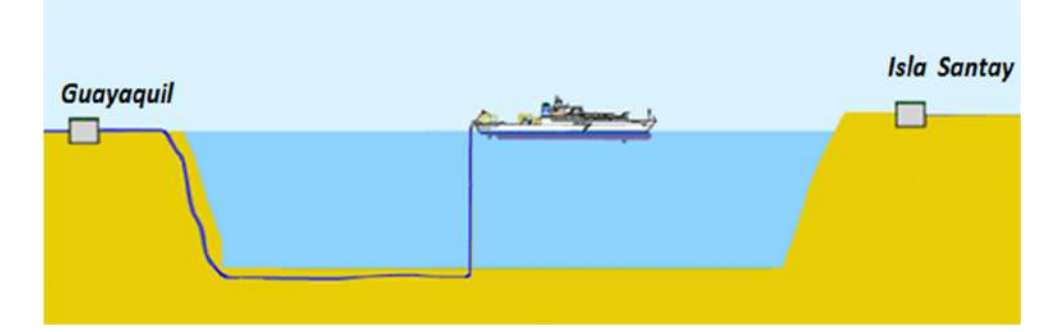

#### **Figura 2.53 Proceso de instalación de la fibra en el rio Guayas.**

De la fibra mono-modo de 8 hilos solo se utilizarán 3 hilos, el primero para enviar, el segundo para recibir, el tercer hilo ira conectada a un switch en Guayaquil, y los 9 restantes se dejarán como respaldo para algún otro servicio o uso.

El cuarto de equipos de Santay será el punto principal de distribución de la isla, cada extremo del cable de fibra estará conectado a una bandeja de fibra, tanto en Guayaquil como en Santa.

De la bandeja que está en el cuarto de comunicaciones Santay saldrá un patch cord de fibra mono-modo que va conectado al enrutador principal que será el núcleo, este enrutador estará conectado un conmutador (PoE) que será la capa de distribución y estarán conectado a los servidores y equipos internos que se utilicen en el ER (Equipment Room: cuarto de equipos), aparte en este conmutador estarán conectadas 2 antenas.

## **2.8 Diseño de la solución.**

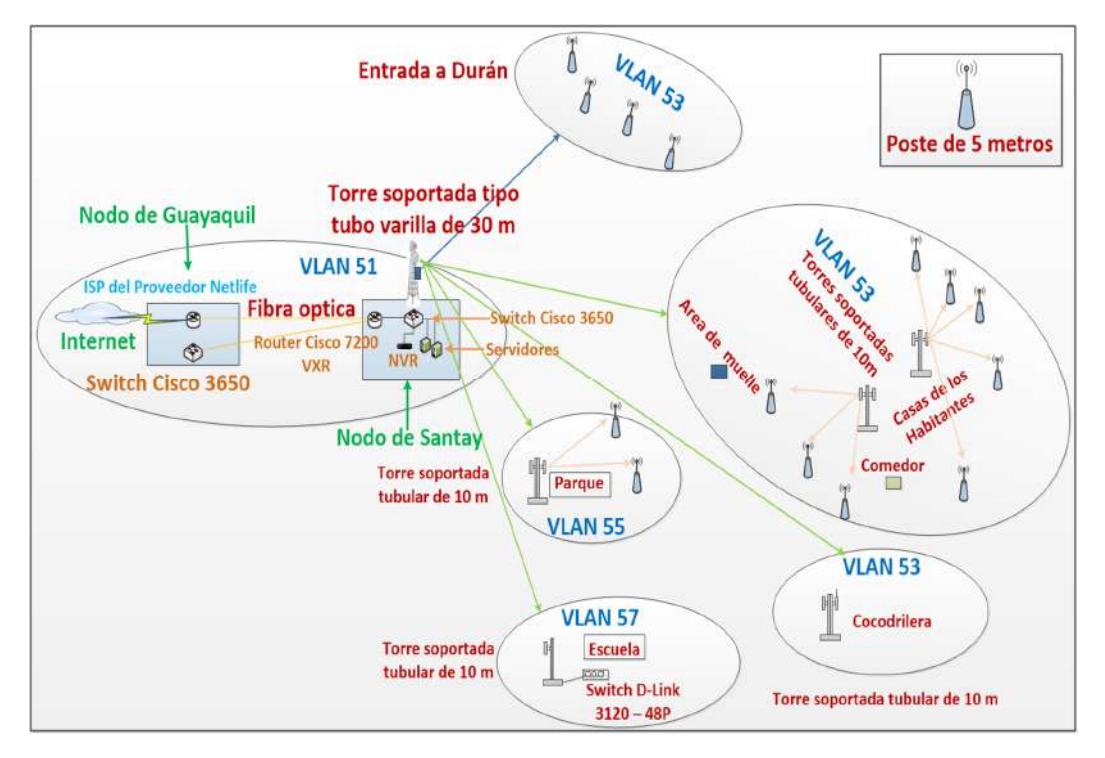

**Figura 2.54 Diseño de la solución.**

Del nodo de Guayaquil sale la fibra óptica que va hasta el nodo principal de la isla Santay, sobre la terraza del cuarto de equipos del nodo de la isla se instalará una torre soportada de tubo varilla de 30 metros de altura en la cual estará instaladas dos antenas sectoriales. La primera antena estará a una altura de 30 metros y la otra a 10 metros de altura. Estas dos antenas estarán conectadas a los puertos PoE de la conmutadora principal marca Cisco Catalyst 3650 de 24 puertos.

La antena ubicada a mayor atura estará conformada dos equipos de marca Ubiquiti (la antena airMAX® Sector AM 5G20-90 - Rocket M5 como BaseStation), este equipo completo punto a multipunto permitirá transmitir una señal de 5 GHz en dirección a las torres soportadas tubulares ubicadas en (cocodrilera, escuela, parque y Eco-aldea).

La antena de menor altura de marca Mikrotik (mANTBox 19s) se conectará a 4 antenas de poste, tres de las cuales están ubicadas cada 100 metros de la entrada que lleva a la Eco-aldea y la última estará ubicada a la entrada del camino que va a Duran, a 100 metros del punto principal.

Habrá un total de 5 torres soportadas tubulares, la primera estará en el parque y tendrá una conexión punto multipunto con dos postes, la segundo estará en la escuela y no poseerá conexión con poste alguno, solo tendrá una antena como receptor y conmutador Gigabit administrable de marca D-Link de 48 Puertos PoE (DGS-3120-48PC-SI)para dar punto de conexión fijo a la escuela, la tercera torre soportada tubular estará en la cocodrilera y tendrá las mismas características de un poste (tendrá una antena de receptor y una antena omnidireccional) y las 2 torres soportadas tubulares restantes estarán en la Ecoaldea y tendrán las características que se mencionaran en el diseño de las torres soportadas tubulares. La primera torre soportada tubular de la Ecoaldea estará en el área de los habitantes, tendrá una conexión punto a multipunto con 4 postes y el segundo estará por el área del comedor y tendrá una conexión similar, pero con otros 3 postes. La torre soportada de tubo varilla, torre soportada tubular y postes son considerados como puntos de transmisión y

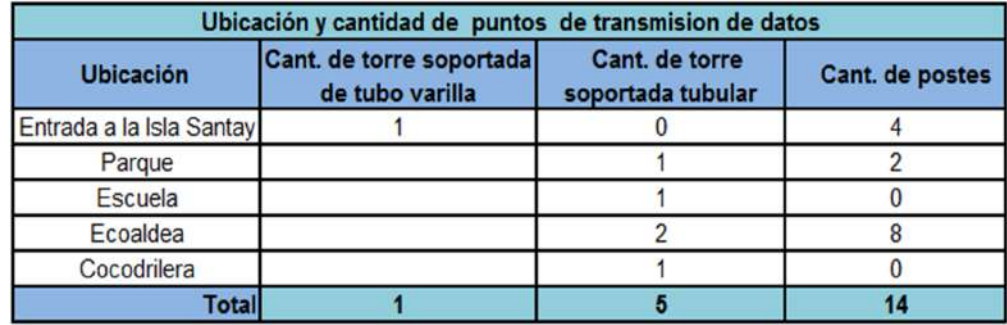

recepción de datos (Tabla 3).

# **Tabla 3: Cantidad y ubicación de puntos de transmisión de datos**.

Para su mejor administración se ha creado en 5 VLAN: VLAN51 (Administración), VLAN53 (Usuarios), VLAN55 (Recreación), VLAN57 (Educación), VLAN59 (Vigilancia), las cuales se mencionará más adelante.

Las antenas omnidireccionales de los postes se encargarán de proveer el servicio de internet a los usuarios (habitantes y turistas) permitiéndoles así conectar sus equipos inalámbricos (laptops, IPad, celulares).

En la figura 2.55 se muestra la torre soportada de tubo varilla de 30 metros que está ubicada en la terraza del cuarto de equipos y 2 antenas que se conectarán por medio de enlaces punto a multipunto con los demás dispositivos.

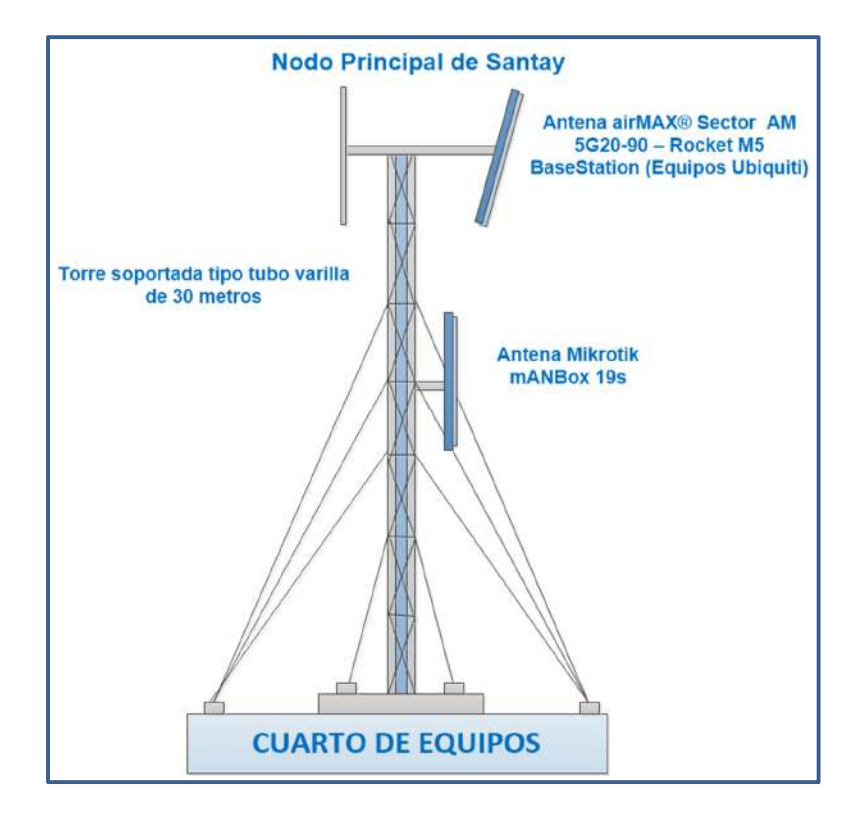

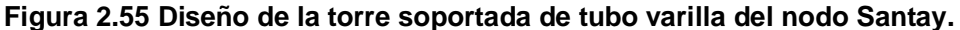

A continuación, se mostrará un segmento del diseño, en el cual se indicarán los equipos que van en cada capa de que nuestro diseño jerárquico (figura 2.56).

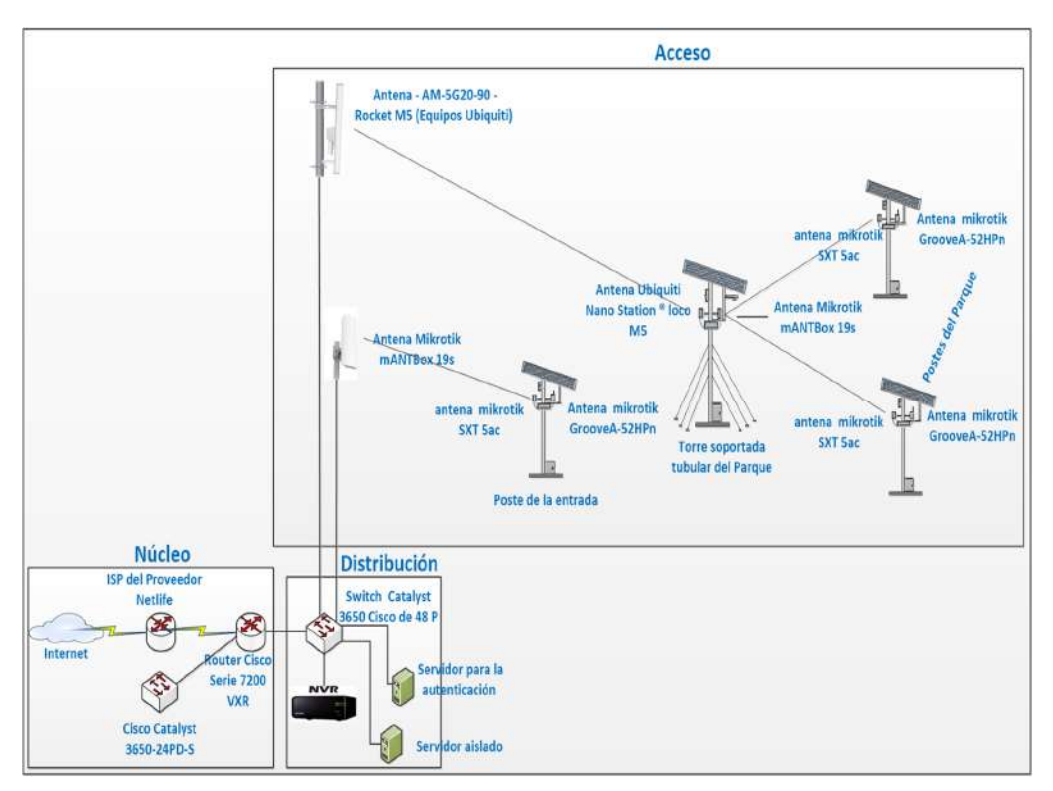

**Figura 2.56 Diagrama de un segmento del diseño.**

El router Cisco (42000 VXR) será usado como núcleo y estará conectado a un switch PoE (Cisco Catalyst 3650) de 48 puertos, que funcionará para la distribución [24]. En este switch estarán conectados los dispositivos como: las antenas de la torre soportada tipo varilla y equipos internos como el NVR de 64 canales (Hikvision).

# **2.9 Funcionamiento de los paneles solares.**

Los paneles solares se ubicarán en la parte superior de las torres soportadas tubulares y postes. El proceso para obtener energía eléctrica es simple: primero los paneles absorberán energía solar para generar corriente continua, está pasará a través de un cable de extensión y será llevada al regulador de carga por medio de un hilo estañado, luego se conectará la batería al regulador de carga.

Las baterías se conectarán con un inversor que se encargará de transformar la corriente continua de los paneles fotovoltaicos en corriente alterna y al inversor le conectamos un tomacorriente. A éste tomacorriente estarán conectados los equipos en cada torre soportada tubular o poste, es decir los AP, Cámara IP y el conmutador 8 puertos (DGS-1100-08). En el conmutador estarán conectadas las dos antenas y cámara IP.

La orientación del panel solar estará hacia el norte, para aprovechar la mayor energía solar del día.

El panel solar Mono-cristalino produce 300WP, sus dimensiones son 1954 ancho x 992 ancho x 45 mm de profundidad, con un peso de 30.5 Kg, puede soportar un peso de carga Máxima de 80 Kg suficiente para el peso del panel solar y dispositivos en él (figura 2.57).

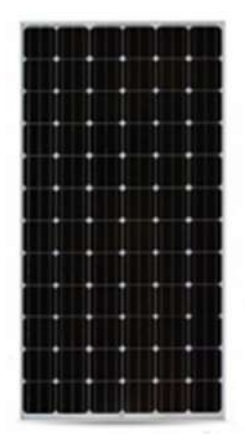

**Figura 2.57 Paneles solares Mono-cristalino.**

# **2.10 Cálculo del amperaje de los equipos en las torres soportadas tubular y**

# **postes.**

En la tabla 4, se mostrarán el watt de cada equipo que estará instalado en la torre soportada tubular y poste.

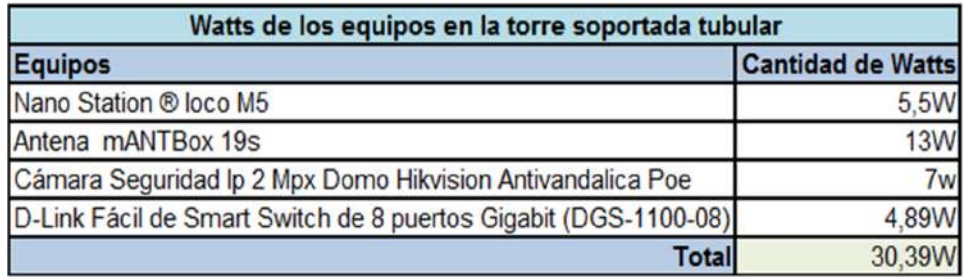

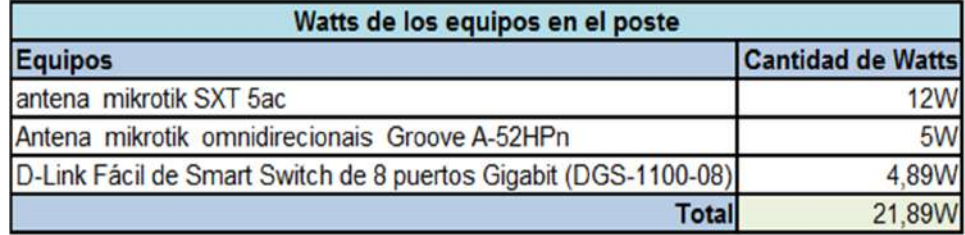

# **Tabla 4: Total de watts de los equipos en la torre soportada tubular y poste.**

Se trabajará con estos datos para sacar el promedio del amperaje que necesitan los equipos instalados en una torre soportada tubular y poste para su funcionamiento.

Para el cálculo del amperaje se definió el concepto de algunas variables como: Watts (W), que es una unidad de potencia; el amperio (A), que es la unidad de intensidad de corriente eléctrica, el voltio (V), que es la diferencia de potencial cuando una corriente de un amperio consume un vatio de potencia, un voltio es igual a watt/hora y la hora (h), que es el tiempo.

Además de estos conceptos puntales se definirá la diferencia entre Watts y watts-hora. El primero mide la tasa de potencia en un momento en el tiempo y la segunda mide cantidad de energía durante un periodo específico [25].

La torre soportada tubular trabajará con 30.39 Watts durante una hora, esto se lo multiplicará por las 24 horas del día y se los dividirá para 12 Voltio que es uno de los estándares del funcionamiento de las baterías, esto dará un total de 60,78 A.

En el caso del poste trabajará con 21.89 Watts durante una hora, esto se lo multiplicará por las 24 horas del día y se los dividirá para 12 Voltio, esto dará un total de 43,78 A como se detalla en la ecuación 2.3.

#### **Cálculo del amperaje.**

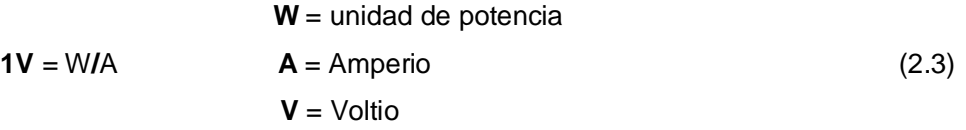

## **En torre soportada tubular.**

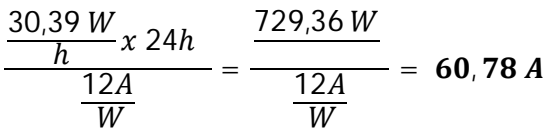

#### **En poste.**

$$
\frac{\frac{21,89 W}{h} \times 24h}{\frac{12A}{W}} = \frac{\frac{525,36 W}{12 A}}{\frac{12 A}{W}} = 43,78 A
$$

Una vez obtenidos estos datos podremos definir qué tipo de batería deberíamos utilizar. Para esto utilizaremos unas baterías solares de 145 Ah (Amperios-horas) con una tensión de 12 V de marca (AGM SOLAR LUXE). Seleccionamos el tiempo que queremos que nos dure la carga, en este caso 24 horas. De esta forma podemos calcular la intensidad durante las 24 horas para esto primero 145Ah lo dividimos para 24 h esto saldrá 6.0416 A. Después multiplicamos este valor por los 12 V, el cual dará un total de e 72.5 W. Esto quiere decir que nos dará 72.5 W de forma continua durante 24 horas, lo que nos indica que con una batería de 145 Ah es más que suficiente para cada torre soportada tubular y poste como se detalla a continuación:

# **Cálculo de Watts de una batería.**

 $\frac{145Ah}{24h}$  = 6,04166 A x 12 v = 72,5 W

#### **2.11 Diseño de las torres soportadas tubulares.**

Las torres soportadas tubulares tendrán 10 metros de altura y en ellos habrán dos antenas de marca Ubiquiti y Mikrotik (Nano Station ® loco M5 - mANTBox 19s) respectivamente y una cámara IP de Domo Hikvision Antivandalica de 2Mpx que estarán conectadas a los puertos PoE de un conmutador D-Link de 8 puertos (DGS-1100-08). La Nano Station ® Loco M5 será usada como receptor para la primera antena de la torre soportada y la mANTBox 19s incorpora un enlace punto a multipunto que transmitirá a una frecuencia de 5 GHz en dirección a las antenas de los postes.

Las torres tubulares adicionalmente tendrán en su parte superior un panel solar con todos sus accesorios (reguladores, convertidores y tomacorriente) para proveer de energía a los dispositivos en él y en su parte inferior un gabinete de 40x40 cm con profundidad de 30 cm donde irán las baterías AGM luxe 12V/145 Ah.

Existirán tres tipos de torres tubulares, el primer modelo tendrá todas las características mencionadas anteriormente, el segundo modelo solo tendrá una antena para recibir la señal de la torre soportada y un punto que va conectado al switch Gigabits Administrable D-Link de 48 puertos PoE (DGS-3120-48Pc-SI) para proveer internet a la escuela, el tercer modelo que estará en la cocodrilera tendrá la antena para recibir la señal de la torre soportada y un antena grooveA-52HPn (omnidireccional) (figura 2.58).

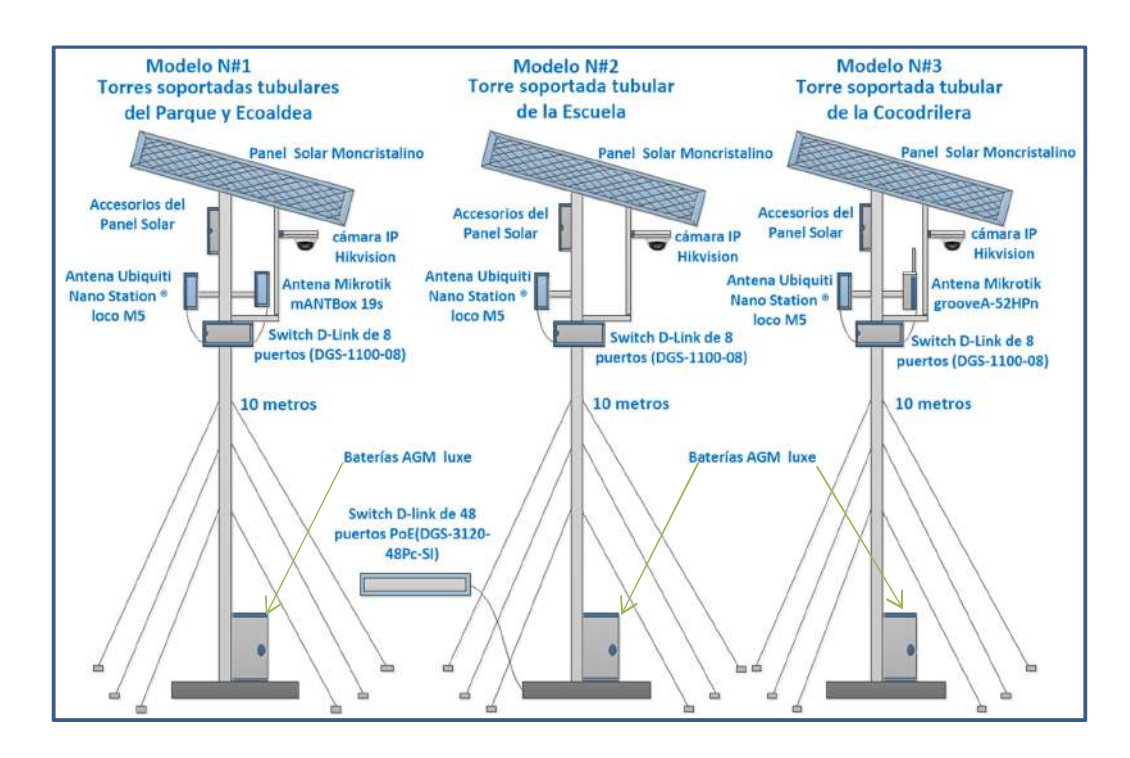

#### **Figura 2.58 Diseño de las torres soportadas tubulares.**

En figura 2.58 se muestra los diferentes tipos de torres soportadas tubulares que se utilizaran en las diversas áreas seleccionadas para trabajar.

#### **2.12 Diseño del poste.**

Los postes tendrán 5 metros de altura y en ellos habrán dos antenas de marca Mikrotik (SXT 5 ac – Groove A-52HPn) conectadas a los puertos PoE de un conmutador 8 puertos (DGS-1100-08), en estos no habrá cámaras IP. La SXT 5 AC será usada como receptor para la antena del mástil y la Groove 52 que es omnidireccional transmitirá a una frecuencia de 2.4 GHz. Con esta antena se podrá proveer el servicio de internet a todos los usuarios.

Los postes adicionalmente tendrán en su parte superior un panel solar, similar al que tienen las torres soportadas tubulares con sus componentes para proveer de energía a los dispositivos en él y en su parte inferior un gabinete de 40x40 cm con profundidad de 30 cm (figura 2.59).

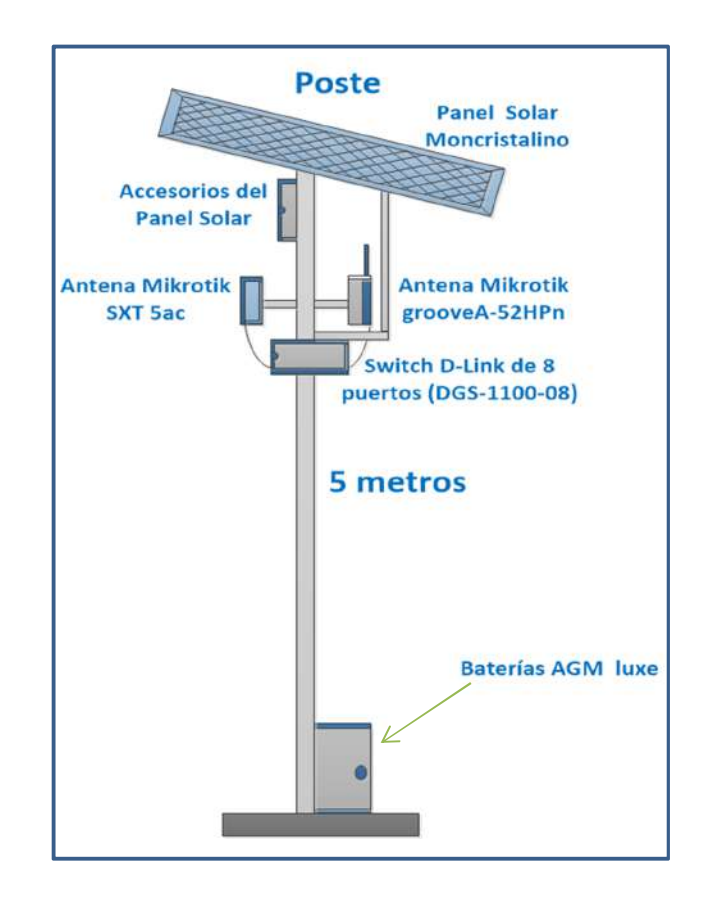

**Figura 2.59 Diseño del poste.**

# **2.13 Equivalencia de los dispositivos en el diseño.**

Estos dispositivos serán autosustentables debido a que la energía que los hará funcionar será generada por el sol, permitiendo que los equipos funcionen sin problema.

En la figura 2.60 se muestran dispositivos equivalentes, es decir la representación de la torre soportada de tubo varilla, T invertida (torre soportada tubular) y AP (poste) que se colocaron en el diseño de la solución.

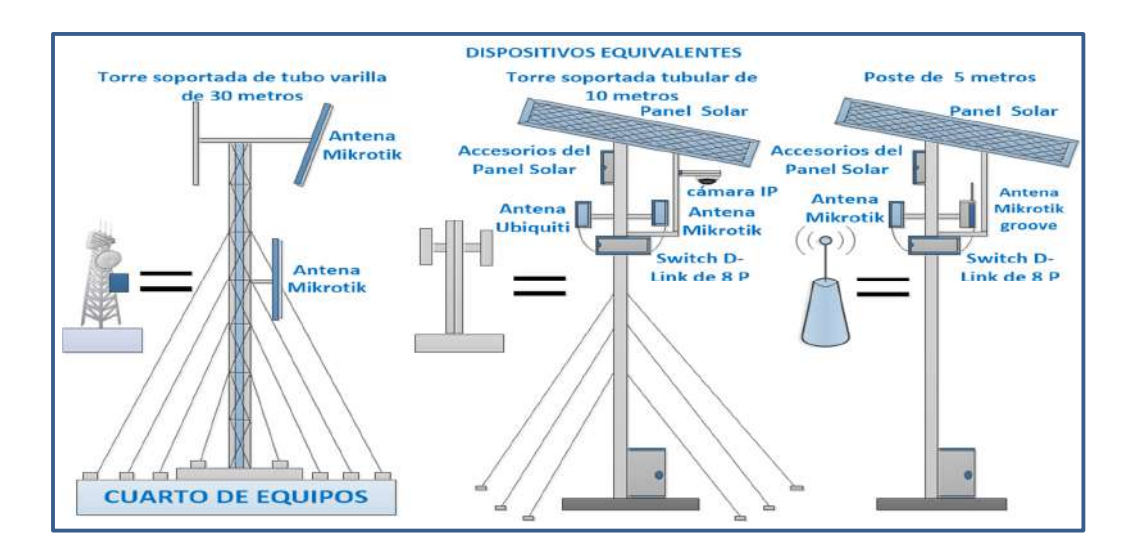

**Figura 2.60 Dispositivos equivalentes.**

# **2.14 Distribución de los dispositivos.**

Aquí se muestra la conexión entre el nodo principal y los mástiles ubicados en las diferentes zonas (parque, escuela, Eco-aldea, cocodrilera) utilizando un enlace punto a multipunto (PtMP) (figura 2.61).

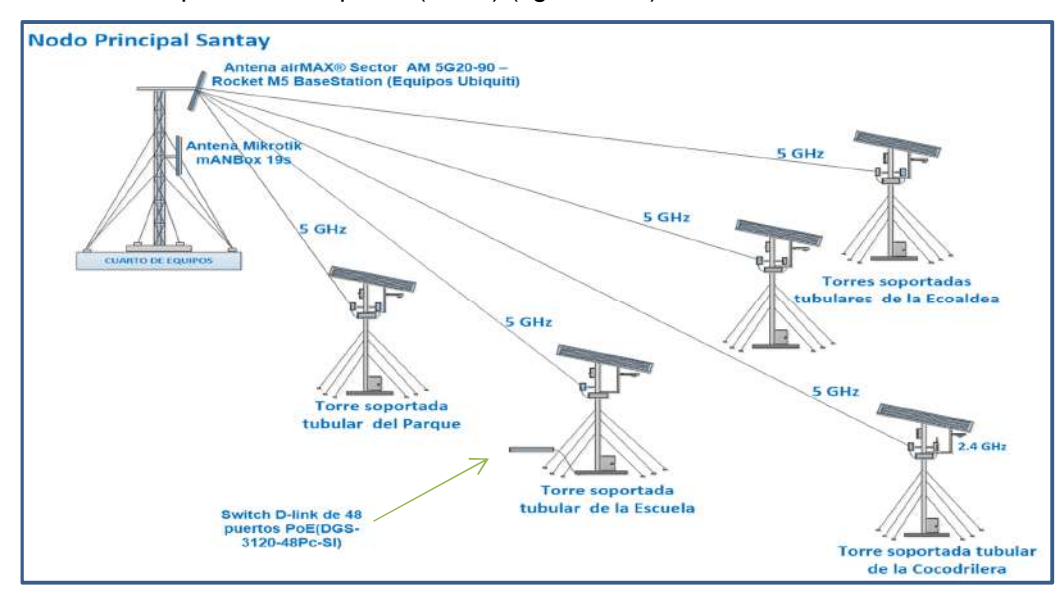

**Figura 2.61 Enlace punto a multipunto Nodo Santay – torres soportadas tubulares.**

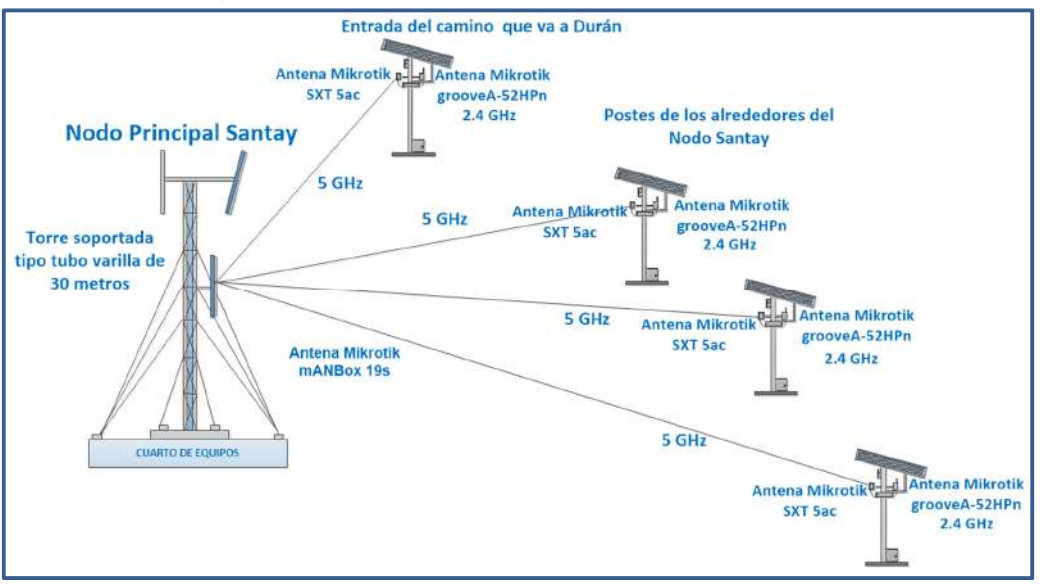

Aquí se muestra la conexión entre el nodo principal y postes en áreas aledañas (figura 2.62).

**Figura 2.62 Enlace punto a multipunto nodo Santay - postes de los alrededores.**

Conexión entre el Nodo principal Santay y las torres soportadas tubulares de la escuela y Cocodrilera (figura 2.63).

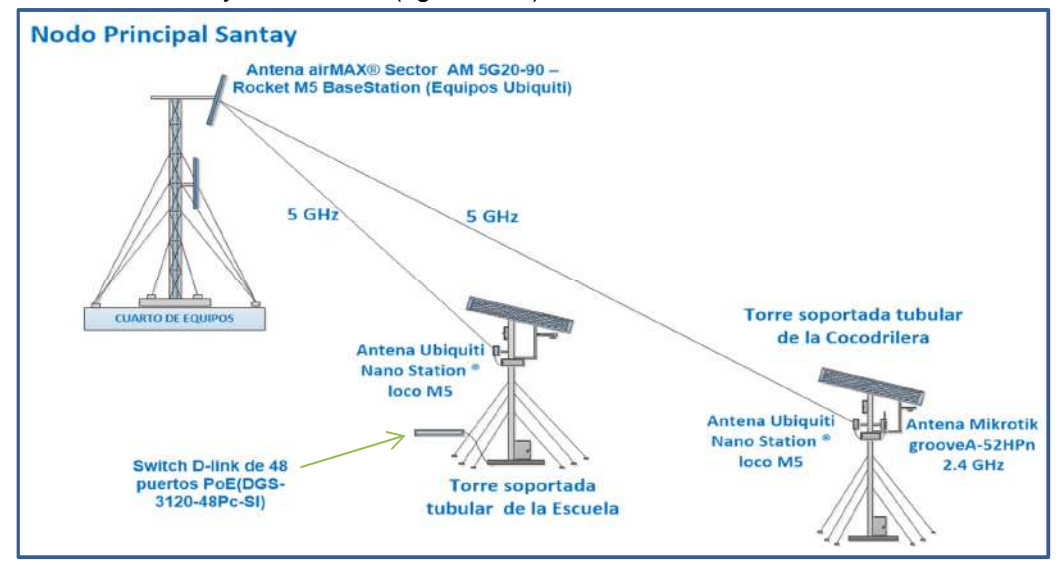

**Figura 2.63 Enlace punto a multipunto con las torres soportadas tubulares de escuela y cocodrilera.**

Conexión del nodo principal con la torre soportada del parque y los postes alrededor del área del parque. El Nodo principal transmitirá a una frecuencia de 5Gz hacia las torres soportadas tubulares, ellos transmitirán a la misma frecuencia hacia los postes y en los postes, las antenas Groove A-52HPn transmitirá al usuario final con la frecuencia a 2.4 GHz (figura 2.64).

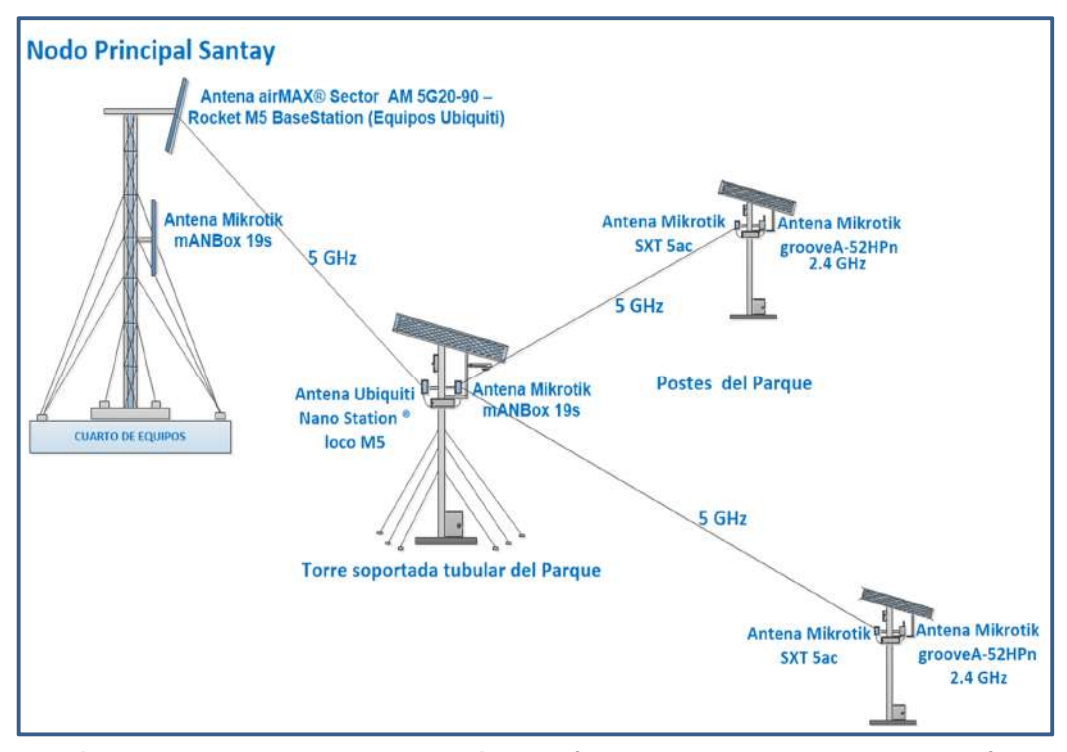

**Figura 2.64 Enlace punto a multipunto (torre soportada tubular – poste) del parque.**

En el siguiente grafico se muestra dos tipos de conexiones, la del nodo principal con las torres soportadas tubulares de la Eco-aldea la cual trabajan con una frecuencia de 5 GHz y las torres soportadas tubulares con los postes alrededor del área la cual trabaja a la misma frecuencia (figura 2.65).

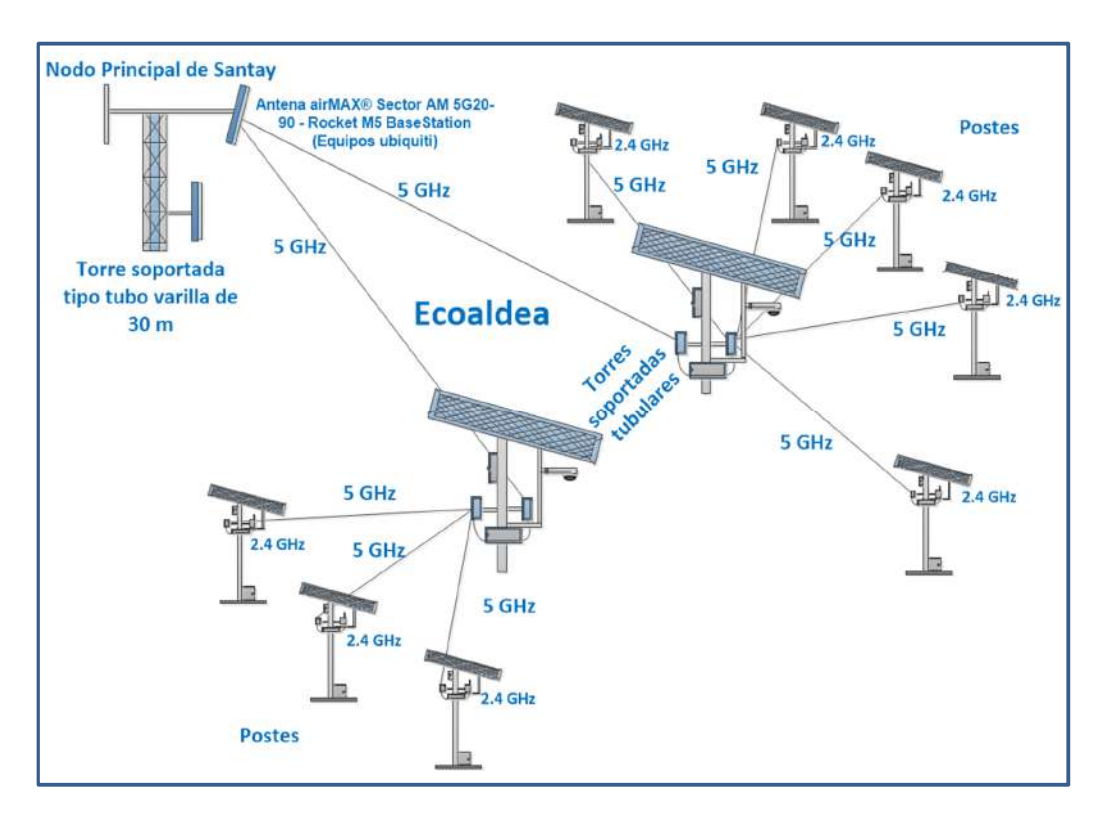

**Figura 2.65 Enlace punto a multipunto (torres soportadas tubulares - poste) Eco-aldea.**

# **2.15 Direccionamiento de las VLAN.**

La VLAN es una red de área local virtual, nos permite crear redes lógicas independientes dentro de una red física.

Al terminar toda la instalación física se procederá a la configuración de VLANS para disminuir la carga en los equipos, por motivos de seguridad y orden.

Se crearán 5 VLAN por servicio con los nombres de: VLAN51 (Administración), VLAN53 (Usuarios), VLAN55 (Recreación), VLAN57 (Educación), VLAN59 (Vigilancia), con esto se podrá administrar diferentes áreas y administrar el ancho de banda para cada VLAN.

Se realizará este direccionamiento con una dirección pública dada por el proveedor en este caso 200.10.198.0.

La dirección privada que utilizaremos será **192.168.0.0 /24**, de esta se hará el direccionamiento lógico. La dirección IP para la conexión de los usuarios por medio del Access Point será dada por DHCP.

La dirección privada tiene 24 bits, que en binario es: 11111111. 11111111. 11111111.00000000 y en decimal 255.255.255.0, una vez definiendo esto se procederá identificar los hosts.

Para saber cuántos host se tienen, primero se verifica la cantidad equipos que se necesitan estar conectados a la red y definir la VLAN. Una vez, sabiendo eso recurrimos a una fórmula numérica, para calcula la cantidad de host (Tabla 5).

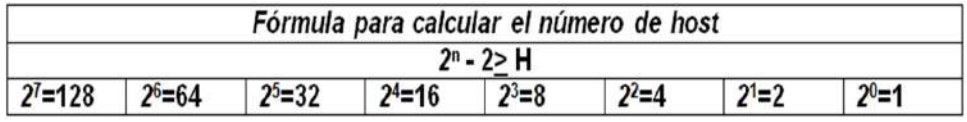

**Tabla 5: Fórmula para calcular el número de host.**

En el caso que necesitemos 40 host, 2 lo elevamos al exponente 6 lo cual dará un valor 64 y a este le restamos las 2 direcciones (network y broadcast), obtendremos la cantidad total de host que en este caso es 62.

A continuación, se mostrará cuantos hosts requieren estar conectados en cada VLAN: VLAN51=15, VLAN53=31, VLAN55 =10, VLAN57 =10, VLAN59 =40.Luego se procede a calcular los hosts teniendo en cuenta que se empieza primero con la VLAN con mayores requerimientos (Tabla 6).

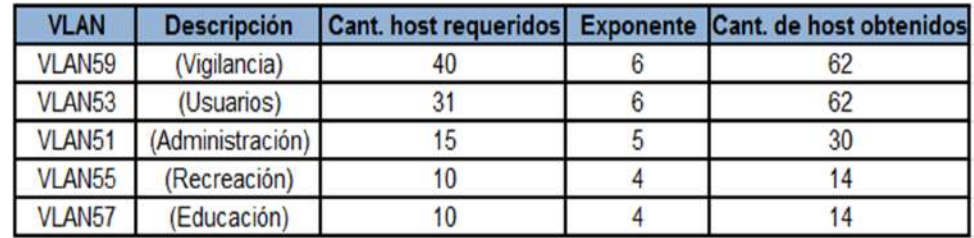

**Tabla 6: Cantidad de host obtenidos.**
En la tabla 6 se muestra la cantidad de host por VLAN obtenida después del cálculo.

Se realizó el direccionamiento pensando en el crecimiento de la red, en caso de que se cree nuevos departamentos dentro de estas áreas y haya que añadir más dispositivos. Una vez realizado todo lo anterior se podrá sacar el correcto direccionamiento (Tabla 7).

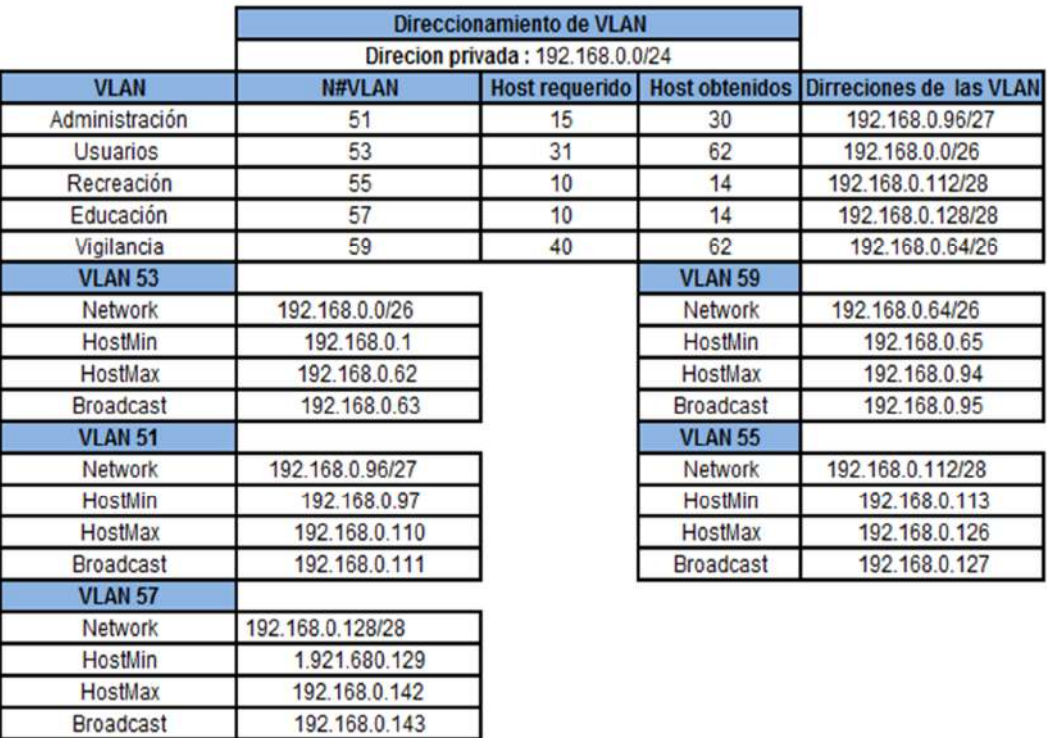

# **Tabla 7: Direccionamiento.**

Para el router y futuras expansiones con dispositivos de capa tres asignaremos 6 host, los cuales se obtendrá con el proceso anterior, después de la última VLAN con menor cantidad de host (Tabla 8).

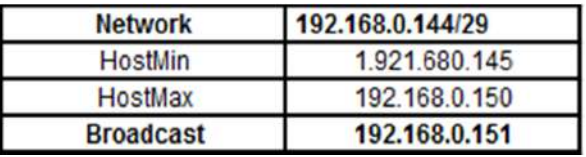

**Tabla 8: Rango de direcciones de dispositivo de Capa 3.**

# **CAPÍTULO 3**

# **3. REQUERIMIENTOS DE LA SOLUCIÓN E IMPLEMENTACION.**

En el presente capítulo se definirán topología, normas, equipos y costo total de implementación de la solución propuesta.

# **3.1 Selección de lugares en Isla Santay.**

Los lugares fueron determinados por su ubicación geográfica y línea de vista despejada.

# **3.1.1 Ubicación de los nodos y equipos secundarios**

Existen dos tipos de redes: las alámbricas en donde se utiliza cable de datos (cobre y fibra) y las inalámbricas que no necesitan cableado.

Para este diseño se utilizará topología hibrida o mixta (árbol y estrella) la que presenta una división o estructura jerárquica (núcleo, distribución y acceso) (figura 3.1).

Árbol

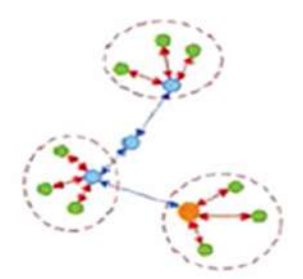

**Figura 3.1 Topología de árbol.**

# **3.1.2 Ventajas de una red inalámbrica**

Entre las ventajas de las redes inalámbricas están:

- Permiten conexión en grandes cantidades de dispositivos móviles y fácil resolución de problemas.
- Instalación sencilla y económica.
- Permiten conectar nodos a grandes distancias sin cableado, en el caso de las redes inalámbricas corporativas.
- Permite ampliar una red cableada en caso de redes mixtas.
- Permiten más libertad en el movimiento de los nodos conectados.

# **3.2 Equipos de comunicación inalámbricos.**

Los lugares fueron determinados por su ubicación geográfica y línea de vista despejada.

Estos equipos usan frecuencias de 2.4Ghz o 5 GHZ ,los dispositivos de acceso proveerán el servicio de internet a los usuarios desde una antena omnidireccional (antena de poste) con una frecuencia de 2.4Ghz debido a que esta es compatible con la mayoría de los dispositivos existentes hasta la actualidad, tales como (celulares, tablets, laptops); Para los modelos de nueva gama que trabajen con doble frecuencia no existiría problema alguno ya que se conectarán sin ningún inconveniente. Estas bandas no requieren licencia para su uso.

# **3.2.1 Productos de marca Ubiquiti.**

#### - **Rocket M5**

Equipo para exteriores que en conjunto con la airMAX Antena de sector, este equipo permite establecer conexiones punto a multipunto, alcanza grandes distancias, trabajaba con frecuencia de 5 GHz, su rendimiento es más de 150mbps, posee puertos (1) Ethernet 10/100, su consumo máximo es 8w y brinda seguridad con WPA2 AES (figura 3.2).

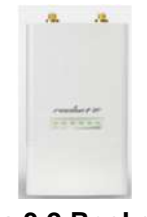

**Figura 3.2 Rocket M5.**

- **airMAX® 2x2 BaseStation Sector Antenna - AM-5G20-90**

Antena para exteriores que en conjunto con la radio Rocket M5 trabaja con una frecuencia de 5 GHz, posee una ganancia de 20dBi.Tiene cobertura de 90°.Se conecta al AP Rocket M5 mediante cable pigtail que viene incluido en el paquete de la antena outdoor (figura 3.3).

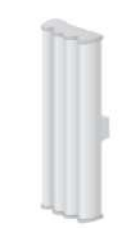

**Figura 3.3 Sector Antenna - AM-5G20-90.**

# - **Nano Station® loco M5**

Antena para exteriores, usada para conexiones punto a multipunto, logra grandes distancias, trabaja con una frecuencia de 5 GHz, posee una ganancia de 13 dBi, su capacidad de transmisión es de 150mbps, posee puertos (1) Ethernet 10/100, su consumo eléctrico máximo es 5.5w y usa WPA2 AES como protocolo de seguridad. Su fuente de alimentación eléctrica se da por el mismo cable Ethernet, usando inyección PoE (figura 3.4).

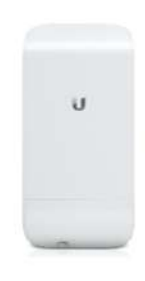

**Figura 3.4 Nano Station Loco M5.**

# **3.2.2 Productos de marca Mikrotik**

# - **mANTBox 19s**

Antena sectorial, tiene integrado un enrutador inalámbrico, El dispositivo utiliza una CPU de 720 MHz de alta velocidad, posee una potencia de salida de 31dbm, 128 MB de Ram, almacenamiento de 128 MB.tiene un consumo electrico de 13W, 19 dbi 120 grados sectorial y permite conexiones punto a multipunto trabaja con una frecuencia de 5 GHz (figura 3.5).

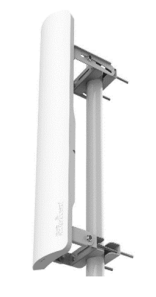

**Figura 3.5 mANTBox 19s.**

# - **SXT 5 ac**

Esta antena es para exteriores, trabaja con sistema operativo RouterOS, su CPU tiene una frecuencia nominal de 720 MHz, posee ganancia de salida de 16 dBi, usa memoria RAM y almacenamiento de 128 MB. Consume 12W, trabaja a una frecuencia de 5 GHz (figura 3.6).

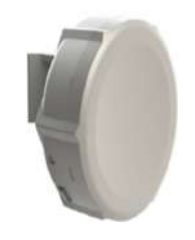

**Figura 3.6 SXT 5 ac.**

# - **Groove A-52HPn**

Antena para exteriores, trabaja con RouterOS, su CPU tiene una frecuencia nominal de 600 MHz, la RAM es de 64 MB y almacenamiento de 16 MB.

Esta base consume 5W de alimentación eléctrica y trabaja a una frecuencia de 2.4 GHz y 5 GHz dependiendo de su configuración, se alimenta por PoE.

La antena omnidireccional viene incluida en el paquete. Este AP viene con su antena y será utilizada para dar el servicio de internet a los habitables y turistas con la frecuencia de 2.4 GHz (figura 3.7).

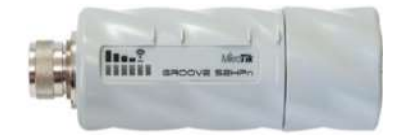

**Figura 3.7 GrooveA-52HPn.**

En la siguiente Tabla 9 se mostrarán ciertas características adicionales de estos equipos comunicación inalámbricas.

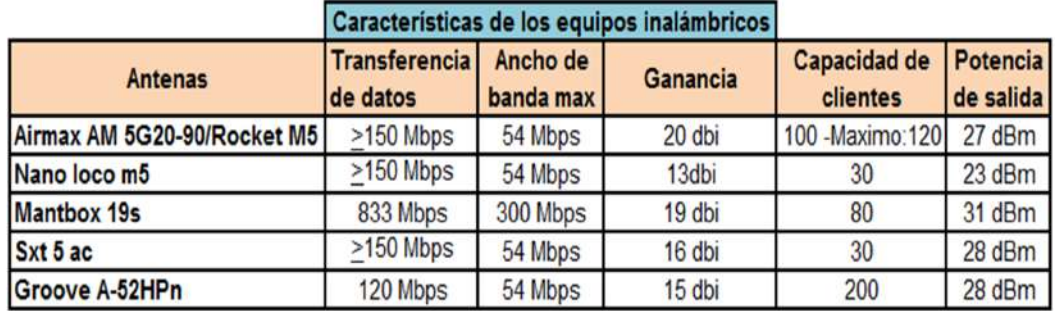

**Tabla 9: Características de los equipos inalámbricos.**

# **3.3 Características de las baterías, NVR y cámaras IP.**

# - **Batería solar AGM solar luxe.**

Esta batería va conectadas al inversor que se encargará de transformar la corriente continua de los paneles fotovoltaicos en corriente alterna.

Estarán ubicados en las torres tubulares soportadas y postes, poseen un voltaje de 12 V y una capacidad total de 145 A, potencia adecuada para el funcionamiento de los equipos (figura 3.8).

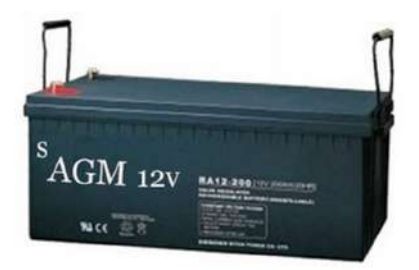

**Figura 3.8 Batería solar AGM.**

# - **NVR (Network Video Recorder) de 64 canales Hikvision.**

Para grabar, administrar imágenes y videos se usará un NVR marca HikVision (DS9664NIXT), tiene 64 canales, trabaja con compresión h.264 y h264+, soporta grabación redundante, es compatible con marcas como Panasonic, Sony, Axis y Bosch, soporta 16 HDD de 4 Tb cada uno (figura 3.9).

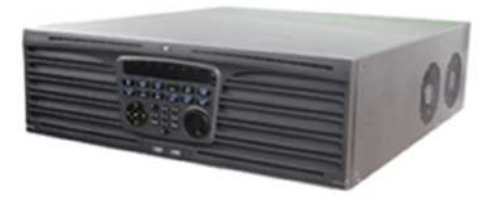

**Figura 3.9 NVR de 64 canales HikVision.**

#### - **Cámara IP HIKVISION antivandálica DS-2CD754FWD-E(I)Z.**

Se Instalarán en los exteriores de los nodos o torres tubulares soportadas según el caso, por ser antivandálica es más resistentes a factores climáticos, desastres naturales y daños por usuarios.

Esta cámara tiene: 3.0 Mega-pixel (2048 x 1536) High Resolución, Full HD1080p Real-time Video, Iluminación mínima: 0.17 lux, Angulo de ajusto de 360°, Compresión Estándar: H.264/MPEG4/MJPEG, Bit Rate 32 kbps a 16 Mbps, Compresión de audio: G.711/G.726, Max resolución de imagen: 2018 x 1536.Trabaja con los siguientes protocolos: TCP/IP, HTTP, DHCP, DNS, DDNS, RTP, RTSP, PPPoE, SMTP, NTP, SNMP, HTTPS, FTP, 802.1x, QoS (figura 3.10).

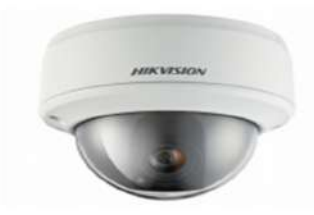

**Figura 3.10 Cámara IP HIKVISION antivandálica.**

# **3.4 Características de los switch y router principal.**

#### - **Router Cisco 7200 series VXR.**

En el diseño será usado como núcleo por su rendimiento excepcional, modularidad y escalabilidad, tiene velocidades de procesamiento de hasta 400.000 paquetes por segundo, es ideal para empresas y proveedores. Soporta Interfaces LAN y WAN de alta densidad, agregación de servicios de ancha de banda, terminación de troncal digital T1 / E1 TDM para voz, vídeo y datos, ATM IMA (multiplicación inversa por ATM) para voz, vídeo y datos.

Posee interfuncionamiento de señalización (H.323, SIP), interconexión de medios (DTMF, fax y módem), traducciones de direcciones y puertos (privacidad y topología), facturación y normalización de CDR, QoS y gestión de ancho de banda .Tiene 32 puertos Ethernet (10BASE-T), 20 puertos Ethernet (10BASE-FL) ,4 puertos Fast Ethernet (TX), 4 puertos Fast Ethernet (FX), 2 puertos para adaptadores EtherSwitch, posee 4 puertos ATM (T3, OC-3), posee 1 módulo de aceleración de VPN (figura 3.11).

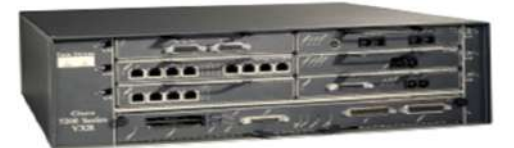

**Figura 3.11 Router Cisco 7200 series VXR.**

- **Switch Catalyst 3650 Cisco de 48 P.**

Switch Cisco será instalado en la capa de distribución o seguridad, posee 48 puertos, trabaja con tecnología PoE, a 10 Gbps, consume 30 W de potencia por puerto, utiliza puertos SFP para conexión a fibra, posee capacidad para trabajar con VLAN dinámicas.

Se pueden configurar ACL (Listas de control de acceso) para más seguridad, siendo específicos en lo que deseamos permitir y lo que deseamos denegar, ya sea por servicios, puerto o direcciones (figura 3.12).

| w.<br>п | 1866 <i>6</i>                            |  |
|---------|------------------------------------------|--|
|         | <b><i><u>ANTIQUES STATISTICS</u></i></b> |  |

**Figura 3.12 Switch Catalyst 3650 Cisco de 48 P – PoE.**

- **Servidores Hp ProLiant DL 180 Gen 9.**

Equipo hp, trabaja con procesador Intel de marca Xeon, modelo E5-2609 v3, posee una memoria cache de 15 MB, una capacidad de 8Gb y utilizar tarjetas DRR4 ECC con velocidad de 2133MHz (figura 3.13).

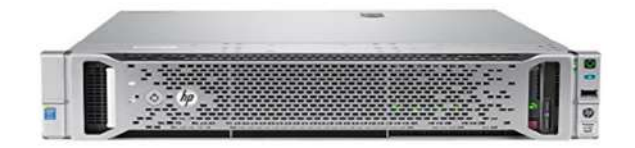

**Figura 3.13 Servidores Hp ProLiant DL 180 Gen 9.**

- **Características de las luces solares de advertencia para aviación.**

Serán utilizados para para protección y visibilidad aérea de estructuras en el caso que sea frecuente el paso de aeronaves. Tienen las siguientes características como: Apertura del haz horizontal 360° y horizontal de 10°, protección contra rayos incluida, batería 12V 7Ah, panel solar 13 Vatios, autonomía 80 Horas (figura 3.14).

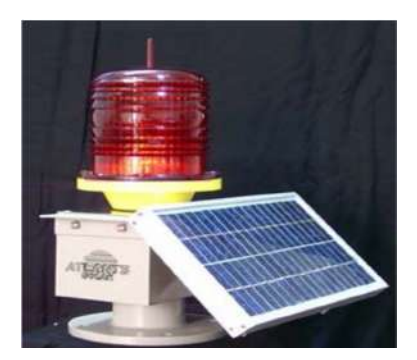

**Figura 3.14 Luces solares de advertencia para aviación.**

# **3.5 Cálculo del almacenamiento y ancho de banda.**

Para poder calcular el tráfico que demanda la vigilancia y el almacenamiento del video de las cámaras IP, existen muchas maneras o métodos: por fórmulas, programas y páginas, de esta última la más conocida es la Bandwidth & Storage Calculator, un servicio web que facilita el cálculo de la capacidad en el disco.

Se procede al cálculo del espacio necesario con el programa que la cámara IP Hikvision nos da en su página, el cual tiene una interfaz un poco más amigable y de fácil entendimiento.

Con el programa Disk Calculator V4.0.0.3 se calculará la cantidad de espacio requerido para guardar toda la información las cámaras IP. Permite seleccionar parámetros y afinar el cálculo compatible con nuestra solución (figura 3.15).

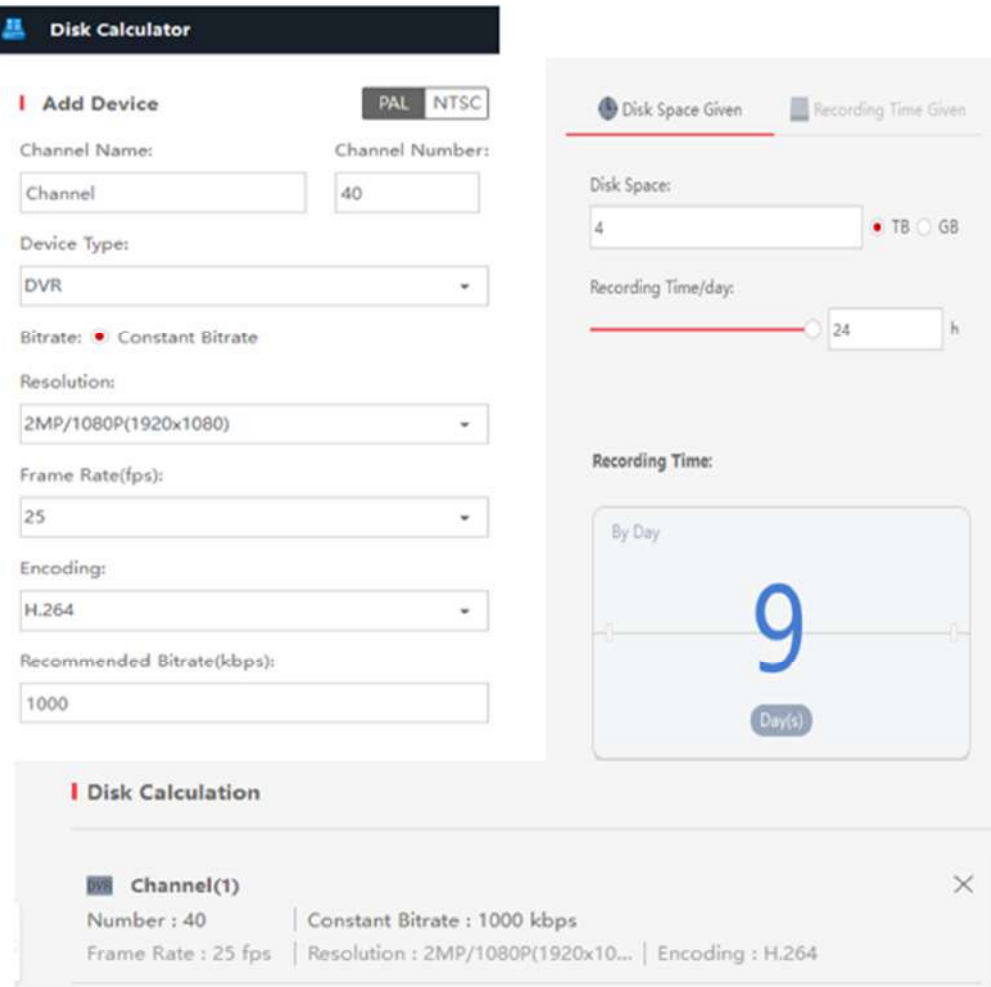

ı

**Figura 3.15 Emulador para el cálculo del almacenamiento [26].**

Se calculará el ancho de banda por medio del programa Bandwidth Calculator\_V2.0.0.3. Con esto podemos definir la mínima capacidad de transmisión de las cámaras IP (figura 3.16).

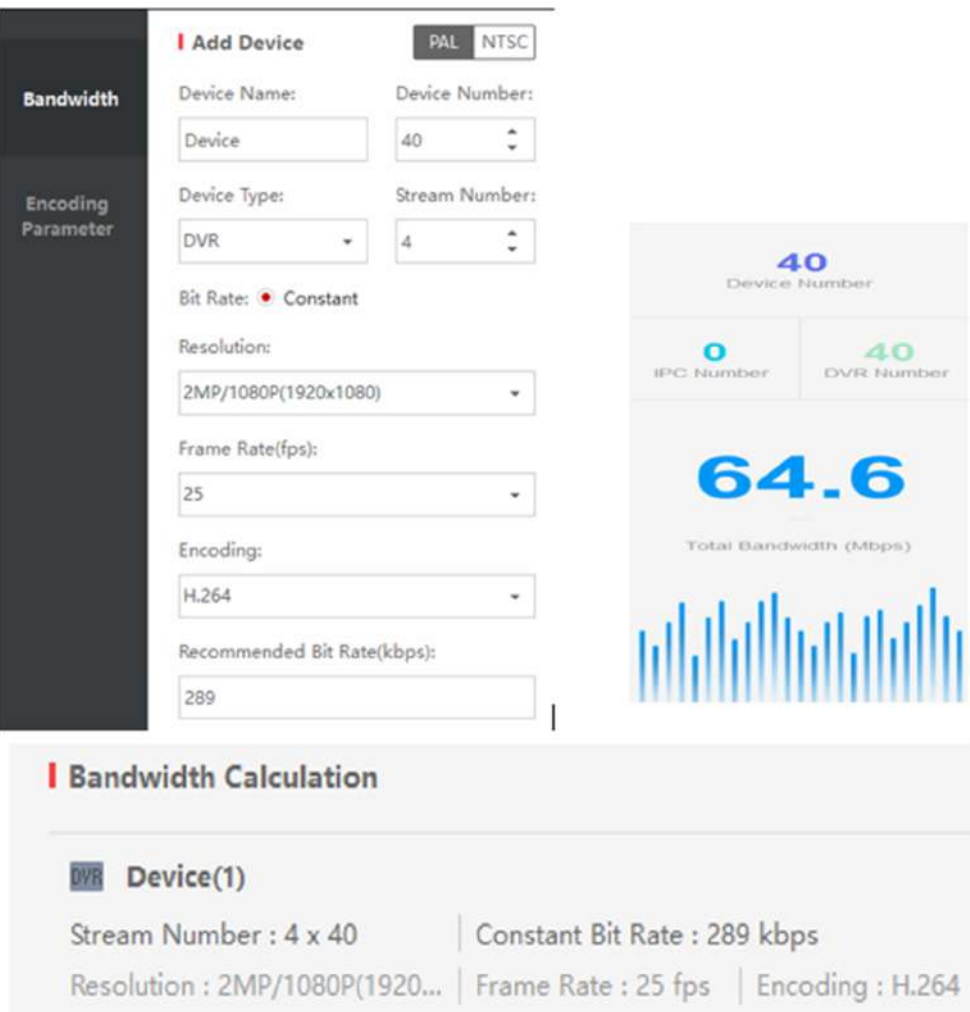

# **Figura 3.16 Emulador para el cálculo del ancho de banda [27].**

A continuación se mostrará otra herramienta conocida con el nombre de Bandwidth & Storage Calculator que se encuentra disponible desde la URL: **<http://www.acti.com/storagecalculator>** y posee una interface más simple y eficiente (figura 3.17).

# **Bandwidth & Storage Calculator** ®

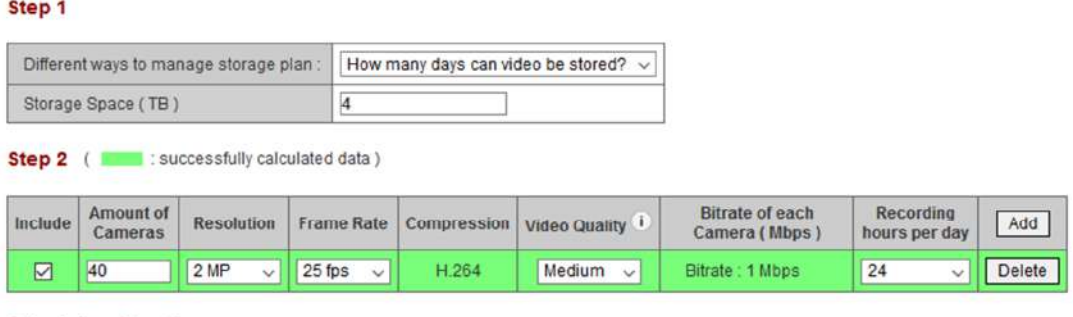

#### **Calculation Result**

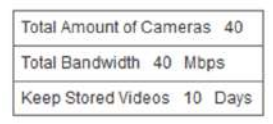

Export

# **Figura 3.17 Emulador para el cálculo del ancho de banda y almacenamiento [28].**

Esta herramienta tiene dos funciones la primera es calcular la cantidad de ancho de banda que va a necesitar para subir la información y el tamaño total de del disco que va a necesitar dependiendo del número de días y parámetros de video. La segunda calcula los días que me va durar el disco de almacenamiento y el ancho de banda que vamos a necesitar paras transmitir esa información [29].

#### **3.6 Distribución del ancho de banda por VLAN.**

Entre los diferentes proveedores de Servicios de internet, hemos decidido contar con los servicios de la empresa Net Life ya que ofrecen planes de internet que se acogen a nuestras necesidades.

Contrataremos el plan de ultra alta velocidad de 200 Mb que tiene un costo de 69,99 dólares más impuestos mensual, con un pago anticipado por 24 meses (69,99 dólares x 24 = 1679,76 dólares).

Los 200 Mbps fueron distribuidos según las necesidades de cada VLAN son 5 y a continuación se las describirá.

Se asignará 9 Mbps a la VLAN Educación, ya que la escuela posee un switch con 48 puertos, cada uno de estos tendrá una computadora y estará conectada, por lo que se asignará a cada un 128 kbps (48 puertos x128 kbps=6.144megas).

Ahora a los 9 Mbps se le restará 6,144 y me dará un ancho de banda excedente de 2.856 Mb se los divide para 10 direcciones y me dará una capacidad de trafico disponible de 285 kbps para las computadoras que pertenecen a la directiva de la escuela.

Para la VLAN Recreación se asigna 24 Mbps, ya que, en la información levantada de las visitas a la isla en feriados, nos percatamos que la zona del parque no es tan extensa para más de 200 usuarios, hemos decidido asignar un ancho de banda solo para 100 personas, ya que el área es pequeña y serán pocos los usuarios que se conectarán en este lugar. En nuestros cálculos estamos asignando a 128 kbps como velocidad final para cada usuario. 128kbps  $x$  115 usuarios = 14,720 Mb.

Para la VLAN Administración se asignará un ancho de banda de 15 Mbps dividido a 15 direcciones dentro de la VLAN, esto dará como resultado 1,6Mb por equipo.

Para la VLAN de Vigilancia se asignará 66 Mbps, ya que el consumo de ancho de banda en buena definición es de 150 Mb.

En la VLAN de usuarios se reserva el valor de 86 Mbps para 700 personas =89.600 Mb (Tabla 10).

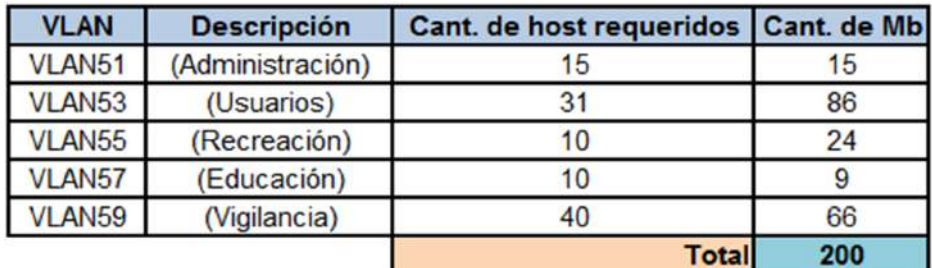

**Tabla 10: Distribución de Mbps por VLAN.** 

#### **3.7 Seguridad.**

Se detallan los tipos de seguridad que se utilizarán para proteger el acceso a los equipos y conexión de los habitantes ante ataques externos e internos.

# **3.7.1 Seguridad de acceso**

Para brindar autorización al servicio de internet se utilizará portal cautivo mediante un programa o máquina que permite vigilar el tráfico HTTP y direcciona a los usuarios a un portal de inicio de sesión si quieren navegar por Internet de forma normal. Este programa intercepta todo el tráfico HTTP hasta que el usuario se autentifica, como es el caso de la red del Municipio y este asigna un tiempo límite de conexión a los usuarios, esto es muy favorable ya que no permite establecer límites que reduzcan saturación en las conexiones inalámbricas (figura 3.18).

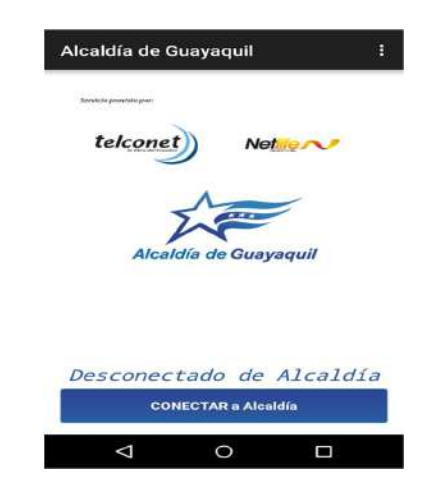

**Figura 3.18 Ejemplo de interfaz portal cautivo [30].**

#### **3.7.2 Seguridad a nivel de servidores**

Con el fin de mitigar ataques, se configurará el firewall del router, los servidores pertenecerán a la VLAN Administración, adicionalmente se configurará ACL (Access Control List) para denegar y permitir acceso a los puertos de servicios como lo es el puerto 23(Telnet), evitando algún tipo de solicitud de acceso remoto por parte de algún usuario.

#### **3.7.3 Seguridad física**

Se instalará cámaras IP dentro de ciertos sectores de la zona y en el cuarto de equipos de esta manera el personal podrá tener una reacción más rápida en caso de emergencia o disturbios. Es decir que antes se tardaban horas, ahora solo en cuestiones de minutos podrían detectar la emergencia y solucionarla.

#### **3.7.4 Seguridad de equipos inalámbricos**

Haremos uso del protocolo de seguridad WPA2-PSK por ser un protocolo de encriptación más robusto, soporta 63 caracteres alfanuméricos impidiendo vulnerar la seguridad, producidas por sniffers (programa para analizador de paquetes) y ataques de fuerza bruta (que es una técnica para recuperar contraseña probando todas las combinaciones posibles hasta encontrar la clave que nos permita acceder).

Y para el cifrado de paquetes de información utilizaremos AES (Advanced Encryption Standard) siendo de tipo simétrico de 128 a 256 bits y es considerado uno de los protocolos más seguros.

#### **3.7.5 Utilidad servidor aislado para seguridad**

Se utilizara un Servidor HPE ProLiant DL180 Generation9 (Gen9).en este caso le hemos puesto el nombre de Servidor aislado(Servidor de pruebas), su función será crear ambientes de prueba y usar herramientas como Net-snmp (hace monitoreo, configuración de equipos y detección de problemas de una red), Bro nsm (permite monitorear nuestra red y nos indica según el consumo de ancho de banda , si existe algún tipo de ataque volumétrico) que nos permitan mitigar algún tipo de ataque que venga del interior o exterior de nuestra red.

El Set-SNMP en muestra toda la topología de red y si hay algún error en la topología aparecerá un icono de interrogación como se puede apreciar en el ejemplo mostrado a continuación (figura 3.19).

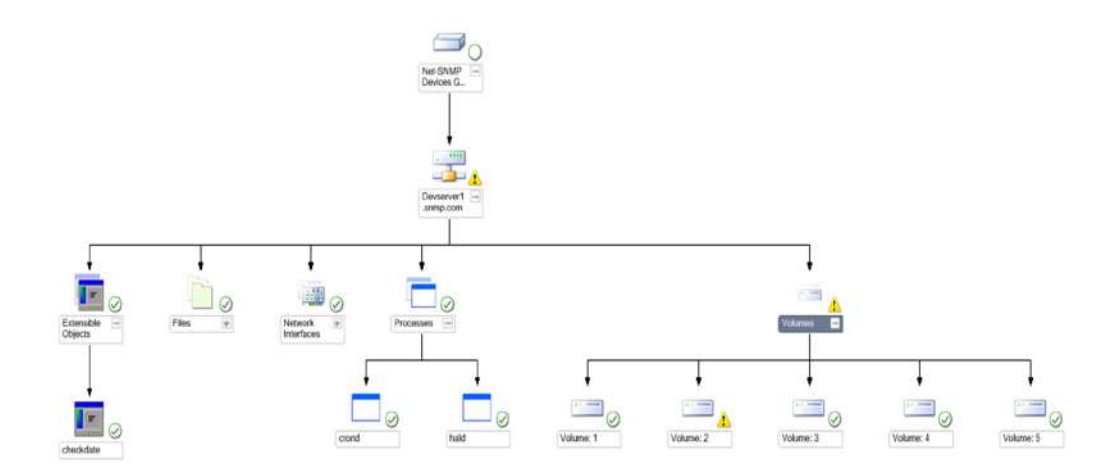

# **Figura 3.19 Ejemplo de Set-SNMP [31].**

#### **3.8 Normas implementadas.**

El diseño del proyecto considera las diferentes normas nacionales e internacionales existentes, esto garantiza que los procedimientos que se va a poner en práctica sean los adecuados para evitar problemas y fallas durante el desarrollo del mismo.

# - **Norma ISO/IEC 27001**

Es un sistema de gestión de seguridad de la información (SGSI), organiza, identifica, analiza y aborda los riesgos de la información, las medidas de seguridad se encuentran alineadas para soportar las amenazas de seguridad y vulnerabilidad. [32].

# - **Norma Ansi/Tia/Eia 598 d**

La Norma 598-d se emplea para la creación de un esquema de codificación, organización e identificación de cableado de fibra [33].

# - **Norma Ansi/Tia/Eia 942**

Esta guía es para diseñadores e instaladores de Centro de Datos, nos dará las mejores prácticas en el diseño de la infraestructura [34].

#### - **Norma IUT-T G.652**

Nos dará introducción sobre las características de fibras y cables ópticos [35].

#### - **Norma Ansi/Tia/Eia 568c**

Es aplicada para cableado estructurado de edificios comerciales, nos indicaran los mínimos y máximos requisitos en telecomunicaciones [36].

#### - **Norma Ansi/Eia/Tia 569 c**

Norma de construcción para espacios de telecomunicaciones el cual nos indicara las áreas, vías y espacios donde estarán los equipos y medios de telecomunicaciones [37].

#### - **Norma Ansi/Eia/Tia 606b**

Norma de Administración para infraestructura de telecomunicaciones en edificios comerciales, esto nos ayudará a poder etiquetar e identificar los puntos de red, documentación de un sistema de cableado instalado [38].

# - **Norma Ansi/Eia/Tia 607b**

Requisitos de aterrizado y protección para telecomunicaciones en edificios comerciales, nos dará prácticas para instalar sistemas de aterrizado [39].

# - **Norma Ansi/Eia/Tia 222 G**

El objetivo de esta norma es proporcionar criterios mínimos para la especificación y el diseño de estructuras y torres soportadas de tubo varilla para antenas [40].

# - **Norma NFPA 780**

Este estándar establece los parámetros mínimos en la instalación de un sistema de protección contra rayos [41].

# - **Norma NTE INEN-IEC/TS 61836**

Esta norma es referente a panel solar [42].

### **3.9 Presupuestos.**

Se ha dividido el presupuesto en las siguientes tablas:

- **Tabla 11:** Presupuesto de equipos en esta parte se incluyó la marca de los equipos.
- **Tabla 12:** Presupuesto de estructura en esta parte se incluyó la construcción del lugar donde se van a colocar los equipos. La construcción se definirá si los requerimientos son necesarios.
- **Tabla 13:** Presupuesto de Accesorios, aquí se detallarán todos los dispositivos como amarras, gabinetes y cables.
- **Tabla 14:** Presupuesto de transporte esta tabla se dividirá en dos: el primero es el transporte para el personal, constará con un minino de 15 personas en el cual se calculará la ida y retorno, durante los primeros días de una semana laborable. Esto solo se aplicará a la primera semana como incentivo a los trabajadores. El segundo es el transporte de carga de los equipos a los cuales se designarán un aproximado de 5 viajes los cuales se realizarán dependiendo del representante legal de la obra.
- **Tabla 15:** Presupuesto de servicios profesionales, considera las instalaciones físicas de algunos equipos.
- **Tabla 16:** Presupuesto de implementación, considerando el costo del diseño y configuración de equipos como cámaras e instalaciones de softwares de los dispositivos.
- **Tabla 17:** Presupuesto de post implementación, tomando en cuenta la capacitación del personal que va a utilizar estos equipos.
- **Tabla 18:** Presupuesto general, considera el total de todos los demás presupuestos con el fin de hallar un valor global de toda la inversión.
- **Tabla 19:** En la siguiente (Tabla 11) se mostrará el presupuesto de todos los equipos tanto en valor unitario como valor total.

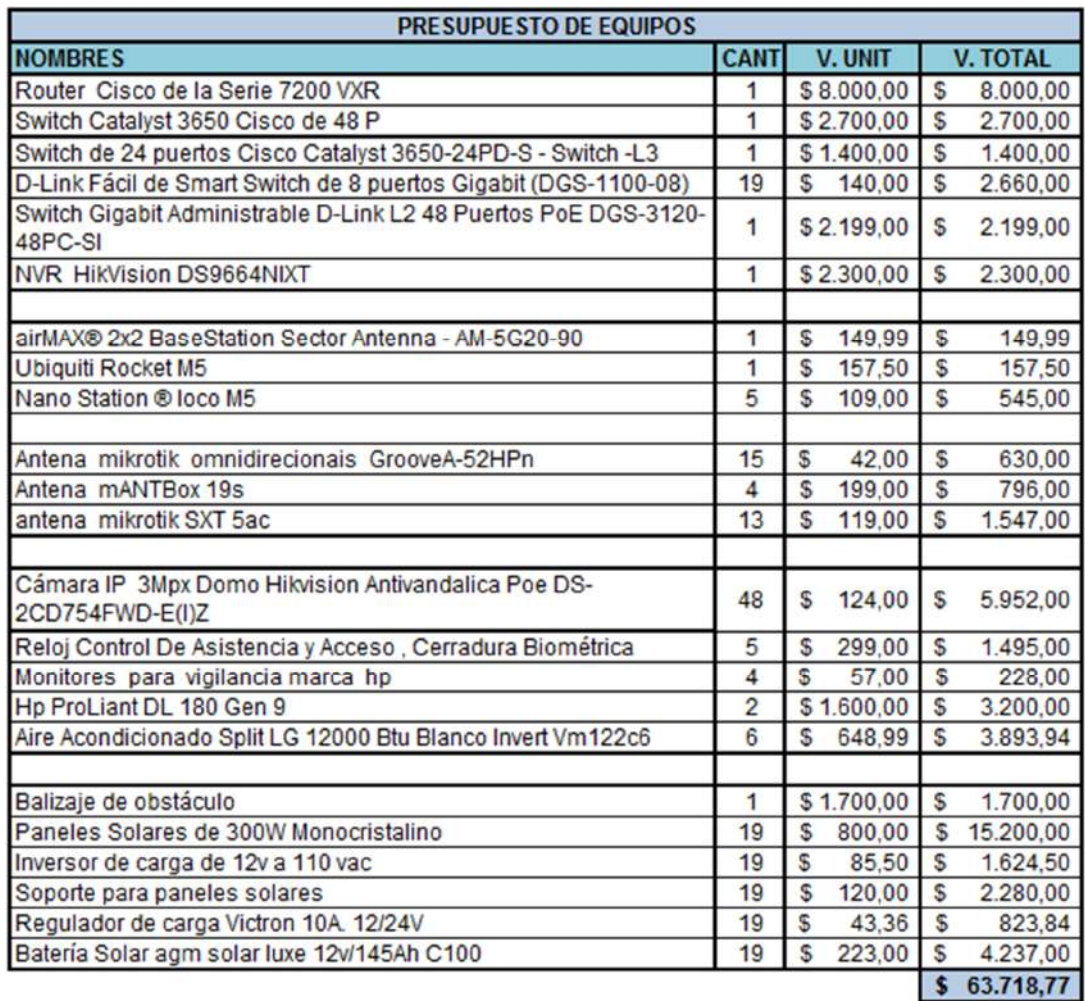

 **Tabla 11: Presupuesto de equipos.**

| <b>PRESUPUESTO DE ESTRUCTURAS</b> |   |               |  |  |  |
|-----------------------------------|---|---------------|--|--|--|
| <b>NOMBRES</b>                    |   | <b>PRECIO</b> |  |  |  |
| Nodo de Guayaquil                 | S | 6.000,00      |  |  |  |
| Nodo de Santay                    | S | 17.000.00     |  |  |  |
| Total                             |   | 23.000.00     |  |  |  |

 **Tabla 12: Presupuesto de estructuras.**

En la siguiente (Tabla 13) se mostrará el presupuesto de todo el accesorio.

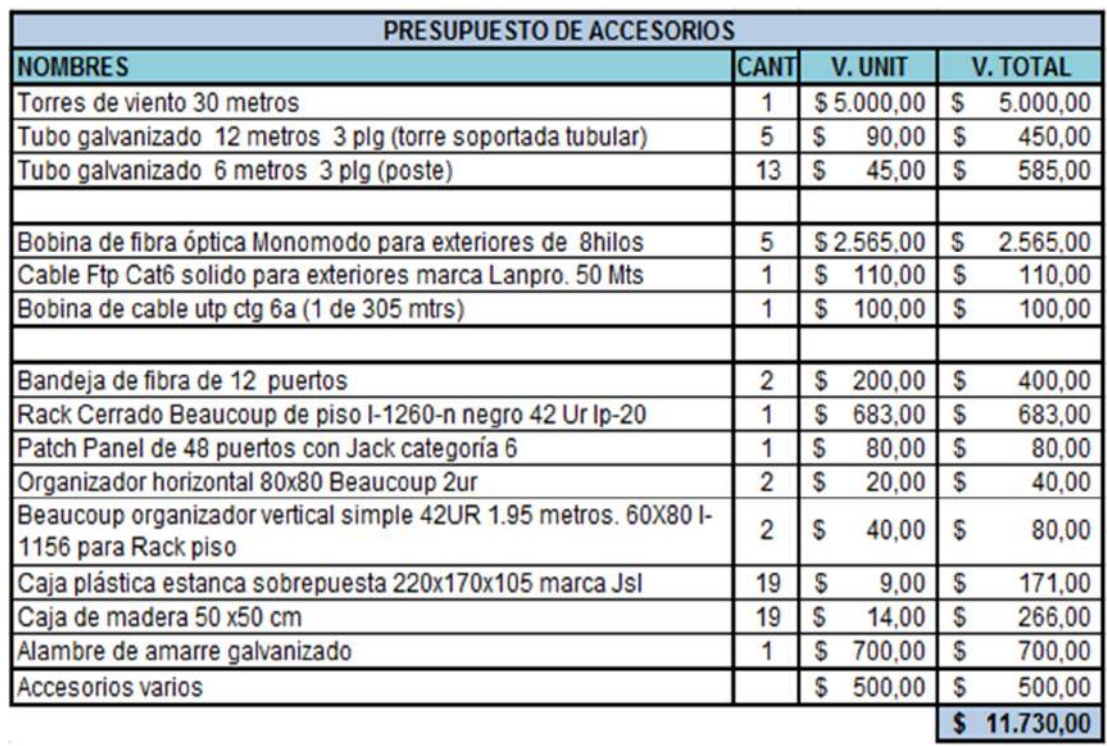

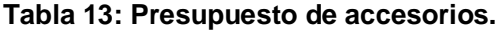

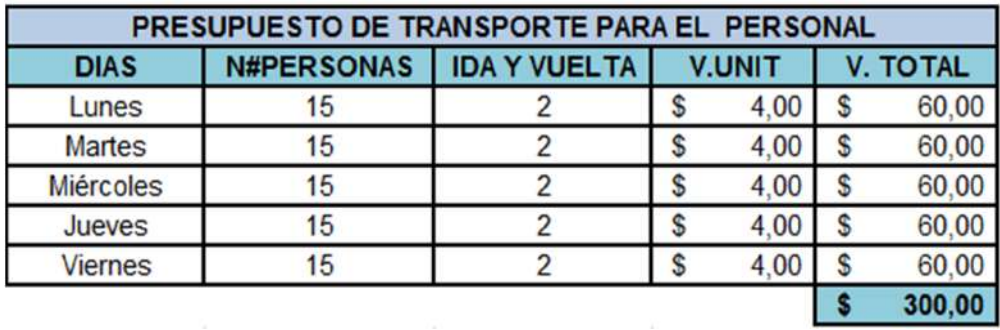

**Tabla 14: Presupuesto de transporte para el personal.**

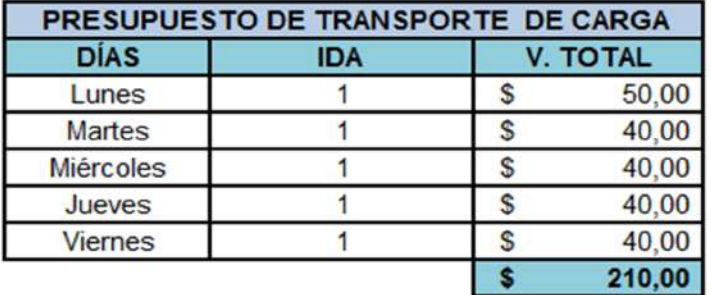

# **Tabla 15: Presupuesto de transporte de carga.**

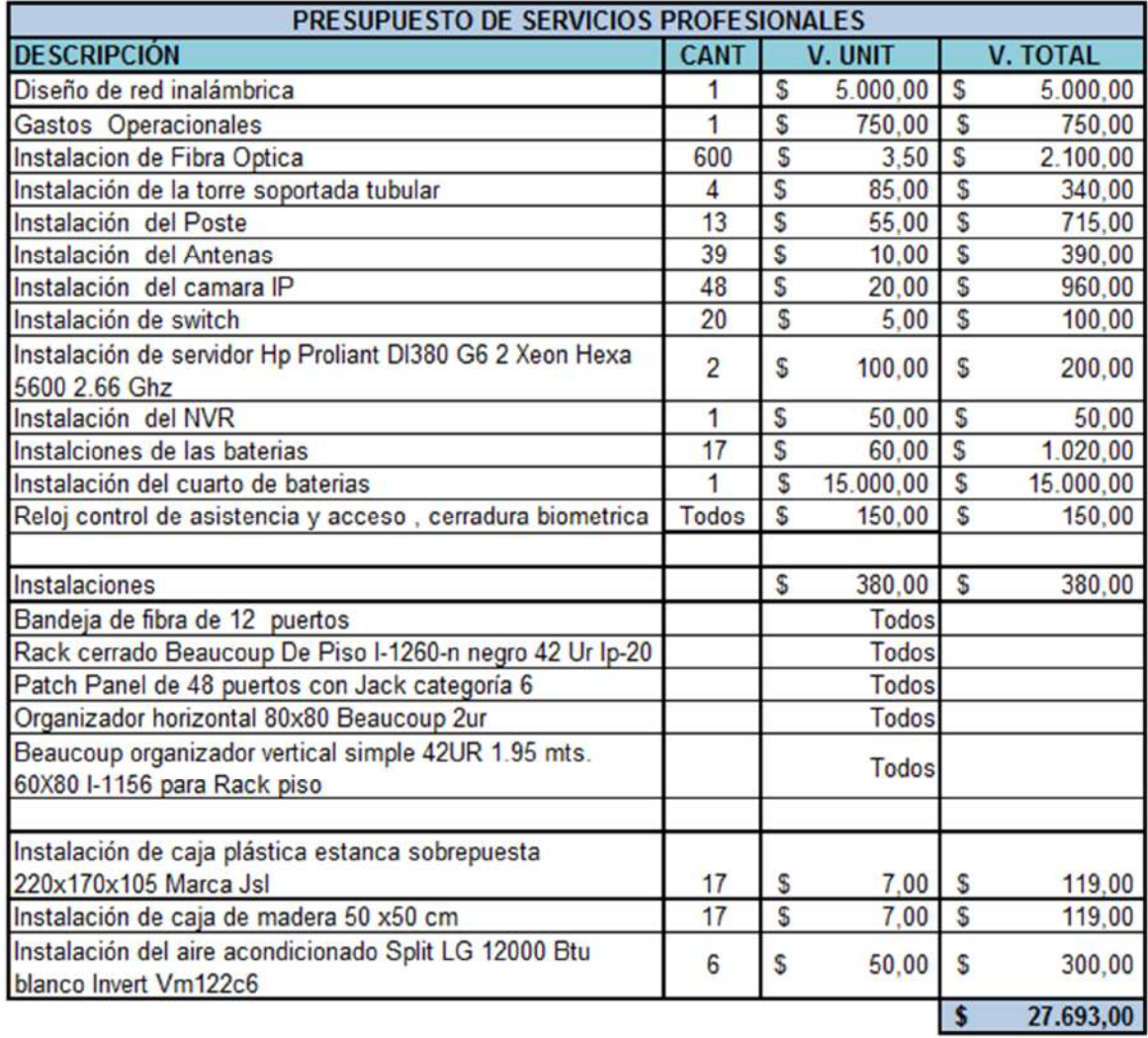

**Tabla 16: Presupuesto de servicios profesionales.**

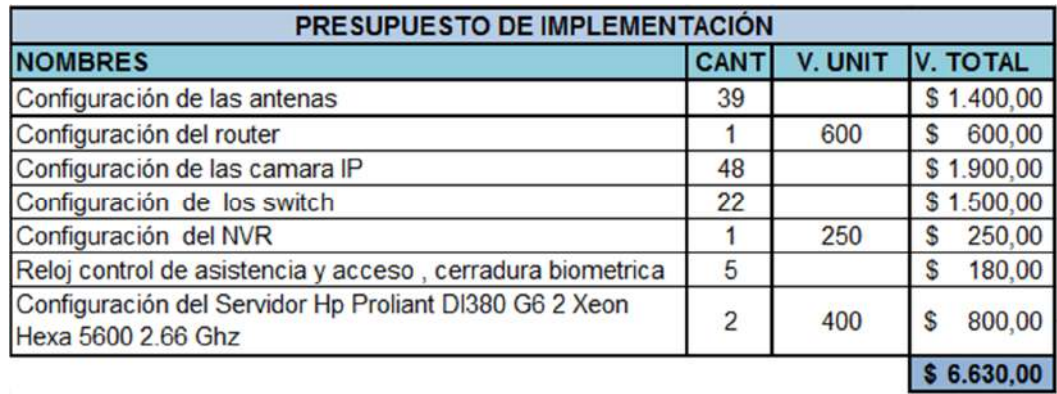

**Tabla 17: Presupuesto de implementación.**

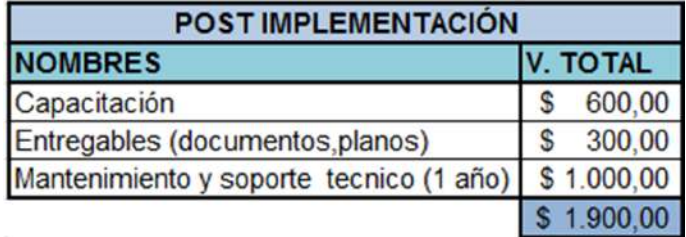

**Tabla 18: Post implementación.**

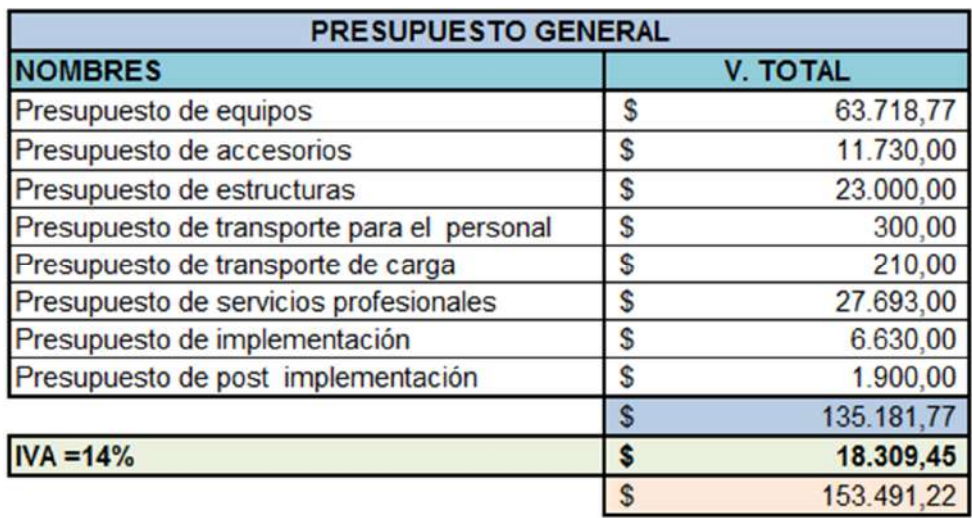

**Tabla 19: Presupuesto general.**

# **3.10 Cronograma de actividades.**

Se creó un cronograma que está formado por 7 actividades en el que se detallaran toda y cada una de las acciones a realizar desde tiempo de inicio hasta su finalización. En el cronograma estará validado solo los días laborables. En la Tabla 20 solo se mostrará las actividades y un total de los días que se laboraron por actividad.

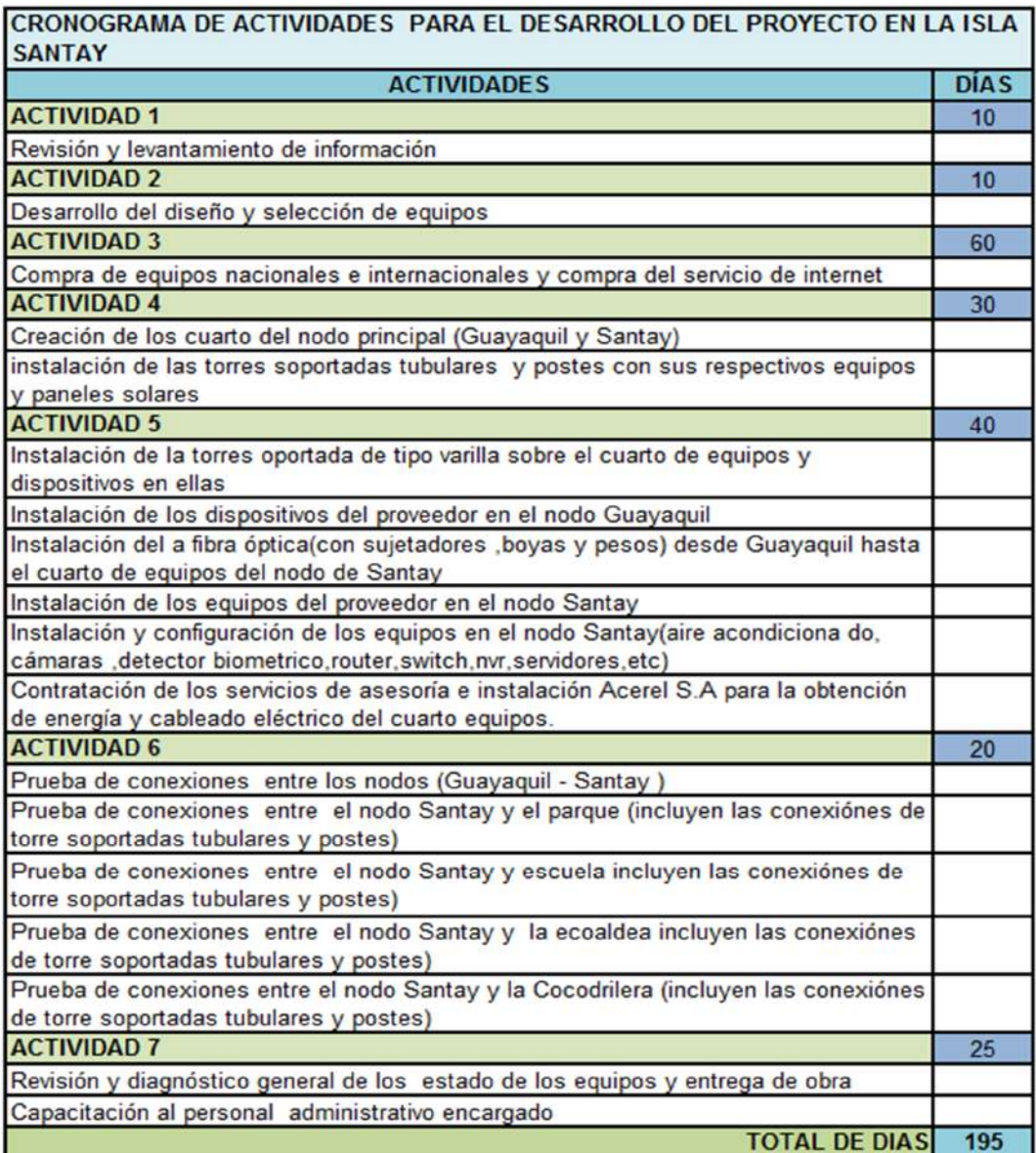

**Tabla 20: Cronograma de actividades.**

En la figura 3.20 se mostrará el cronograma de actividades elaborado con la herramienta de Microsoft Project, en el cual se mostrará las actividades, los días trabajados, el comienzo y término de la semana trabajada y el nombre de los recursos desde los responsables de la obra como los obreros.

| Nombre de tarea                                                                                                    | Duración | Comienzo                  | Fin          | Nombres de los recursos                 |
|----------------------------------------------------------------------------------------------------|----------|---------------------------|--------------|-----------------------------------------|
| CRONOGRAMA DE ACTIVIDADES PARA EL DESARROLLO<br>DEL PROYECTO EN LA ISLA SANTAY                                                                                | 195 días | lun 02/01/17              | vie 29/09/17 |                                         |
| - ACTIVIDAD 1                                                                                                    | 10 días  | $\frac{\ln 02}{01}$       | vie 13/01/17 |                                         |
| Revision y levantamiento de informacion                                                                                                    | 10 días  | lun 02/01/17              | vie 13/01/17 | C C.J R.Ob1.Ob2.Ob3.Ob4.Ob5             |
| = ACTIVIDAD 2                                                                                                    | 10 días  | $\frac{\ln 16}{01}$       | vie 27/01/17 |                                         |
|                                                                                                    | 10 días  | lun 16/01/17              | vie 27/01/17 | C C.J R.Ob1.Ob2.Ob3.Ob4.Ob5             |
| = ACTIVIDAD 3                                                                                                    | 60 días  | lun 30/01/17              | vie 21/04/17 |                                         |
| Compra de Equipos Nacionales e Internacionales y<br>Compra del servicio de internet                                                                           | 60 días  | lun 30/01/17              | vie 21/04/17 | C C.J R.Ob1.Ob2.Ob3.Ob4.Ob5             |
| - ACTIVIDAD 4                                                                                                    | 30 días  | lun 24/04/17              | vie 02/06/17 |                                         |
| Creacion de los cuarto del Nodo principal (Guayaquil<br>y Santay) y instalacion de los Mastiles y Poste con sus<br>respectivos equipos y paneles solares      | 30 días  | lun 24/04/17              | vie 02/06/17 | C C.J R.Ob1.Ob2.Ob3.Ob4.Ob5             |
| = ACTIVIDAD 5                                                                                                    | 40 días  | lun 05/06/17              | vie 28/07/17 |                                         |
| Intalacion de la Torreta de Viento sobre el cuarto de<br>equipos y dispositivos en ellas                                                                      | 1 día    | lun 05/06/17              |              | lun 05/06/17 CCJ R.Ob1.Ob2.Ob3.Ob4.Ob5  |
| Instalacion de los dispositivos del proveedor en el<br>Nodo Guayaquil                                                                                         | 2 días   | mar 06/06/17              |              | mié 07/06/17 CCJ R.Ob1.Ob2.Ob3.Ob4.Ob5  |
| Instalacion del a fibra Optica(con sujetadores, boyas<br>y pesos) desde Guayaquil hasta el cuarto de equipos<br>del nodo de Santay                            | 4 días   | jue 08/06/17              |              | mar 13/06/17 CCJ R.Ob1.Ob2.Ob3.Ob4.Ob5  |
| Instalacion de los equipos del proveedor en el Nodo 3 días<br>Santay                                                                                          |          | mié 14/06/17              | vie 16/06/17 | CC.J R.Ob1.Ob2.Ob3.Ob4.Ob5              |
| Instalacion y Configuracion de los equipos en el nodo 15 días<br>Santay(aire acondicionado, camaras, detector<br>biometrico,router,switch,nvr,servidores,etc) |          | lun 19/06/17              | vie 07/07/17 | C C.J R.Ob1.Ob2.Ob3.Ob4.Ob5             |
| Contratacion de los servicios de asesoria e Instalacion 15 días<br>Acerel S.A para la obtencion de energia y cableado<br>electrico del cuarto electrico       |          | lun 10/07/17              | vie 28/07/17 | CC.J R.Ob1.Ob2.Ob3.Ob4.Ob5              |
| - ACTIVIDAD 6                                                                                                    | 20 días  | lun 31/07/17              | vie 25/08/17 |                                         |
| Prueba de Conexiones entre los nodos (Guayaquil -<br>Santay)                                                                                                  | 4 días   | lun 31/07/17              | jue 03/08/17 | CC.JR.Ob1.Ob2.Ob3.Ob4.Ob5               |
| Prueba de Conexiones entre el nodo Santay y el<br>parque (incluye la conexión de mastiles y postes)                                                           | 4 días   | vie 04/08/17              |              | mié 09/08/17 CC.J R.Ob1.Ob2.Ob3.Ob4.Ob5 |
| Prueba de Conexiones entre el nodo Santay y<br>escuela (incluye la conexión de mastiles y postes)                                                             | 4 días   | jue 10/08/17              |              | mar 15/08/17 CCJ R.Ob1.Ob2.Ob3.Ob4.Ob5  |
| Prueba de Conexiones entre el nodo Santay y la<br>ecoaldea (incluye la conexión de mastiles y postes)                                                         | 4 días   | mié 16/08/17              | lun 21/08/17 | C C.J R.Ob1.Ob2.Ob3.Ob4.Ob5             |
| Prueba de Conexiones entre el nodo Santay y la<br>Cocodrilera (incluye la conexión de mastiles y<br>postes)                                                   | 4 días   | mar 22/08/17 vie 25/08/17 |              | C C.J R.Ob1.Ob2.Ob3.Ob4.Ob5             |
| - ACTIVIDAD 7                                                                                                    | 25 días  | lun 28/08/17              | vie 29/09/17 |                                         |
| Revision y Diagnóstico general de los estado de los<br>equipos y entrega de obra                                                                              | 15 días  | lun 28/08/17              | vie 15/09/17 | CC.JR.Ob1.Ob2.Ob3.Ob4.Ob5               |
| Capacitacion al personal administrativo encargado                                                                                                    | 10 días  | lun 18/09/17              | vie 29/09/17 | CC.J R.Ob1.Ob2.Ob3.Ob4.Ob5              |
| <b>FIN DE ACTIVIDADES</b>                                                                                                    | 195 días | lun 02/01/17              | vie 29/09/17 |                                         |

**Figura 3.20 Diagrama de actividades (elaborado en Project).**

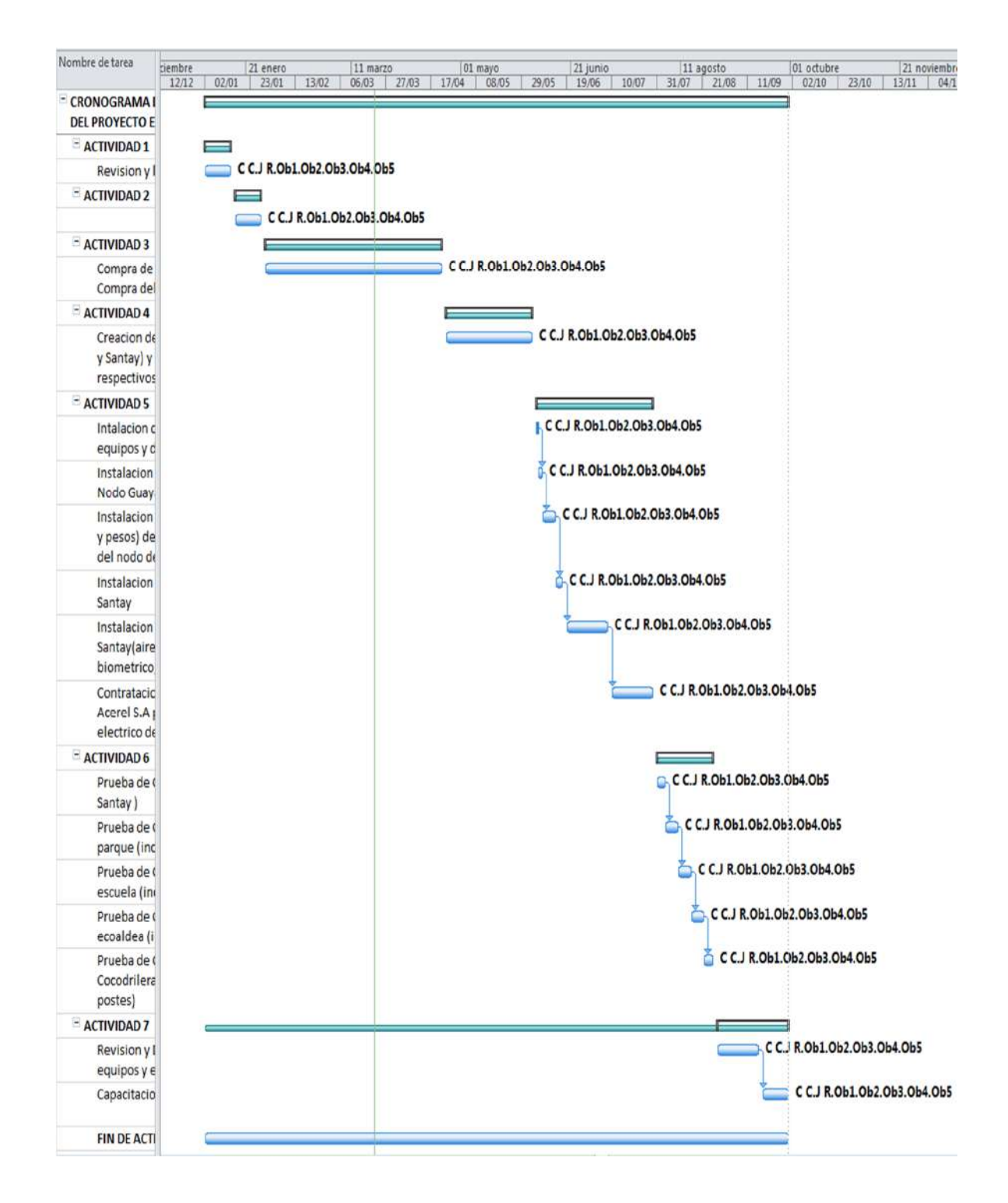

**Figura 3.21 Diagrama de Gantt (elaborado en Project).**

# **3.11 Configuraciones.**

Aquí se mostrarán las configuraciones realizadas

# **3.11.1 Configuración del servidor para la autenticación**

A continuación, se mostrará la herramienta que nos ayudará a crear la interface para que el usuario se pueda conectar al servicio de internet.

El Easy Hotspot es un software de código abierto que ofrece un sistema simple, fácil de instalar, usar y modificar a la hora de crear un portal cautivo.

Para usarlo se necesitan ciertos requerimientos como tener conocimiento de Linux, un servidor (Ubuntu) con dos tarjetas red integrada, las antenas en este caso las Groove A-52HPn (omnidireccionales), cables de red, acceso a internet y el CD de instalación de EasyHotSpot.

Después de instalarlo en Ubuntu se procederá a acceder a esta aplicación mediante un navegador que tendrá escrita la siguiente dirección <http://localhost/easyhotspot> a la cual podrá acceder para la configuración mediante el usuario: admin y el password: admin123 (Figura 3.22).

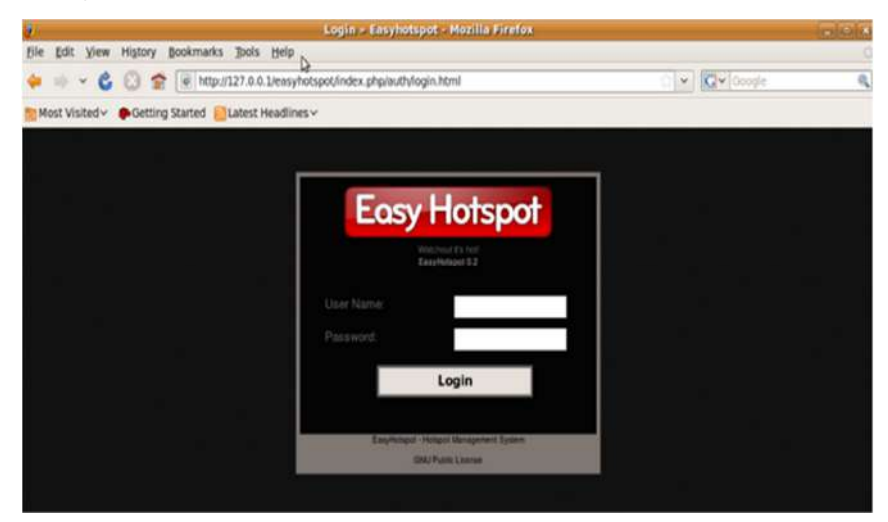

**Figura 3.22 Acceso para configurar.**

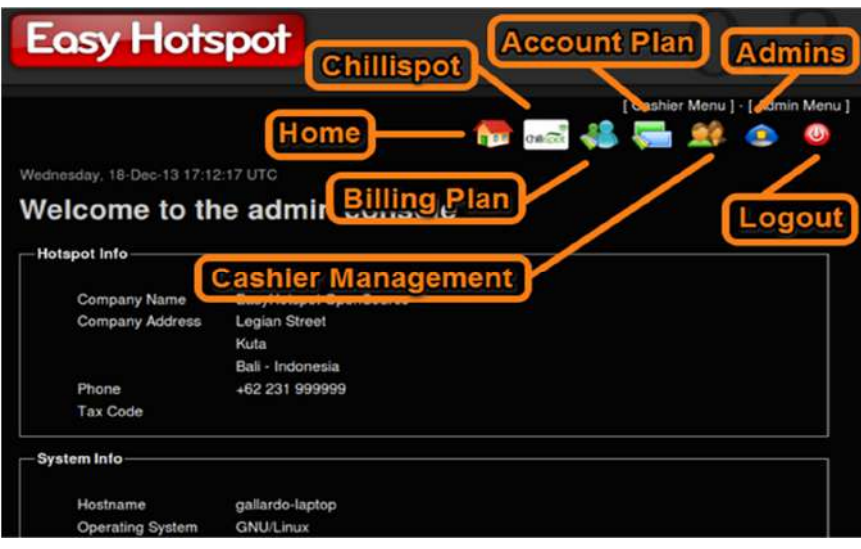

En la figura 3.23 se mostrará el menú del programa.

**Figura 3.23 Welcome to the administration.**

Seleccionamos la opción Chillispot para configurar nuestro Portal Cautivo una vez ahí se aparecerá una ventana que mostrará algunos datos colocados, en Allowed URL estarán las direcciones que permitimos al usuario sin estar logueados y en Clients Homepage mostrará la dirección de la página de inicio una vez estén logueados los usuarios (figura 3.24).

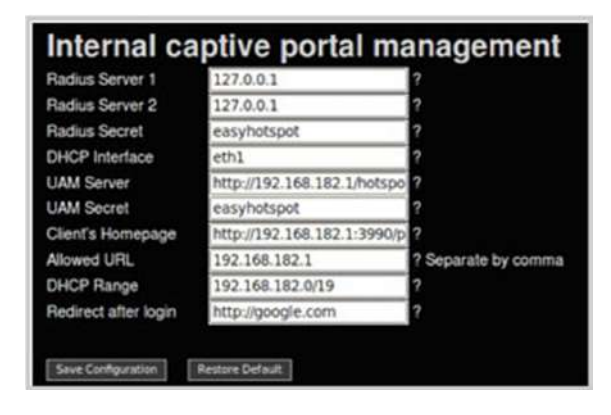

**Figura 3.24 Internal captive portal management.**

En la figura 3.25 muestra el plan de facturación por medio del cual podemos crear usuarios predefinidos que podrán conectarse a nuestra red por un tiempo o unos MBs limitados.

|    |                                |      |         |                   |            |         |         | [ Cashier Menu ] - [ Admin Menu ] |               |
|----|--------------------------------|------|---------|-------------------|------------|---------|---------|-----------------------------------|---------------|
|    |                                |      |         |                   |            |         |         | <b>Normal &amp; Company of O</b>  |               |
|    | Friday, 26-Mar-10 04:03:10 UTC |      |         |                   |            |         |         |                                   |               |
|    |                                |      |         |                   |            |         |         |                                   |               |
|    | <b>Billing Plan</b>            |      |         |                   |            |         |         |                                   |               |
| id | <b>Name</b>                    | Type | Amount  | Valid for         | Price      | DL rate | Up rate | Created by                        |               |
| 8  | 1 hour                         | time | 60      | 30                | \$1,000.00 | 1024000 | 1024000 | admin                             |               |
| 10 | prueba                         | time | 10      | 10                | \$10.00    | 96000   | 96000   | admin                             | $\frac{x}{x}$ |
|    |                                |      |         |                   |            |         |         |                                   |               |
|    | Name                           |      |         |                   |            |         |         |                                   |               |
|    | Type                           |      |         | Time Based $\vee$ |            |         |         |                                   |               |
|    | Amount                         |      |         |                   |            |         |         |                                   |               |
|    | Valid for                      |      |         |                   |            |         |         |                                   |               |
|    | Price                          |      |         |                   |            |         |         |                                   |               |
|    | <b>Download Rate</b>           |      | default | R<br>v            |            |         |         |                                   |               |
|    | <b>Upload Rate</b>             |      | default | $\vee$            |            |         |         |                                   |               |
|    |                                |      |         |                   |            |         |         |                                   |               |
|    | <b>Idle Timeout</b>            |      |         |                   |            |         |         |                                   |               |

**Figura 3.25 Billing Plan.**

En la figura 3.26 se mostrará cómo generar un usuario y contraseñas aleatorio por medio del Voucher Mnt.

| Password | <b>Billing</b><br>plan | Valid until       | Time<br>used | Time<br>remain | Packet<br>used  | Packet<br>remain | Printed |   |          |
|----------|------------------------|-------------------|--------------|----------------|-----------------|------------------|---------|---|----------|
| demmetis | 5 minutes              | October 7<br>2009 | --           | <b>D-A-MI</b>  | <b>ALCOHOL:</b> | $-1.1$           | no      | × |          |
| melrideb | 5 minutes              | October 7<br>2009 | waria.       | ---            | $-0.0 - 0.0$    | ---              | no      |   | $=$      |
| nuspatob | 5 Mega                 |                   | ---          | 1.11           | 1.14            | sin in           | no      |   | $\equiv$ |
| tugmocas | 5 Mega                 |                   | ---          | ---            | <b>Holten</b>   | ---              | no      |   | $\equiv$ |
| kicdiluk | 5 Mega                 |                   | Ō            | $1 - 3 - 4$    | 5               | Ō                | no      |   | $\equiv$ |
|          |                        |                   |              |                |                 |                  |         |   |          |

**Figura 3.26 Voucher Management.**

En el Users Online se podrá visualizar los usuarios online que estén conectados en el momento, y podremos desconectarlos si generan problemas de malware haciendo click en Force Disconnect (figura 3.27).

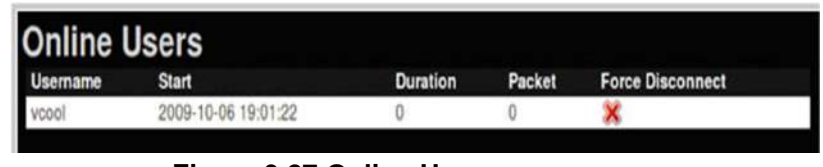

**Figura 3.27 Online Users.**

Para cambiar contraseñas en caso de requerirlo se lo realiza en change password (figura 3.28).

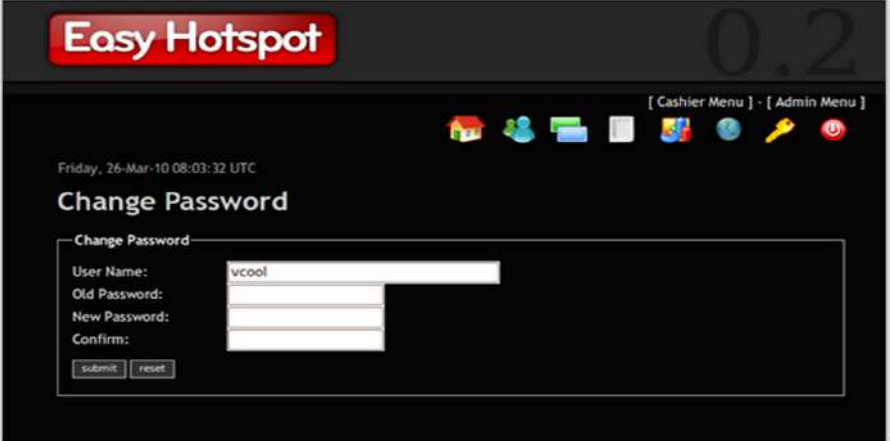

**Figura 3.28: Change Password.**

En la figura 3.29 se comprobará que nuestro Portal Cautivo con EasyHotspot se ha creado y ya está activo.

# EasyHotspot Login

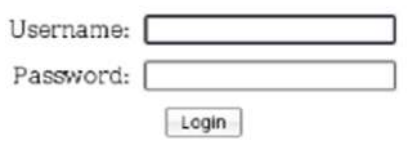

**Figura 3.29 Interfaz de conexión para internet.**

#### **3.11.2 Configuración de la Antena Nano Loco M5**

Mostraremos un ejemplo de la configuración de la antena Loco M5. En la figura 3.31, en la opción de NETWORK estará la función de red (Network Role) a usarse, en nuestro caso será "Bridge", el modo de configuración, de este seleccionaremos la opción "Simple", las configuraciones de Administración de la red, en las cuales se podrá colocar la dirección de red, mascara, IP de la Puerta de acceso, DNS y habilitamos la opción Management VLAN. Con esto se podrá configurar nuestra antena dentro de su respectiva VLAN (figura 3.30).

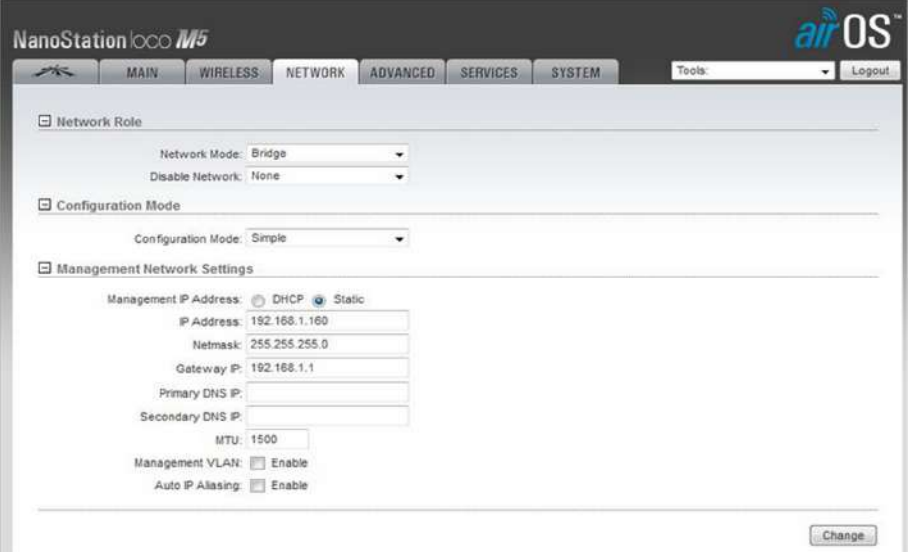

**Figura 3.30 Ejemplo de configuración de la opción Network**

#### **(Loco M5).**

En la figura 3.31, en la opción de WIRELESS estará la configuración inalámbrica básica (Basic Wireless Settings), hay múltiples opciones, una de las más importantes es el modo inalámbrico (Wireless Modo), esta se dejara en "Bridge", en la casilla de Frecuency Scans List ,MHz la cual marcamos "Enable" , colocamos la cantidad de 51800, en el código de país (country code) seleccionamos el país "Ecuador", en el ancho de banda (Channel Width) colocamos los auto 20/40 MHz, en la potencia de salida(Out Power) se dejará 17 dBm y también estará la seguridad inalámbrica (Wireless Security), seleccionaremos el tipo de seguridad vamos a usar.

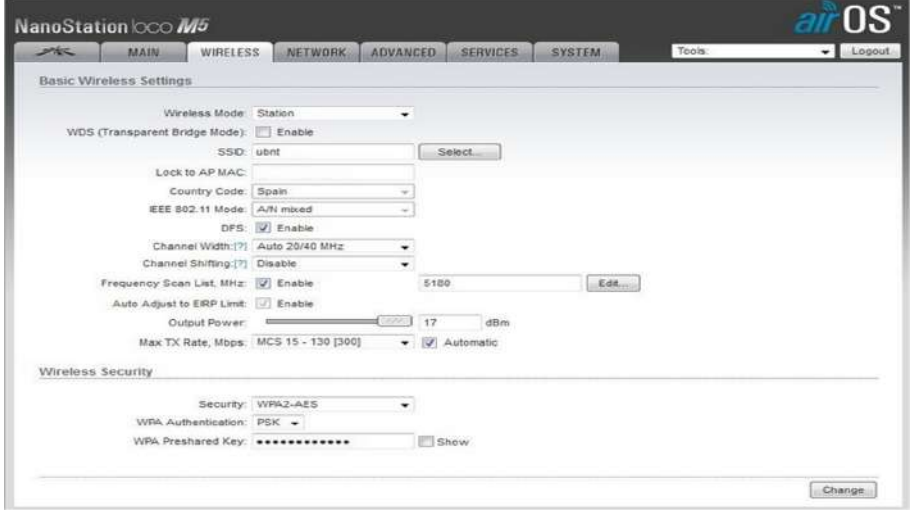

**Figura 3.31 Ejemplo de configuración de la opción Wireless (Loco M5).**

Las características implementadas se visualizarán mejor en la opción MAIN (figura 3.32).

| ستتفص          | MAIN                             | <b>WIRELESS</b>                   | NETWORK | ADVANCED | <b>SERVICES</b> | <b>SYSTEM</b>                                                                       | Tools:                                               | v Logout                  |
|----------------|----------------------------------|-----------------------------------|---------|----------|-----------------|-------------------------------------------------------------------------------------|------------------------------------------------------|---------------------------|
| <b>ISEadus</b> |                                  |                                   |         |          |                 |                                                                                     |                                                      |                           |
|                |                                  | Device Model: NanoStation Loco M5 |         |          |                 |                                                                                     | AP MAC: 04:18 D6:58 E2:32                            |                           |
|                |                                  | Device Name: Station Casa Gustavo |         |          |                 |                                                                                     | Signal Strength: <b>CHILE:</b> FREEKLEEKLER 9 49 dBm |                           |
|                | Nadwork Mode: Bridge             |                                   |         |          |                 | Chain 0./ Chain 1: 40 / 45 dBm                                                      |                                                      |                           |
|                | Winnless Mode: Station WDS       |                                   |         |          |                 | Noise Floor: -99 dBm                                                                |                                                      |                           |
|                | SSID:                            | SingularNET-enlace                |         |          |                 | Transmit CCO: 100 %                                                                 |                                                      |                           |
|                | <b>Security:</b>                 | WPA2-AES                          |         |          |                 |                                                                                     | TX/RX Rate: 300 Mbps / 300 Mbps                      |                           |
|                |                                  | Version: v5.5.9 (XW)              |         |          |                 |                                                                                     | airMAX: Enabled                                      |                           |
|                | Upfirme:                         | 00:05:43                          |         |          |                 | airMAX Priority: High                                                               |                                                      |                           |
|                |                                  | Date: 2014-04-03 18:06:37         |         |          |                 | airMAX Quality:                                                                     | <b>STATISTICS</b>                                    | <b>WHATERWRIGHT 100 %</b> |
|                | Channel/Frequency: 60 / 5300 MHz |                                   |         |          |                 | airMAX Capacity:                                                                    | <b>建設場所 UUS 中央空間測算装置 100 %</b>                       |                           |
|                |                                  | Charinel Width: 40 MHz /Lloper).  |         |          |                 |                                                                                     |                                                      |                           |
|                |                                  | Distance: 0.1 miles (0.2 km)      |         |          |                 |                                                                                     |                                                      |                           |
|                | TX/RX Chains: 2X2                |                                   |         |          |                 |                                                                                     |                                                      |                           |
|                |                                  | WLAND MAC 04:18:D6:58:E6:2C       |         |          |                 |                                                                                     |                                                      |                           |
|                |                                  | LANO MAC 04:18:06:59:E6:2C        |         |          |                 |                                                                                     |                                                      |                           |
|                |                                  | LANO 100Mbps-Full                 |         |          |                 |                                                                                     |                                                      |                           |
| Monitor        |                                  |                                   |         |          |                 |                                                                                     |                                                      |                           |
|                |                                  |                                   |         |          |                 | Throughput   AP Information   Interfaces   ARP Table   Ilridge Table   Routes   Log |                                                      |                           |
|                |                                  | <b>WLAND</b>                      |         |          |                 |                                                                                     | LAND                                                 |                           |
| 1.8            |                                  |                                   |         |          | 1B              |                                                                                     |                                                      |                           |
| $7 - 4$        | <b>FLK: 138bps</b>               |                                   |         |          | 16              | FOC 5.06Abgs                                                                        |                                                      |                           |
| 1.2            | X: 1500                          |                                   |         |          | 14<br>12        | K: 15.9kbps                                                                         |                                                      |                           |
| $\lambda$      |                                  |                                   |         |          | 10              |                                                                                     |                                                      |                           |
| 0.8            |                                  |                                   |         |          | ٠               |                                                                                     |                                                      |                           |
| G.O.           |                                  |                                   |         |          | e               |                                                                                     |                                                      |                           |

**Figura 3.32 Visualización de la opción Main (Loco M5).**

#### **3.11.3 Configuración de la Rocket M5**

La configuración del equipo Rocket M5, tiene el mismo procedimiento que la anterior antena. En la opción de NETWORK estará la función de red (Network Role) a usarse, en nuestro caso seleccionamos el "Bridge", en el modo de configuración seleccionamos la opción "Simple", y en las configuraciones de Administración de la red, se podrá colocar la dirección de red, mascara, IP de la Puerta de acceso, DNS, se habilitará la opción Management VLAN (figura 3.33).

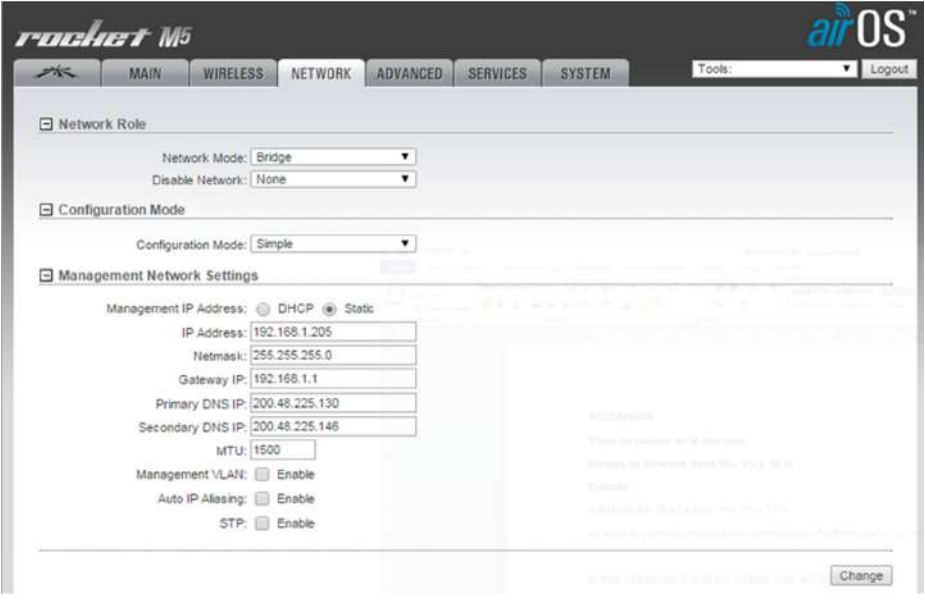

**Figura 3.33 Ejemplo de configuración de la opción Network (Rocket M5).**

En la opción de WIRELESS, estará la configuración inalámbrica básica (Basic Wireless Settings), hay múltiples opciones, una de las más importantes es el modo inalámbrico (Wireless Modo) , esta se dejara en "Station", en el ancho de banda (Channel Width) colocamos los 20 MHz, en la frecuencia (Frequency,MHz), dejamos habilitados los 5500 MHz, en la lista de escaneo de frecuencias (Frecuency Scans List MHz), marcamos la casilla "Enable" , en la ganancia de la antena (Anntena Gain) colocamos el valor en dBi y en la potencia de salida (Out Power) se dejará 27 dBm (figura 3.34).

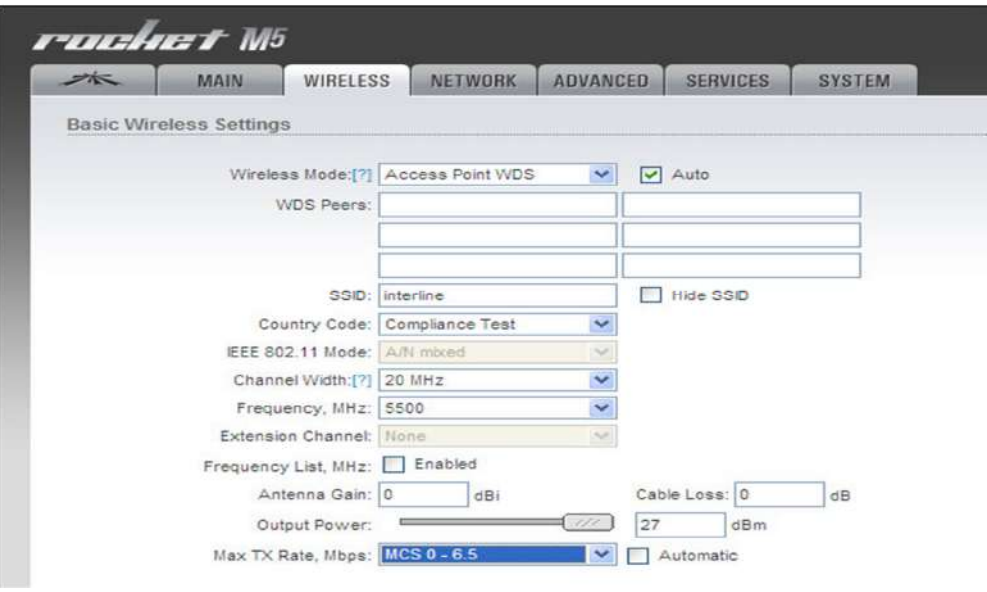

**Figura 3.34 Ejemplo de configuración de la opción Wireless (Rocket M5).**

Las características implementadas se visualizarán mejor en la opción MAIN (figura 3.35).

| <b>WIRELESS</b><br><b>NETWORK</b>      | <b>ADVANCED</b><br><b>SYSTEM</b><br><b>SERVICES</b> | Herramientas:                           | Cerrar sesión                                                                                     |
|----------------------------------------|-----------------------------------------------------|-----------------------------------------|---------------------------------------------------------------------------------------------------|
|                                        |                                                     |                                         |                                                                                                   |
| Modelo de Dispositivo: Rocket M5       | AP MAC                                              |                                         |                                                                                                   |
| Nombre de dispositivo: 1s2             | Conexiones: 0                                       |                                         |                                                                                                   |
| Modo de máscara de red: Puente         |                                                     |                                         |                                                                                                   |
| Modo inalámbrico: Punto de acceso VVDS |                                                     |                                         |                                                                                                   |
| SSID: 1s2Mina                          |                                                     |                                         |                                                                                                   |
| Seguridad: WPA2-AES                    |                                                     |                                         | 0%                                                                                                |
| Versión: v5.6.3 (XM)                   |                                                     |                                         | 0%                                                                                                |
| Tiempo activo: 00:02:43                |                                                     |                                         |                                                                                                   |
| Fecha: 2015-11-30 17:51:35             |                                                     |                                         |                                                                                                   |
| Canal/Frecuencia: 59 / 5295 MHz (DFS)  |                                                     |                                         |                                                                                                   |
| Ancho de canal: 20 MHz                 |                                                     |                                         |                                                                                                   |
| Banda de frecuencia: 5285 - 5305 MHz   |                                                     |                                         |                                                                                                   |
| Distancia: 5.8 millas (9.3 km)         |                                                     |                                         |                                                                                                   |
| Cadenas de TX/RX: 2X2                  |                                                     |                                         |                                                                                                   |
| Potencia de TX: 27 dBm                 |                                                     |                                         |                                                                                                   |
| Antena: AM-SG19-120 - 19 dBi           |                                                     |                                         |                                                                                                   |
| <b>WLAND MAC</b>                       |                                                     |                                         |                                                                                                   |
|                                        |                                                     |                                         |                                                                                                   |
|                                        | LAND: 100Mbps-Completo                              | Calidad airMAX:<br>Capacidad de airMAX: | Umbral mínimo de ruido: -96 dBm<br>Transmitir CCQ: -<br>airMAX: Activado<br>airSelect Desactivado |

**Figura 3.35 Visualización.**

# **3.11.4 Configuraciones del Nodo Santay**

En la figura 3.36 se podrá visualizar la parte de la red en el cual estará vasado las configuraciones siguientes.

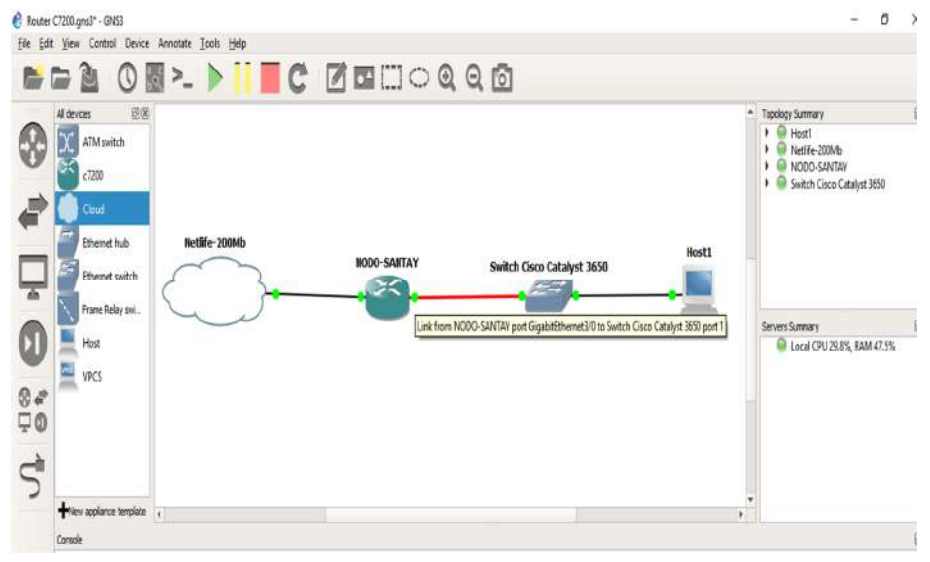

**Figura 3.36 Configuración de la red Guayaquil-Santay.**

Se Trabajará con la dirección de red 192.168.0.0, se asignará la dirección 192.168.0.97 a la interface Gigabit Ethernet 3/0.

Se configurará la contraseña con un número de 8 caracteres alfanuméricos para mayor seguridad, al acceso privilegiado del router, esto evitará que cualquier persona pueda modificar la configuración del equipo. En la figura 3.37 se muestra la configuración de la contraseña del 1 al 5, tan solo como ejemplo.

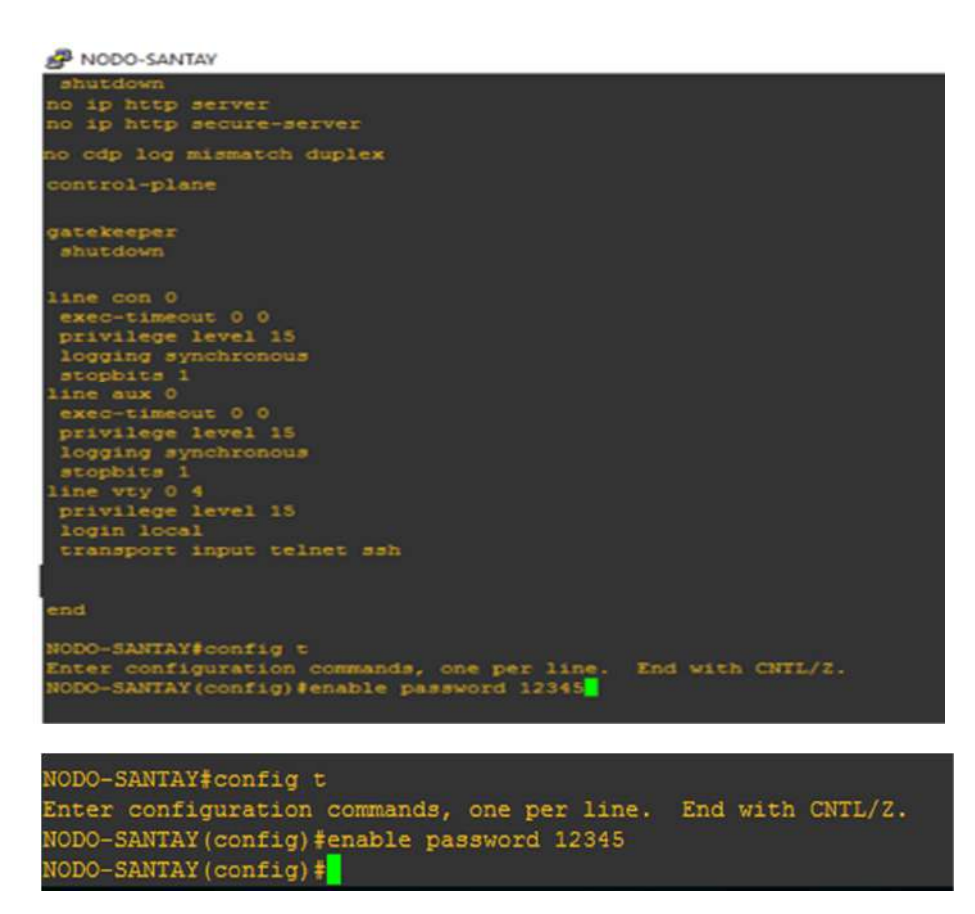

**Figura 3.37 Configuración de contraseñas.**

En la siguiente configuración, se ingresa clave de seguridad para dar protección al puerto de consola y auxiliar (figura 3.38).

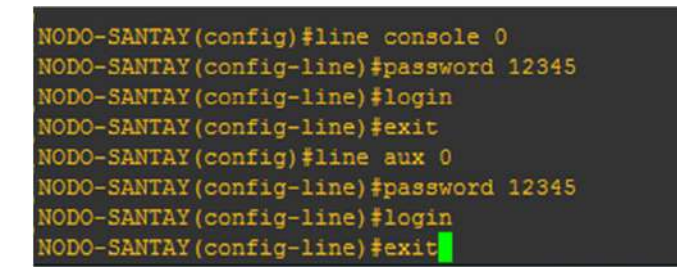

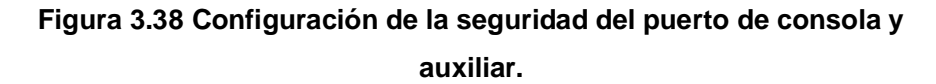
En la figura 3.39 se muestra como asigna el direccionamiento IP a la interface donde pasara todo el tráfico de red.

| NODO-SANTAY                                                                                                   |  | × |
|----------------------------------------------------------------------------------------------------|--|---|
| Serial4/2 is administratively down. line protocol is down                                                     |  | ٨ |
| Hardware is M8T-X.21                                                                                          |  |   |
| MTU 1500 bytes, BW 1544 Kbit, DLY 20000 usec,                                                                 |  |   |
| reliability 255/255, txload 1/255, rxload 1/255                                                               |  |   |
| Encapsulation HDLC, erc 16, loopback not set                                                                  |  |   |
| NODO-SANTAY#enable                                                                                            |  |   |
| NODO-SANTAY#config terminal                                                                                   |  |   |
| Enter configuration commands, one per line. End with CNTL/Z.                                                  |  |   |
| NODO-SANTAY (config) #interface Gi 0/3                                                                        |  |   |
| # Invalid input detected at '"' marker.                                                                       |  |   |
| NODO-SANTAY (config) #interface Gi3/0                                                                         |  |   |
| NODO-SANTAY (config-if) #ip addres                                                                            |  |   |
| NODO-SANTAY (config-if) #ip address 192.168.0.97 255.255.255.224                                              |  |   |
| NODO-SANTAY (config-if) #no shut down                                                                         |  |   |
| NODO-SANTAY (config-if) #no shutdown                                                                          |  |   |
| NODO-SANTAY (config-if) #                                                                                     |  |   |
| *Jan 11 17:15:05.899: %LINK-3-UPDOWN: Interface GigabitEthernet3/0, changed state to up                       |  |   |
| NODO-SANTAY (config-if)#cloc                                                                                  |  |   |
| *Jan 11 17:15:05.899: \ENTITY ALARM-6-INFO: CLEAR INFO G13/0 Physical Port Administrative State Down          |  |   |
| *Jan 11 17:15:06.899; %LINEPROTO-5-UPDOWN: Line protocol on Interface GigabitEthernet3/0, changed state to up |  |   |
| MODO-SANTAY (config-if) #clockrate 64000                                                                      |  |   |

**Figura 3.39 Asignación del direccionamiento IP.**

Creamos un usuario con el nombre SANTAY y Password 12345 con privilegio 15 (figura 3.40).

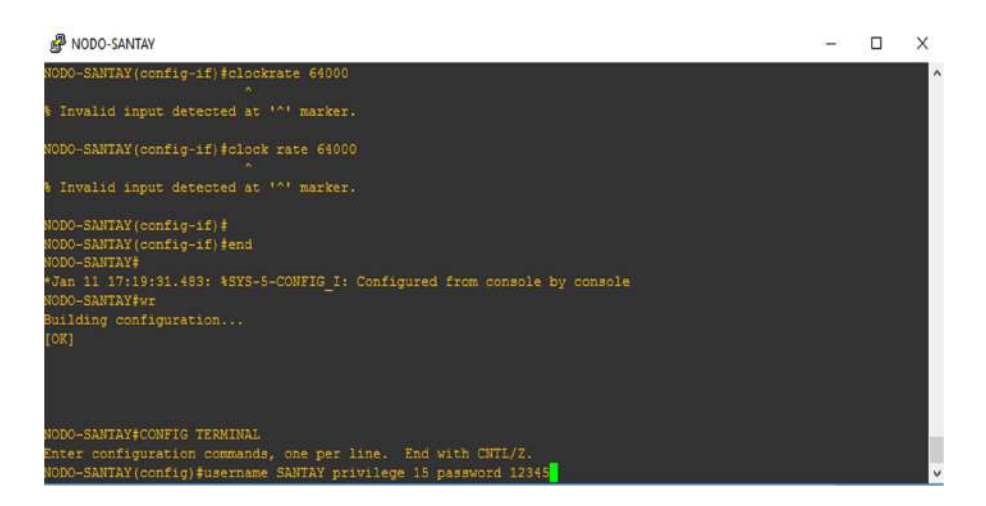

**Figura 3.40 Creación de usuario y password.**

Se configuro la Interface VTY, dándole permiso al usuario SANTAY para que solo él tenga permisos de para acceso TELNET, SSH, HTTP, HTTPS, este usuario tendrá privilegios de nivel 15 los cuales le permitirán usar cualquier comando como un ADMINISTRADOR (figura 3.41).

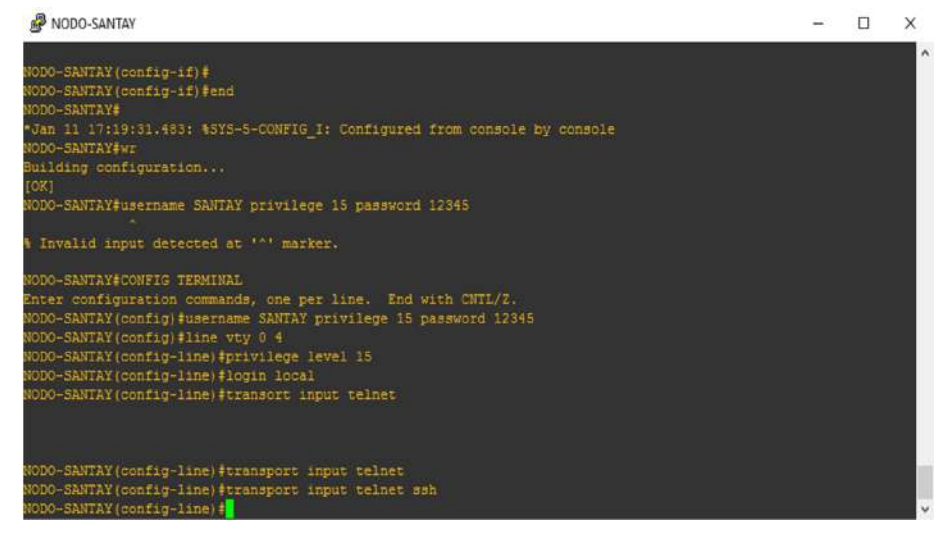

**Figura 3.41 Configuración de la interfaz VTY.**

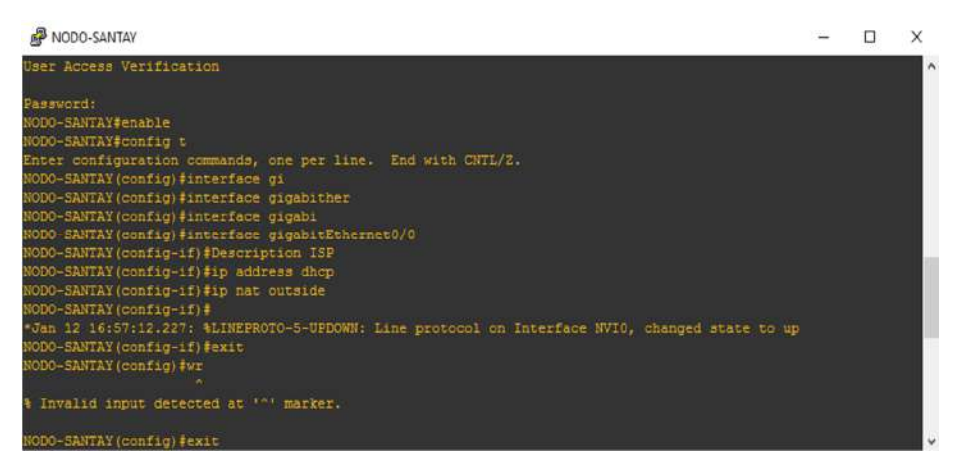

**Figura 3.42 Configuración para conexión a internet parte1.**

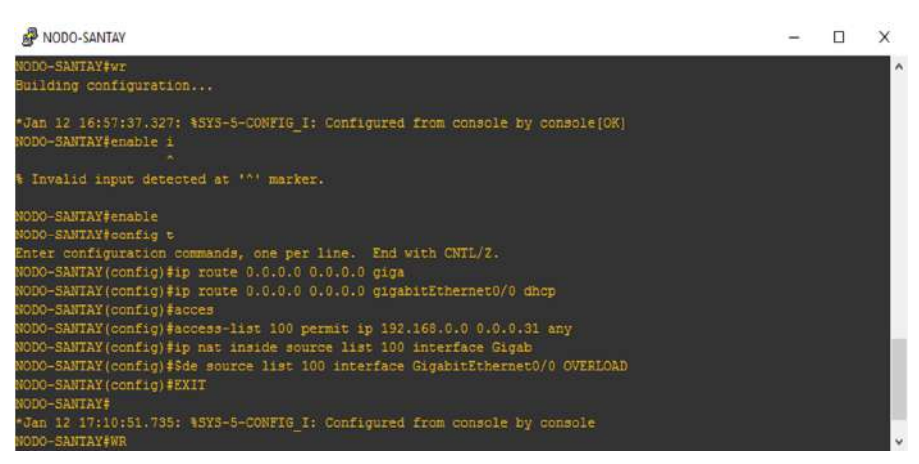

**Figura 3.43 Configuración para conexión a internet parte2.**

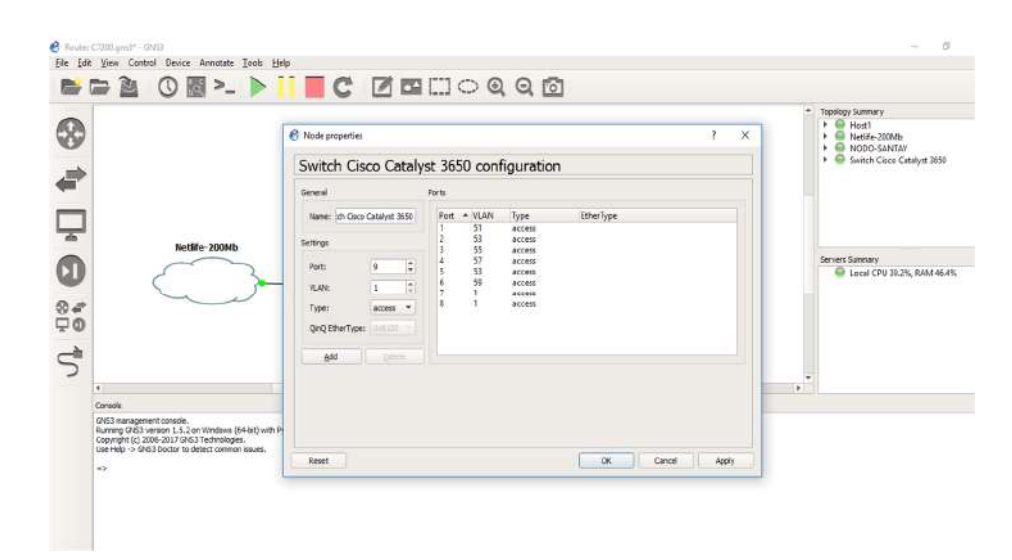

**Figura 3.44 Configuración de las VLAN.**

# **CONCLUSIONES Y RECOMENDACIONES**

En base a las visitas y estudios en las diferentes zonas de la isla, se ha concluido que es necesario enfocar el diseño, en un proyecto que utiliza tecnología de punta, inalámbrica no contaminante para la preservación del medio ambiente.

El levantamiento de información, concluyó que, en la situación actual de la isla, es muy necesario usar paneles solares para la alimentación de los equipos inalámbricos que se utilizarán, ya que el lugar no cuenta con servicio básico de energía eléctrica pública, estos tendrán un rango de alcance más allá de los 10 km, siendo óptimos para poder lograr una buena comunicación entre los dispositivos con un buen tiempo de respuesta.

Ante la continua demanda de visitantes, se concluyó en utilizar un servidor hotspot para balancear la carga de usuarios conectados, se les otorga un tiempo determinado de conexión, de esta manera evitamos que los equipos no colapsen.

Dentro de las recomendaciones enfatizamos el continuo mantenimiento a los equipos del nodo principal, nodo Guayaquil, paneles y baterías, por lo menos cada 6 meses para evitar fallos eléctricos.

Se recomienda que la torre soportada del nodo Santay, tenga una altura de 30 metros, para conseguir una línea de vista entre los radios, desde cualquier parte de la isla, tener mejor recepción y alcance con la ayuda de torres soportada tubulares de 10 metros.

Es recomendable que en la base donde estará asentado el Nodo Santay, el terreno sea preparado y los cuartos construidos a una altura de 2 metros, en el caso de que la marea suba más de lo normal, evitaremos que los equipos del nodo se mojen, tendrá su terraza, donde será instalada y empotrada la antena de 30 metros que estará arriostrada para fijar la torre de tubo varilla para que no se mueva. Esta edificación contará con un cerramiento que ayude a impedir el fácil acceso al nodo.

Capacitar al personal sobre las políticas de seguridad de acceso a los equipos y cuarto de telecomunicaciones, en lo posible mantener documentado cada cambio,

modificación o actualización que se realice ya sea en el nodo principal Santay o en las antenas de distribución.

En el caso de que se habiliten más puntos de distribución en la isla, se recomienda habilitar otra antena sectorial tratando de cubrir los 90° o 180° de área, abarcando toda la zona y evitando que la antena principal colapse.

En los puntos de distribución es importante no instalar más de una cámara IP ya que pueden ocasionar sobrecalentamiento al switch de 8 puertos donde están conectadas las antenas de cada poste o torre tubular.

Usar aplicativos que permitan bloquear el acceso a páginas prohibidas, negar permiso para aplicaciones de llamadas por internet para evitar que la red se sature y colapse.

# **BIBLIOGRAFÍA**

[1] Área Nacional de Recreación Isla Santay y Gallo-RAMSAR-Plan de Manejo, Ministerio del Ambiente, (2011), [online]. Disponible en: <http://suia.ambiente> .gob.ec/documents/10179/242256/19+PLAN+DE+MANEJO+ISLA+SANTAY+ ANR+Isla+Santay.pdf/a13669f7-b6e6-4592-93c6-c339f48b00ea.

[2] Visualización del perímetro del sitio, (2017), [online]. Disponible en: https: //www .google.com.ec/maps.

[3] Ubicación de los nodos y equipos, (2017), [online].Disponible en: https://www. google.com.ec/maps.

[4] Ubicación del Nodo Guayaquil, (2017), [online]. Disponible en: <https://www.goog> le.com.ec/maps.

[5] Ubicación del Nodo de Santay, (2017), [online]. Disponible en: <https://www.goog> le.com.ec/maps.

[6] Ubicación del parque y la escuela, (2017), [online]. Disponible en: https: //www. google.com.ec/maps.

[7] Ecoaldea, (2017), [online]. Disponible en: <https://www.google.com.ec/maps.>

[8] Ubicación de la Cocodrilera, (2017), [online].Disponible en: <https://www.google> .com.ec/maps.

[9] Mapa topográfico de la isla Santay, (2017), [online]. Disponible en: <https://www.>

google.com.ec/search?q=imagenes.

[10] Wireless Networking in the Developing World, licensed under a Creative Comm ons Attribution -ShareAlike 3.0, (2013), [online]. Disponible en: <http://wndw.net/pdf> /wndw3-en/wndw3-ebook.pdf.

[11] Humedales Santay, (2017), [online]. Disponible en: <http://www.islasantay.info/> p/turismo-en-santay.html

[12] Emulador Outdoor Wireless Link Calculator parte 1, (2017), [online]. Disponible en: <https://airlink.ubnt.com/#/.>

[13] Emulador Outdoor Wireless Link Calculator parte 2, (2017), [online]. Disponible en: <https://airlink.ubnt.com/#/.>

[14] Diámetro la Zona de Fresnel, (2017), [online]. Disponible en: <https://airlink.ubnt> .com/#/.

[15] Ejemplo del armado del techo falso vista interna", (2017), [online]. Disponible en: <https://www.youtube.com/watch?v=QyaHbNZ7-V4.>

[16] FICHA INFORMATIVA DE LOS HUMEDALES RAMSAR, (2017), [online]. Dispo nible en: <http://suia.ambiente.gob.ec/documents/783967/889253/Ficha+Ram> sar +Isla +Santay.pdf/1eaf5b5a-9228-4e77-a4a5-a03ce08a50db.

[17] Paredes falsas para cada división dentro del nodo, (2017), [online]. Disponible en: <https://www.youtube.com/watch?v=QyaHbNZ7-V4.>

[18] bandeja de fibra, (2017), [online]. Disponible en: <https://www.google.> com.ec/ search?q=imágenes.

[19] J. Dordoigne, "Redes Nociones fundamentales (Protocolos, Arquitecturas, Redes inalámbricas, Virtualización, Seguridad, IP v6) (5ª edición)", [online]. Disponible en: [www.ediciones-eni.com.](http://www.ediciones-eni.com.)

[20] W. Stallings, "COMUNICACIONES Y REDES DE COMPUTADORES - Séptima edición", Doctor, (2008), [online]. Disponible en: <https://www.academia.edu/> 50 11511/Comunicaciones\_y\_Redes\_de\_Computadores\_7ma\_Edici% C3%B 3n - William Stallings.

[21] Fibra Monomodo y conector, (2017), [online]. Disponible en: <https://www.goo> gle.com.ec/search?q=imágenes.

[22] Fibra Multimodo y conector, (2017), [online]. Disponible en: <https://www.> google.com.ec/search?q=imagenes.

[23] Ubicación de los nodos Guayaquil-Santay, (2017), [online]. Disponible en: <https://www.google.com.ec/maps.>

[24] G. González Rodríguez, "Router y Switches Cisco: Colección Manuales USERS .", M.s.c., (1949), [online]. Disponible en: <https://issuu.com/redusers/> docs /routers\_y\_switches\_cisco.

[25] Cálculo de capacidad de baterías, (2017), [online]. Disponible en: <http://www.> buentutorial.com/cuantos-paneles-solares-baterias-necesito/.

[26] Emulador para el cálculo del almacenamiento, (2017), [online]. Disponible en: [http://www.hikvision.com/en/tools\\_82.html.](http://www.hikvision.com/en/tools_82.html.)

[27] Emulador para el cálculo del ancho de banda, (2017), [online]. Disponible en: [http://www.hikvision.com/en/tools\\_82.html.](http://www.hikvision.com/en/tools_82.html.)

[28] Emulador para el cálculo del ancho de banda y almacenamiento, (2017), [online]. Disponible en: <http://www.acti.com/storagecalculator.>

[29] Cálculo del ancho de banda, (2017), [online]. Disponible en: <http://blog.acos> tasite.com/2010/01/como-determinarcalcular-el-ancho-de.html.

[30] Ejemplo de interfaz portal cautivo, (2017), [online]. Disponible en: <https://www> .google.com.ec/search?q=imagenes.

[31] Ejemplo de Set-SNMP, (2017), [online]. Disponible en: <https://www> .google .com.ec/search?q=imagenes.

[32] Norma ISO/IEC 27001, (2017), [online]. Disponible en: <http://www.iso2> 7001 security.com/html/27001.html.

[33] Norma Ansi/Tia/Eia 598 d. de cableado de fibra, (2017), [online]. Disponible en: <http://ce.superioressex.com/uploadedFiles/docs/pdf/technical-guidelines>/Com m-Fiber-Can-CO.pdf.

[34] Especificaciones más relevantes de las normas para CPD ISO/IEC 24764 y ANSI/TIA-942-A", RCDD NTS OSP WD RTPM CCRE, (2017), [online]. Disponible en: [https://www.bicsi.org/uploadedFiles/BICSI\\_Website/Global\\_Community/Pr](https://www.bicsi.org/uploadedFiles/BICSI_Website/Global_Community/Pr) esentations\_and\_Photos/Caribbean/2012\_Fall/2.0%20Siemon%20ANSI-TIA% 20942A %2 0ISO-IEC%2024764.pdf.

[35] Norma IUT-T G.652 de fibras y cables ópticos, (2017), [online]. Disponible en: <https://www.itu.int/rec/T-REC-G.652/es.>

[36] Norma Ansi/Tia/Eia 568c requisitos en telecomunicaciones, (2017), [online]. Disponible en: <https://www.bicsi.org/.>

[37] I. Diaz, "RCDD", (2012), [online]. Disponible en: <https://www.bicsi.> org/ uploadedFiles/BICSI\_Website/Global\_Community/ Pre sentations/Caribbean /TIA-569Up dateOverview.pdf.

[38] T. Fries, "ANSI/TIA-606-B Th U d t d L b l St d d The U p d a t e d L a b el Stan dar d", (2013), [online]. Disponible en: [https://www.bicsi.org/uploadedfiles/bicsi\\_](https://www.bicsi.org/uploadedfiles/bicsi_)  conferences/Winter/2013/presentations/Wednesday/9%20am/ANSI-TIA-606- B%20-%20The%20Updated%20Labeling%20Standard%20-%20Todd%20 Fr ies%20-%20HellermannTyton.pdf.

[39] Norma Ansi/Eia/Tia 607b\_ de sistemas de aterrizado: (2014), [online]. Disponible en: <http://www.bicsi.org/uploadedfiles/pdfs/icttoday/2014novdec> \_espano l. pdf.

[40] J. Erichsen, "ANSI/TIA-222-G Explained, M.B.A., (2006), [online]. Disponible en: [http://www.towernx.com/downloads/TIA-222-G\\_Explained.pdf.](http://www.towernx.com/downloads/TIA-222-G_Explained.pdf.)

[41] NFPA 780: Norma para la instalación de sistemas de protección contra rayos, 2011 edición, [online]. Disponible en: http://sgb.ucuenca.edu.ec/cgi-bin/koha /opac-detail.pl?biblionumber=69387&shelfbrowse\_itemnumber=63610.

[42] SISTEMAS DE ENERGÍA SOLAR FOTOVOLTAICA–TÉRMINOS, DEFINICION ES Y SÍMBOLOS (IEC/TS 61836:2007, IDT)", (2011), [online]. Disponible en: <http://www.normali>zacion.gob.ec/wpcontent/uploads/downloads/2014 /EXTR ACTO 2014/JSI/nte\_inen\_iec\_ts\_61836extracto.pdf

# **ANEXOS**

# **ANEXO I: ESPECIFICACIONES TÉCNICAS DE LAS ANTENAS**

## **airMAX® 2x2 BaseStation Sector Antenna - AM-5G20-90**

[https://dl.ubnt.com/guides/sector/airMAX\\_Sector\\_AM-5G20-90\\_QSG.pdf](https://dl.ubnt.com/guides/sector/airMAX_Sector_AM-5G20-90_QSG.pdf)

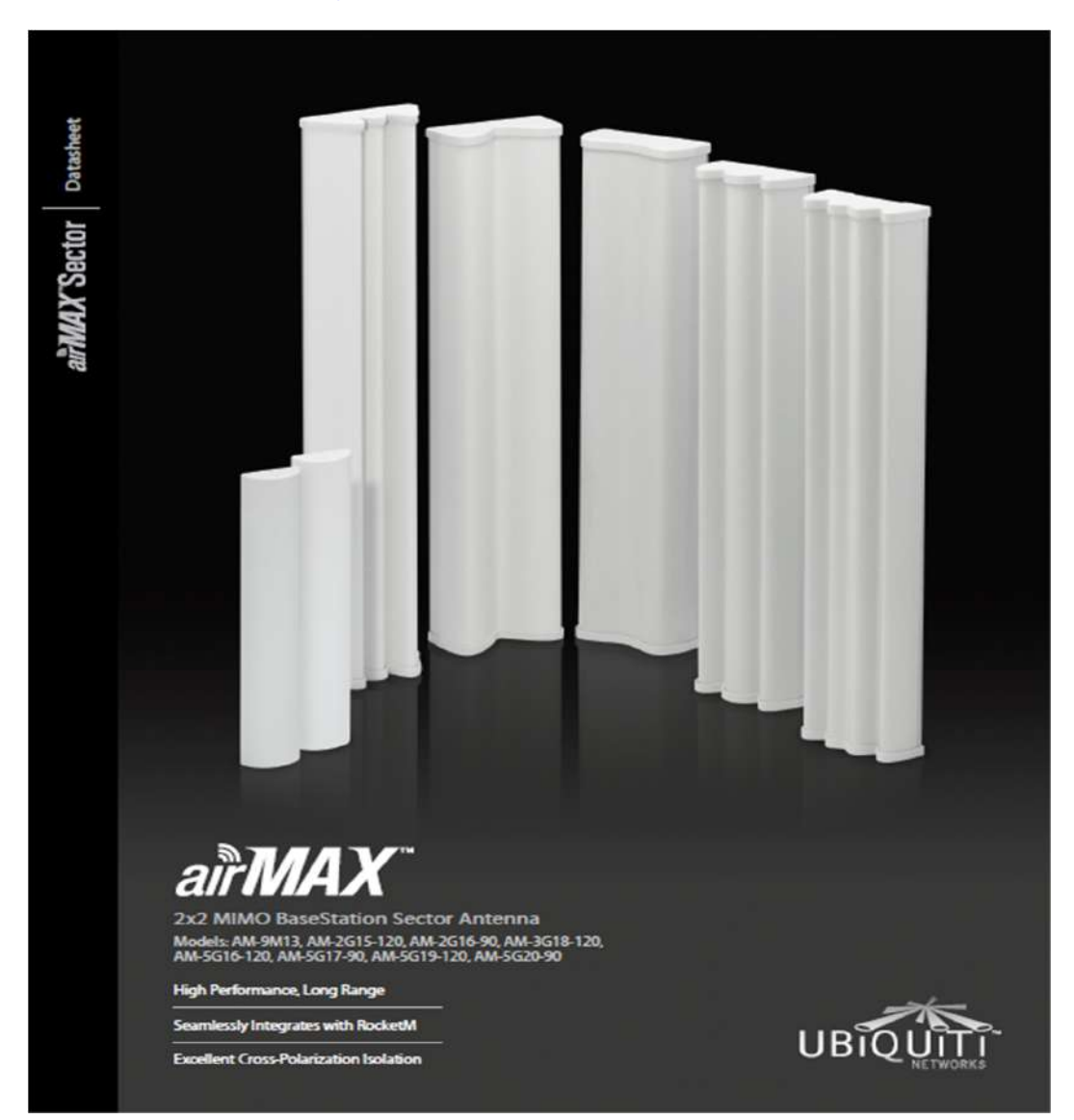

# [https://dl.ubnt.com/guides/sector/airMAX\\_Sector\\_AM-5G20-90\\_QSG.pdf](https://dl.ubnt.com/guides/sector/airMAX_Sector_AM-5G20-90_QSG.pdf)

# **Specifications**

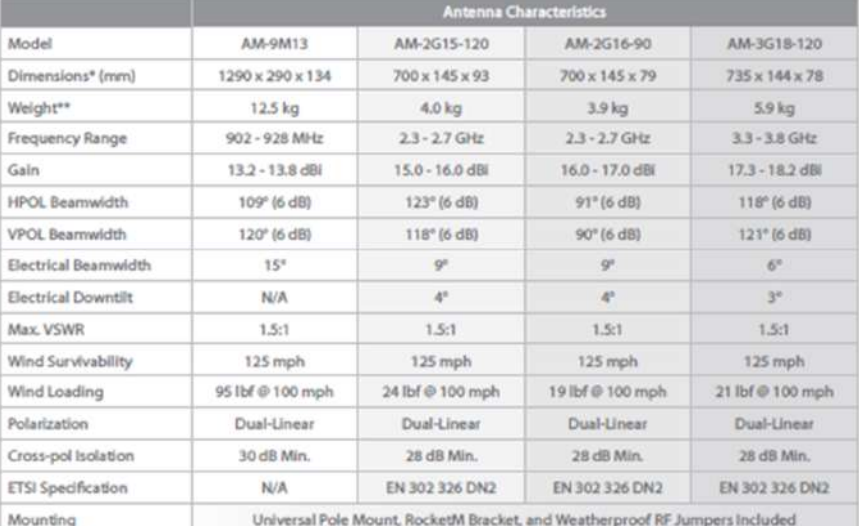

 $\label{thm:main} \begin{minipage}[c]{0.9\linewidth} \begin{minipage}[c]{0.9\linewidth} \begin{minipage}[c]{0.9\linewidth} \begin{minipage}[c]{0.9\linewidth} \end{minipage}[c]{\textbf{a} & \textbf{a} & \textbf{b} & \textbf{c} & \textbf{c} & \textbf{c} \\ \mathbf{c} & \textbf{b} & \textbf{c} & \textbf{c} & \textbf{c} & \textbf{c} \\ \mathbf{c} & \textbf{c} & \textbf{c} & \textbf{c} & \textbf{c} & \textbf{c} & \textbf{c} \\ \mathbf{c} & \textbf$ 

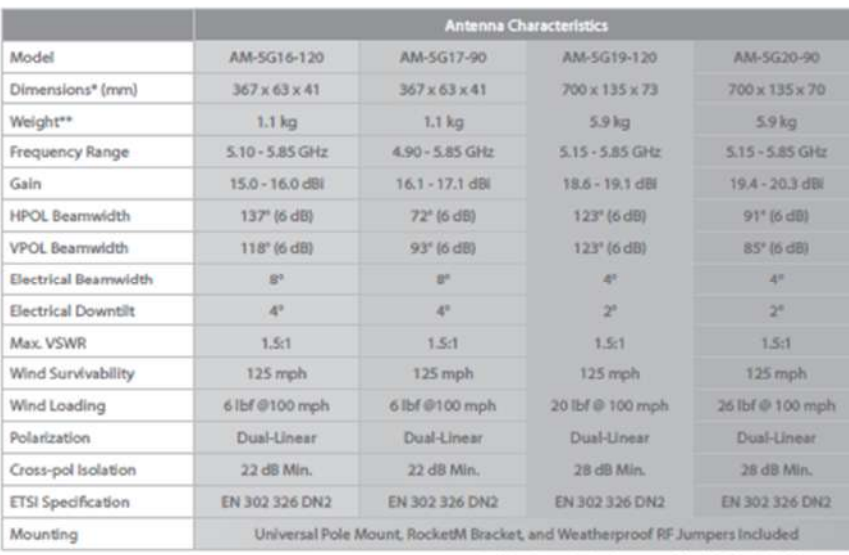

\* Dimensions exclude pole mount and RocketW (RocketW sold separately)<br>\*\* Weight includes pole mount and excludes RocketW (RocketW sold separately)

aFMAX Sector Datasheet

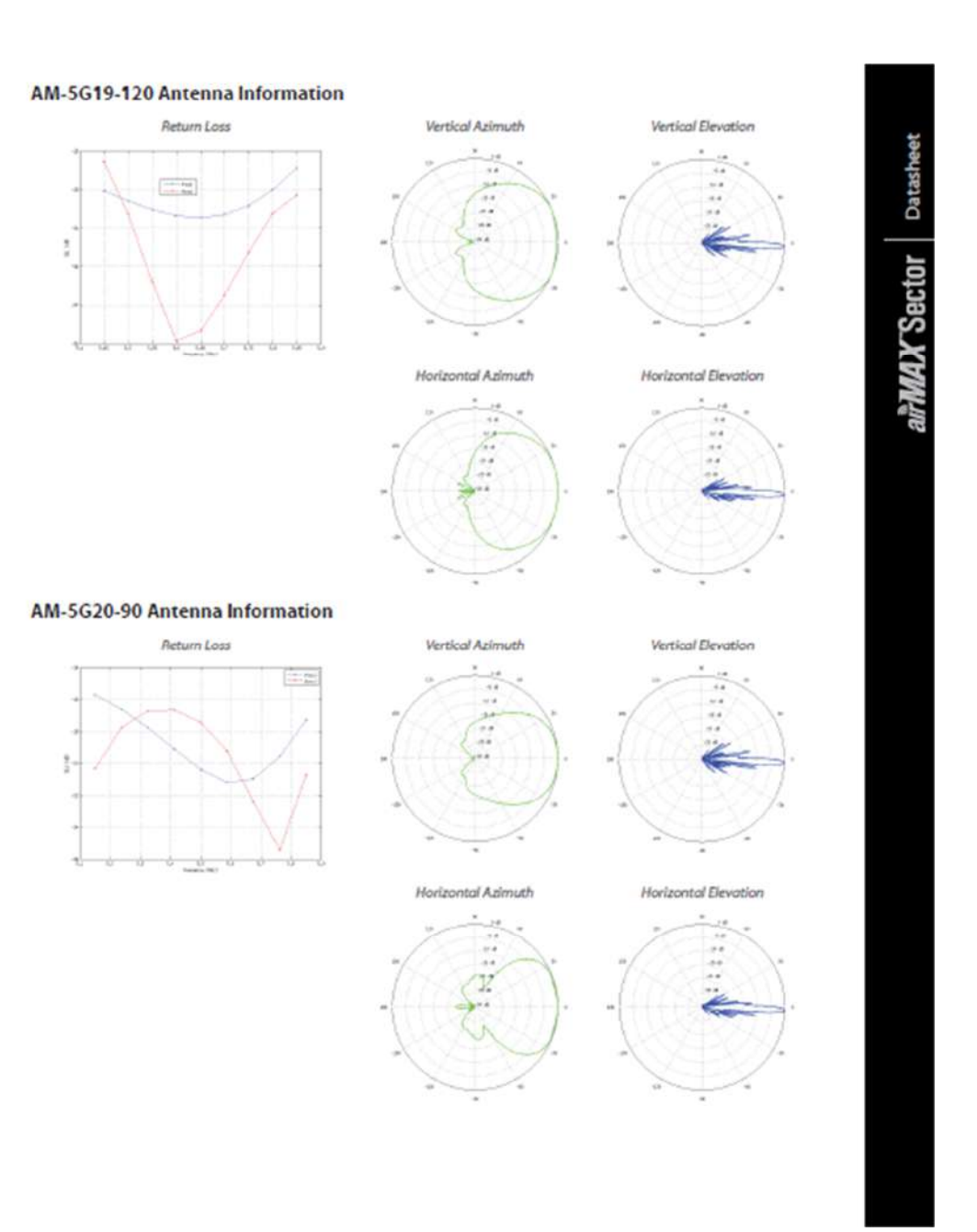

# [https://dl.ubnt.com/guides/sector/airMAX\\_Sector\\_AM-5G20-90\\_QSG.pdf](https://dl.ubnt.com/guides/sector/airMAX_Sector_AM-5G20-90_QSG.pdf)

## **Rocket M5**

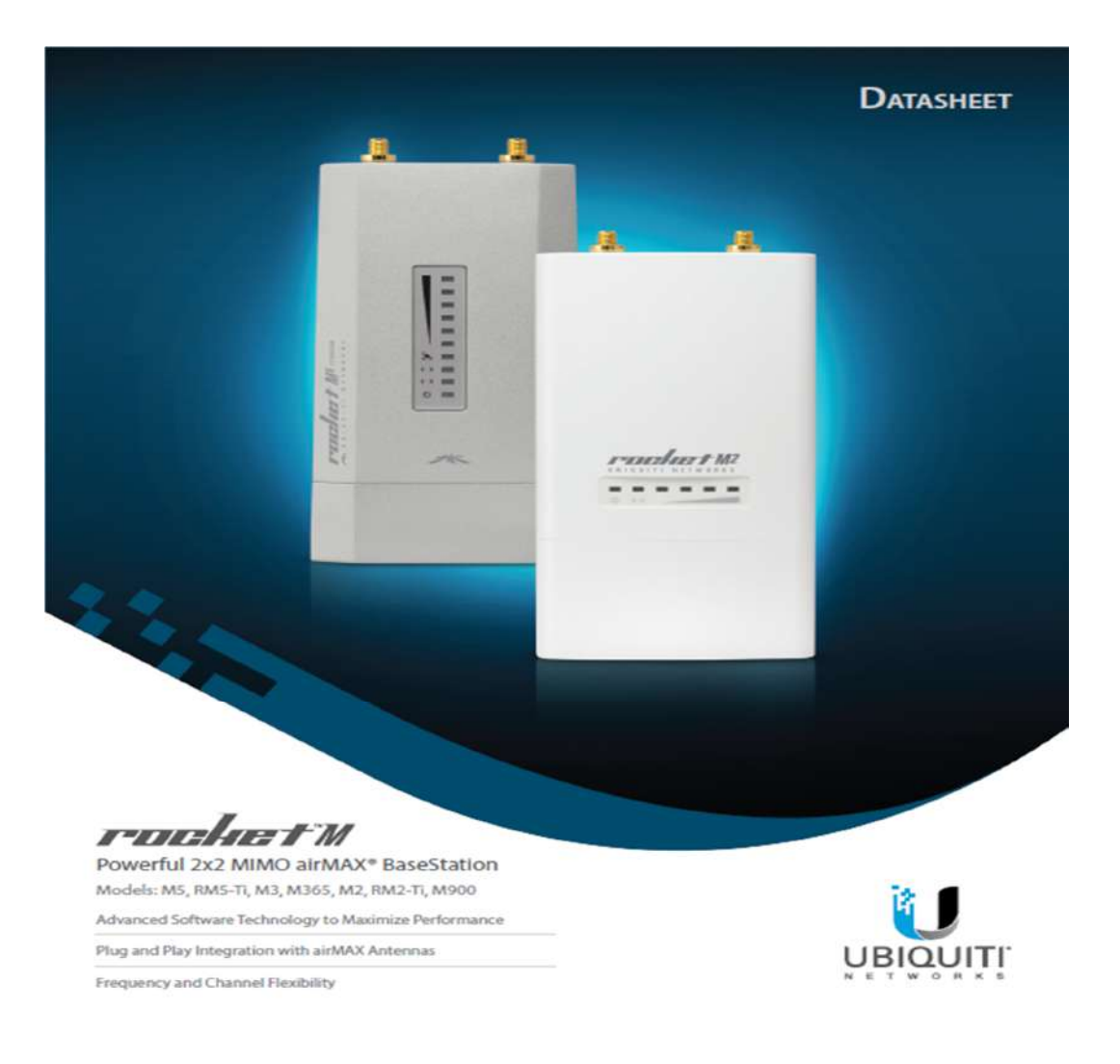

[https://dl.ubnt.com/datasheets/rocketm/RocketM\\_DS.pdf](https://dl.ubnt.com/datasheets/rocketm/RocketM_DS.pdf)

[https://dl.ubnt.com/datasheets/rocketm/RocketM\\_DS.pdf](https://dl.ubnt.com/datasheets/rocketm/RocketM_DS.pdf)

# Specifications

# rochet M

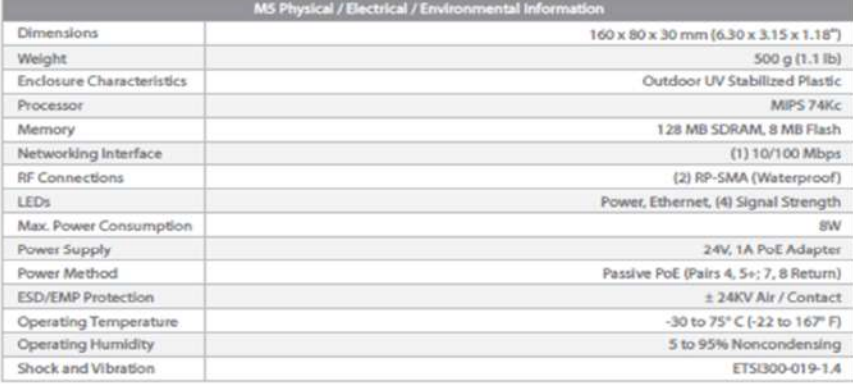

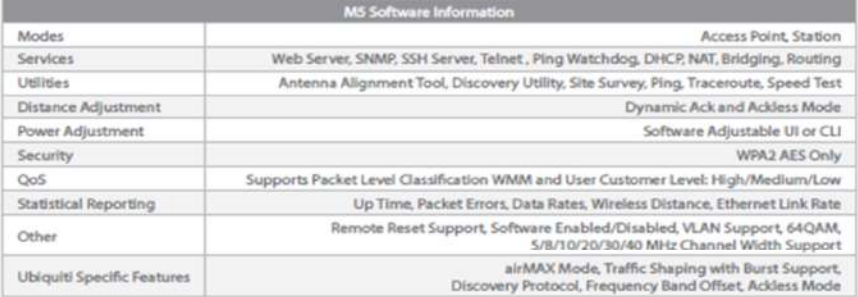

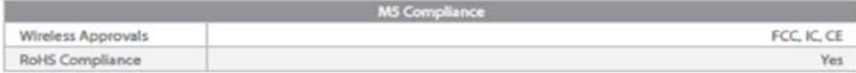

# [https://dl.ubnt.com/datasheets/rocketm/RocketM\\_DS.pdf](https://dl.ubnt.com/datasheets/rocketm/RocketM_DS.pdf)

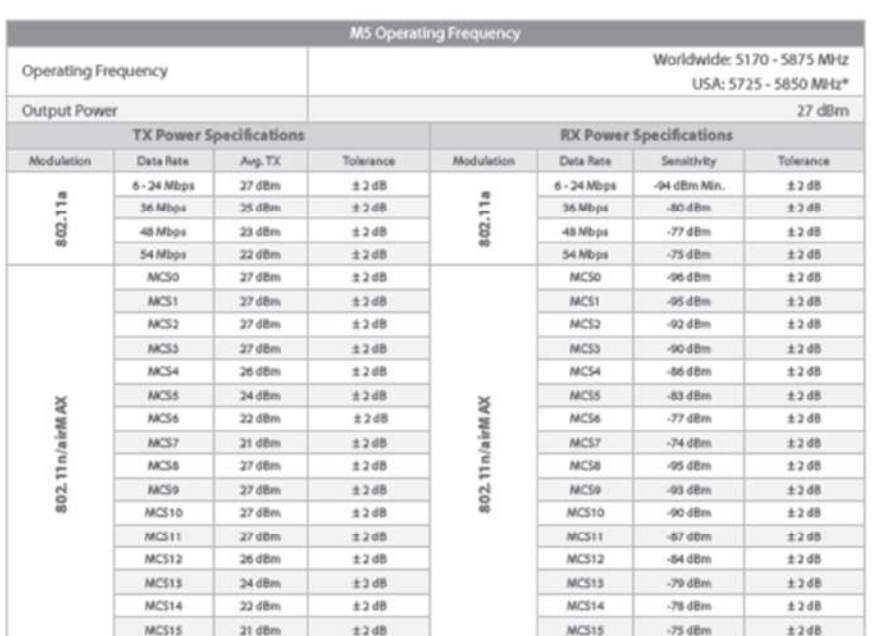

\* US units with FCC ID: SWI44MS are all swed \$200 - \$350 MHz.

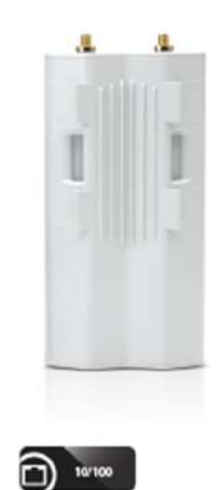

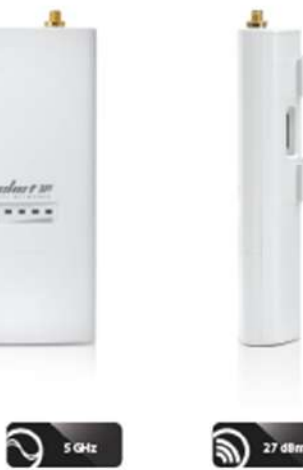

组

...

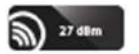

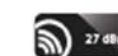

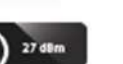

## **NanoStation Loco M5**

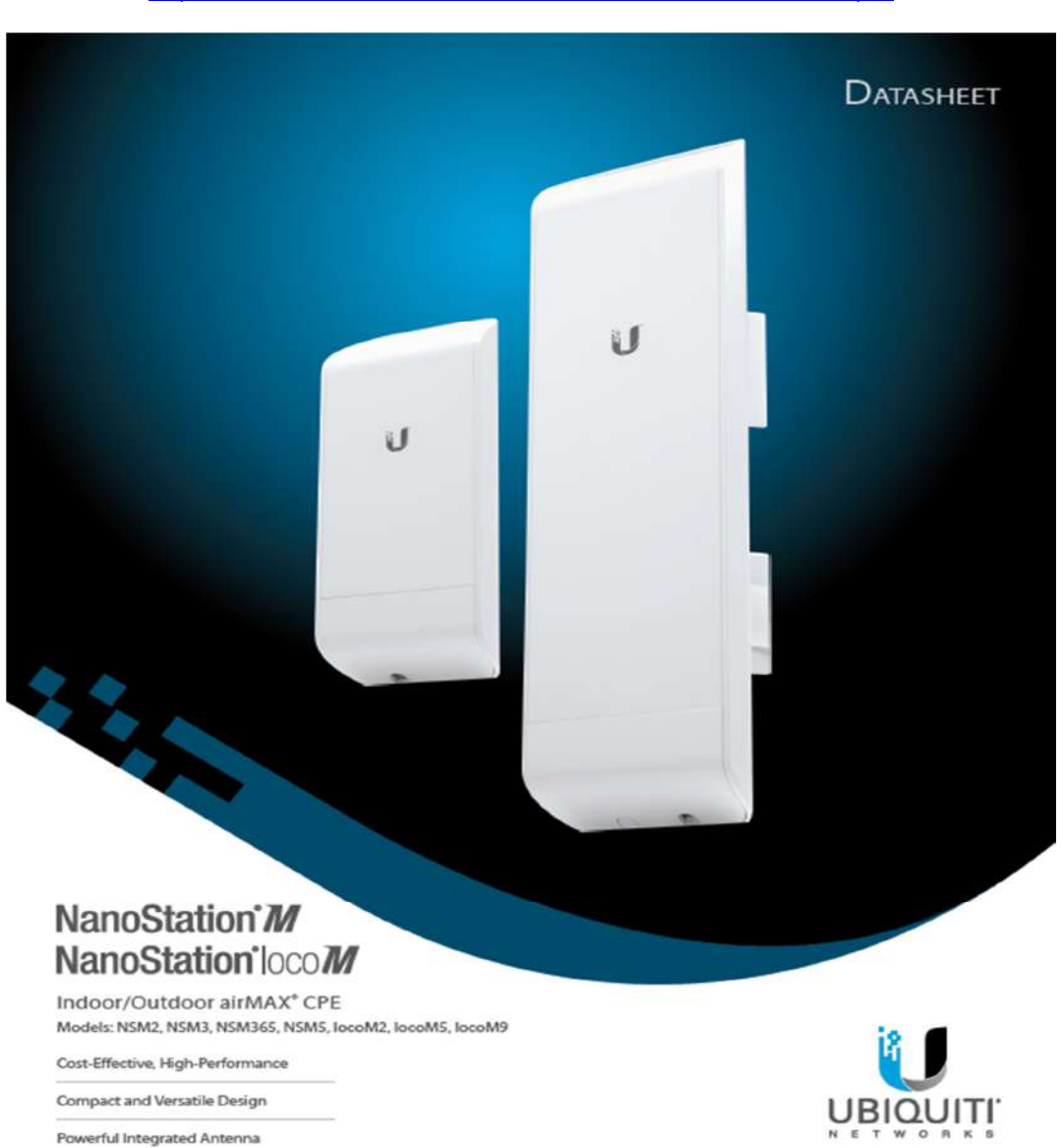

[https://dl.ubnt.com/datasheets/nanostationm/nsm\\_ds\\_web.pdf](https://dl.ubnt.com/datasheets/nanostationm/nsm_ds_web.pdf)

108

# https://dl.ubnt.com/datasheets/nanostationm/nsm\_ds\_web.pdf

# **Specifications**

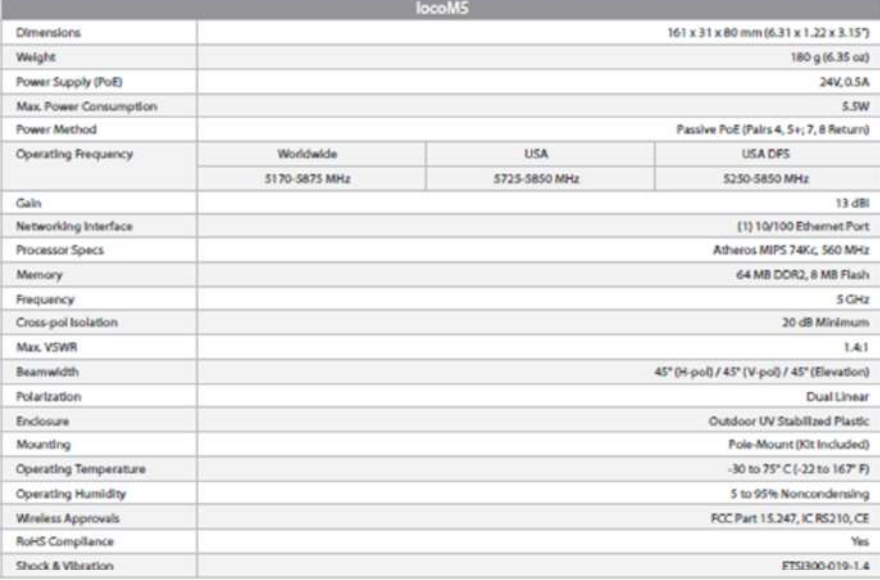

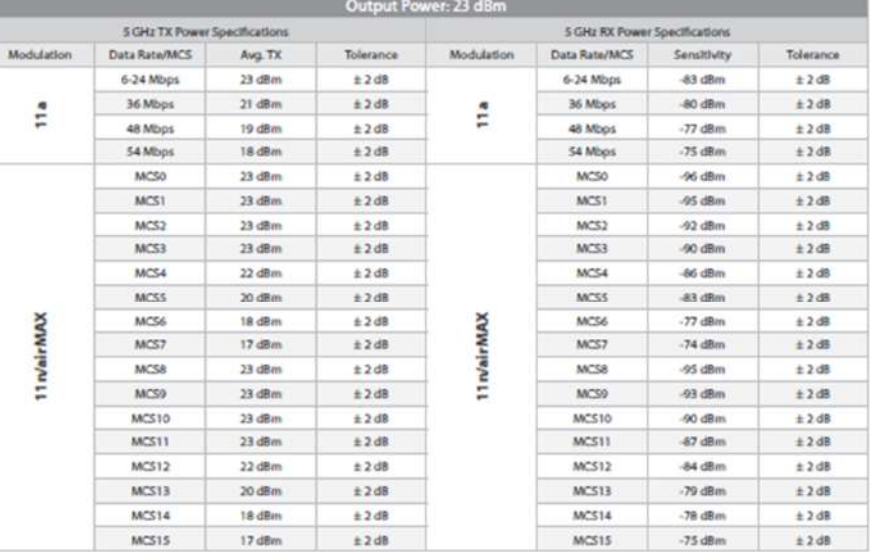

**DATASHEET** NanoStation'M NanoStation'loco M

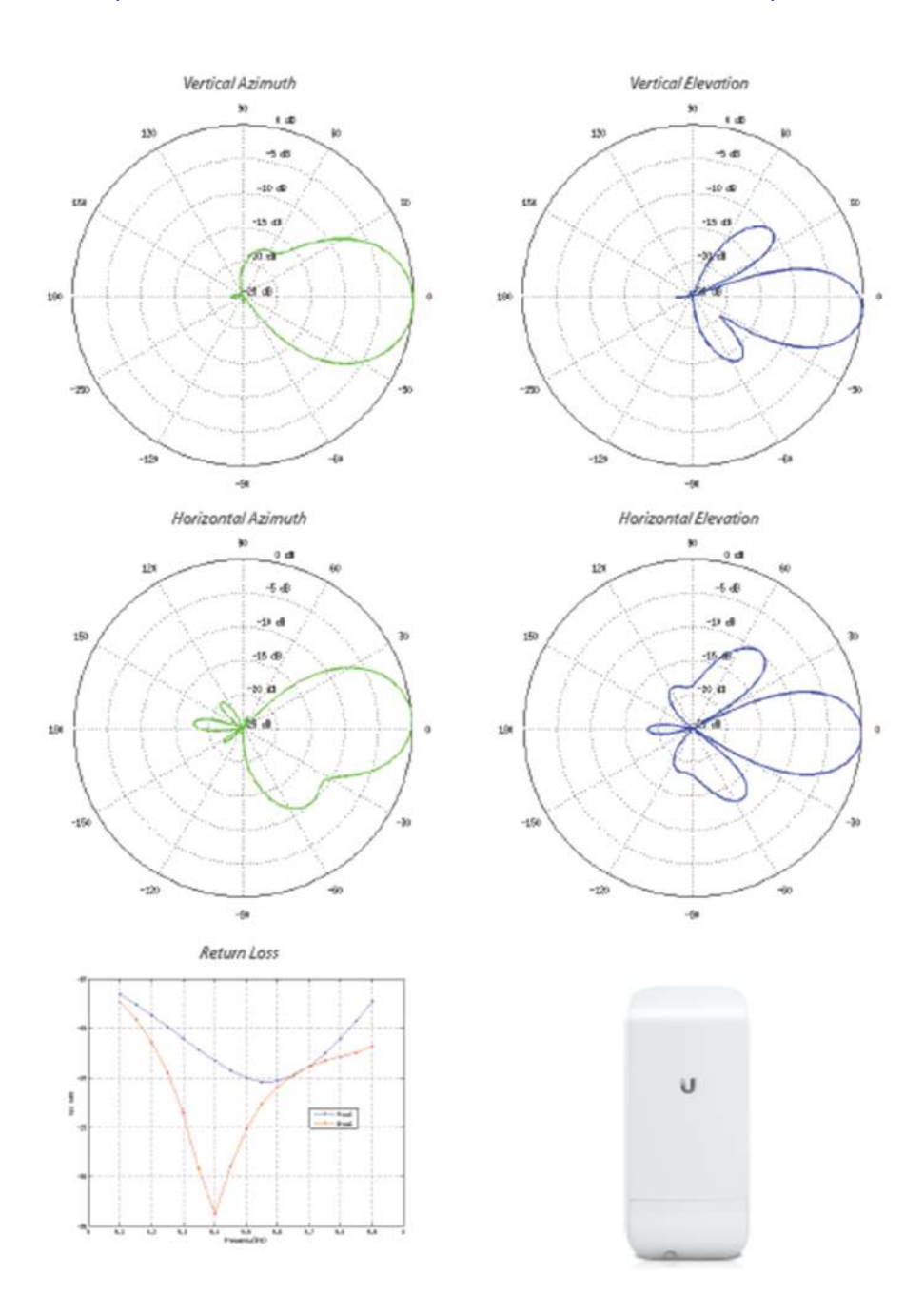

## https://dl.ubnt.com/datasheets/nanostationm/nsm\_ds\_web.pdf

http://i.mt.lv/routerboard/files/mANTBox\_series(6)-160301122448.pdf

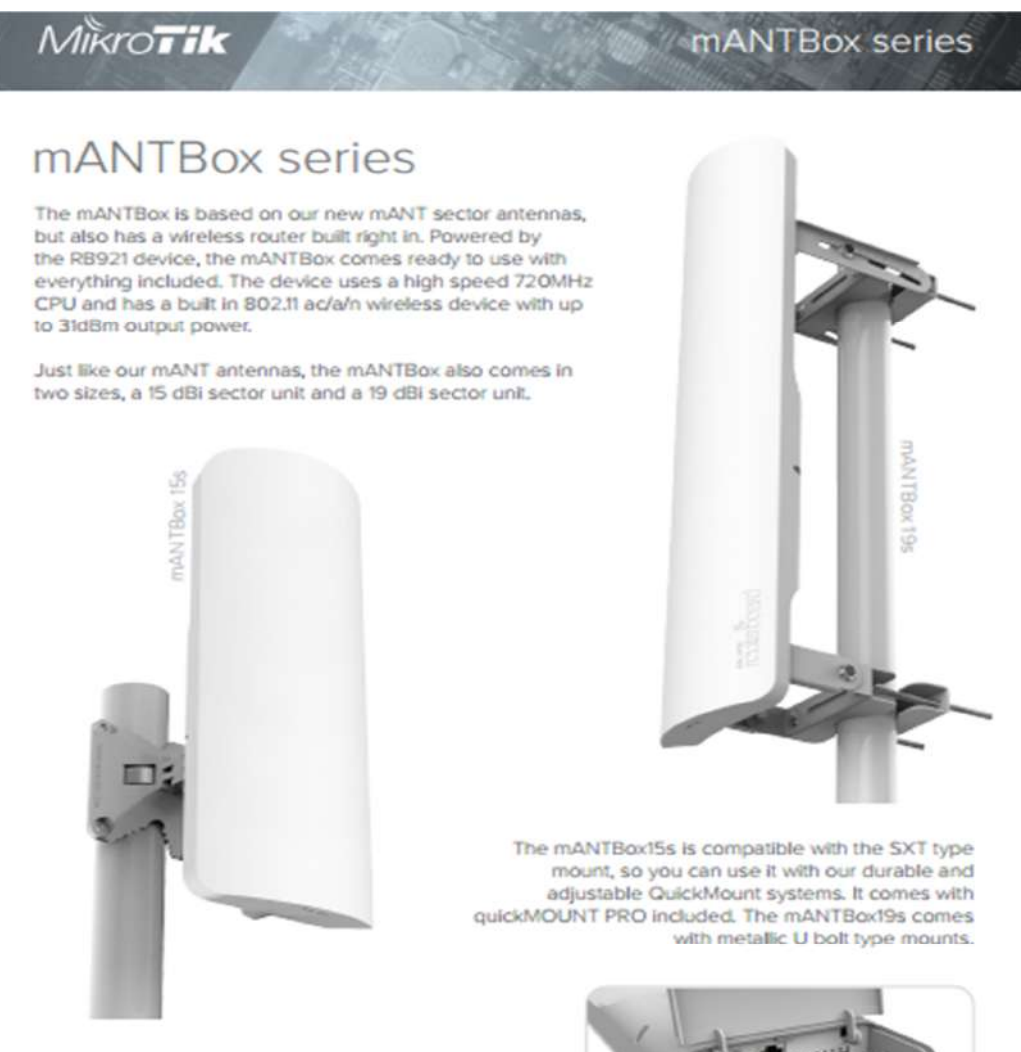

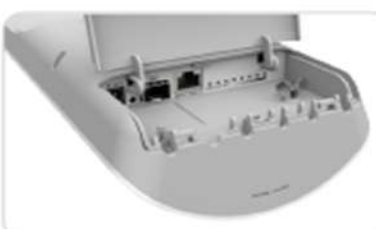

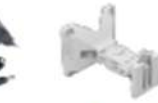

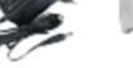

24V 0.8A Power adapter

quickMOUNT PRO

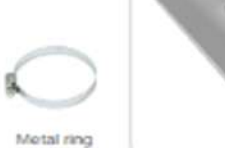

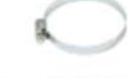

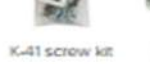

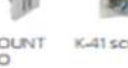

# [http://i.mt.lv/routerboard/files/mANTBox\\_series\(6\)-160301122448.pdf](http://i.mt.lv/routerboard/files/mANTBox_series(6)-160301122448.pdf)

# Specifications

 $M\r{K}$ ro $\vec{I}$ ik

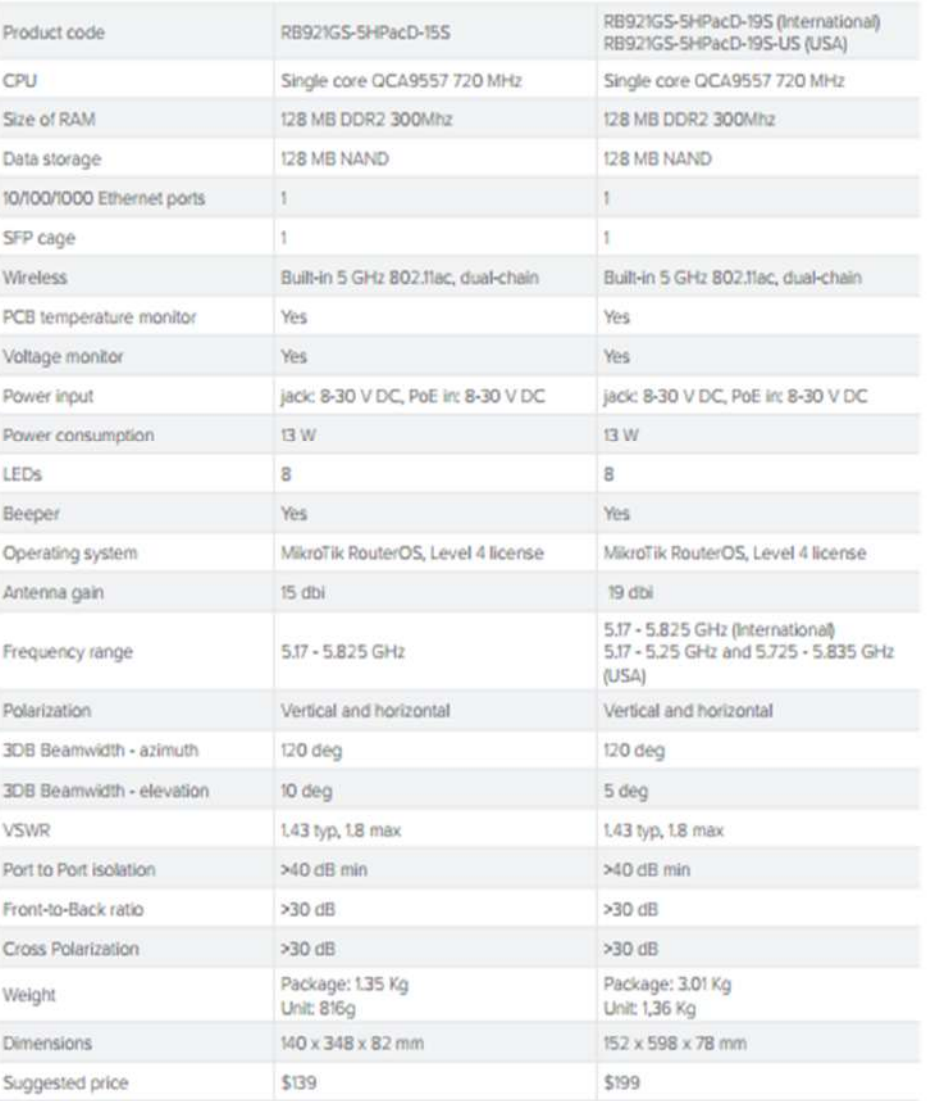

mANTBox series

# [http://i.mt.lv/routerboard/files/mANTBox\\_series\(6\)-160301122448.pdf](http://i.mt.lv/routerboard/files/mANTBox_series(6)-160301122448.pdf)

# Wireless specifications

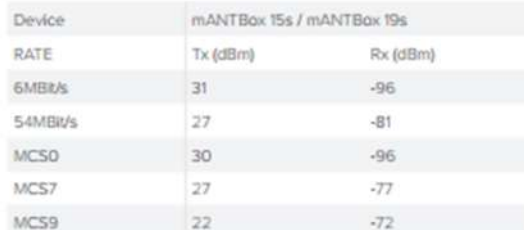

# Antenna patterns

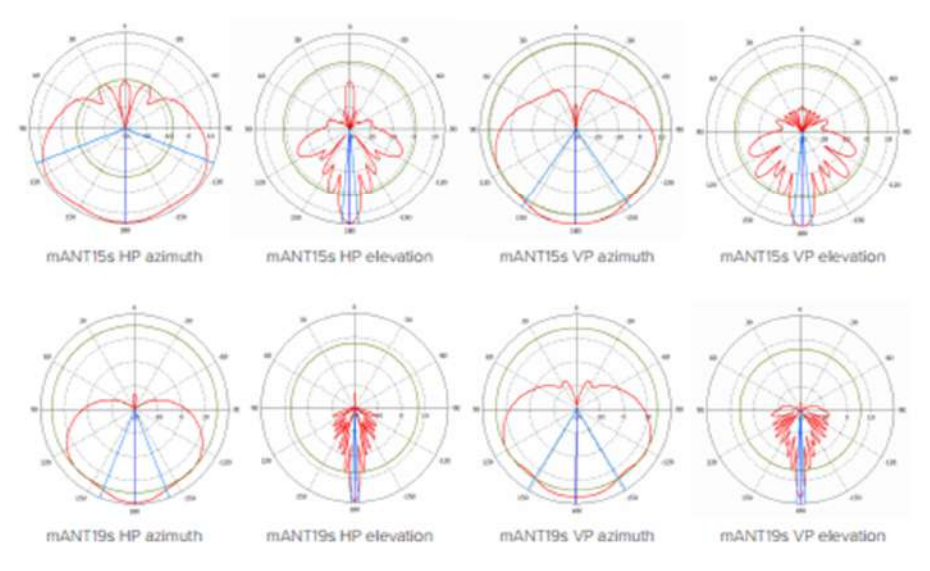

# **SXT 5 ac**

[http://i.mt.lv/routerboard/files/sxt\\_ac-161025161239.pdf](http://i.mt.lv/routerboard/files/sxt_ac-161025161239.pdf)

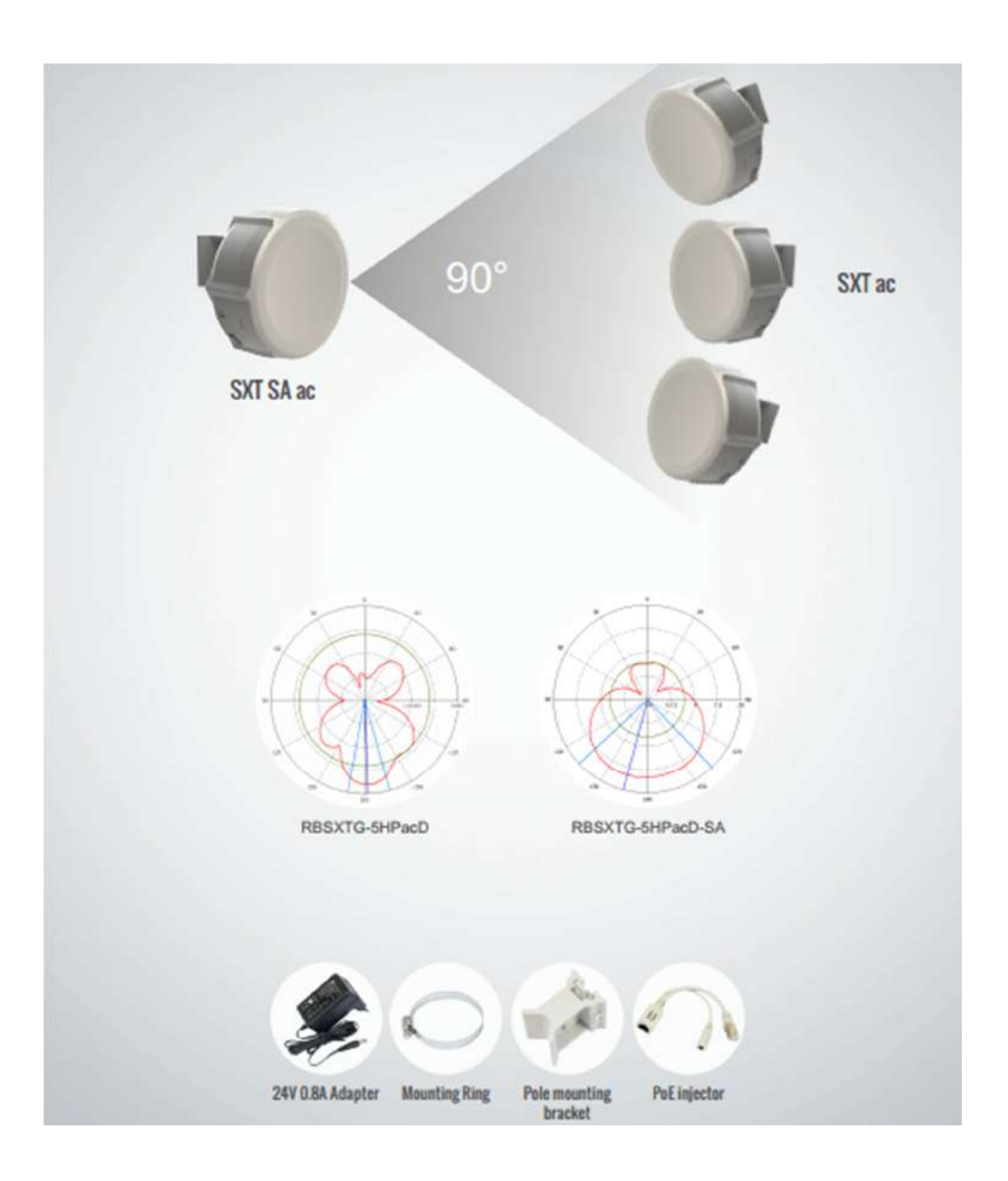

## http://i.mt.lv/routerboard/files/sxt\_ac-161025161239.pdf

# **SXT** ac series

The new AC standard is here, with up to 866Mbit over the air datarate, 256-QAM modulation, and 80MHz channels. 802.11ac opens up new possibilities and speeds never possible before.

The SXT ac is a new member in our 802.11ac product lineup, currently two models are available - with regular 28 degree antenna, and the SA model with a 90 wide beamwidth sector antenna. Also supports 802.11a/n mode and is compatible with all legacy RouterBOARD devices, including Nstream and Nv2 protocols. Both devices come with Gigabit Ethernet.

- Up to 1300mW RF output  $\blacksquare$
- Extended temperature range -30C to +80C
- Up to 540Mbps throughput
- Low latency Point to Point
- Supports passive PoE and 802.3af/at PoE input (15-60V) ٠

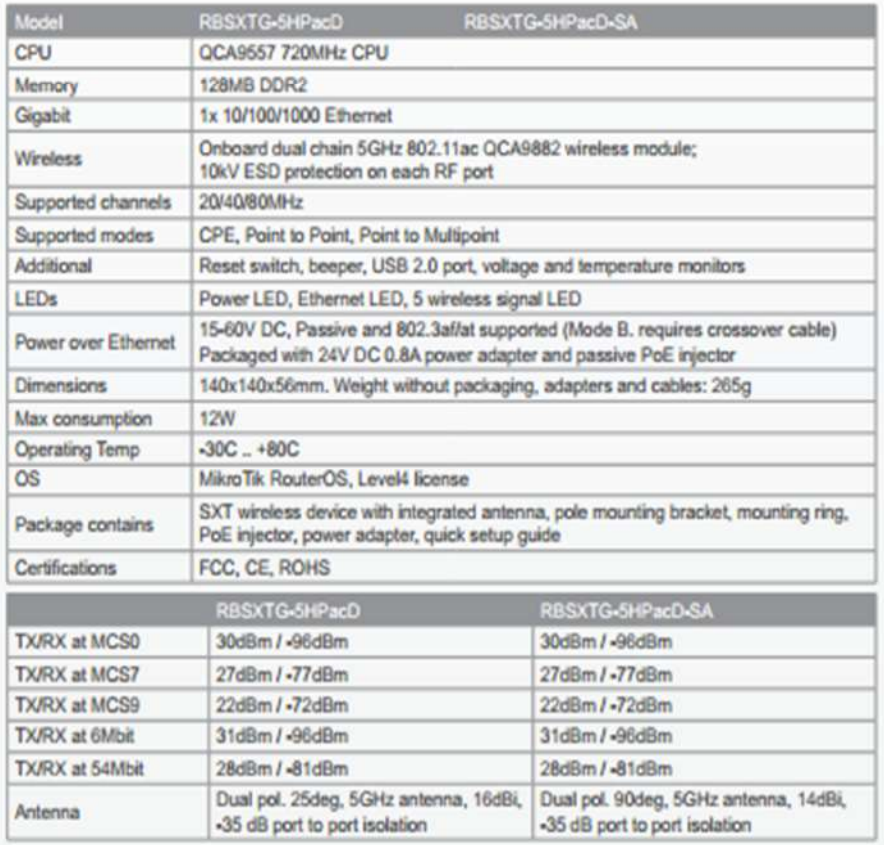

#### Groove A -52HPn

#### https://routerboard.com/RBGROOVEA-52HPN

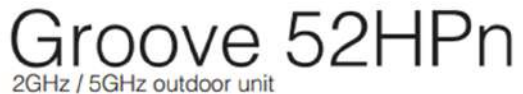

Our smallest outdoor series model - a fully featured wireless RouterBOARD powered by RouterOS. Weatherproof, durable and ready to use. It has one 10/100 Ethernet port with PoE support and a built in wireless radio. It has software selectable 2 or 5GHz wireless mode, and high 500mW output power!

With the Nv2 TDMA technology, up to 125Mbit aggregate throughput<br>is possible! It has a built-in N-male connector, and pole attachment points, so you can attach it to an antenna directly, or use a standard antenna cable. LED signal indicators make it easy to install and align.

CPE or AP versions are available. Groove runs RouterOS with all it's features.

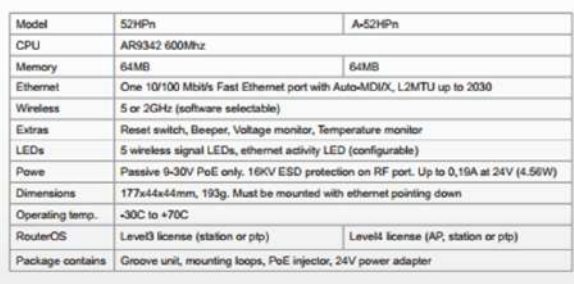

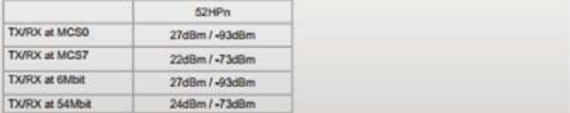

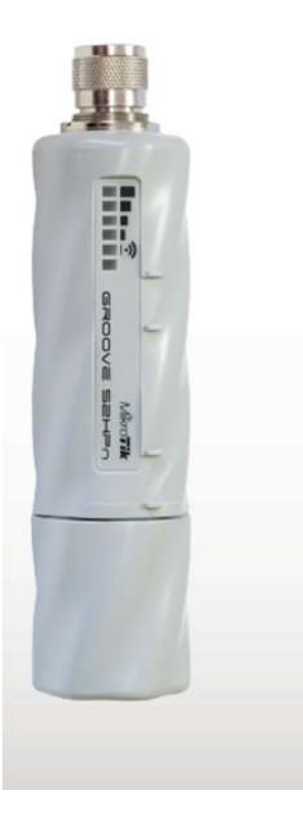

# ANEXO II: ESPECIFICACIONES TÉCNICAS DE LA CAMARA IP Y NVR

# Cámaras IP HIKVISION DS-2CD754FWD-E(I)Z (3.0MP).

http://www.hikvision.com/UploadFile/image/2013101703001097541.pdf

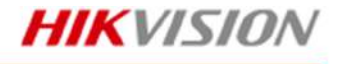

DS-2CD754FWD-E(I)Z 3.0MP WDR Indoor Dome Camera

Specifications

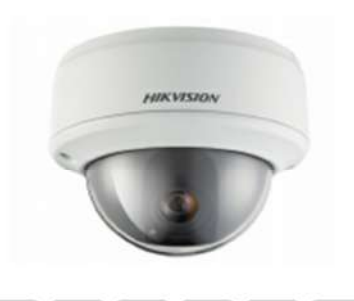

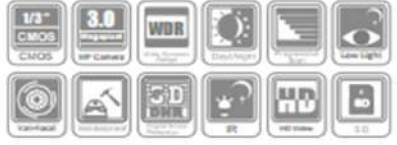

#### **Key features**

- 3.0 Mega-pixel (2048 x 1536) High Resolution
- · 120dB Wide Dynamic Range
- Full HD1080p Real-time Video
- · 3D Digital Noise Reduction
- Day / Night
- Motorized VF Lens (-Z)
- IR LEDs Optional (-I: up to 20m)
- Vandal-proof Housing

#### **Dimensions**

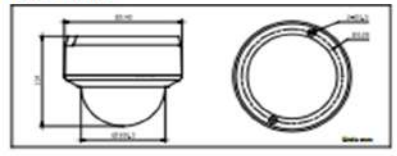

#### **Accessories**

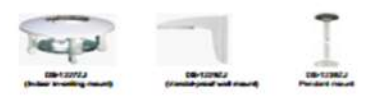

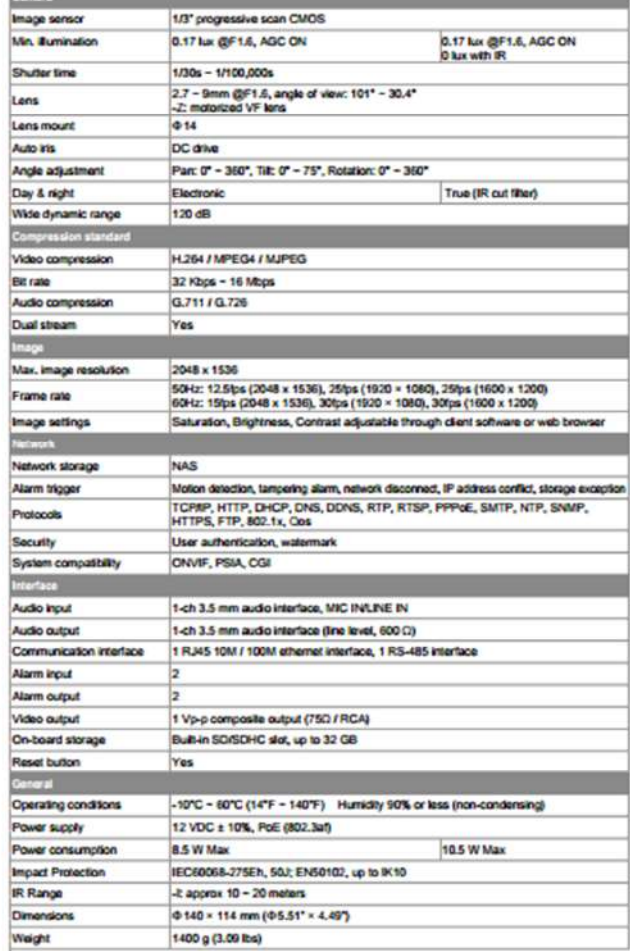

#### **Available models**

- DS-2CD754FWD-EZ, DS-2CD754FWD-ELZ
- \* ± RLEDs, up to 20m
- . Z: motorized VF lens

## **NVR DS-96 00NI-X T Serie**

http://oversea-download.hikvision.com/uploadfile/doc/DS-9600NI-XT.pdf

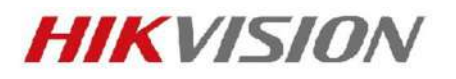

# **DS-9600NI-XT Series**

**NVR** 

#### Introduction:

DS-9600NI-XT series NVR (Network Video Recorder) is a new generation recorder developed by Hikvision independently. Combined with multiple advanced technologies, such as audio and video encoding & decoding technology, embedded system technology, storage technology, network technology and intelligent technology. It can both work alone as a recorder and cooperate with other device to form a comprehensive surveillance system. The DS-9600NI-XT series NVR are widely applied in the areas of fmance, public security, military, communication, transportation, education, etc..

#### **Available Models:**

DS-9616NI-XT, DS-9632NI-XT, and DS-9664NI-XT

#### **Main Features:**

- Pluggable HDD design provides convenient HDD installation and  $\bullet$ maintenance way;
- Connectable to the third-party network cameras like like ACTI, Arecont, AXIS, Bosch, Brickcom, Canon, ONVIF, PANASONIC, Pelco, PSIA, SAMSUNG SANYO, SONY and Vivotek and ZAVIO.
- Up to 64 network cameras can be connected.
- Support live view, storage, and playback of the connected camera with up to the resolution of 5 megapixels. Support 16x digital zoom function.
- Simultaneous HDMI, VGA and CVBS outputs; and respective live view and playback via VGA and HDMI outputs.
- New GUI and support starting record with one key;
- Redundant recording, holiday recording and capture schedule configuration;
- Realize instant playback for assigned channel during multi-channel display mode.
- Up to 16-ch synchronous playback at 4CIF resolution.
- Smart search for the selected area in the video.
- Customization of tags, searching, and playing back by tags.
- Locking and unlocking record files.
- Support HDD quota and group modes, different capacity can be assigned to different channel.
- Up to 16 SATA hard disks and 2 eSATA disks can be connected, for both recording and backup.
- Support RAID0, RAID1, RAID5, RAID10 storage scheme. And 16 arrays can be configured.
- Either normal or hot spare working mode is configurable to constitute an N+1 hot spare system.
- 2 self-adaptive 10M/100M/1000M network interfaces, with working modes configurable: multi-address, load balance, network fault tolerance, etc.
- Support Hikvision DDNS (Dynamic Domain Name System),
- Support Channel-zero encoding, which enables you to get a view in the remote client or web browser of all the channels in one screen.
- Support network detection, including network delay, packet loss, etc.

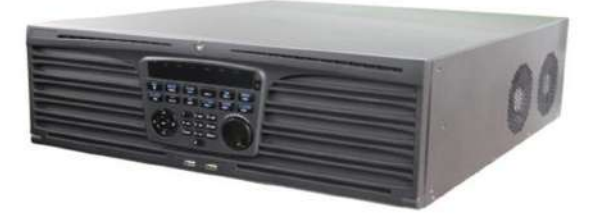

Adopt pioneering dual-OS design to ensure the security of system running

#### **Physical Interfaces:**

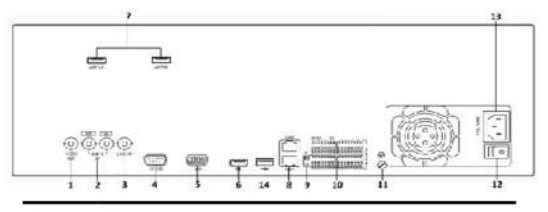

#### Index Name

- **VIDEO OUT**  $\mathbf{1}$
- CVBS AUDIO OUT and VGA AUDIO OUT  $\overline{2}$
- $\overline{\mathbf{3}}$
- RS-232 Serial Interface  $\overline{\mathbf{4}}$
- 5 VGA Interface
- **HDMI** Interface 6
- e SATA Interfaces
- LAN1, LAN2 Network Interface
- 
- **Termination Switch**
- RS-485 Serial Interface, Keyboard Interface, ALARM IN 10 and ALARM OUT
- **GND**  $11$
- $12$ 100~240VAC Power Input
- $13$ Power Switch
- USB Interface  $14$
- Typical Application:

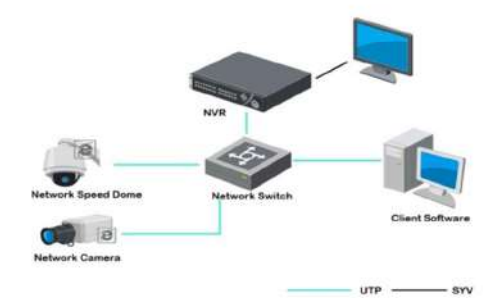

<http://oversea-download.hikvision.com/uploadfile/doc/DS-9600NI-XT.pdf>

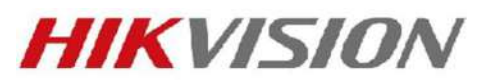

# **Specifications:**

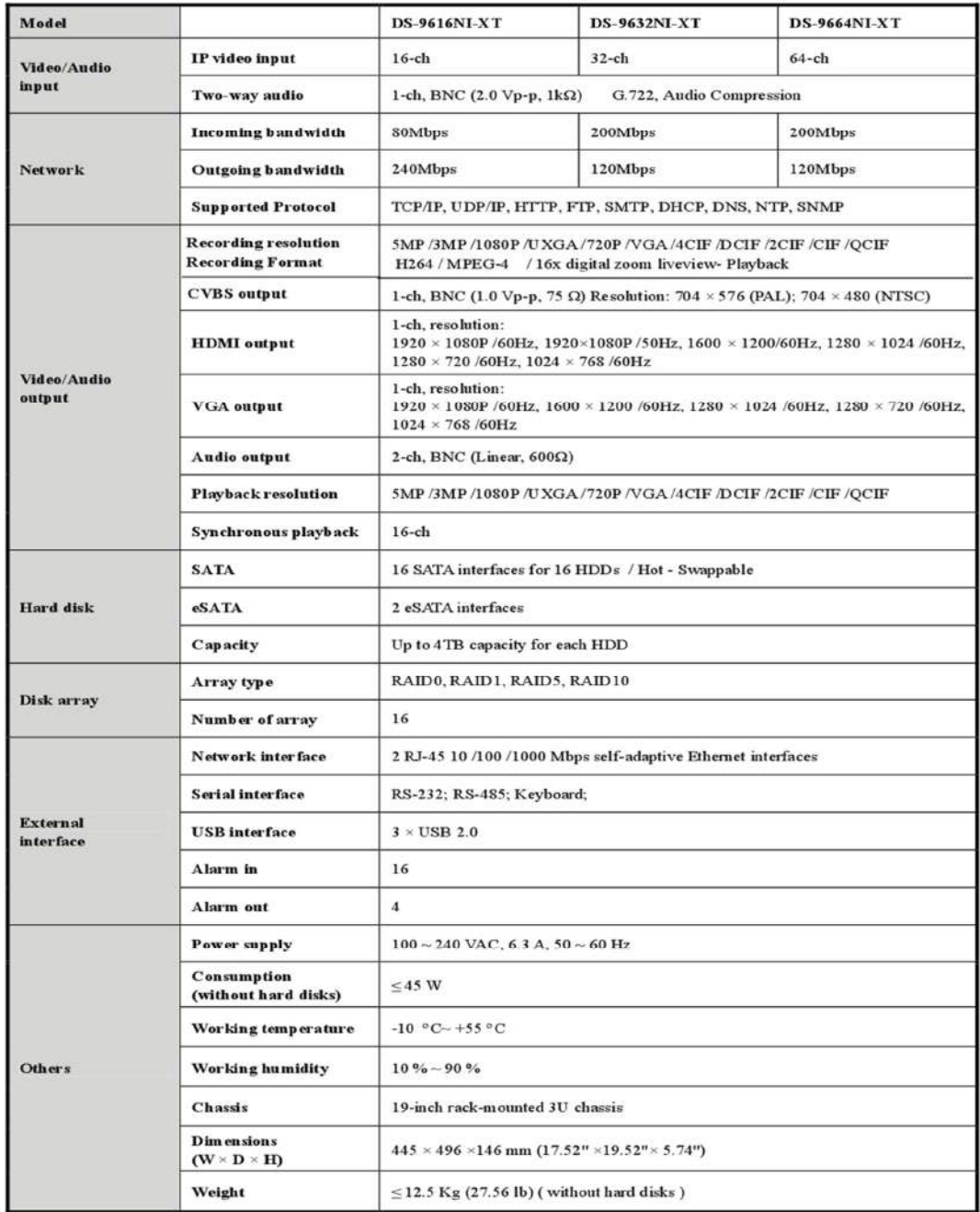

# **ANEXO III: ESPECIFICACIONES TÉCNICAS DEL PANEL SOLAR, BATERIAS Y LUCES SOLARES DE ADVERTENCIA PARA AVIACIÓN.**

### **Paneles Solares.**

295W...

View

290W...

View

[http://www.remonsolar.com/es/280wp-300wp-paneles-solares/30-300w](http://www.remonsolar.com/es/280wp-300wp-paneles-solares/30-300w-)monocristalino-paneles-solares.html

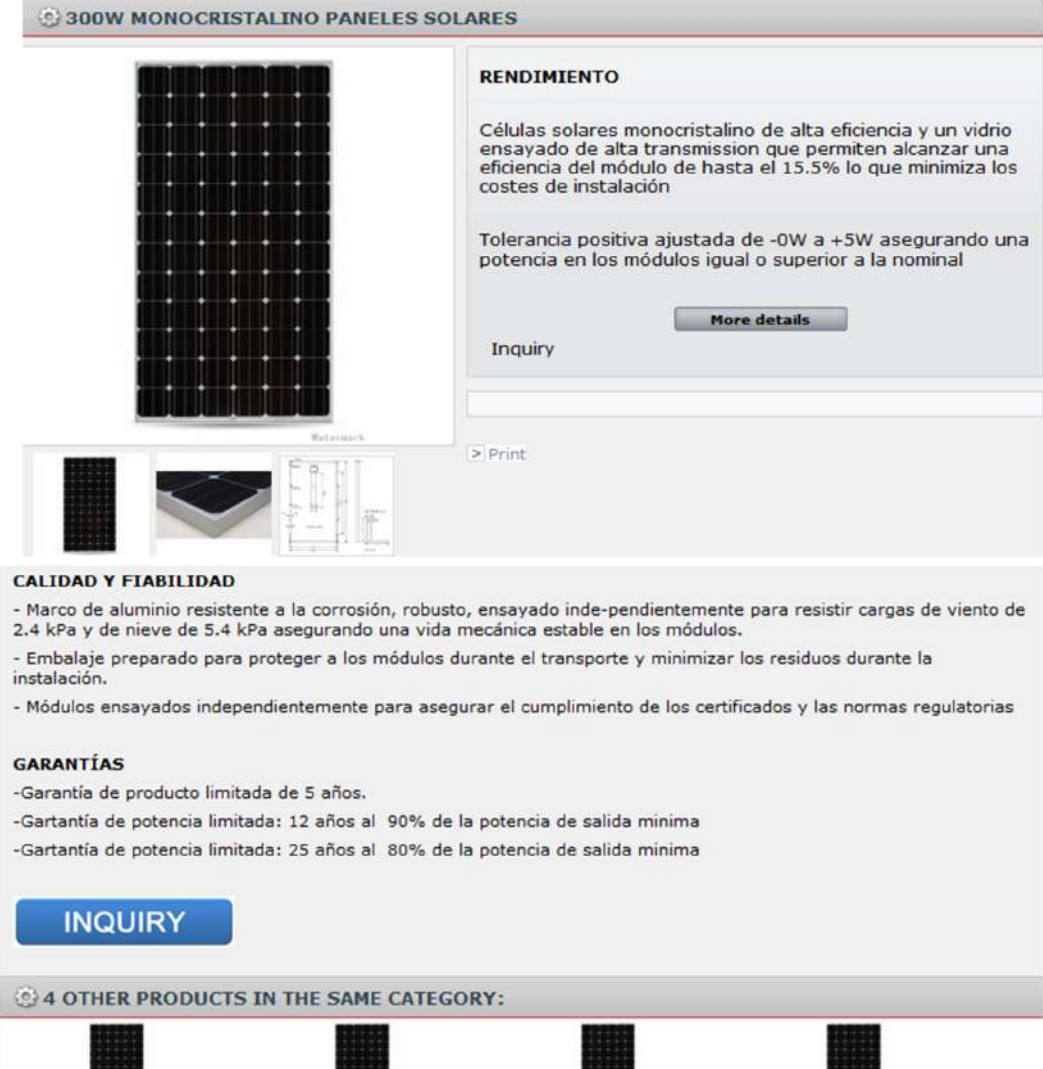

285W...

View

280W...

View

# [http://www.remonsolar.com/es/280wp-300wp-paneles-solares/30-300w](http://www.remonsolar.com/es/280wp-300wp-paneles-solares/30-300w-)monocristalino-paneles-solares.html

 $\lambda$ 

Carga máxima

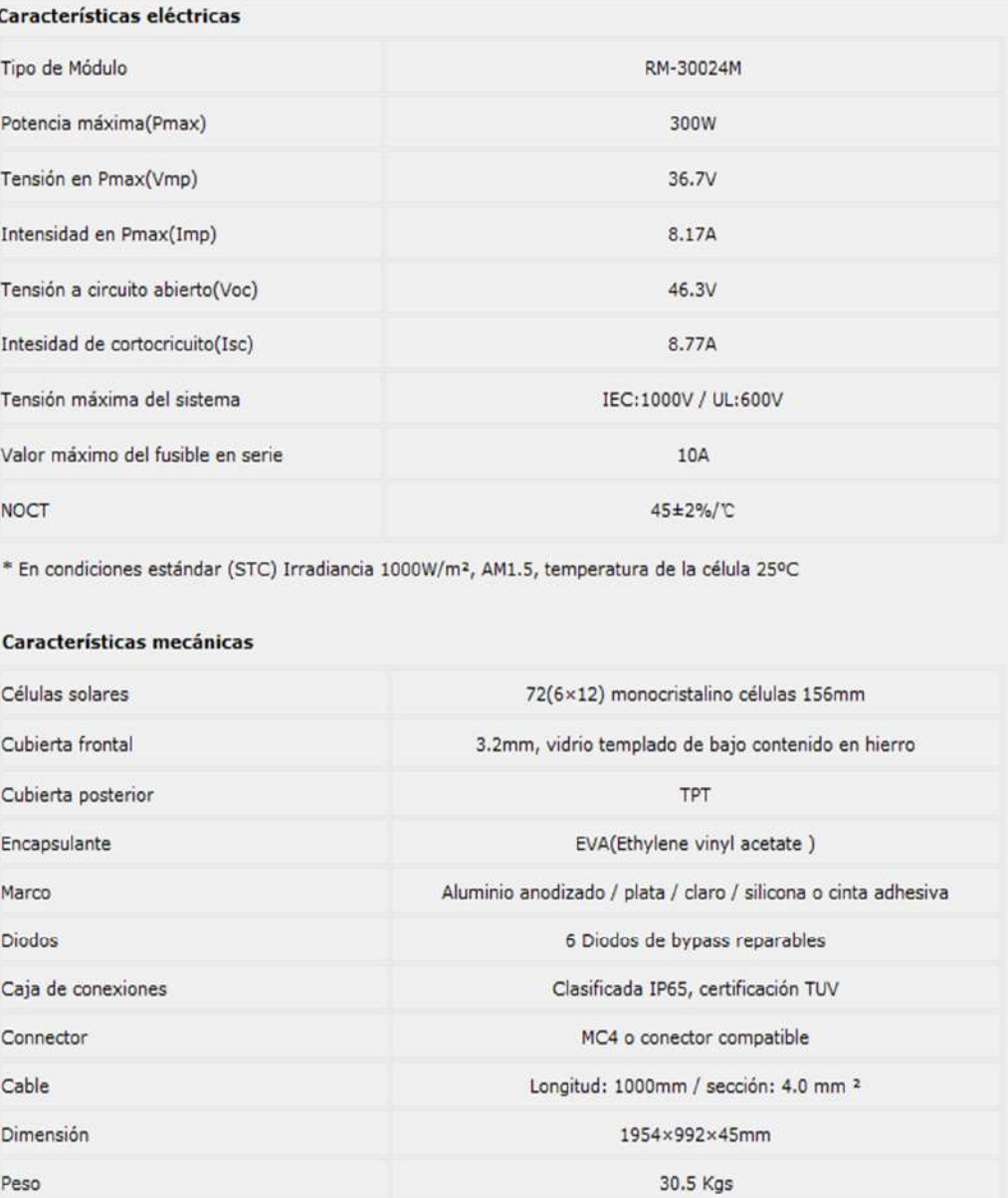

Certificado 5400Pa

# 121

# **Batería Solar AGM solar luxe**

<http://sursolar.es/959-bater%C3%ADa-agm-solar-luxe-12v145ah-c100.html>

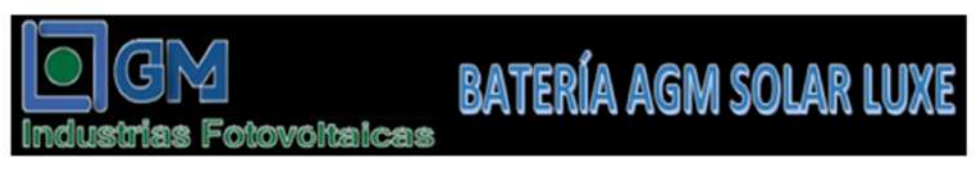

# **AGM SOLAR LUXE 145**

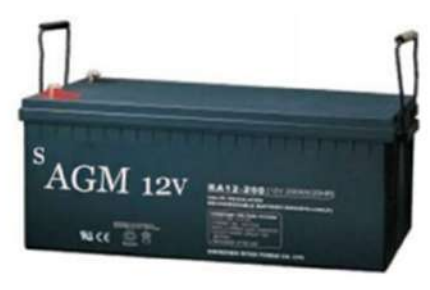

## **MÁXIMA CALIDAD**

Las baterías AGM SOLAR LUXE pasan estrictos procesos de control, desde la materia prima al producto definitivo.

#### **VALVULAS DE REGULACIÓN DE GASES**

Gracias a su diseño las AGM SOLAR LUXE disponen de una mejor recombinación de los gases con la mínima perdida de hidrógeno. Este hecho ayuda a la regulación interna de la presión, incrementando el rendimiento y la seguridad.

#### **APLICACIONES**

Las baterías AGM SOLAR LUXE han sido diseñadas para aplicaciones en telecomunicación, sistemas solares, sistemas de respaldo, náutica...

#### **CERTIFICADOS**

Las baterías AGM SOLAR LUXE disponen de la certificación ISO 9001 así como la aprobación CE y UL

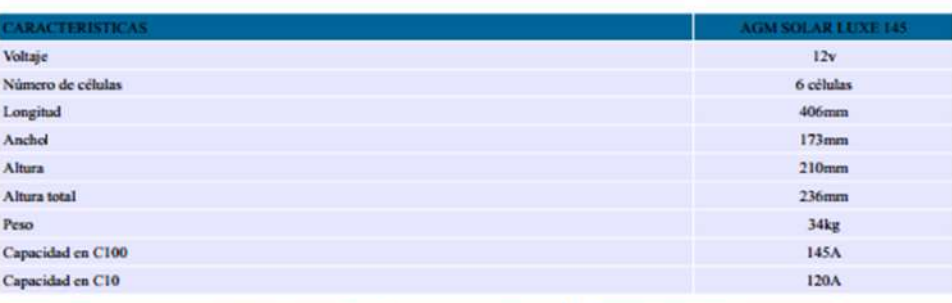

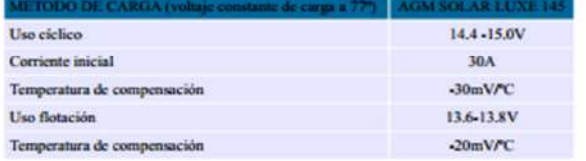

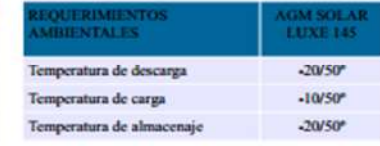

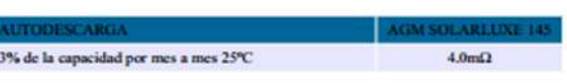

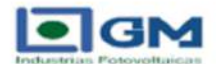

#### Luces solares de advertencia para aviación

http://www.atlants.net/aaacatalogos\_solar\_esp/luces\_solares\_advertencia\_aviacion.p  $df$ 

Balizaje de obstáculo > Baja Intensidad LED FSOLBIB Tipo B > 32 Cd - Solar

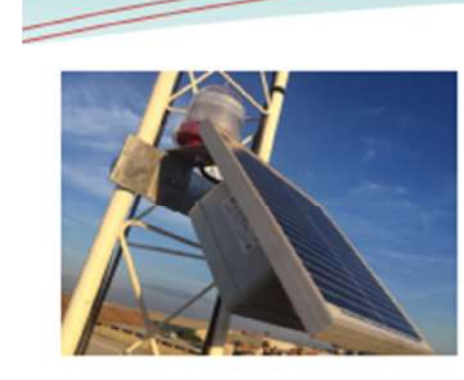

#### Descripción:

La SOLEOBIB es un sistema autónomo que funciona con energía solar. Empleado para el balizaje nocturno de obstáculos, nuestra SOLEO BIB

**SOLEO** 

le ofrece ventajas únicas en términos de longevidad (100.000 horas), de robustez y de consumo de energía (autonomía 80 horas).

La SOLEOBIB también está disponible con una entrada de 110-240 V para un sistema asegurado.

La SOLEOBIB está equipada con una fotocélula Su diseño permite una instalación fácil. Además, se puede ajustar la fijación del sistema (vertical u horizontal).

Vida útil > 10 años

# Beneficios:

- Autónomo
- Protección contra rayos
- Ciclo de pruebo automática
- No necesita mantenimiento
- Garantia 2 años
- Caja en zamac con pintura epoxi

#### Aplicaciones:

Las recomendaciones minimas en términos de balizamiento de obstáculos se pueden encontrar en el Anexo 14, Vol. I, Capítulo 6 de la Organización de Aviación Civil Internacional.

El sistema SOLEO asegura todos los sitios, incluso los más remotos o de difícil acceso.

#### Modelos:

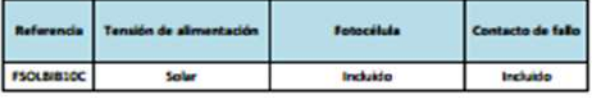

# - OACI, STAC Nº 2010A020

Ámbitos de aplicación:

Reglamentación:

 $CE$ 

[http://www.atlants.net/aaacatalogos\\_solar\\_esp/luces\\_solares\\_advertencia\\_aviacion.p](http://www.atlants.net/aaacatalogos_solar_esp/luces_solares_advertencia_aviacion.p) df

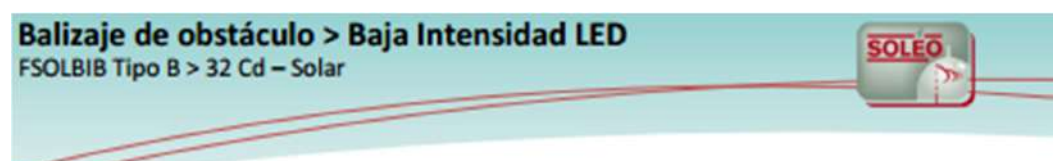

#### Características:

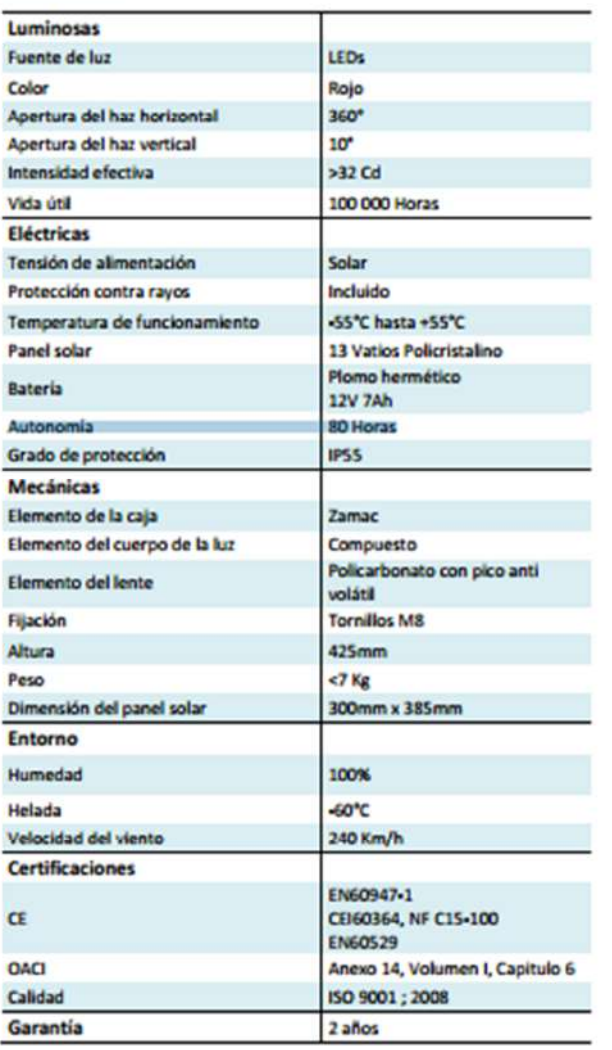

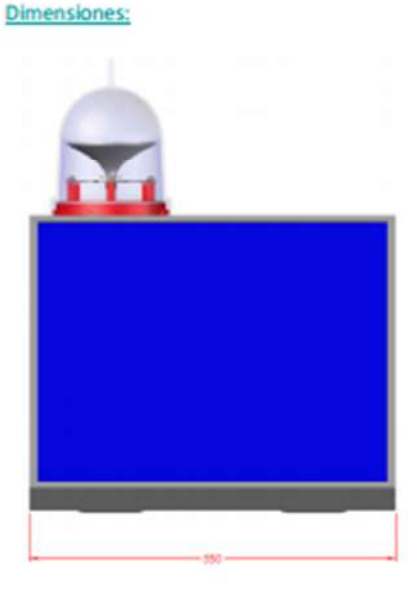

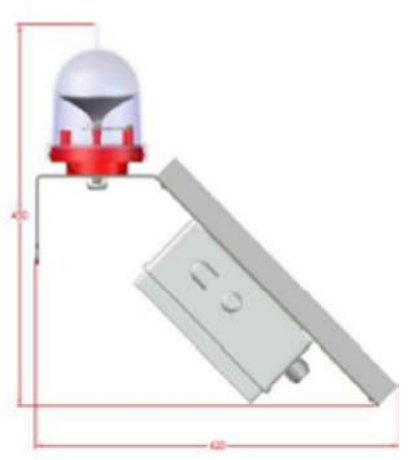

#### Accesorios disponibles de instalación:

- Soporte de fijación especifica
- Platinas y tornillos

# **201045-Rev1**

# **ANEXO IV: ESPECIFICACIONES TÉCNICAS DE LOS SWITCH**

## **Cisco Catalyst 3650-24PD-S - Switch -L3**

<http://www.digital.gi/products/Networking/Switch/Cisco/WS-C3650-24PD-S-Cisco->Catalyst-3650-24PD-S-Switch-L3-Managed?prodid=241046&info=2

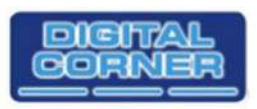

Digital Corner Ltd 0035020067899 www.digital.gi

Product information

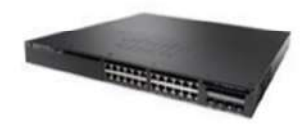

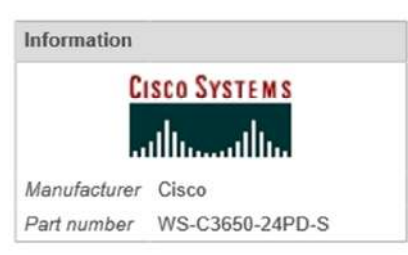

Cisco Catalyst 3650-24PD-S - Switch - L3 -Managed - 24 x 10/100/1000 (PoE+) + 2 x 10 Gigabit SFP+ - desktop, rack-mountable - PoE  $+ (390 W)$ 

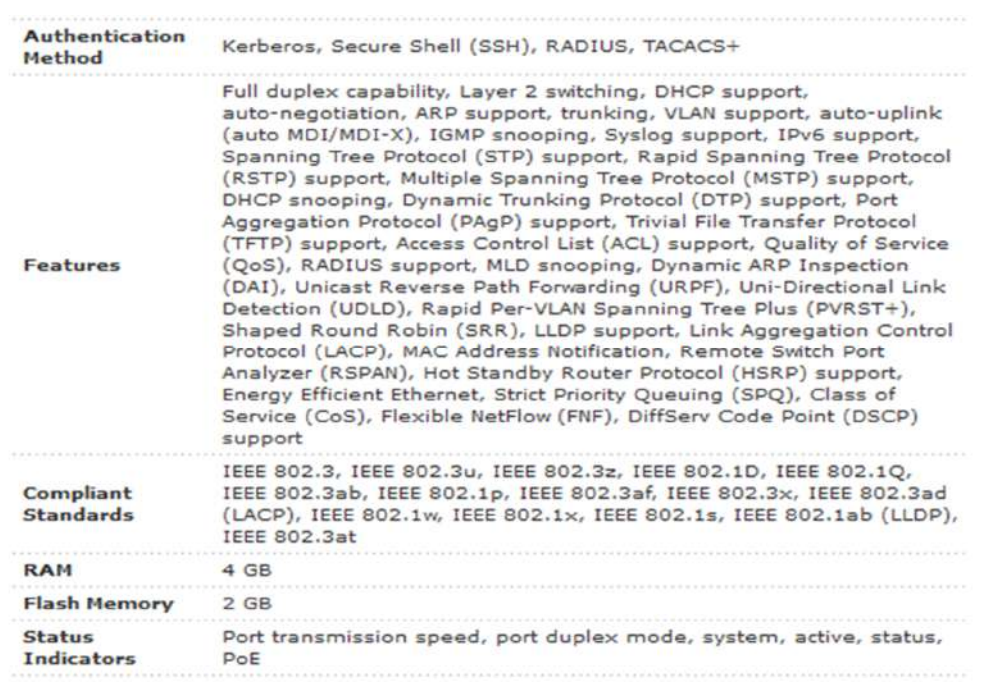

# <http://www.digital.gi/products/Networking/Switch/Cisco/WS-C3650-24PD-S-Cisco->Catalyst-3650-24PD-S-Switch-L3-Managed?prodid=241046&info=2

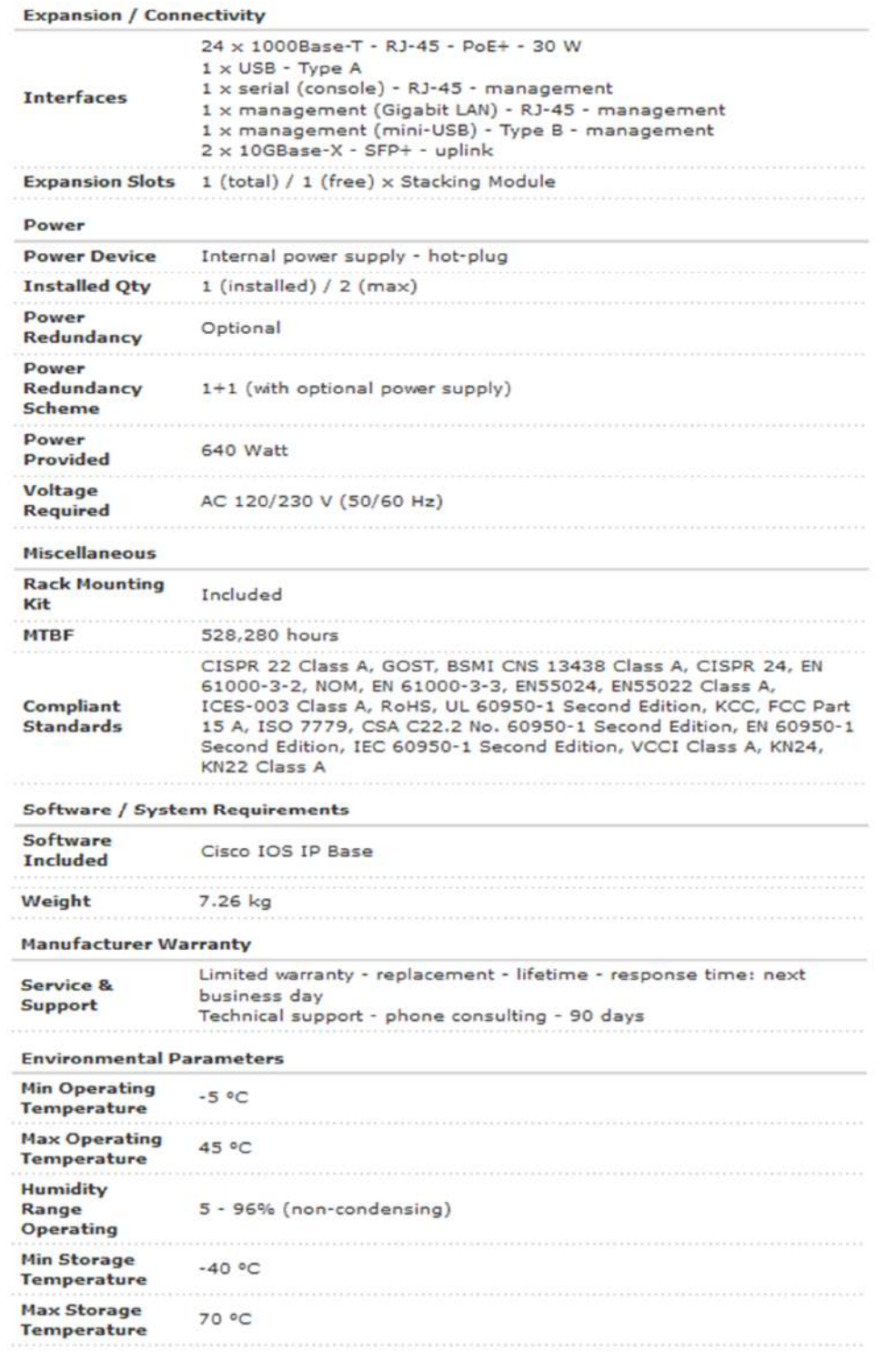

#### Conmutador de 8 puertos Gigabit (DGS-1100-08) D-link

ftp://ftp.dlinkla.com/pub/DGS-1100-08P/DGS1100 Series Datasheet 04%20 (HQ). pdf

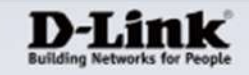

#### **Product Highlights**

**Gigabit Ethernet Speed** 

xeed ports provide the latest Ethernet<br>logy while remaining backward compa<br>tions to older computers and equipmer

**Revolutionary Energy Efficiency** ative DiLink Green features help conserve<br>y without affecting performance so you can<br>e operating costs and protect the environm

Smart and Flexible Management .<br>Powerful switch management functions can be<br>performed through a web management interface or<br>through the SmartConsole Utility

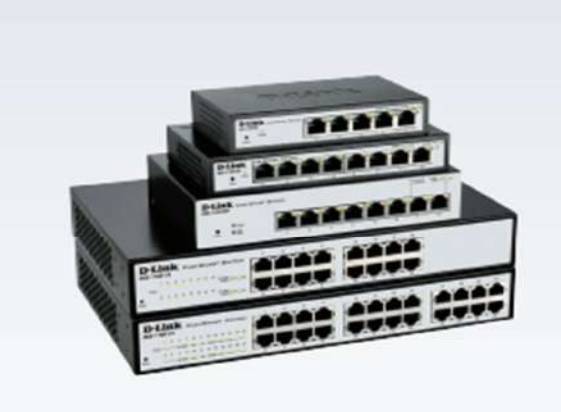

#### **DGS-1100 Series**

# **EasySmart Switches**

#### **Features**

Physical

- 5, 8, 16, or 24 Gigabit Ethernet ports
- · Fanless design for silent operation
- D-Link Green Technology
- Power Saving by Link Status
- Power Saving by Cable Length
- IEEE 802.3az compliant
- **Advanced Features**
- · IGMP Snooping
- · Bandwidth Control
- Static MAC

#### **VLAN Features**

- 802.1Q VLAN for traffic segregation · Port-based VLAN
- Quality of Service
- $.802.1p$
- · Surveillance VLAN
- Voice VLAN

#### **Easy Troubleshooting**

- · Loopback Detection with auto disable - Cable Diagnostics
- 
- Management Features
- · Web-based GUI
- SmartConsole Utility

D-Link's DG5-1100 Series EasySmart Switches provide an affordable solution for SOHOs and Small and Medium Businesses as well as enterprise deployment, such as in branch offices and meeting rooms that require simple network management. Each model comes in a compact desktop-sized metal case and features either 5, 8, 16, or 24 Gigabit ports.

#### D-Link Green/Power Saving Performance

Compliant with IEEE802.3az Energy Efficient Ethemet, these switches consume less energy by cutting down on power consumption when port utilization is low. By deploying EEE devices, users can cut operating costs and even cut down on necessary cooling equipment, helping small and medium-sized businesses stay within their budgets. The DGS-1100 Series also features D-Link Green Technology that helps automatically save energy. The switches automatically detect the length of the connected cables and can adjust power usage for cables shorter than 20 meters. In addition, the switches monitor the link status of every port and will drastically reduce power consumption when a port link is down.

#### Easy to deploy

The DGS=1100 Series EasySmart Switches support an intuitive SmartConsole Utility and a web-based management interface. The SmartConsole Utility allows customers to discover all switches in the D-Link Smart Switch family within the same L2 network segment. With this utility, users do not need to change the IP address of their PC, and this also makes initial setup of the Smart Switches quick and easy. Switches within the same L2 network segment that are connected to the user's PC are displayed on-screen for instant access. This allows for extensive switch configuration and basic setup of discovered devices, including password changes and firmware upgrades. The graphic web-based management interface provides a user-friendly interface that enables network administrators to remotely control their network down to the port level.

## ftp://ftp.dlinkla.com/pub/DGS-1100-08P/DGS1100\_Series\_Datasheet\_04%20 (HQ). pdf

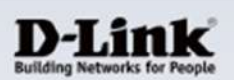

#### **Surveillance VLAN and Bandwidth Control**

#### **Easy Troubleshooting**

The DGS-1100 Series supports Surveillance VLAN for video surveillance These EasySmart Switches feature Loopback Detection and Cable Diagnostics deployment. Surveillance VLAN gives video traffic high priority and an individual VLAN, guaranteeing the quality of surveillance traffic through easily. Loopback Detection is used to detect loops created by a specific port a single DGS+1100 switch, thus sparing businesses the added expenses and automatically shut down the affected port. The Cable Diagnostics feature required for dedicated hardware and facilities. Bandwidth Control can reserve is designed for network administrators to quickly examine the quality of the bandwidth on a per port basis for important functions that require larger copper cables, recognize the cable type, and detect cable errors. bandwidth or might have high priority.

to help network administrators find and solve network problems quickly and

**DGS-1100 Series EasySmart Switches** 

#### **Advanced Features**

#### **PoE Support**

problem

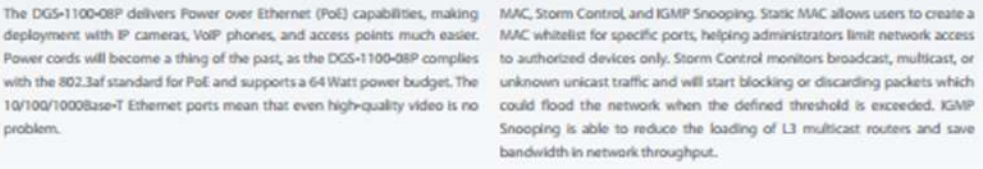

DG5-1100 Series is equipped with advanced security features such as Static

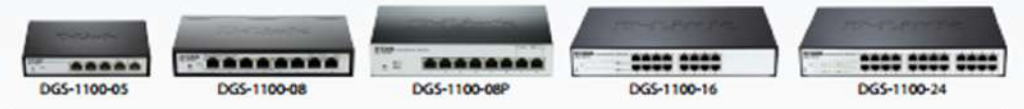

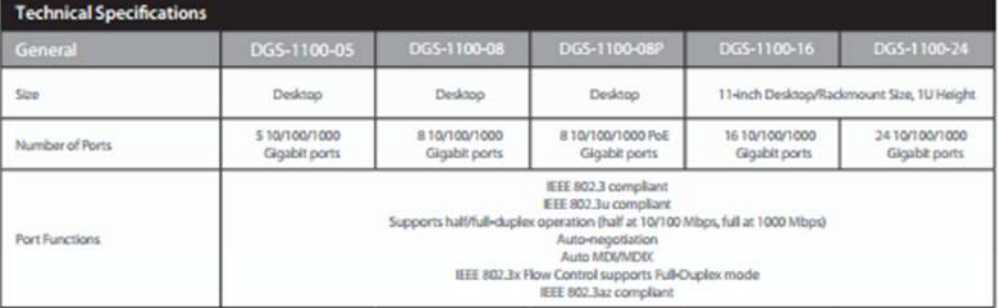

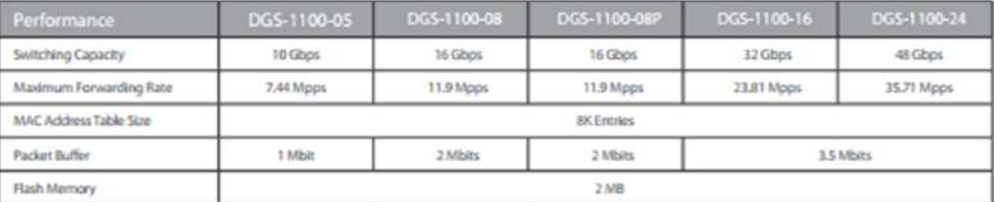

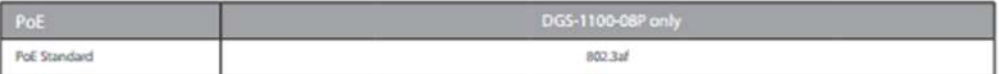
# [ftp://ftp.dlinkla.com/pub/DGS-1100-08P/DGS1100\\_Series\\_Datasheet\\_04](ftp://ftp.dlinkla.com/pub/DGS-1100-08P/DGS1100_Series_Datasheet_04)%20 (HQ). pdf

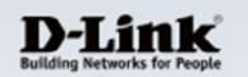

# **DGS-1100 Series EasySmart Switches**

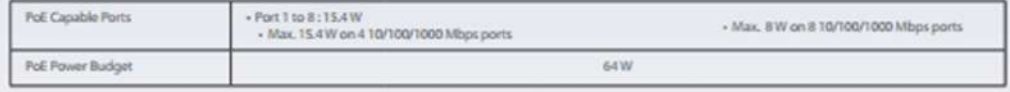

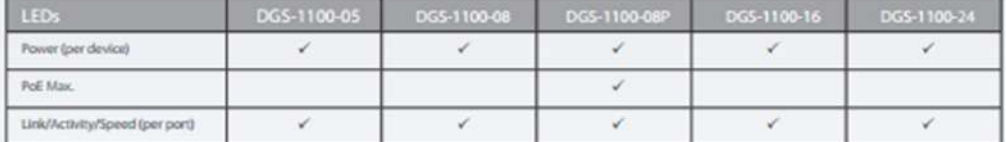

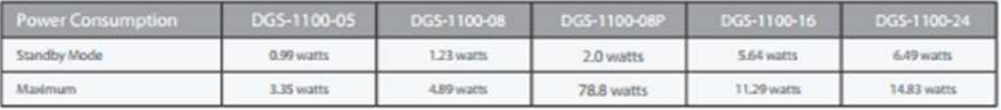

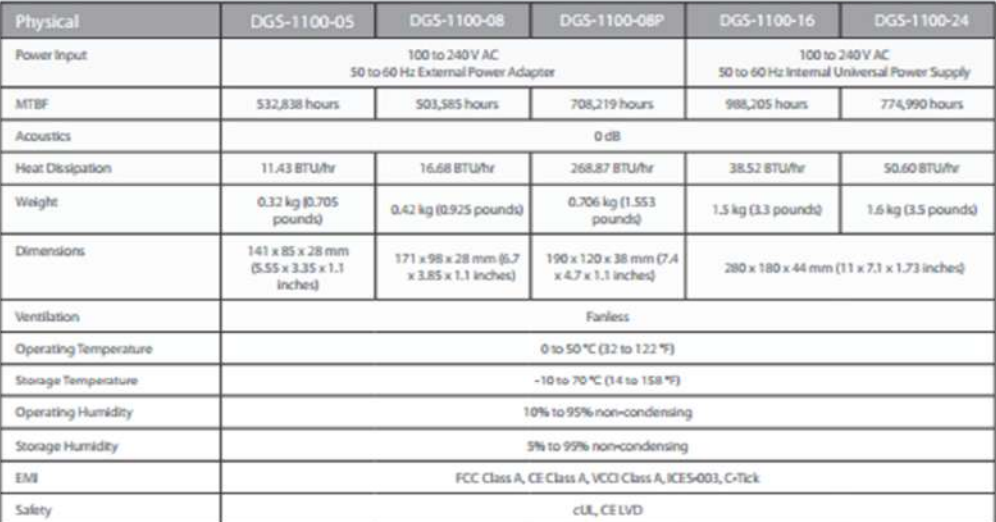

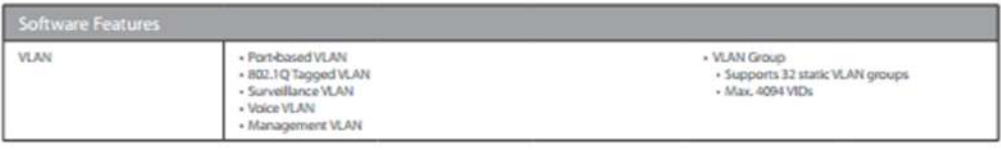

# [ftp://ftp.dlinkla.com/pub/DGS-1100-08P/DGS1100\\_Series\\_Datasheet\\_04](ftp://ftp.dlinkla.com/pub/DGS-1100-08P/DGS1100_Series_Datasheet_04)%20 (HQ). pdf

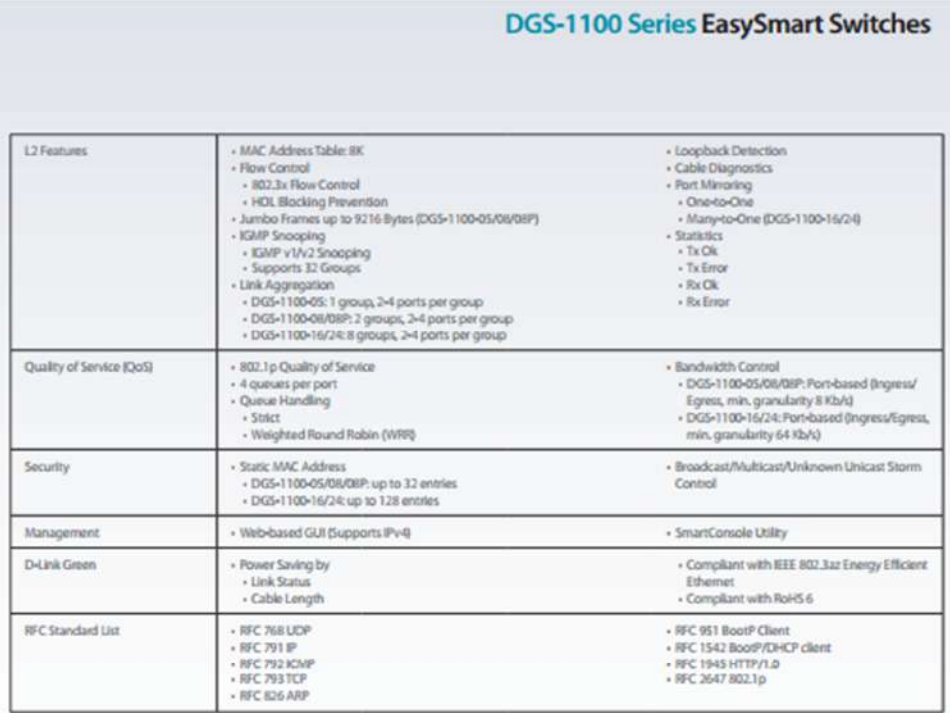

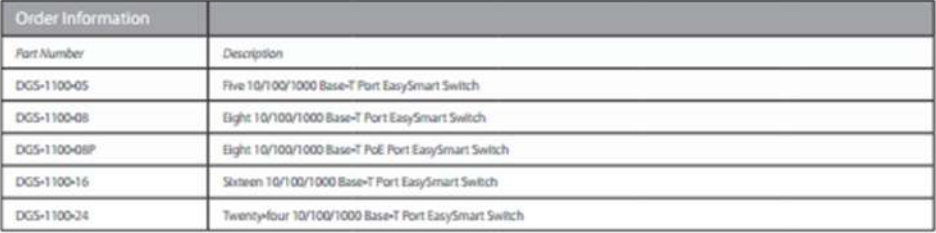

CO20679Chendr

Specifications are subject to change without notion. D-Limit is a regioned trademark of D-Limit<br>Corporation and its normeas subsidiaries. All other trademarks belieng to their respective overees.<br>4:0013 D-Limit Corporation

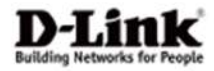

## Switch Gigabit Administrable D-Link L2 48 Puertos PoE DGS-3120-48PC-SI.

http://www.dlinkla.com/dgs-3120-48pc-si

## DGS-3120-48PC-SI

Managed 48-ports Gigabit Stackable L2/L3 PoE Switch, 44-ports Gigabit & 4-ports Combo UTP/SFP, 40-Gigabit Stacking : Standard Image

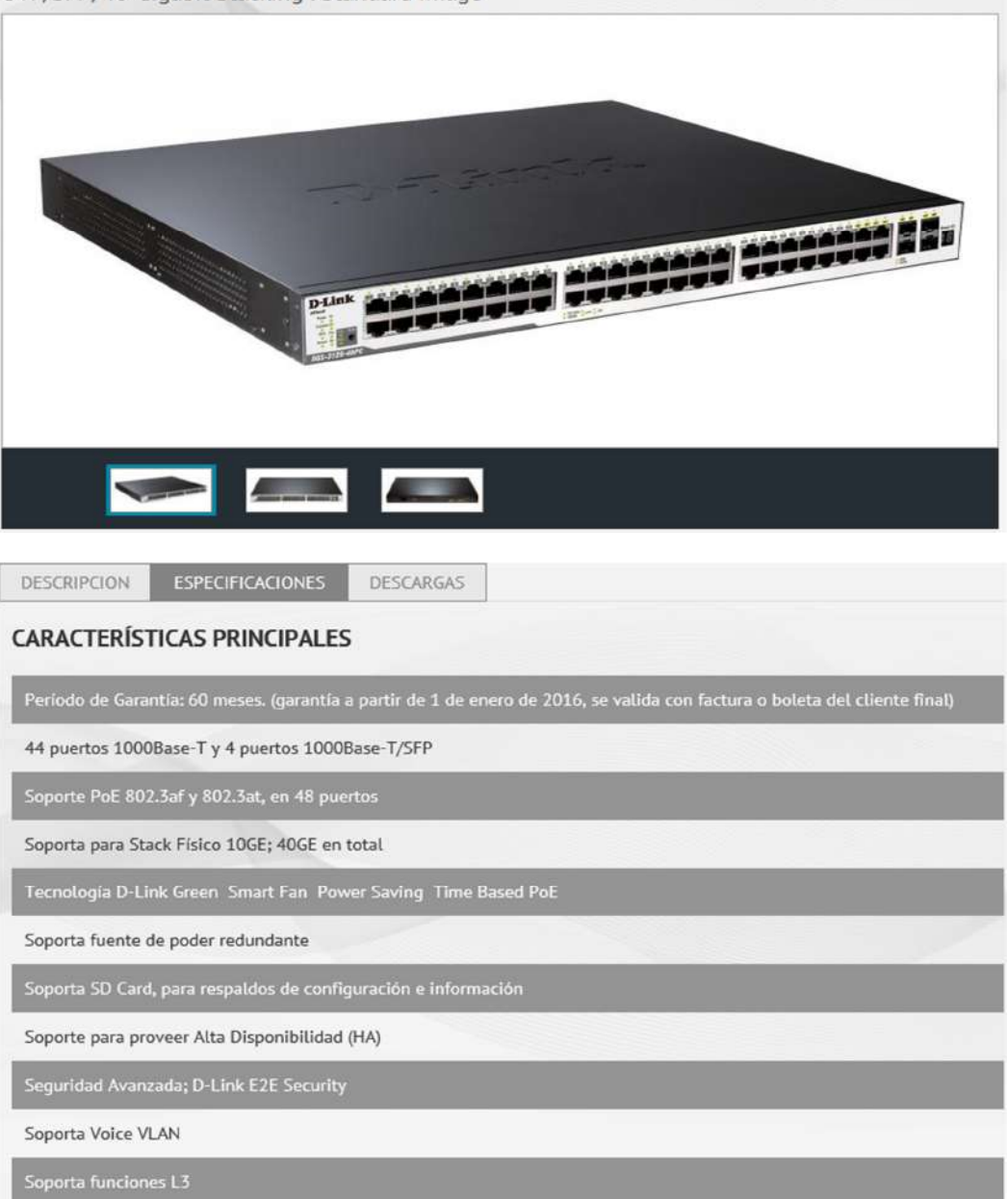

# ANEXO V: ESPECIFICACIONES TÉCNICAS DEL SERVIDOR Y **CERRADURA BIOMÉTRICA**

HPe proliant dl180 generation9 (gen9)

## https://www.hpe.com/h20195/v2/GetPDF.aspx/c04375610.pdf

**Data sheet** 

# **HP ProLiant DL180 Gen9 Server**

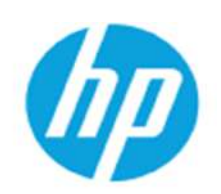

The new standard for growing data center needs

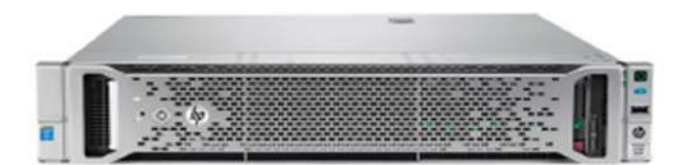

## Meets the needs of SMB and budget-conscious data centers

#### **High storage density**

Ready to expand to meet your growing needs

#### Simple design

Flexible configurations provide the options you need today, as well as the capacity and scalability for future growth

#### **Automated management**

For accelerating IT service delivery; streamline<br>management with HP OneWew\*-the revolutionary converged management platform that delivers automation simplicity across servers,<br>storage, and networking. For years, the HP ProLiant DL180 Server (formerly the DL380e Gen8 Server) has met the needs of small- to medium-sized businesses (SMBs), large enterprises, and service providers alike.

By including the optimal combination of performance and affordability—coupled with a<br>broad range of storage drive configurations and options—HP ProLiant DL180 Gen9 Server<br>delivers the flexibility and scalability you need f and applications.

So if your SMB or enterprise is looking for affordability, flexibility, and growth optionsdelivered in a single server with a balanced design-then the HP ProLiant DL180 Gen9 Server is the right choice.

#### **Ideal for your storage needs**

And with the Gen9 release, this server platform is even better.

A variety of storage configurations and options-enhanced by a choice of storage<br>controllers-enables this server to support a wide range of storage workloads. You can use the DL180 Gen9 Server for small to medium databases, file serving, Windows' storage, and even the most demanding Big Data applications like Apache" Hadoop", which require the right mix of compute and storage.

## Designed for scalability, high availability, and efficiency

With worklaad-optimized processors, 16 DIMM slots, 94 percent efficient power supply, ASHRAE A3/A4 compliance (for higher ambient temperature support), optional FlexibleLOM<br>capability, and redundancy features, the ProLiant DL180 Gen9 Server offers the scalability and high availability required for growing workloads-making it a perfect match for virtualization and hyperscale environments.

The simple and compact design provides features that are easy to configure and use, as well as enhanced efficiency and agility with HP Infrastructure management. The result-accelerated IT service delivery.

## https://www.hpe.com/h20195/v2/GetPDF.aspx/c04375610.pdf

Datasheet | HP ProLlant DL180 Gen9 Server

## **Technical specifications**

In the following table, bold italic text designates a new or improved feature, as compared to the HP ProLiant DL380e Gen8 Server.

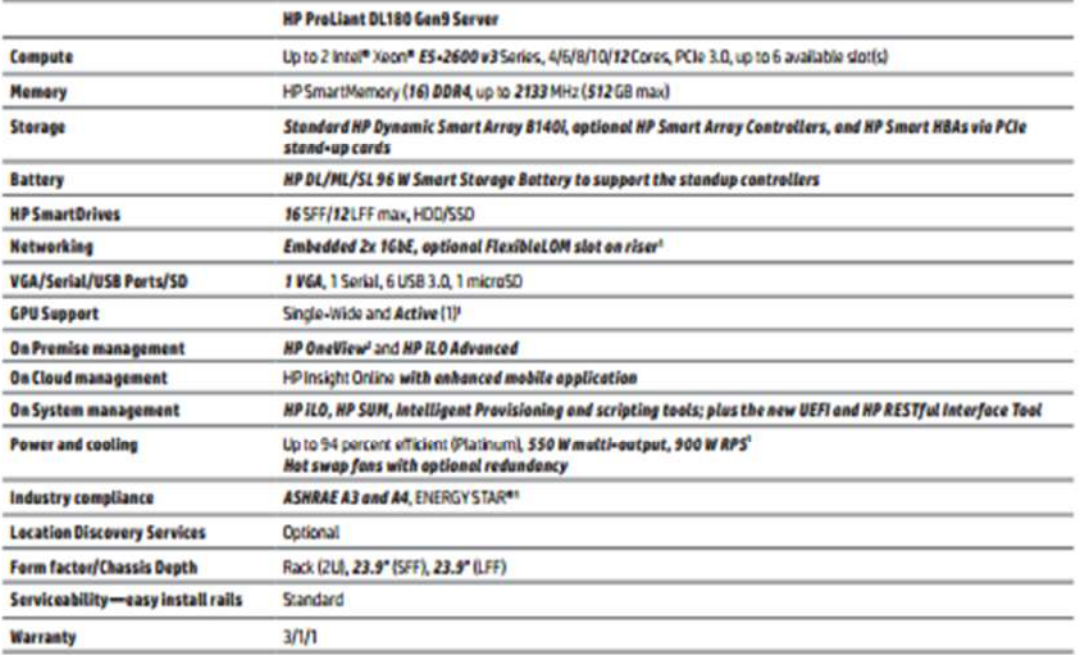

## **HP Services**

business fast.

Let HP help guide you to the New Style of IT. HP Technology Services delivers confidence, reduces risk, and helps you realize greater agility and stability.

. We recommend HP Proactive Care for ProLiant Gen9 servers to prevent issues and resolve

. HP Foundation Care provides a choice of coverage levels and response times for hardware

. HP Datacenter Care enables you to operate and evolve your IT environment at a lower cost and with more agility, including our Flexible Capacity Service to acquire IT without impacting

. Our support technology lets you tap into the knowledge of millions of devices and thousands

- QuickSpecs: hp.com/servers/DL180gen9/qs . Our Consulting services provide advice and quidance to safely move your workloads to newer technologies. · HP implementation and installation services enable faster, more reliable startup of your new ProLiant Gen9 servers, and our support portfolio allows you to get connected and get back to
- <sup>1</sup>Feature will be available in November 2014. <sup>2</sup> HP OneView support for ProLlant Gen9 in DL and

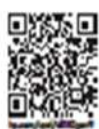

**Sign up for updates** hp.com/go/getupdated

of experts to stay informed and in control, anywhere, any time. Learn more at hp.com/servers/DL180gen9

problems quickly and efficiently.

and software support.

capital budget.

**BBDD D** Share with colleagues **Rate this document** 

BL servers expected later in 2014.

## **Cerradura Biométrica**

<http://www.zksoftware.com.ar/brochures/zk-l7000.pdf>

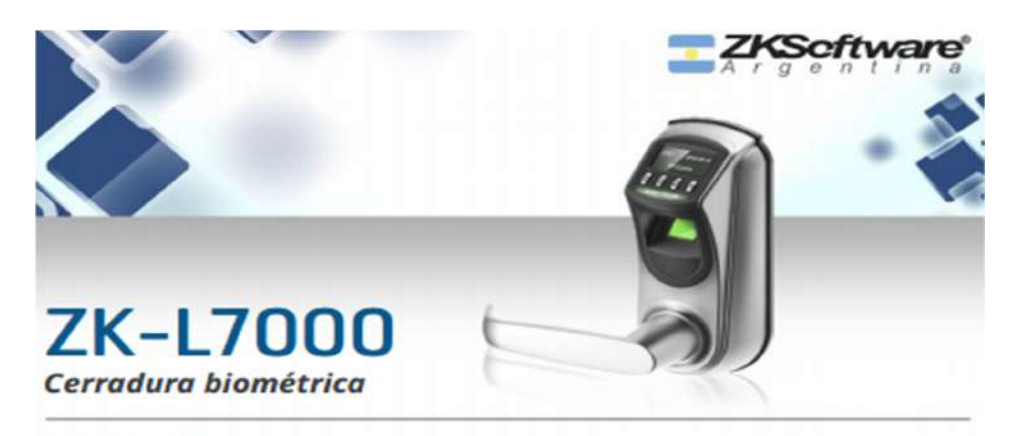

## **DESCRIPCIÓN**

L7000 es una cerradura biométrica de huella digital. Su capacidad en forma autónoma es de 500 huellas digitales permitiendo enrolar hasta 10 huellas por persona. Se alimenta mediante cuatro pilas alcalinas AA de 1,5V, que pueden durar hasta 5000 registraciones de desbloqueo mostrando en el display OLED el estado de las baterías. Es de fácil instalación. Trabaja con pestillo unicamente. Esta cerradura puede sustituir la cerradura de pomo cilíndrico sin tener que modificar su puerta. Todo lo que necesita es un destornillador y unos 30 minutos. Así que la instalación es simple y rápida. No requiere cableado. La transferencia de datos hacia y desde la PC, puede realizarse usando un disco USB flash. La identificación del usuario puede realizarse mediante huella digital u contraseña. La gestión y enrolamiento de usuarios se realiza mediante su pantalla OLED. Posee tres niveles para gestionar eficazmente el sistema: administrador, supervisor y usuario. Es ideal para puertas de oficina y viviendas, etc.

## **ESPECIFICACIONES TÉCNICAS**

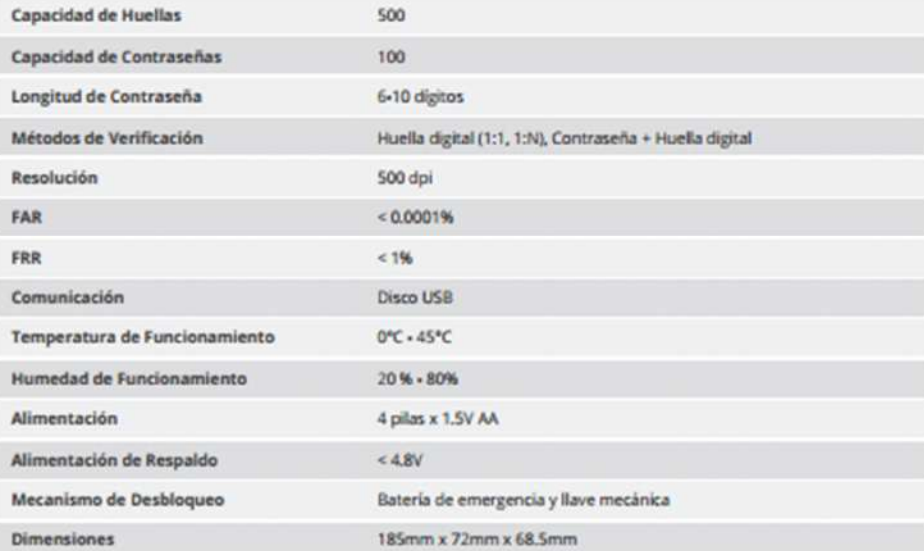

## **ANEXO VI: ABREVIATURAS**

**VLAN:** Red de área local virtual, es un método que consiste en crear redes lógicas independientes, dentro de una misma red.

**UR:** Unidad de medida, usada para indicar la altura de un Rack.

**Poe:** Es una tecnología que incorpora alimentación eléctrica por una infraestructura de tipo LAN.

**Sftp:** Protocolo de transferencia de archivos.

**TGB:** Sistema de conexión a tierra de redes de telecomunicaciones.

**BTU:** Medida de energía que se requiere para elevar en un grado Fahrenheit la temperatura de 1 libra de agua en condiciones atmosféricas normales.

**Man**: Red de área metropolitana de alta velocidad, la cual da cobertura en un área geográfica muy extensa

**Wan:** Red de gran cobertura, en la cual pueden trasmitirse datos a largas distancias intercomunicando países.

**ACL:** Lista de control de acceso, nos ayuda a determinar permisos de acceso a un determinado servicio, puerto.

**SNMP:** protocolo de la capa de aplicación que facilita el intercambio de información de administración entre dispositivos de red.

**DDOS**: Tipo de ataque de denegación de servicio distribuido, genera un gran flujo de información desde varios puntos de conexión.

**IP:** número de identificación lógico de una interface de red.

**DHCP:** protocolo de configuración dinámica de host.

**WPA2:** Sistema de protección que usa algoritmos de cifrado para redes inalámbricas.

**AES:** Esquema de cifrado estándar de cifrado por bloques.

**NVR**: Grabador de video de red, puede ser un dispositivo físico o un software, graba y administra imágenes digitales, audios, enviados de cámaras ip mediante una red.

**DVR**: Grabador de video digital, graba y administra imágenes digitales, audios, que llegan desde las cámaras de seguridad.

**HDD**: Dispositivo de almacenamiento de datos.

**H.264:** Códec de video de alta compresión desarrollada por la ITU-T, permite desarrollar buena calidad de imagen.

**MPEG4:** Códec para reproducir formatos mp4.

**MJPEG:** Formato de compresión de videos digitales.

**Bit Rate:** Tasa de bits o datos procesados por unidad de tiempo

**G.711:** Estándar de decodificación digital para representar una seña de audio en frecuencias de la voz humana.

**TCP:** Protocolo de control de trasmisión, permite la comunicación entre ordenadores.

**HTTP:** Protocolo de comunicación, permite transferencias de información en la gran red informática mundial.

**DNS**: Sistema de nomenclatura jerárquico descentralizado para dispositivos conectados, permite traducir las direcciones IP publica en un nombre de dominio.

**DDNS**: Servicio que permite la actualización en tiempo real de la información sobre nombres de dominio situada en un servidor DNS.

**RTP**: Protocolo de transporte de tiempo real, protocolo de nivel de sesión, usado para trasmitir información en tiempo real.

**RTSP**: Protocolo de trasmisión en tiempo real, establece y controla flujos sincronizados de datos ya sea de audio o video.

**SMTP**: Protocolo de red, usado para intercambiar mensajes de correo electrónico.

**NTP**: Protocolo de internet y es usado para sincronizar los relojes de los sistemas informáticos.

**HTTPS**: Protocolo de transferencia segura de datos de hipertexto.

**FTP**: Protocolo de red para la transferencia de archivos.

**QoS**: Es el rendimiento promedio de una red de computadoras.

**T1**: Estándar de entramado y señalización para trasmisión digital de voz y datos.

**E1**: Formato de trasmisión digital, lleva datos en una tasa de 2048 millones de bits por segundo.

**TDM**: multiplicación por división de tiempo, en ella el ancho de banda total del medio de trasmisión es asignada a cada canal durante una fracción de tiempo total.

**ATM**: Tecnología de telecomunicaciones, desarrollada para solventar la demanda de trasmisión para servicios y aplicaciones.

**H.323:** Es un conjunto de estándares de ITU-T, los cuales definen un conjunto de protocolos para proveer comunicación visual y de audio sobre una red de computadores.

**SIP**: es un protocolo de IETF creado con la intención de ser el estándar para la iniciación, modificación y finalización de sesiones interactivas de usuario donde intervienen elementos multimedia como el video, voz.

**DTMF**: sistema de marcación por tonos, sistema multifrecuencial y es usado para la señalización de telecomunicaciones sobre líneas telefónicas analógicas en la banda de frecuencia vocal entre teléfonos u otros equipos de comunicaciones.

**VPN**: es una tecnología de red de computadoras que permite una extensión segura de la red de área local (LAN) sobre una red pública o no controlada como Internet.

**Telnet**: nos permite acceder a otra máquina para manejarla remotamente.

**PSK**: Es una clave secreta compartida con anterioridad entre las dos partes usando algún canal seguro antes de que se utilice.